# **Публікації для науковця і установи: як, де, по чому, чи варто братися, що з неї буде.**

Поради щодо написання статей, представлення та коректного підрахунку здобутків науковця і підрозділу

Тихонкова Ірина, к.б.н. Фахівець з навчання

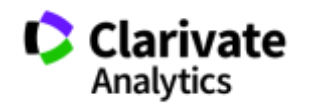

Дніпровський національний університет імені Олеся Гончара 11-12-2017

# **План**

### •Типи видань

•Експериментальна стаття основні елементи

- •Підбір і аналіз видання
- •Оцінка публікацйної діяльності
- •Представлення здобутків автора і установи

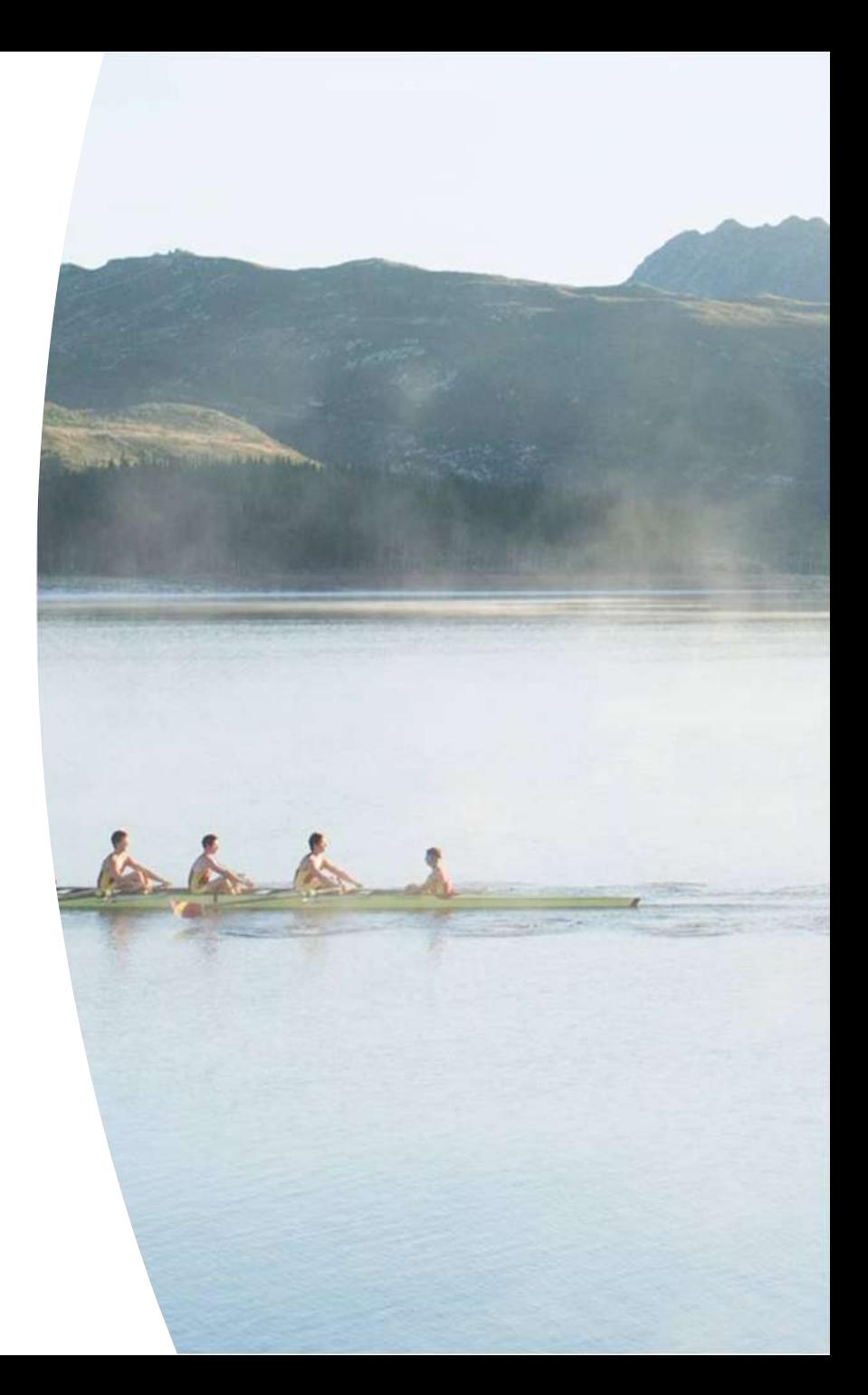

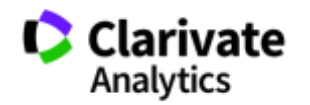

# **Коммуникация**

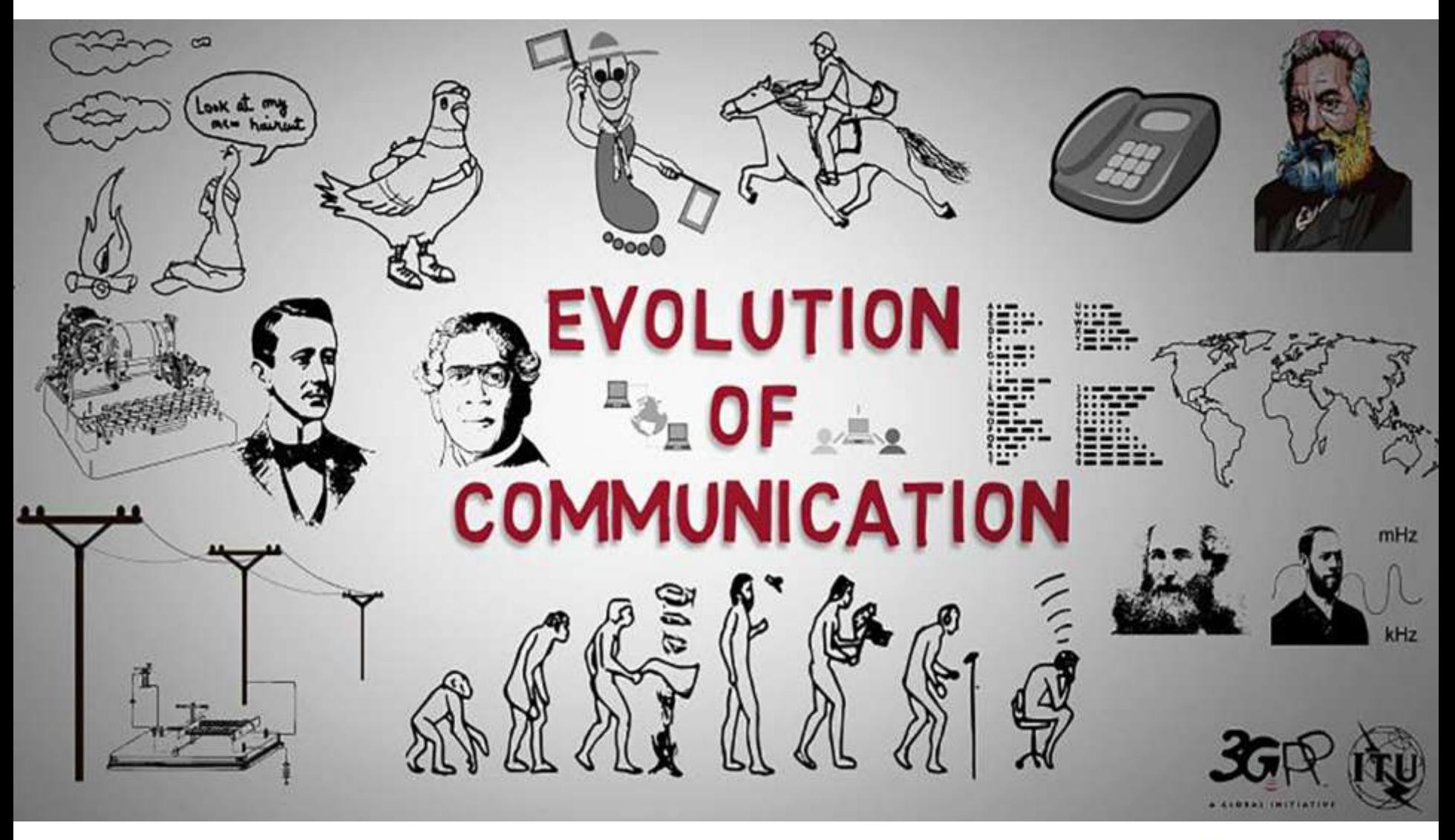

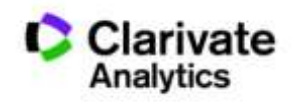

# **Навіщо мені публікація у міжнародному рецензованому виданні?**

- Для кандидатської/докторської/звання
- В заявках на грант від МОН є такий пункт
- Сусід хизувався що має таку
- **"Науковий егоїзм" – хочу щоб про мої здобутки знали! Я знайшов цікаву проблему, витратив час, доклав сил і розум щоб її вирішити – прагну щоб інші використали мої данні і не проходили той самий шлях спроб і помилок.**

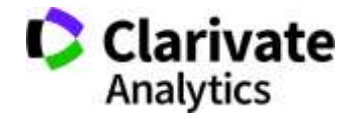

Журнали <sup>1665</sup> <sup>2017</sup>

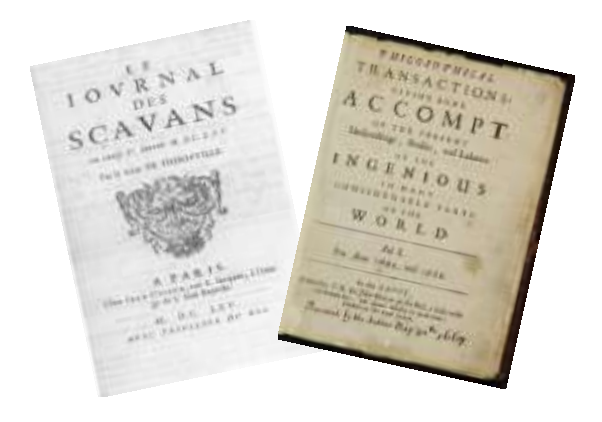

# **КІЛЬКІСТЬ**

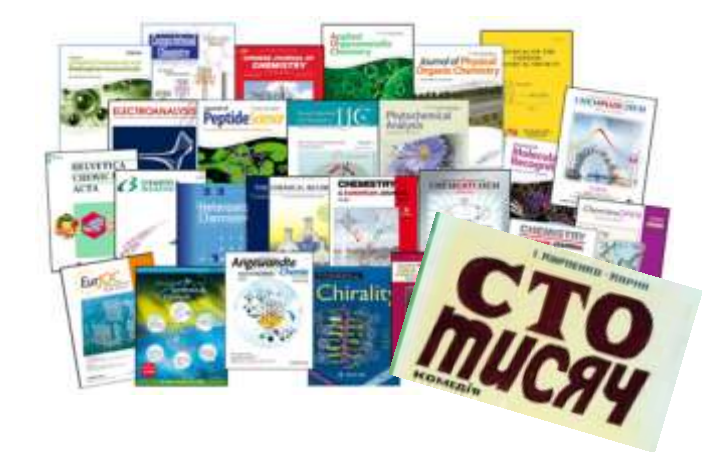

**ЯКІСТЬ**

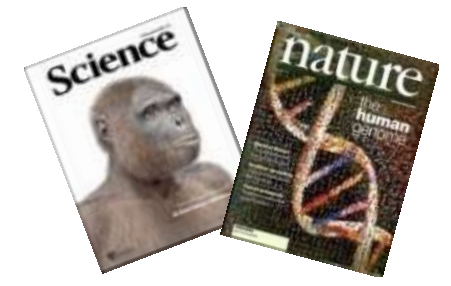

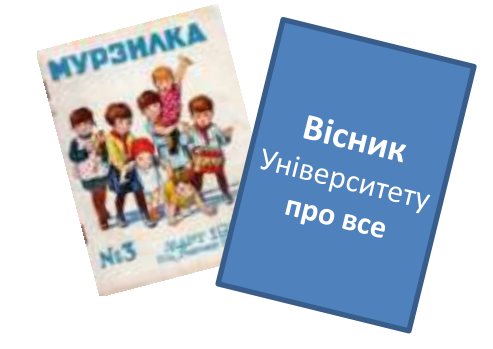

## **БЕЗПЕЧНІСТЬ**

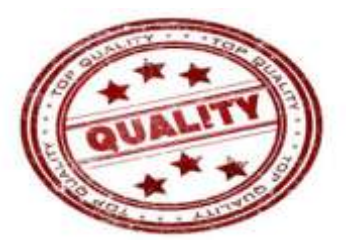

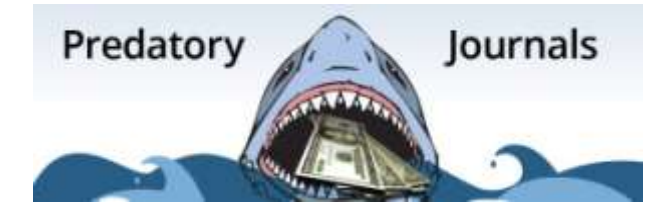

# Бізнес моделі журналів

## Традиційна модель Відкритий доступ

Автори подають статтю Рецензія – прийом статті Платять читач (бібліотеки)

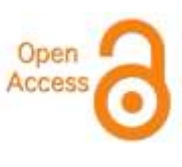

Автори подають статтю,

Рецензія – прийом статті – оплата авторами Читачі – безкоштовний доступ

# Гібридна

Автори подають статтю Рецензія – прийом статті Автори вирішують як буде розповсюджуватися стаття традиційна модель – безкоштовно, якщо відкритий доступ - оплачують

ХИЖАЦЬКА (її не має бути!!! Остерігайтеся!!)

(«утром деньги – вечером стулья» ми все друкуємо або без рецензії або з тією що ви надішлете)

# **Будьте обережні!**

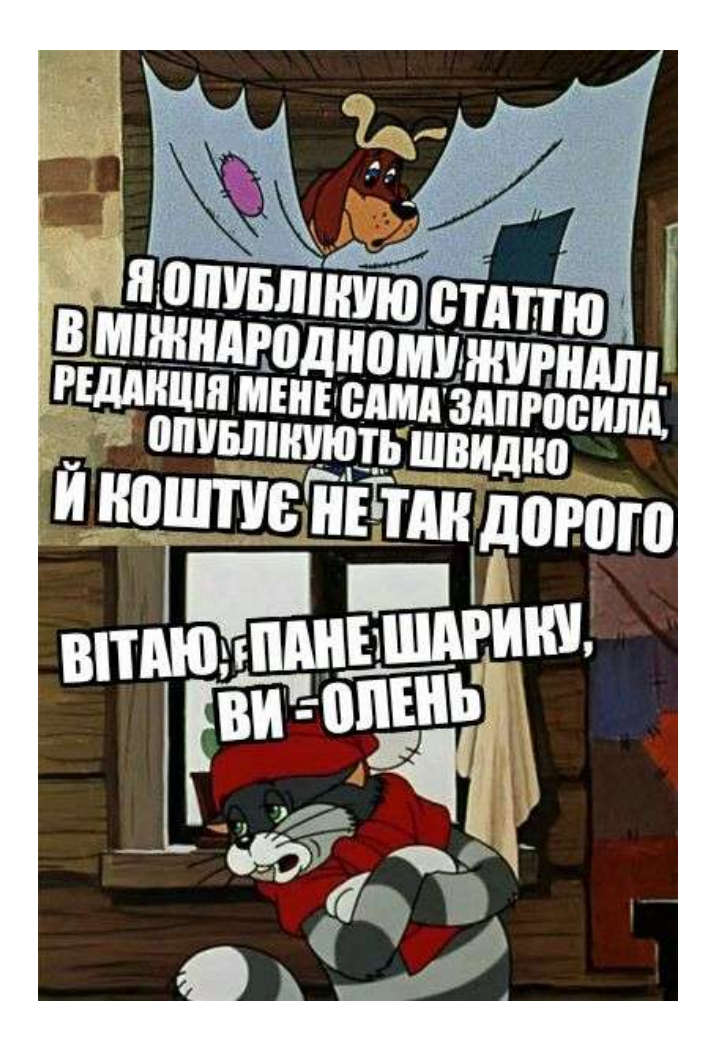

**[#](https://www.facebook.com/dovkolabotanika/)[Довколаботаніка](https://www.facebook.com/dovkolabotanika/)**

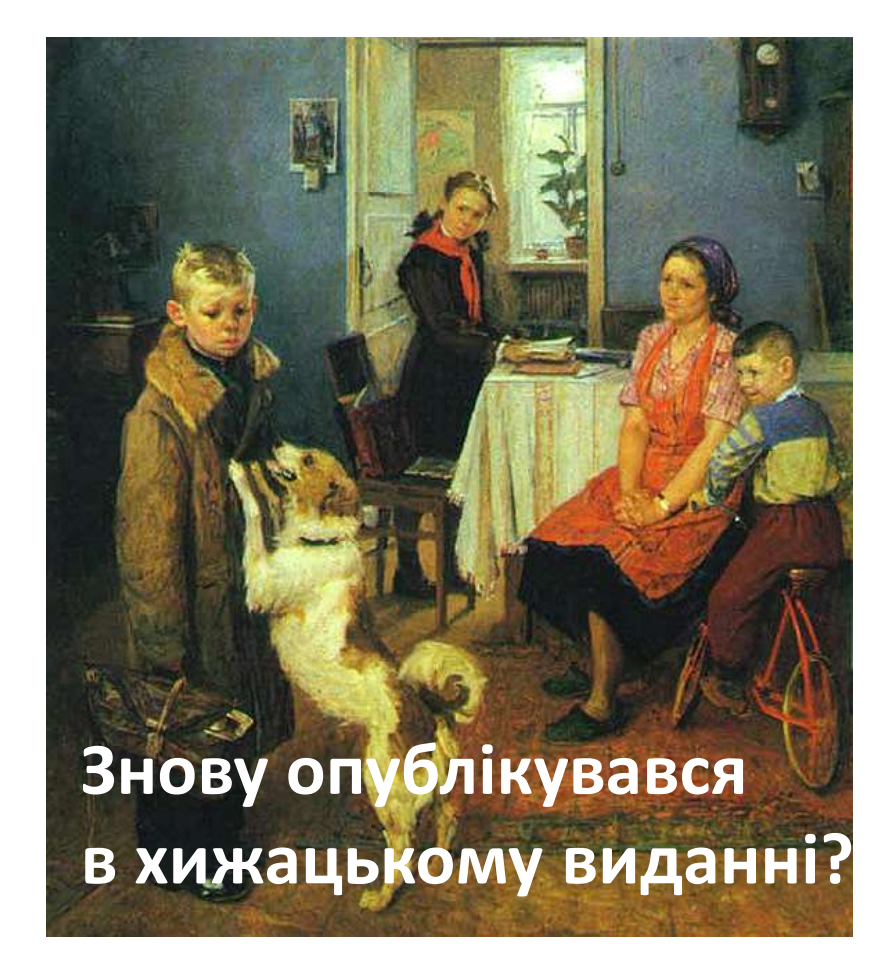

#### **Типи видань**

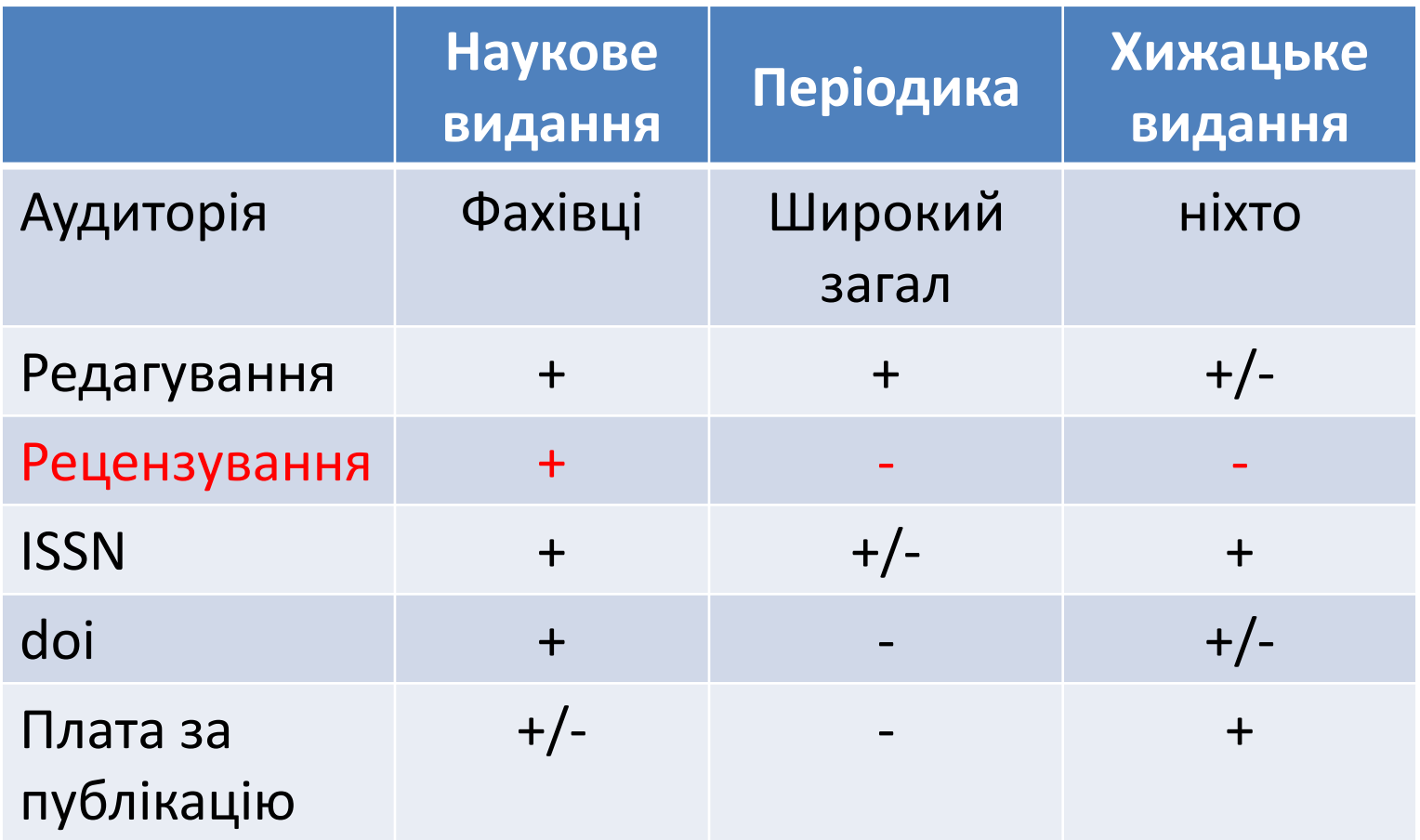

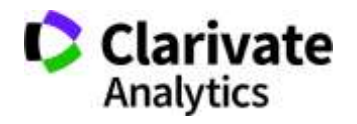

### **Peer Review**

**Не так страшне peer review як його малюють**

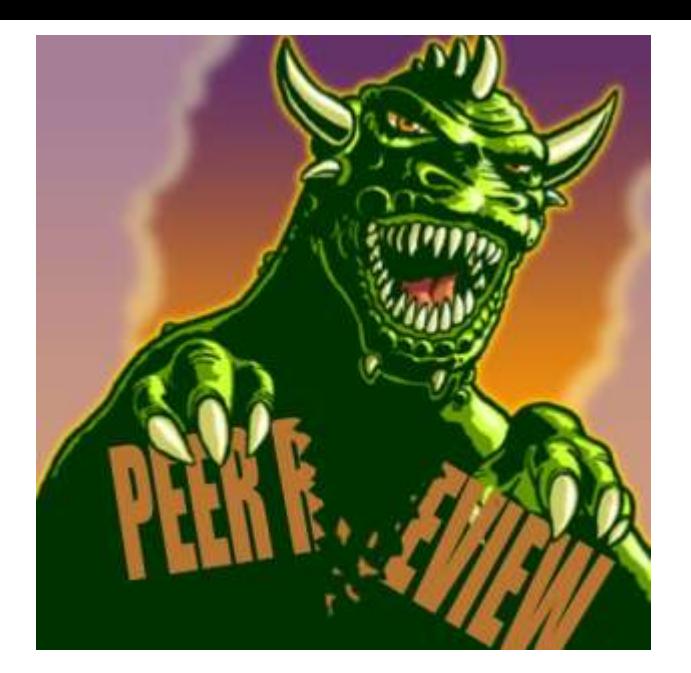

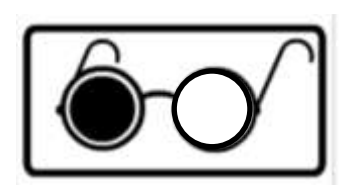

• Автор не знає хто рецензує его роботу - Single blind

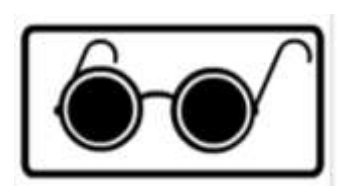

• Автор не знає рецензента і рецензент не знает хто автор статті - Double Blind

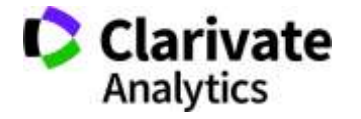

# **Що оцінюють рецензенти?**

- Результати (Новизну, актуальність, методи)
- Презентацію та оформлення
- Відсутність не доброчесних практик

# **Що отримує журнал і його читачі від рецензування?**

Роботу з перевіреними результатами

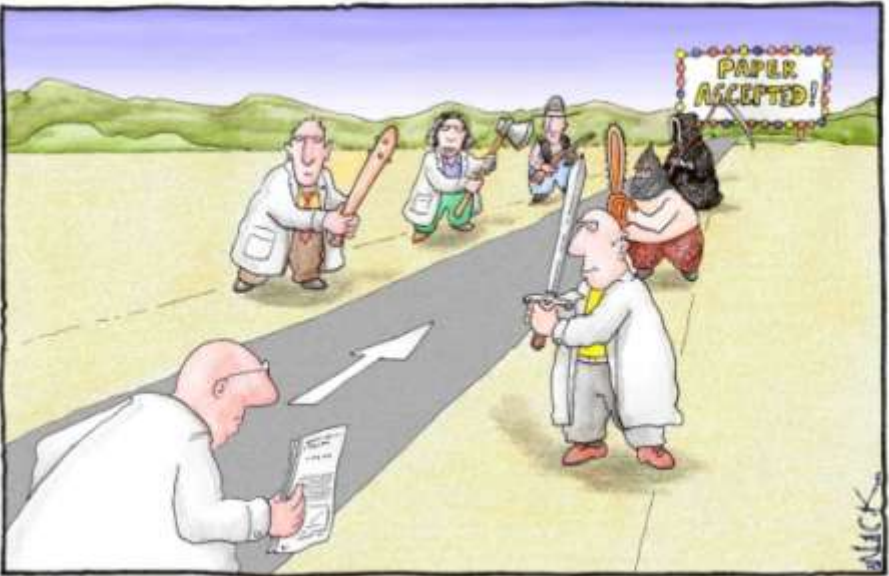

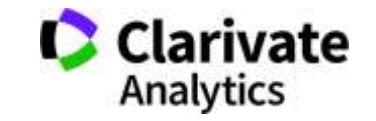

# **Асортимент не доброчесних практик**

• Фальсифікація

- **PATISCHOMKAT**
- «Салямі публікації»
- Надмірне самоцитування
- Договірні цитування
- Плагіат

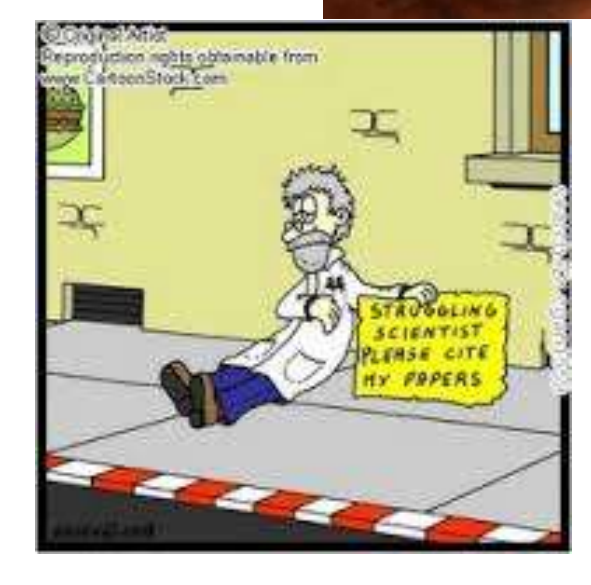

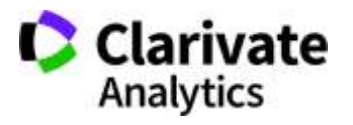

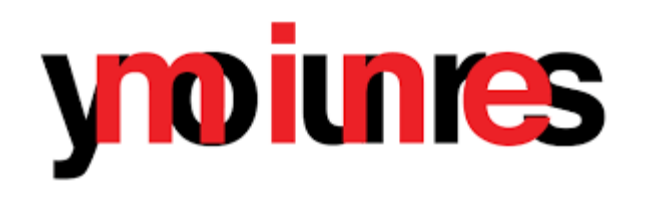

# **Види плагіату**

- Копіювання
- Перефразування
- "Клаптиковий"
- Не точне цитування!!

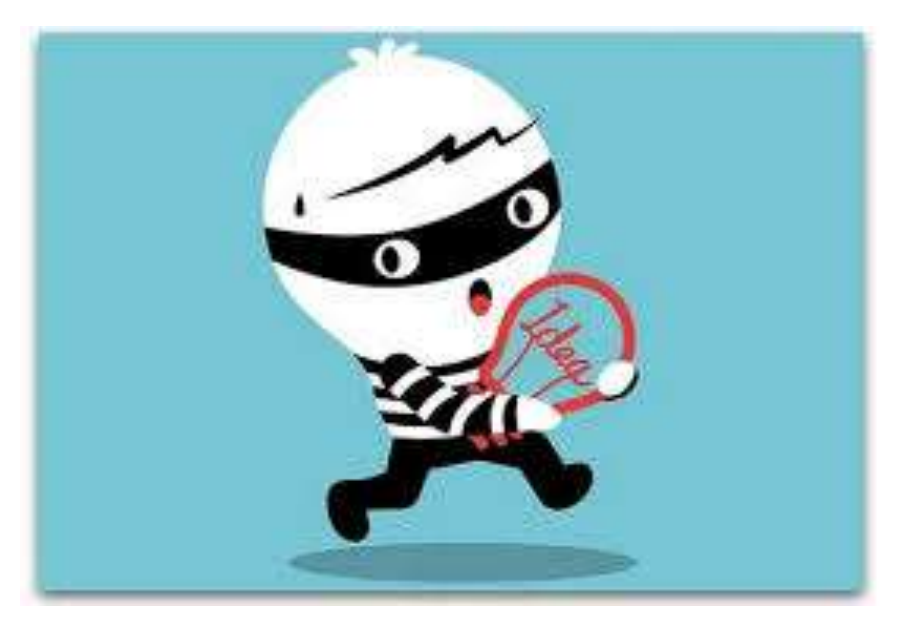

*"Плагиат - единственный вид кражи, когда вор сообщает свою фамилию"*

Плагіа́т — привласнення авторства на чужий твір або на чуже відкриття, винахід чи раціоналізаторську пропозицію, а також використання у своїх працях чужого твору без посилання на автора<br>Clarivate (ВіКі)

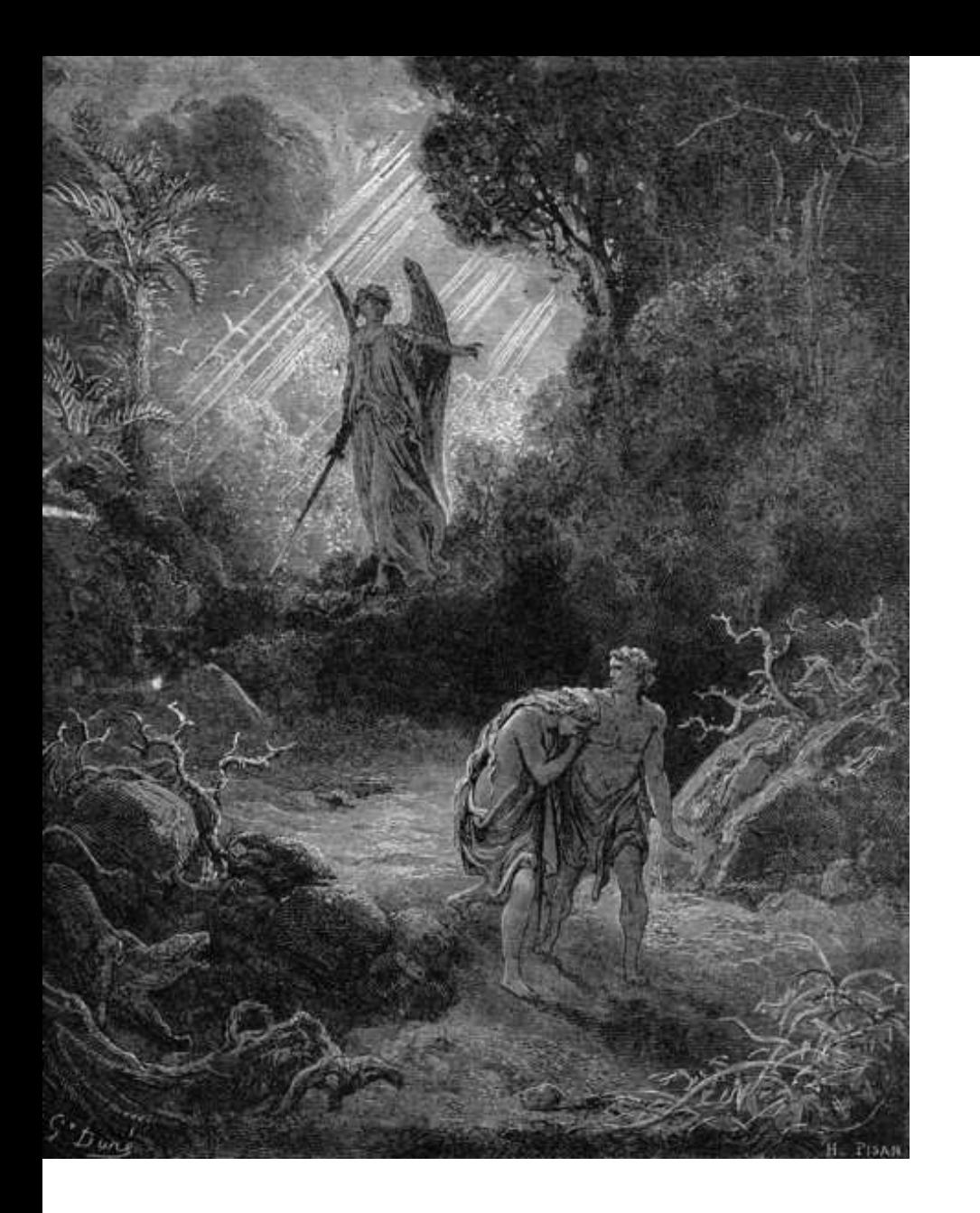

### **Не доброчесні практики**

# ЗНИЩУЮТЬ репутацію вченого!

*Гюстав Доре Вигнання Адама і Єви з раю*

# **Хороша стаття**

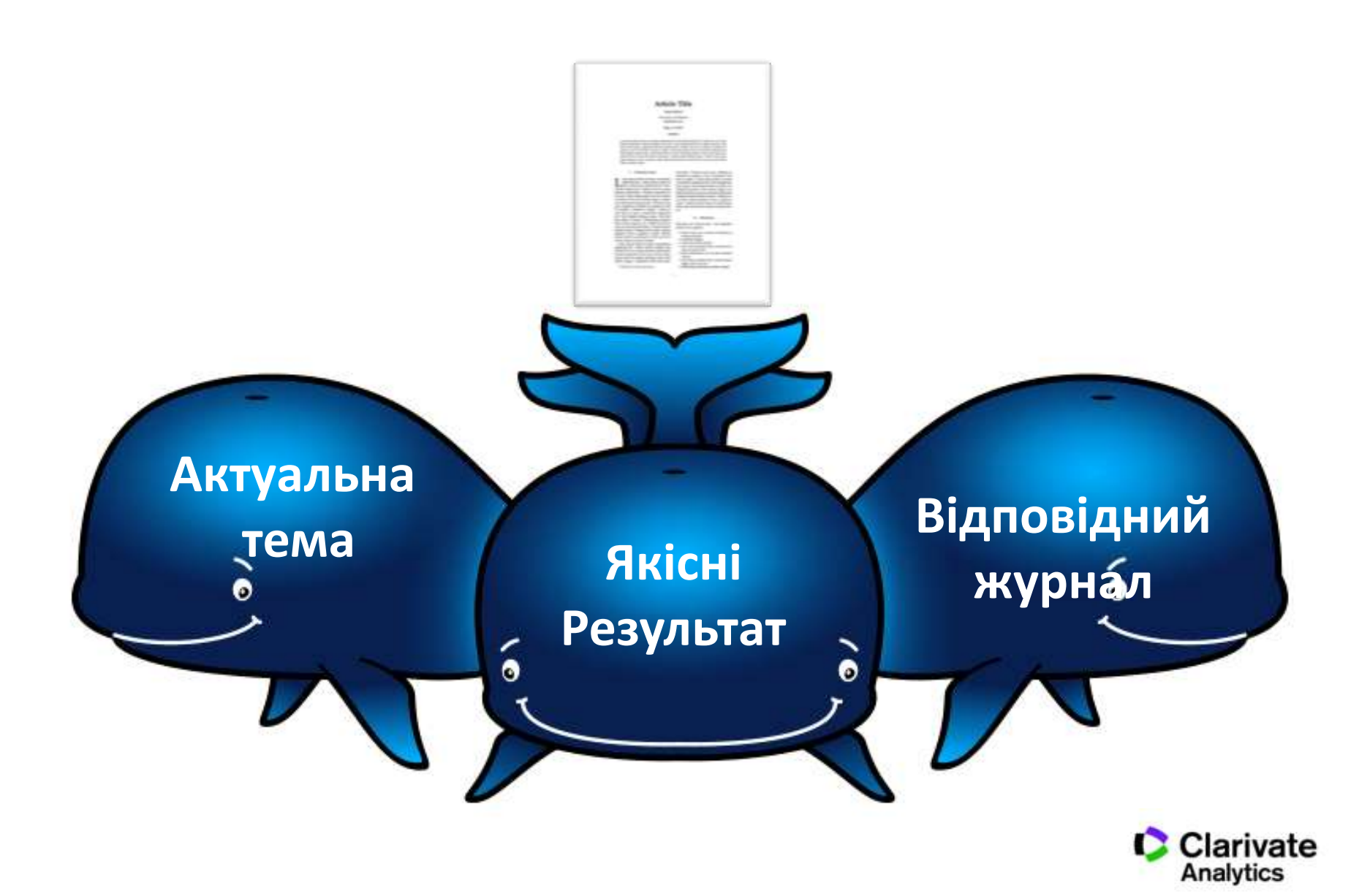

**Коли починати писати статтю?**

- Як прийде натхнення
- Перед звітом
- Коли не вистачає для звання
- **Коли отримано нові, статистично достовірні результати, які розширюють картину розуміння світу**

**За яким форматом?**

Тим що вказано в правилах для авторів обраного видання

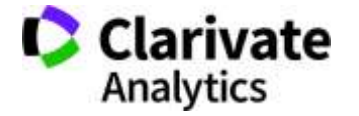

#### **Навіщо науковцю читати статтю?**

- Знайти літературу, колег, гранти за своєю темою
- Не відкривати велосипед

# **Що ви очікуєте знайти у публікації?**

- Нові дані
- Чіткість викладень
- Перевірені методики
- Структурованість
- Посилання на власні роботи ;)

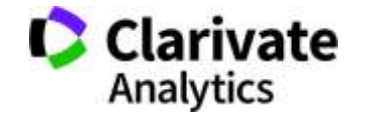

#### **Без чого не варто писати статтю**

- Актуальна тема (см перелік літератури)
- Отримані нові, перевірені, цікаві результати
- Знайдено вирішення певної проблеми

## **Визначитися з форматом публікації**

- Огляд
- Експериментальна стаття
- Коротке повідомлення
- Case study

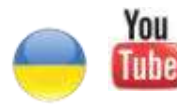

Як написати і опублікувати хорошу статтю?

<https://youtu.be/m7meoPIYzgY>

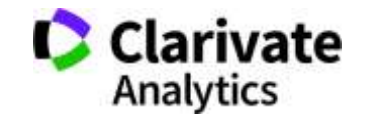

Який формат краще обрати?

Читайте правила для авторів! **Це збереже ЧАС (ваш та редакції)**

- Оформлення рукопису
- Формат літератури
- Процес рецензування
- Політика розповсюдження

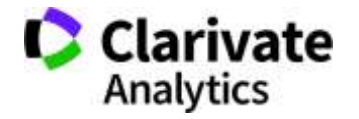

# **Структура експериментальної статті**

- Назва
- Автори
- Місце виконання роботи
- Резюме (Структуроване)
- Introduction,
- Methods,
- Results,
- and
- Discussion
- Acknowledgements
- Funding
- Список літератури

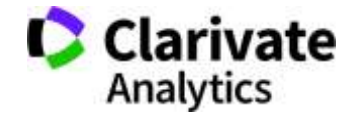

#### **Назва статті**

- Суть роботи
- Без абревіатур

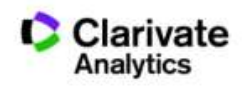

#### **Автори**

- Вклад кожного
- Обов'язкова спільна робота над статтею
- Ідентифікатори (OrcID)
- Правопис прізвищу
	- \* Однаковий вклад

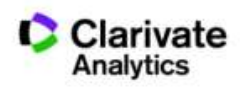

**Омогліфи "літерний мікс" або кирилиця в текстах англійською**

# А О С Е Н Т Р І М В Х - літери якого алфавіту ?

- **NAUKOVETS**
- NАUКОVЕТS– змішані літери
- червоні кирилиця, чорні латиниця
- NUU VIVS- так це слово "побачить" робот!
- ПЕРЕМИКАЙТЕ клавіатуру!!!

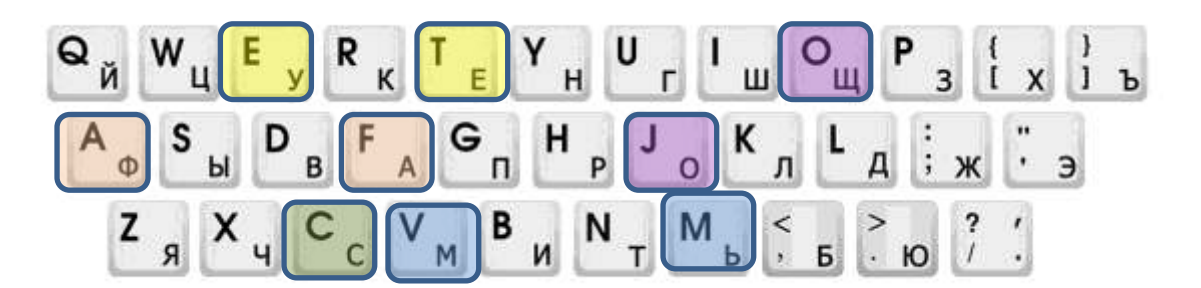

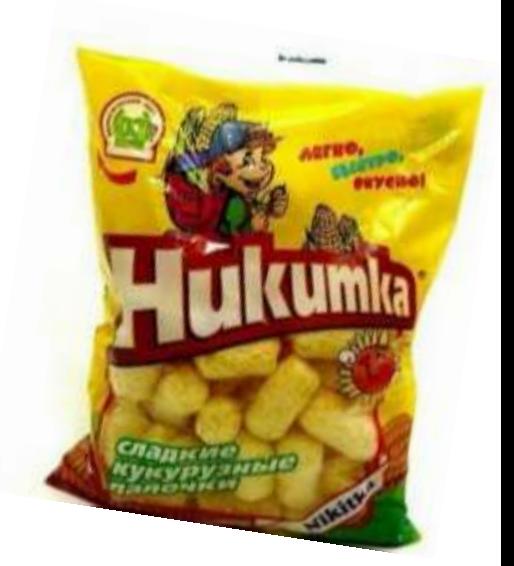

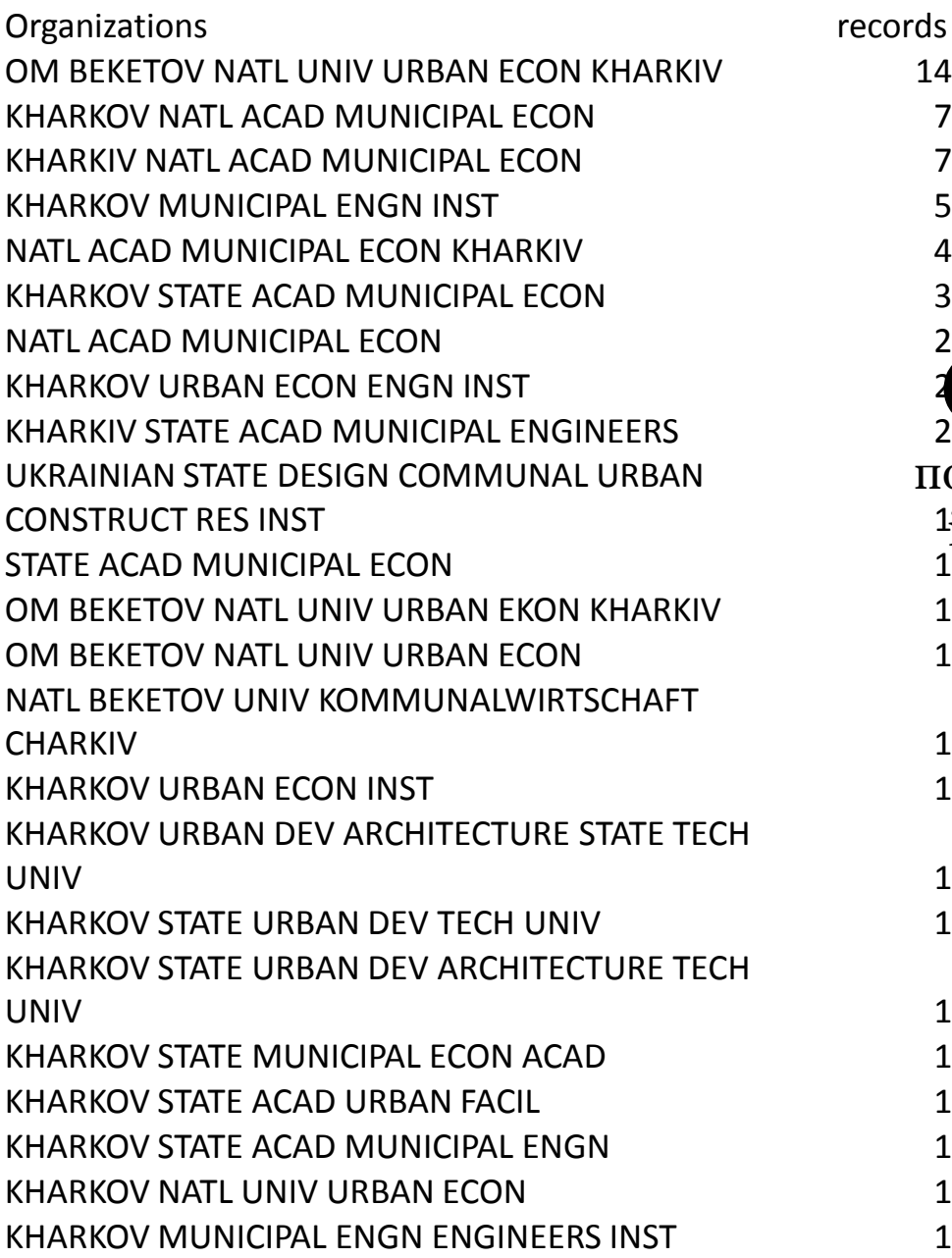

Enhanced Organization name – поєднує усі варіації назв в одному профілі і дозволяє представити всі результати і отримати точну статистику Назва установи! records<br>14

> Журнали, перевіряйте написання установ

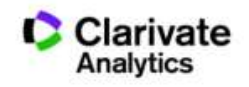

#### **Резюме**

- Структуроване
- Без абревіатур
- Передає структуру статті
	- Навіщо(актуальність)
	- Якими методами?
	- Що отримано
	- Як це розширило картину уявлень про світ

 Саме його читають в першу чергу, лише якісне резюме може спонукати науковця шукати повний текст

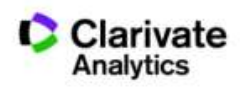

- Актуальність роботи
- Постановка проблеми
- Необхідність дослідження

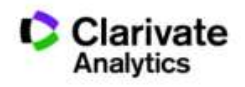

### **Методи**

- Вказати
- Якщо відомі навести посилання
- Якщо змінені вказати яким чином
- Детальність щоб забезпечити відтворюваність
- Статистика!
- Біоетика (окремий параграф, інформована згода, узгодження процедур) !

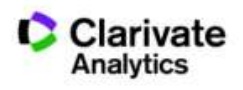

#### **Результати**

- Можна не хронологічний, а логічний опис
- Основні, а не все що було зроблено
- Ілюструвати мінімально необхідними зведеними даними (вихідні дані можуть бути в додаткових матеріалах

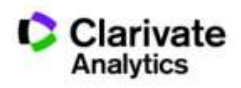

# **Обговорення**

- Не повторюють результати
- Співставлення отриманих результатів з наявними
- Обговорити можливі причин і наслідки

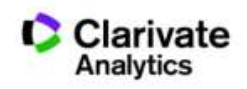

**Навіщо потрібен список літератури**

- Аргументувати ідею
- Співставити з світовими аналогами
- Означити місце даного дослідження
- Запобігти плагіату
- Для журналу і вченого = визнання
- Часто вказані лише власні роботи або дуже "старі" статті

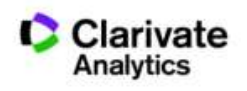

### **Стилі оформлення**

мистецтво, дизайн, економіки, педагогіка, інженерія, медицина, фармакологія

#### **Автор-дата Нумерований Примітки**

інженерія, інформаційні технології, медицина, фармакологія

#### Оформлення посилання

В тексті прізвище автора і дата в дужкахWatson, 1953).

Порядковий номер посилання в тексті [1]

список літератури

Нумерованный , за порядком упоминания в тексте

#### Приклади

Vancouver IEEE AIP ГОСТ

мистецтво, право, історія

Верхні індекс в тексті статті $^1$ , внизу кожної сторінки деталі цитування

За алфавітом прізвища автора) Інколи вказано бібліографію

> Chicago Australian Guide to Legal Citation

За алфавітом (по прізвищу першого автора)

> Harvard APA Turabian

# Оформлення публікацій,

зокрема при доопрацюванні статті і редагування пристатейного списку укладеного за хронологією,

# без референс менеджерів забирає багато часу і збільшує кількість помилок

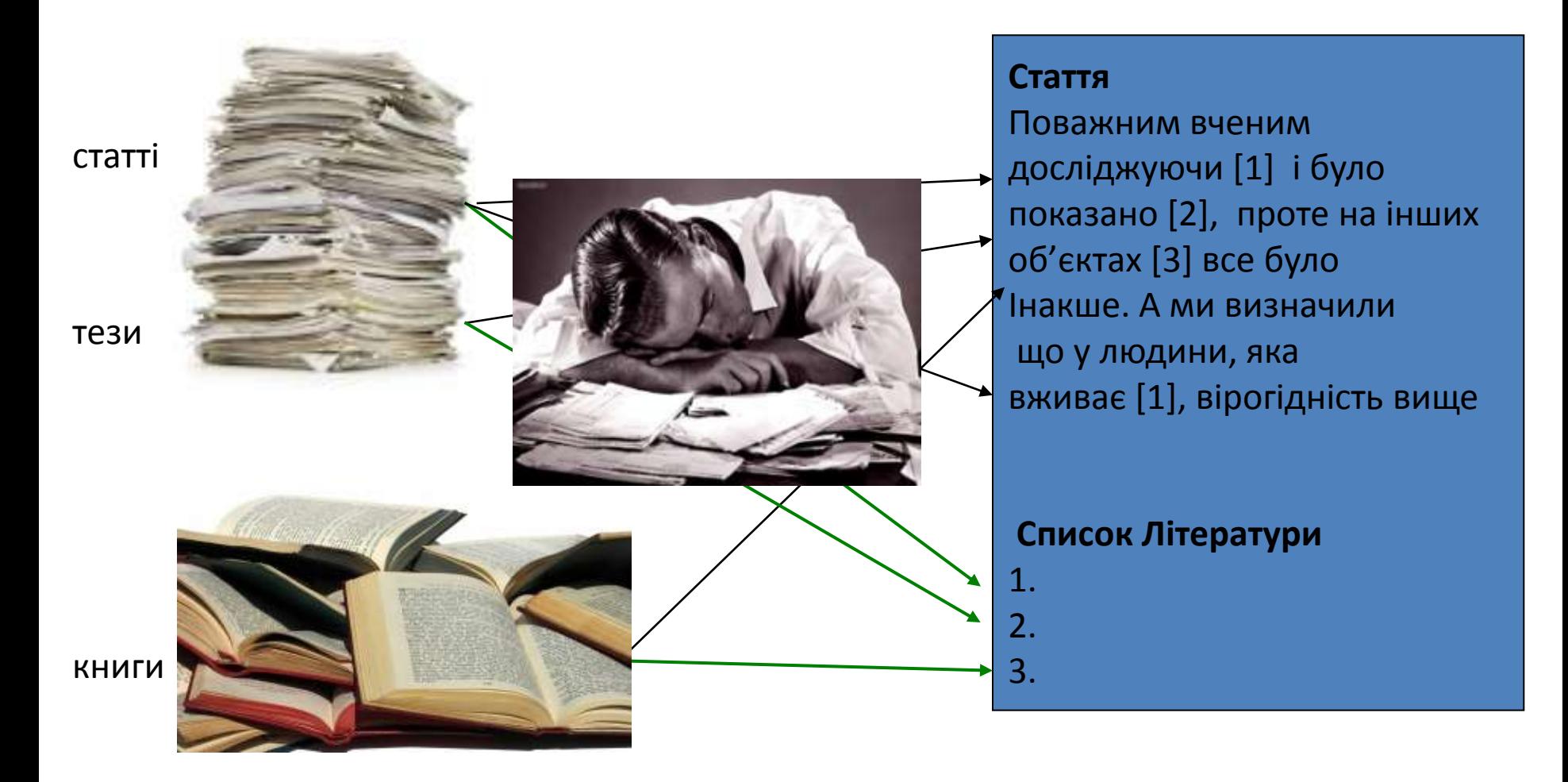

**Проблема науковця, який отримав фінансування і виконав чудову роботу і готує роботу до публікації**

# наявність 6000+ варіантів оформлення статей

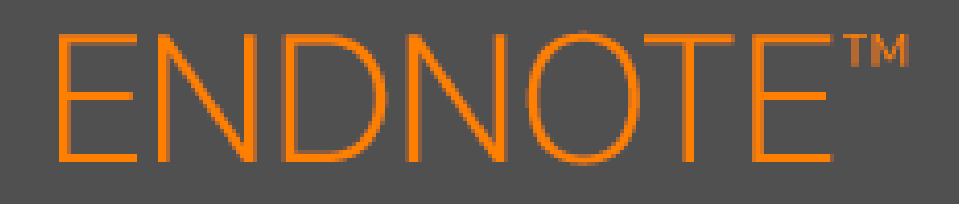

Знайти , зберегти, оформити

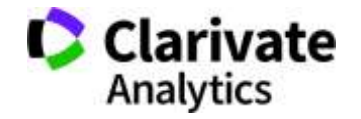

# **Порівняння версий Endnote**

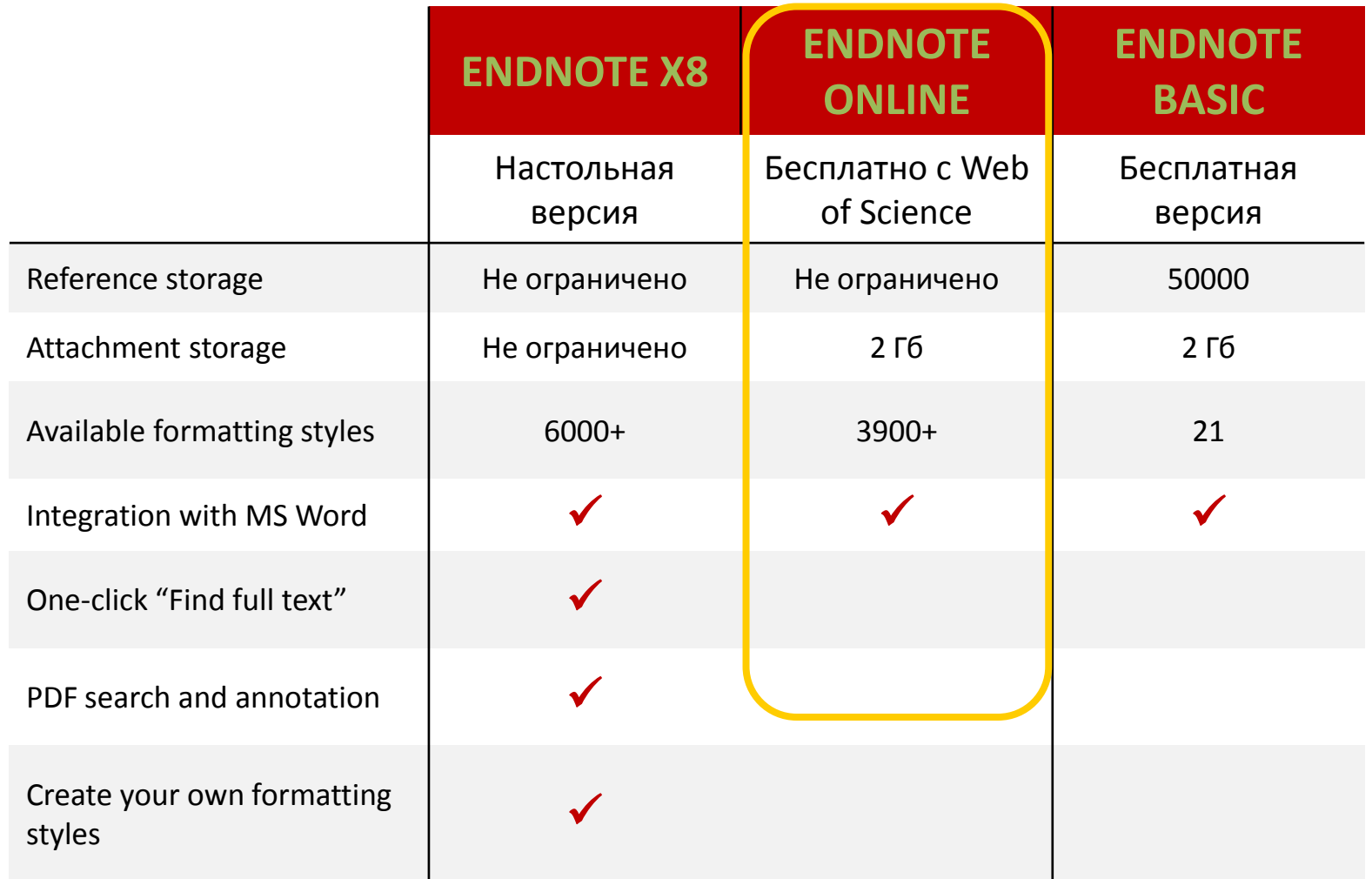

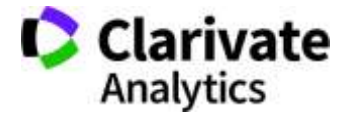

#### **EndNote**

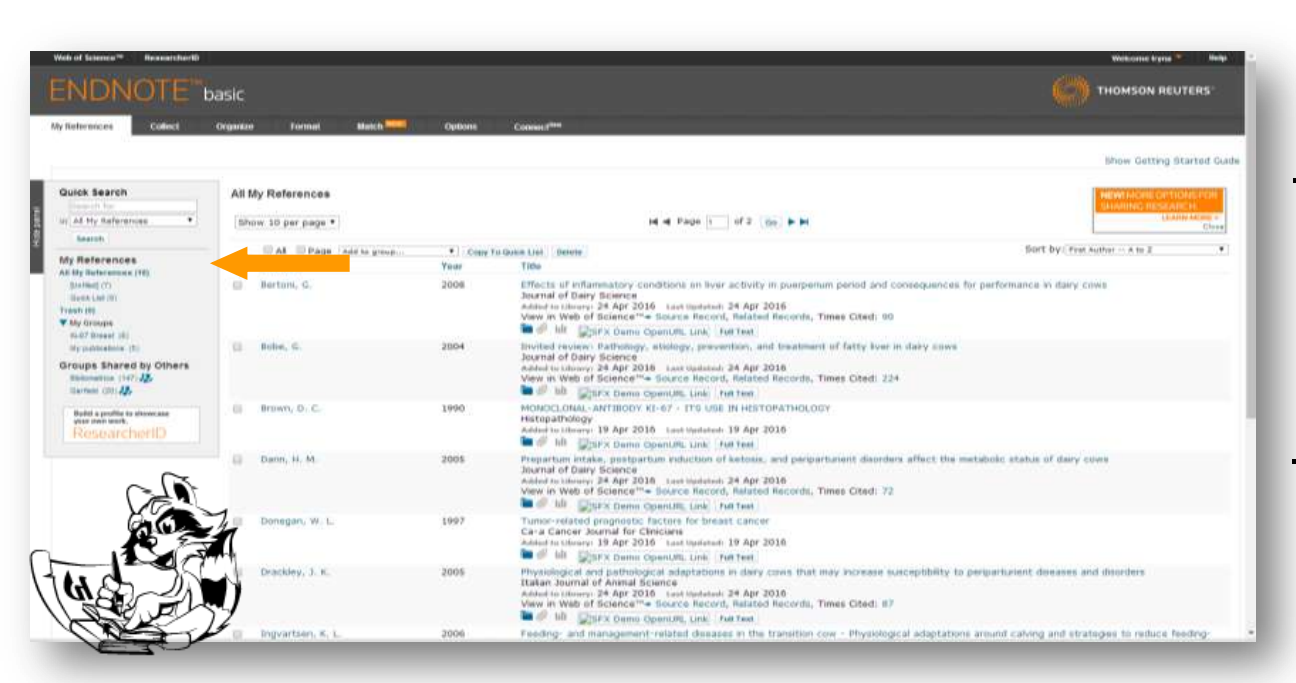

# **Collect**

WoS Бібліотек Google Scholar - Експорт

- Заповнити картку

# **Organize Format Match**

Формування каталогу Поділитися Додавання повних текстів

Оформлення статей Пошук журнала

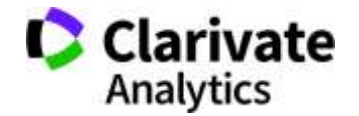

#### **EndNote**

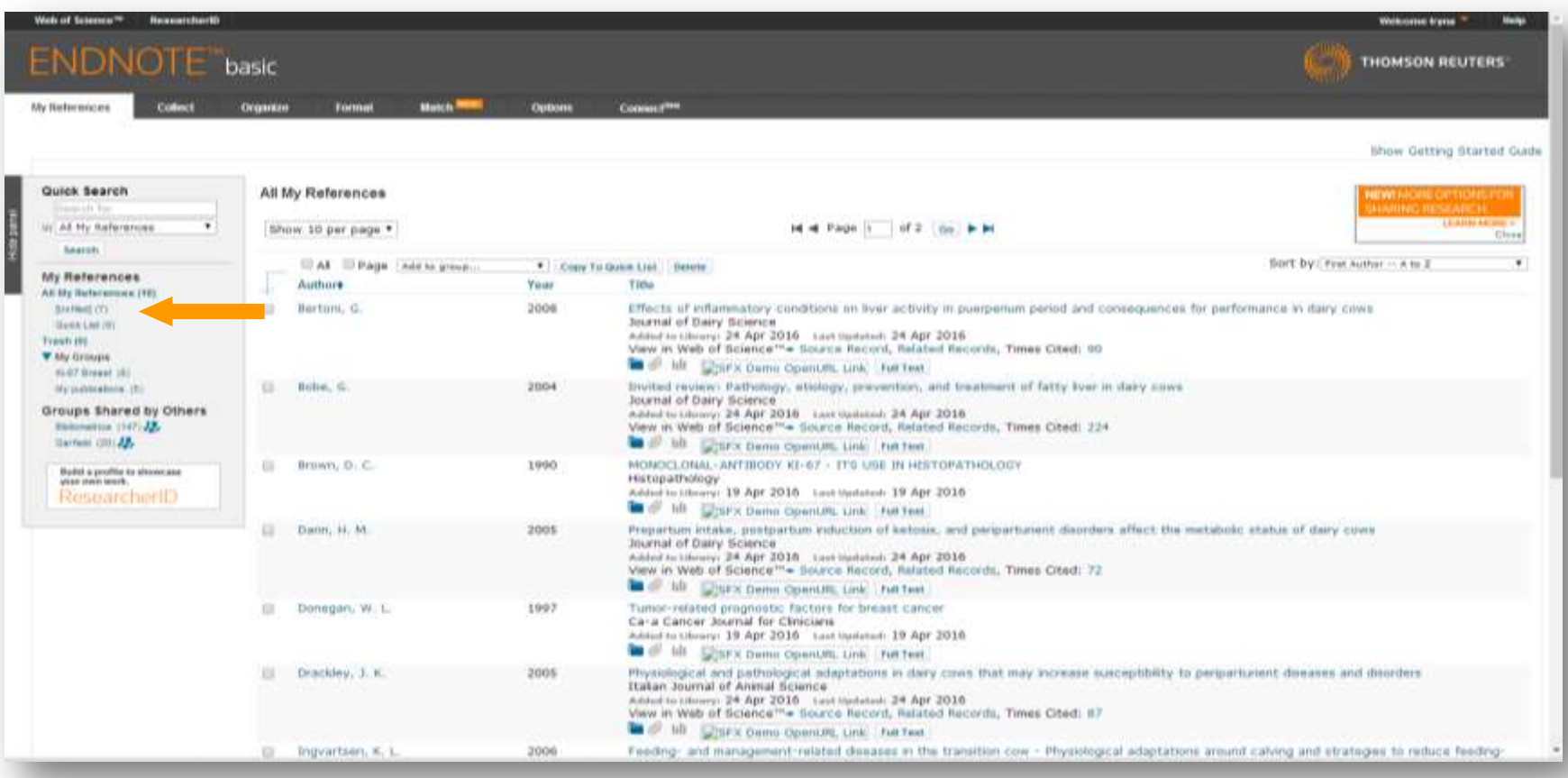

За замовчуванням, збережені записи додаються в папку unfiled

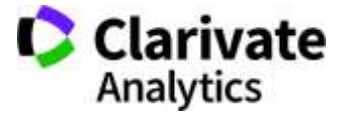

## **Вкладка Collect – копіювання джерел з он-лайн каталогів бібліотек**

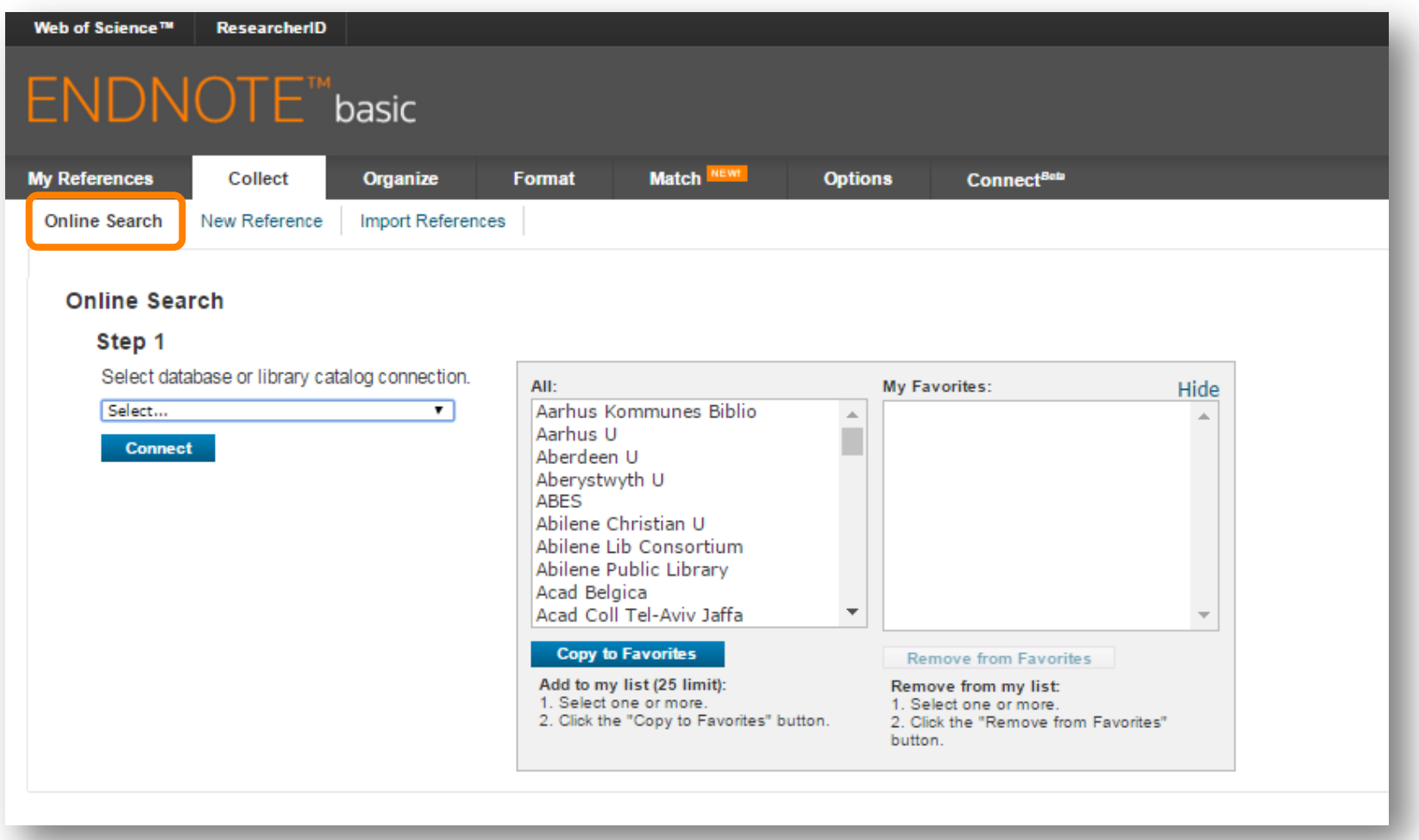

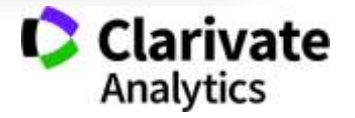
# **Або створіть запис власноруч**

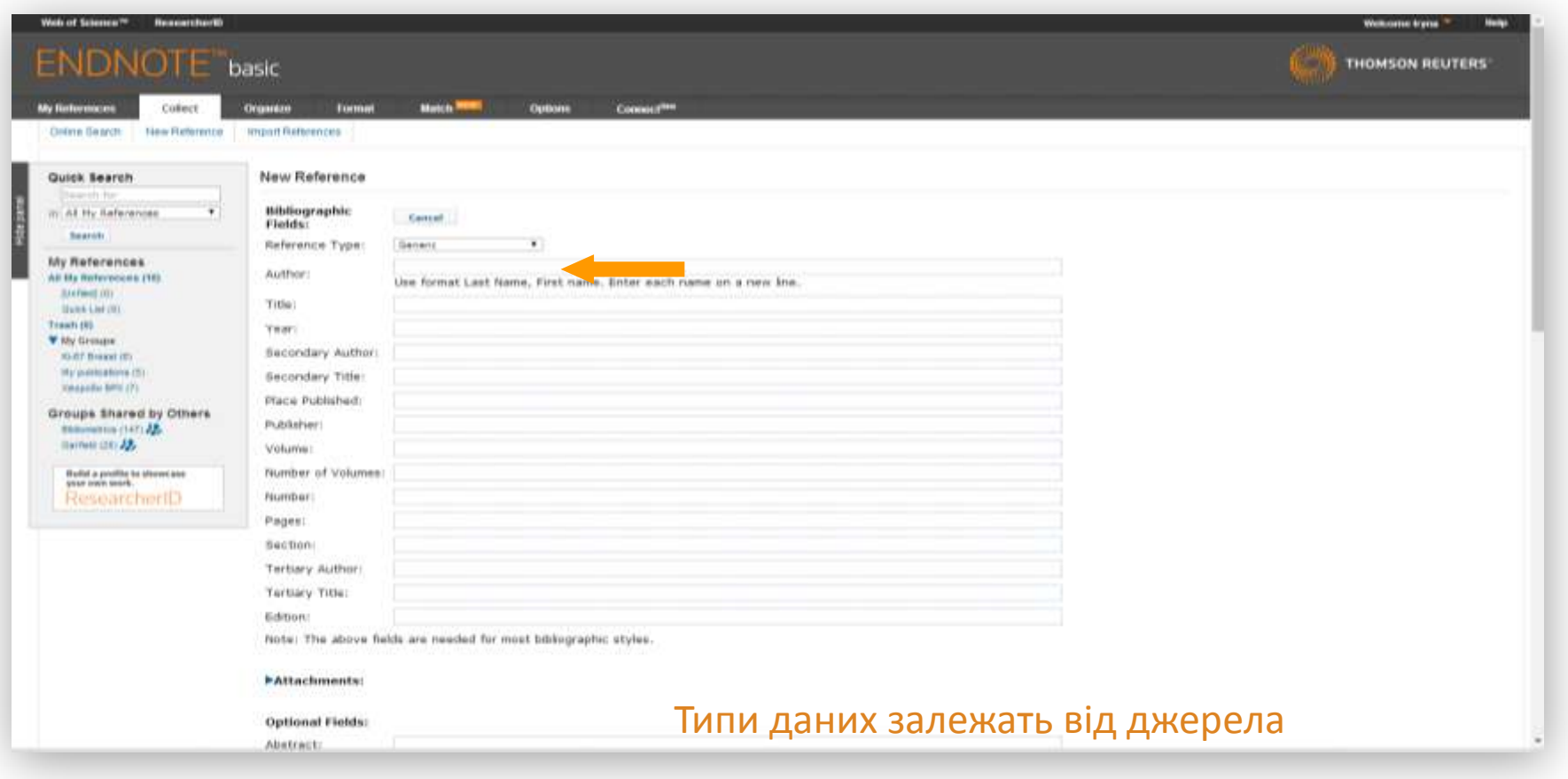

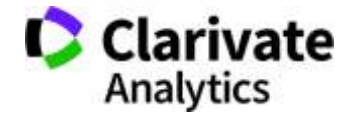

# **Створіть власний зручний каталог**

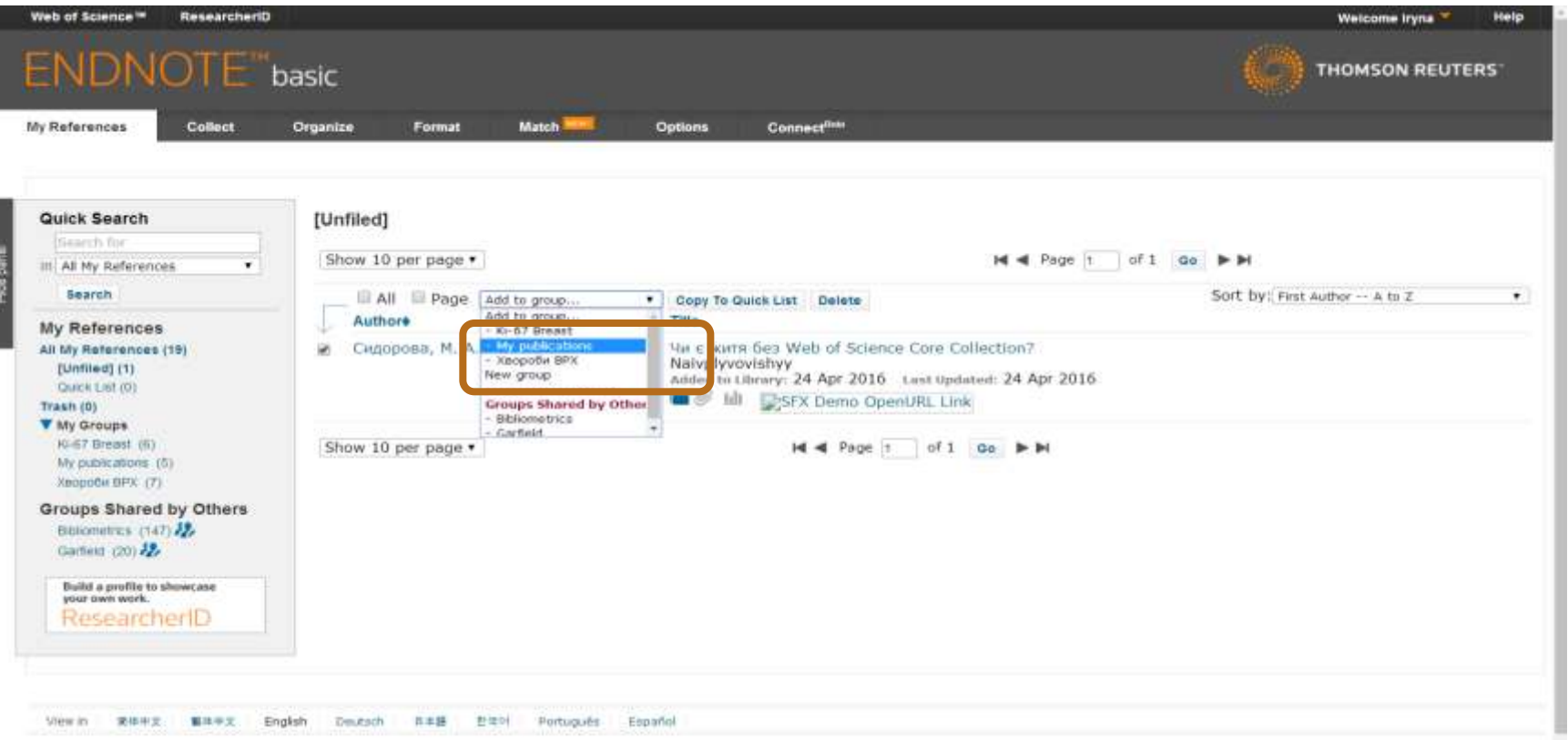

#### Маєте зручну, власну бібліотеку, літератури за вашою темою

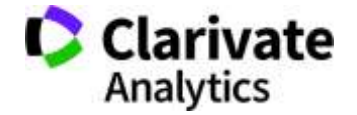

# **Вкладка Organize – керування спільним доступом**

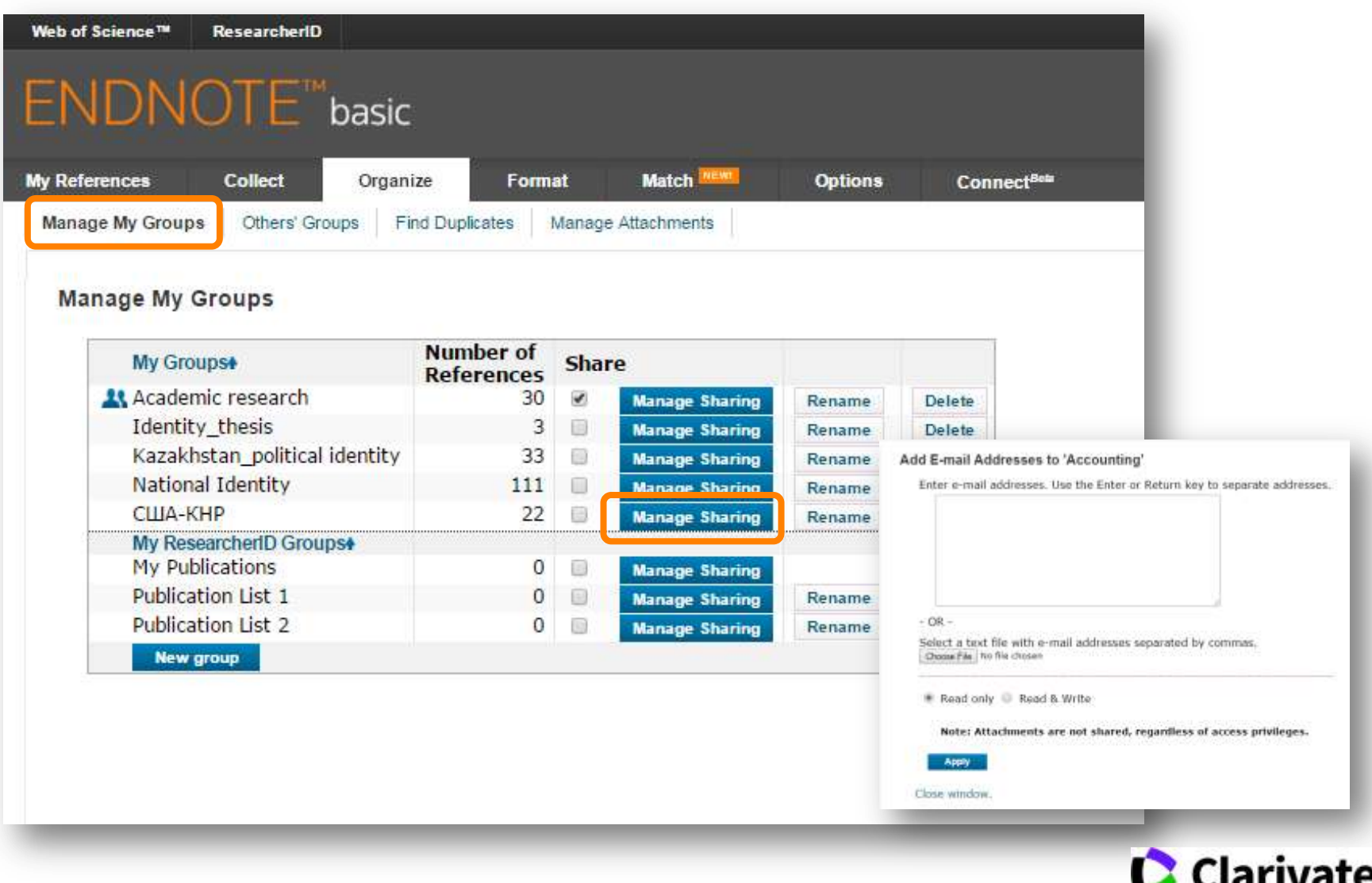

**Analytics** 

# **Просте оформлення статті! Cite while you write**

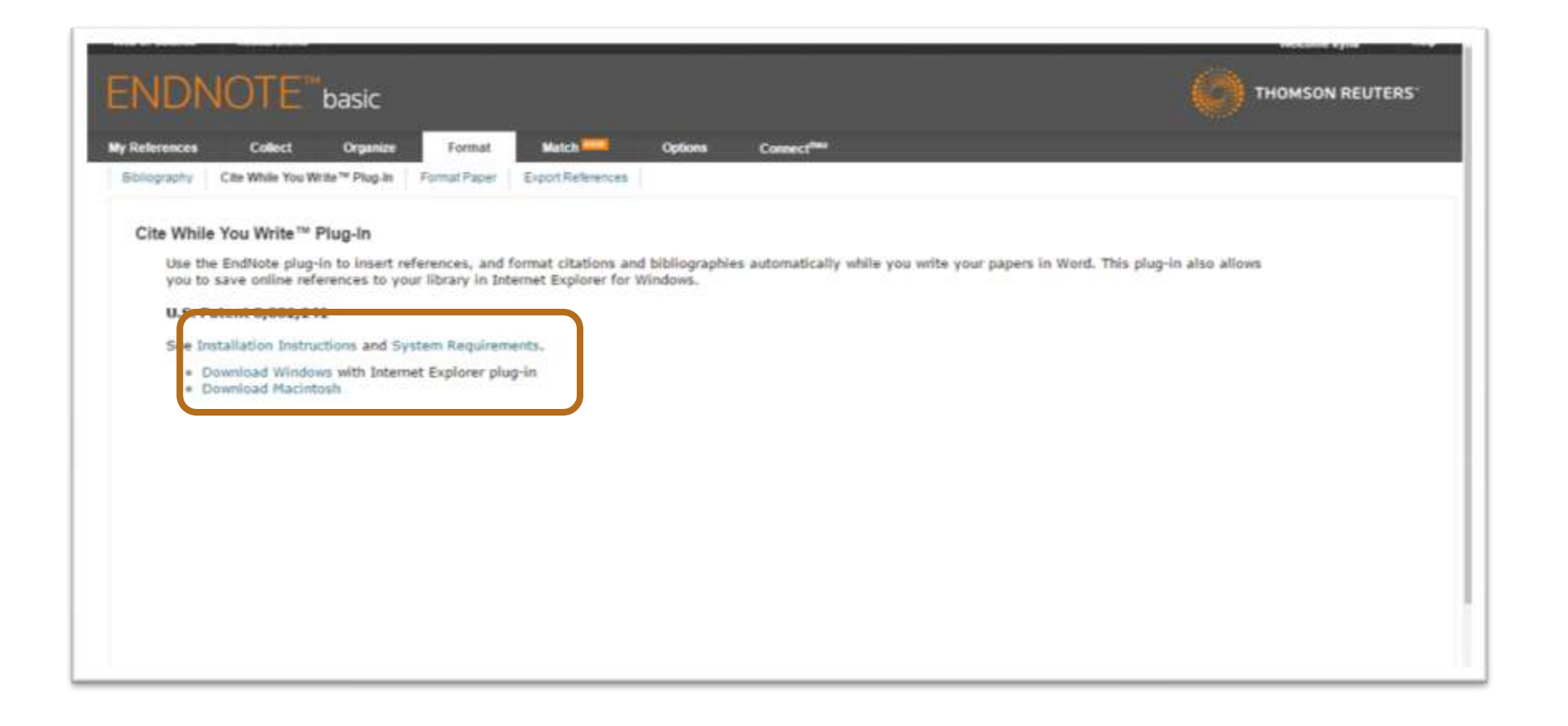

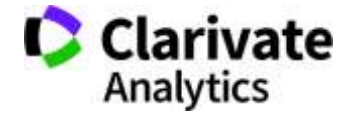

## **Встановити плагін**

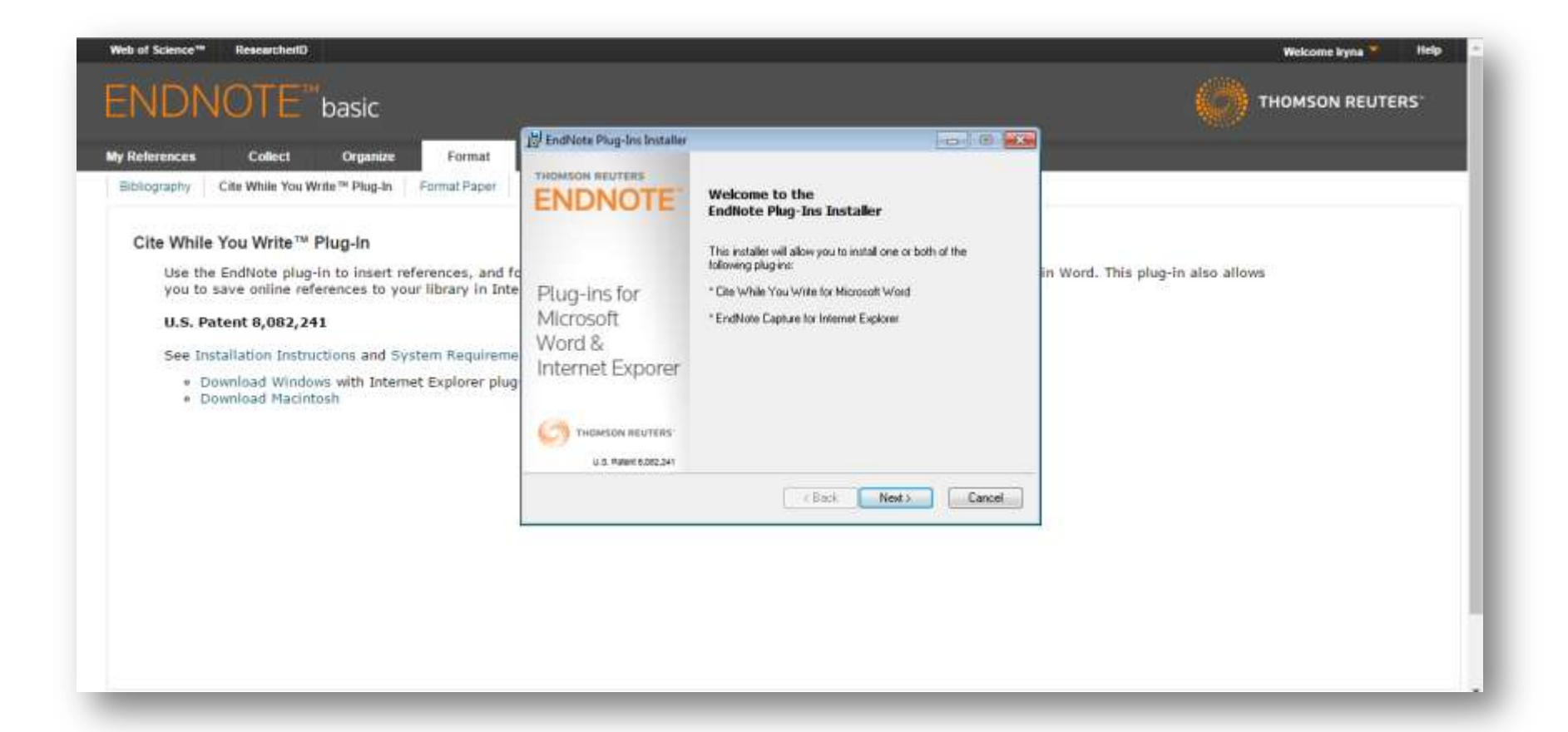

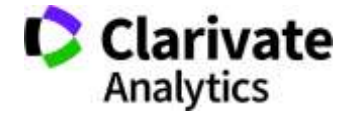

#### **Пишемо статтю**

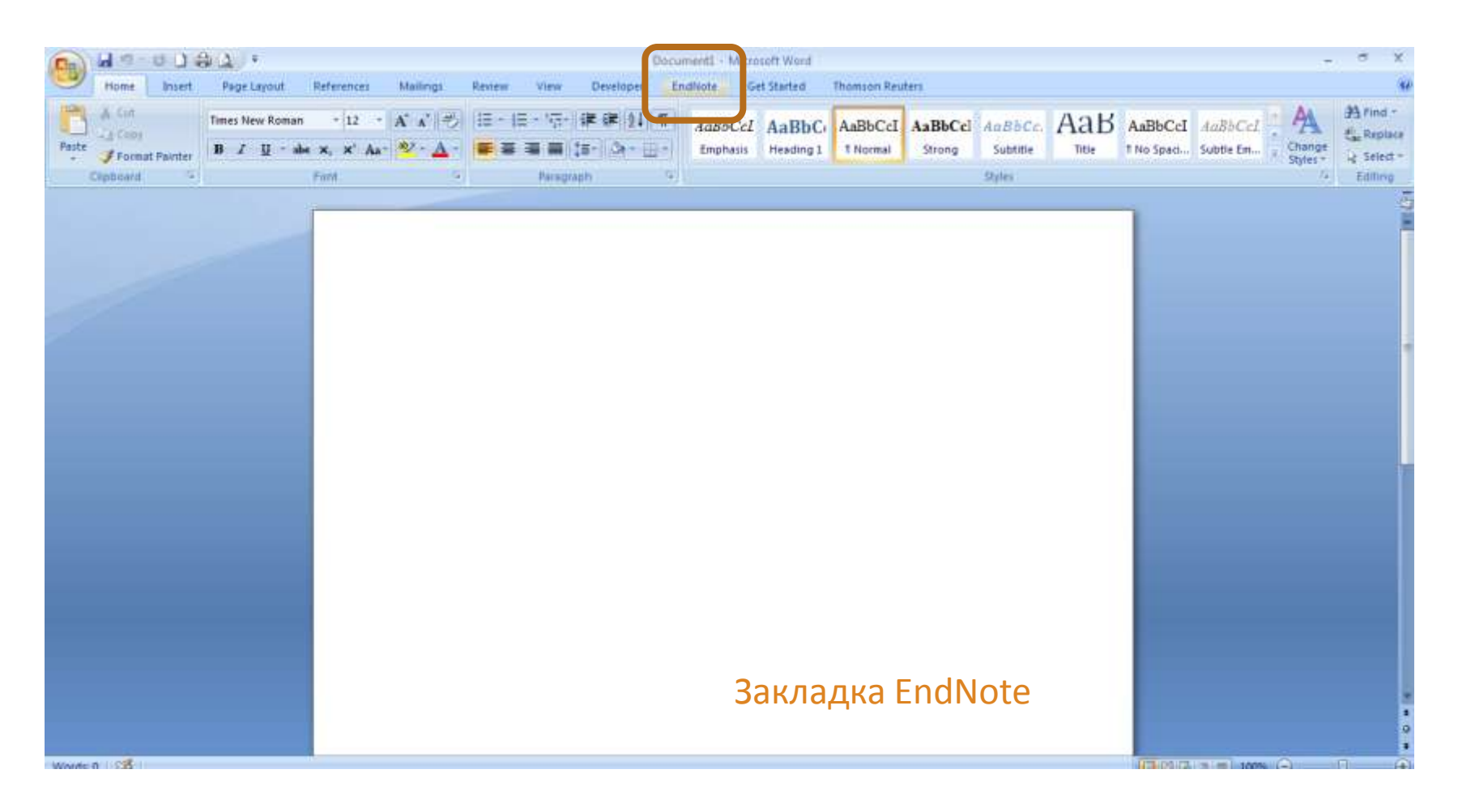

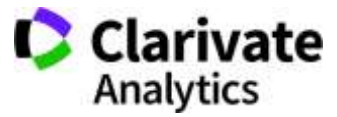

#### **Додаємо цитування**

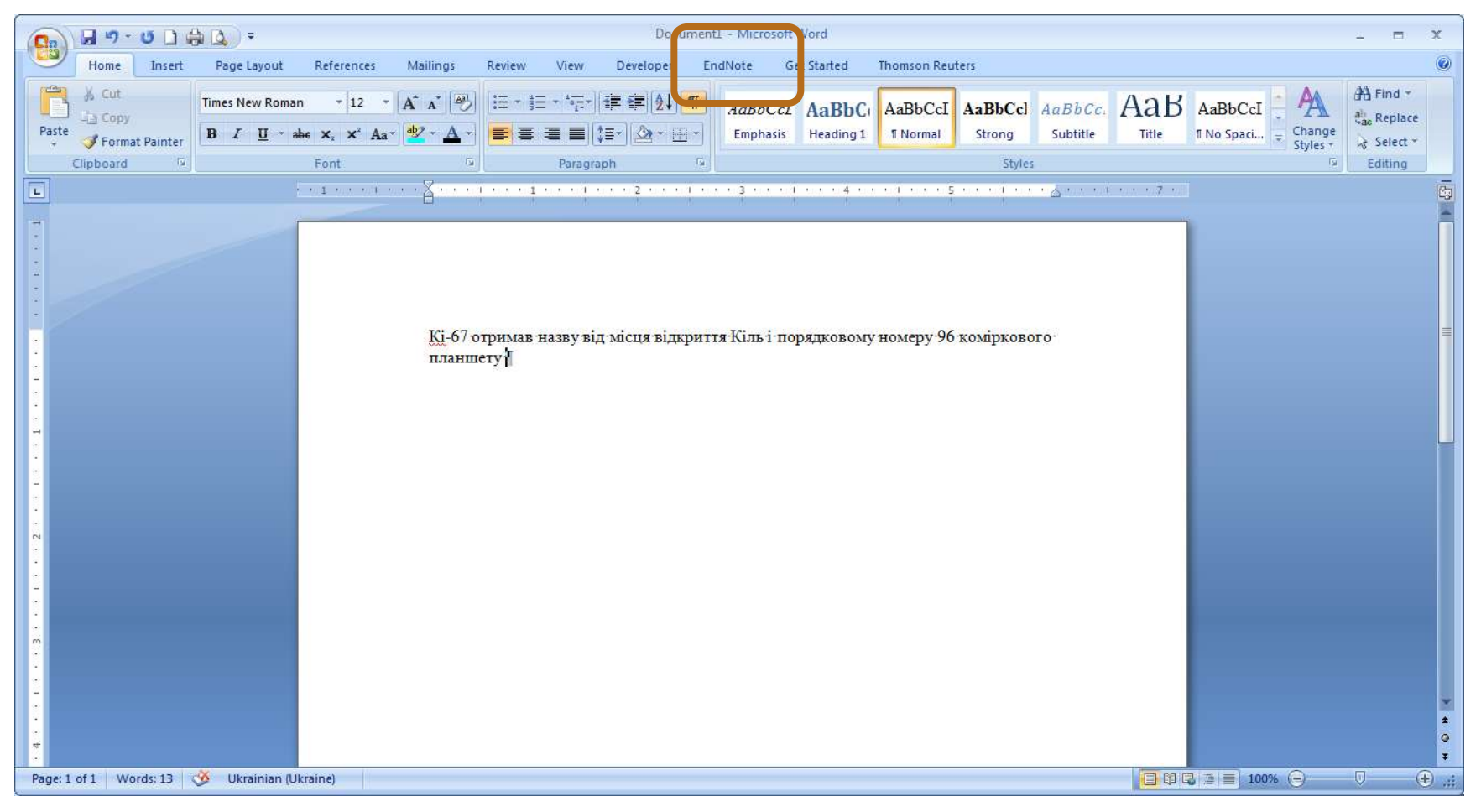

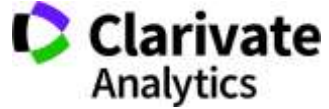

#### **Додавати, міняти, видаляти посилання дуже просто**

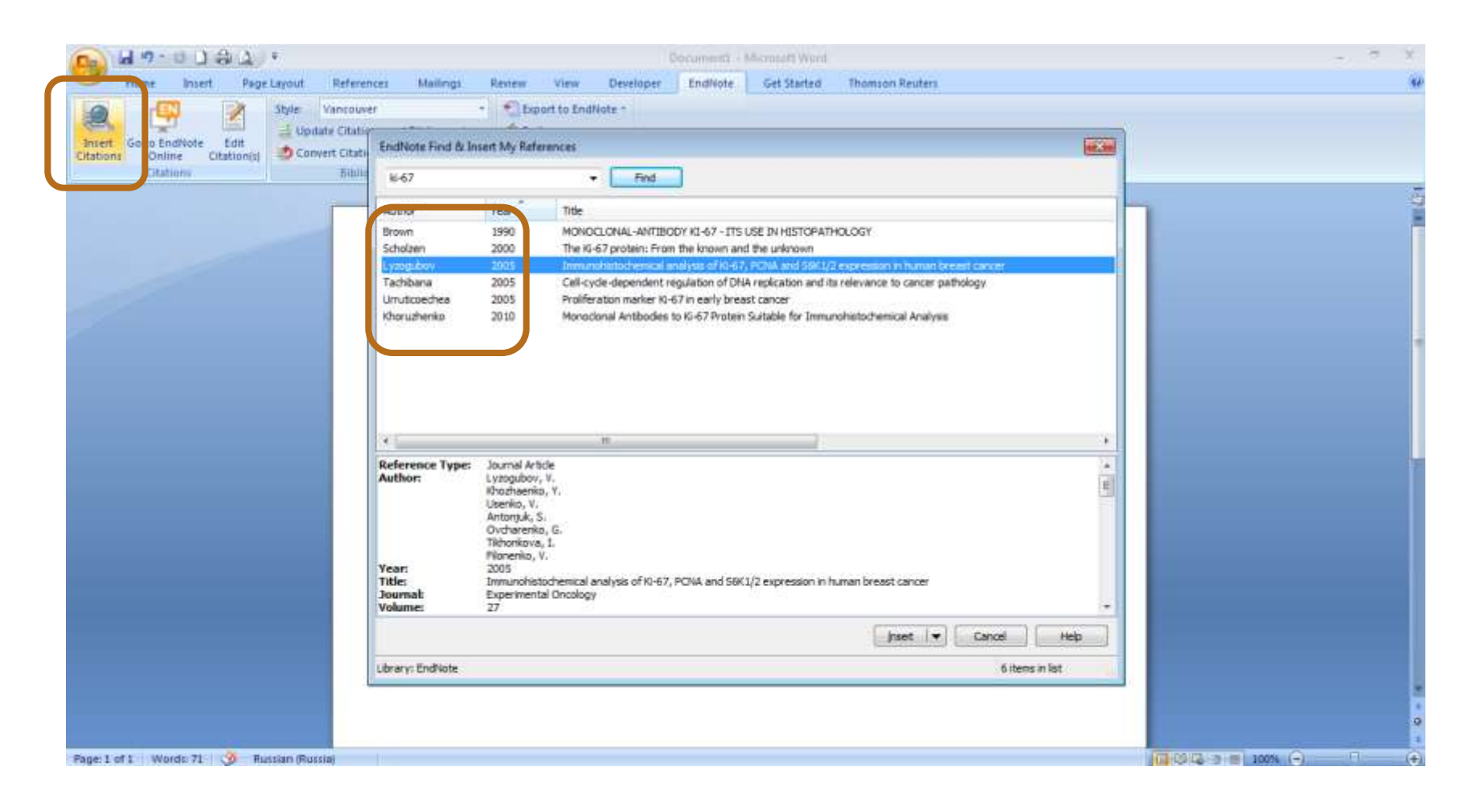

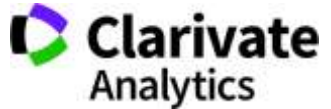

#### **Обираємо формат видання**

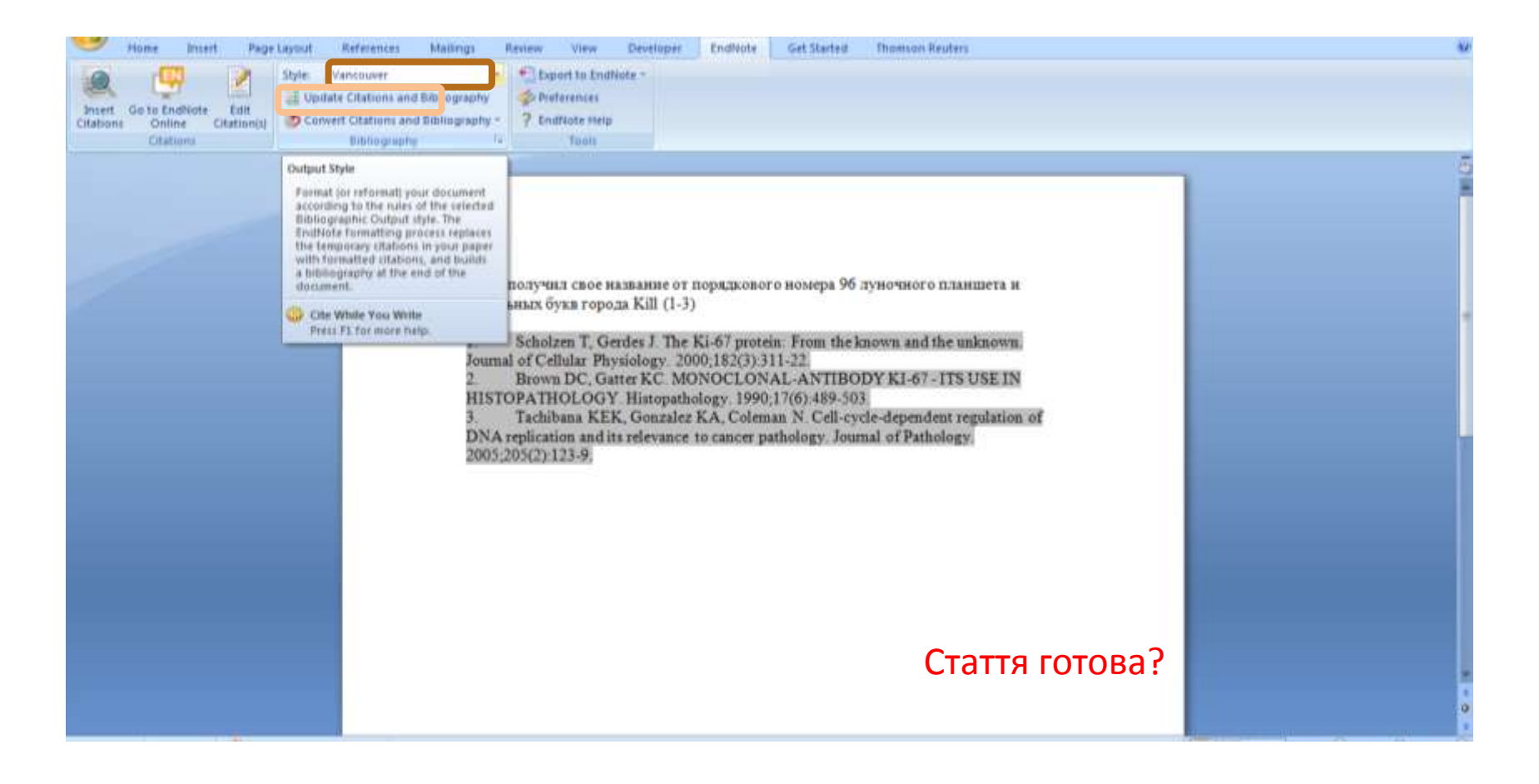

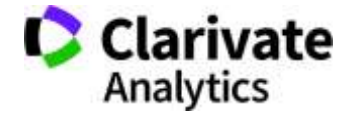

# **За якими критеріями автори обирають журнал**

- Impact factor?
- Визнаність
- Швидкість, географічна близькість
- Вартість
- Розповсюдження, Стабільність
- Там всі друкуються
- Мені надіслали запрошення

**Його читають інші фахівці, що працюють в моїй галузі**

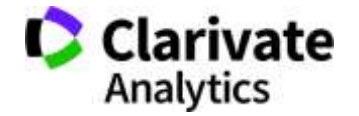

# **Де порахувати impact factor**

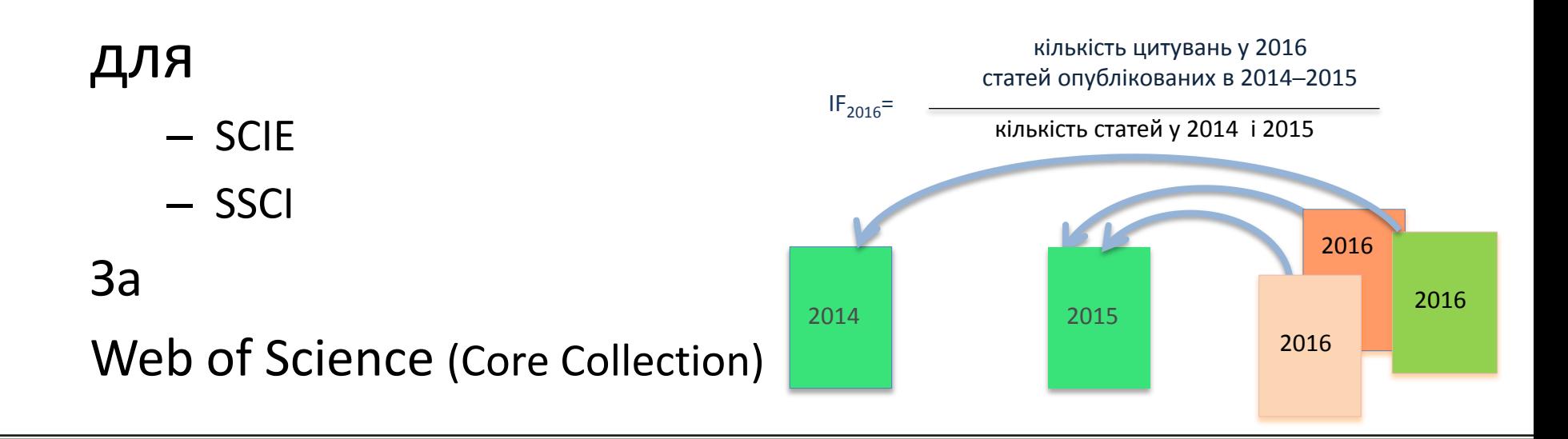

# **Де не треба цього робити і чому**

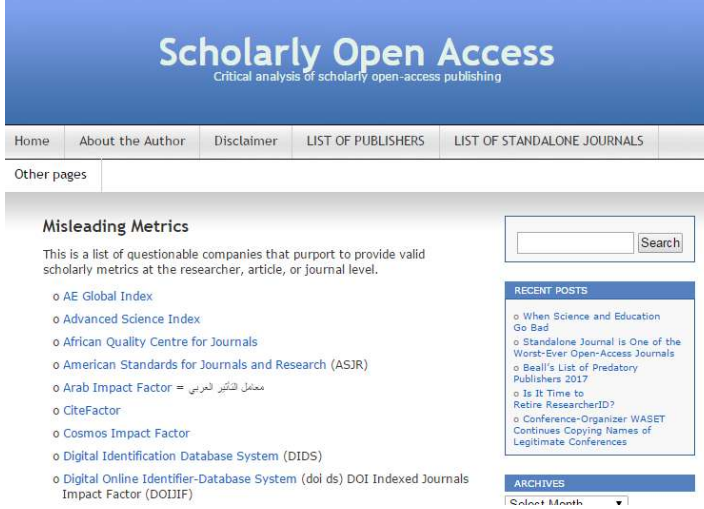

Архів метрик що вводять в оману від Джефрі Біла тут https://web.archive.org/web/2017011117231 1/https://scholarlyoa.com/otherpages/misleading-metrics/

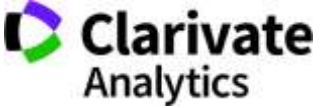

# **"Джентльменській набір журналу"**

- Уніфікована назва + англійською + абревіатура (ISSN)
- Редколегія
- Рецензенти
- Автори

Географія, професіоналізм

- Стала періодичність!!!
- Сайт
- Індексація базами даних
- НЕ ІНДЕКСАЦІЯ ХИЖАЦЬКИМИ!

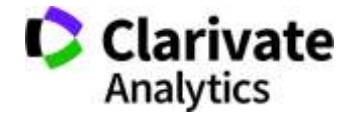

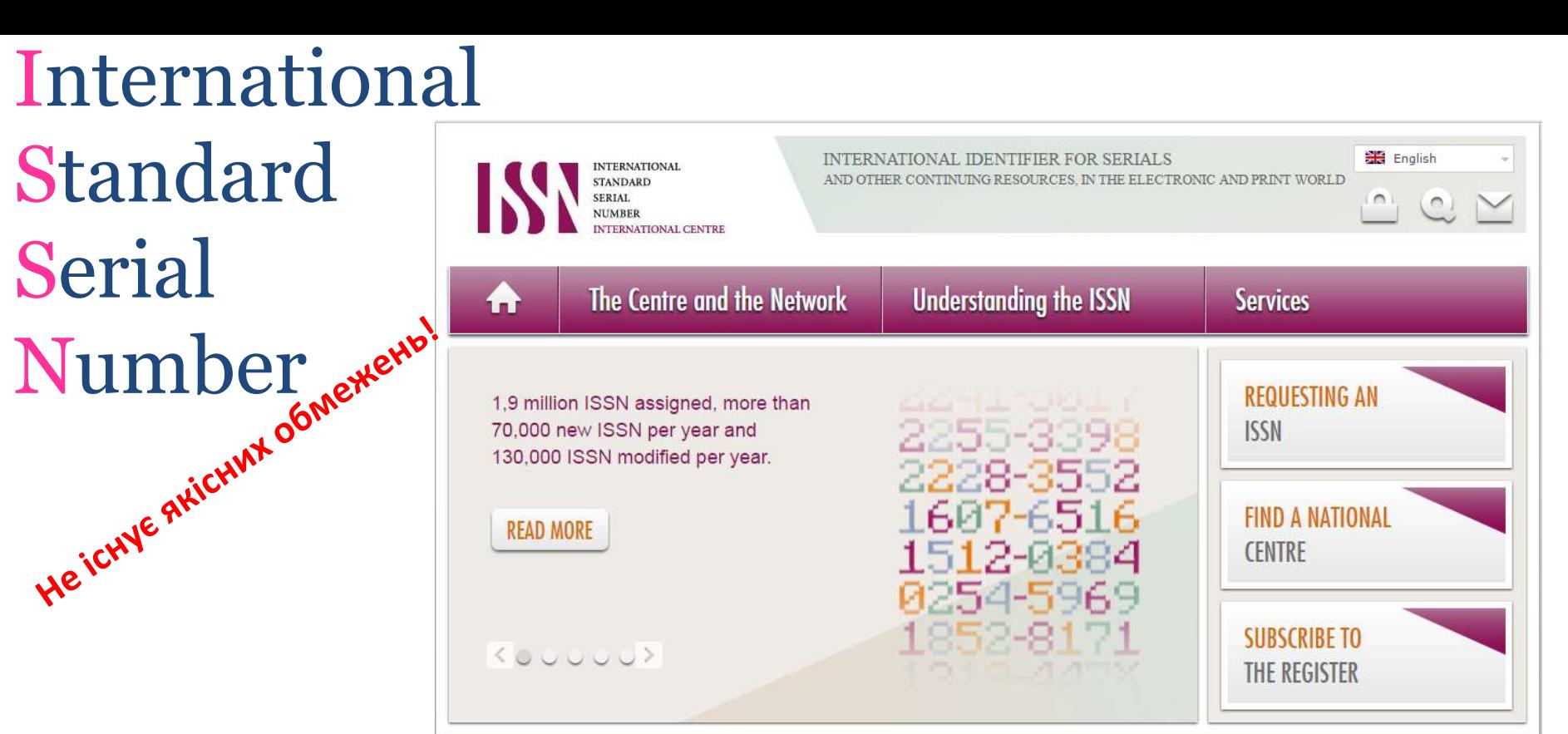

#### Для **різних версій** видання (паперова, он-лайн, CD-ROM, тощо повинні бути **різні ISSN**

Biopolymers and Cell (Biopolym. Cell) 0233-7657 print 1993-6842 on-line

- Восьмизначний номер ідентифікує періодичне видання (включаючи електронні)
- Формат ХХХХ-ХХХХ
- Будь-яка зміна назви має супроводжуватися зміною ISSN, навіть якщо зміни незначні

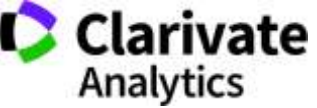

# **Сайт видання**

- Окрема сторінка
- Мати англійську версію
- Вказані ISSN та інформація про видання
- Редколегія (країни, установи)
- Правила оформлення та механізм подачі та рецензування статей (етика)
- Структура сайта (окремі сторінки для змісту номерів, резюме з вказаною назва, автори, установи, резюме, посилання на повний текст (для індексації)

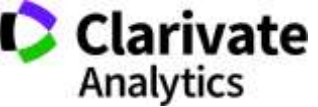

# **Digital** Object Identifier

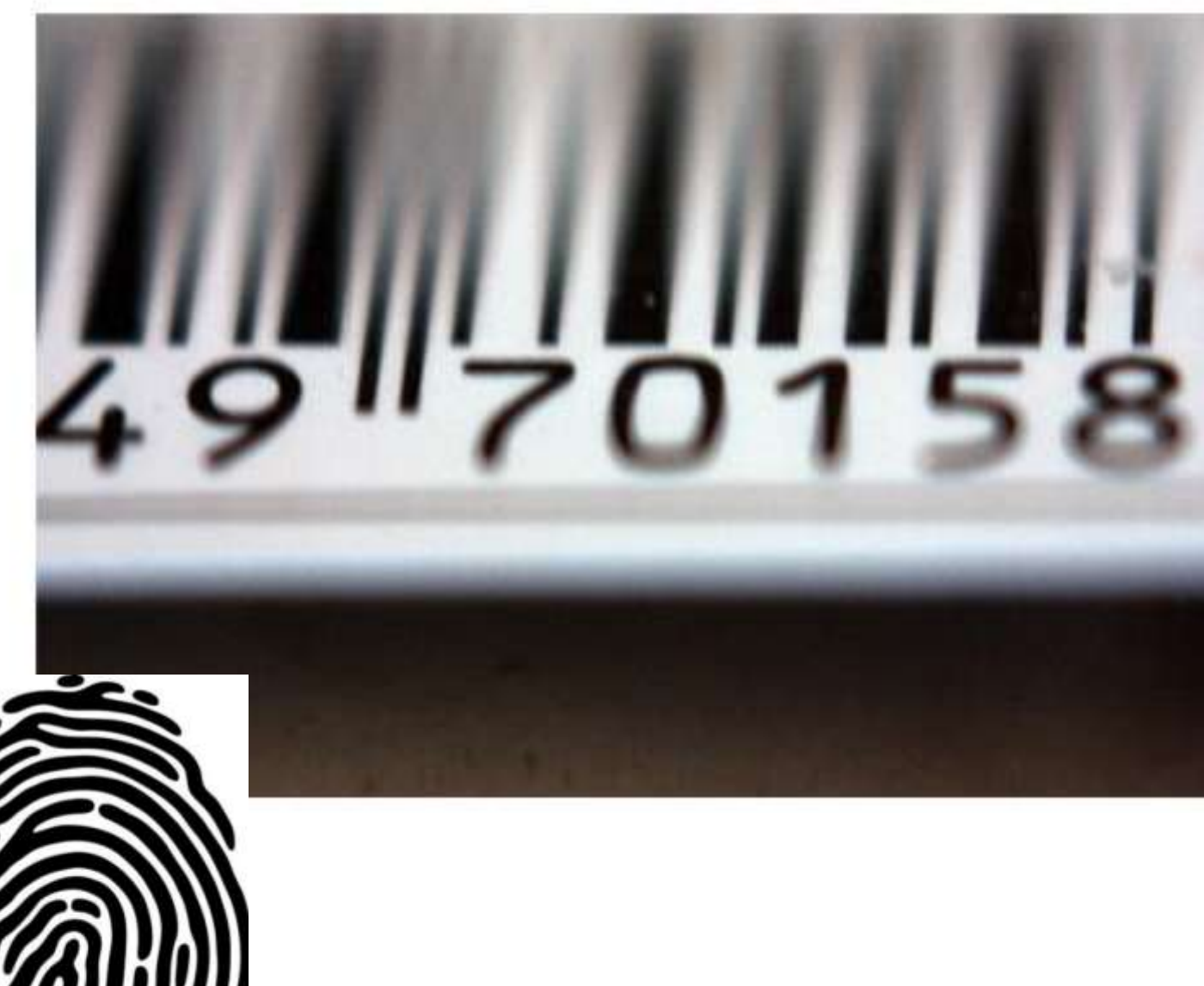

It uniquely identifies content

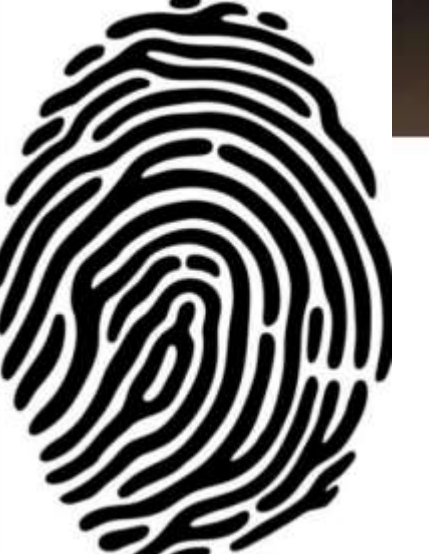

2000

# Причини помилки 404

Broken links are a problem

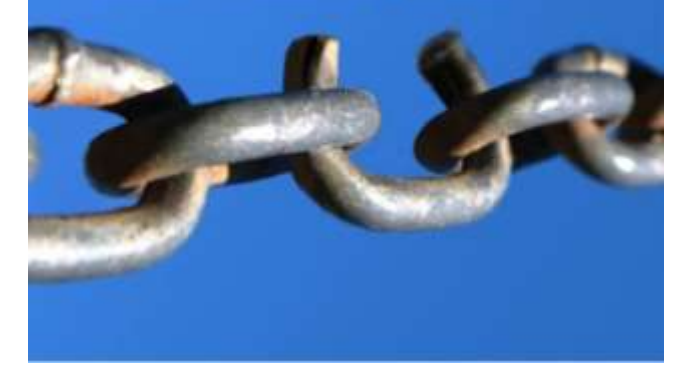

#### The page cannot be found ÷

The page you are looking for might have been removed, had its name changed, or is temporarily unavailable.

Please try the following:

- If you typed the page address in the Address bar, make sure that it is spelled correctly.
- Open the httpd.apache.org home page, and then look for links to the information you want.
- Click the  $\Leftrightarrow$  Back button to try another link.
- Click & Search to look for information on the Internet.

HTTP 404 - File not found Internet Explorer

# **Реструктуризація сайту**

- Зміна видавця зміна сайту втрата гіперпосилань
- Зміна платформи видання
- Зміна доменного імені

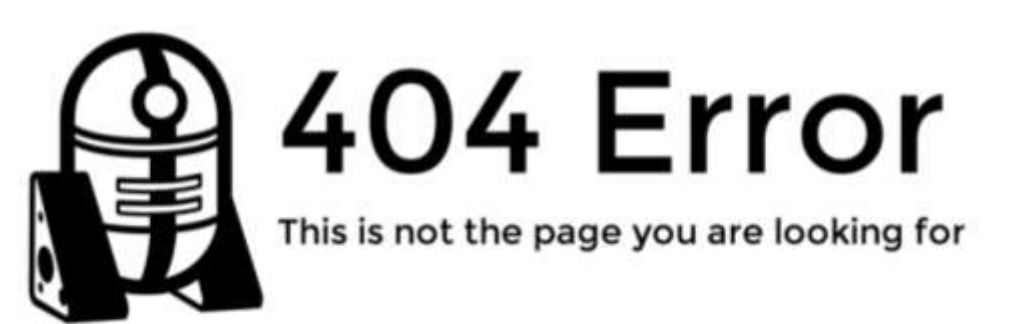

We searched the galaxy but we couldn't find the page you are looking for. This is either because:

- There is an error in the URL entered into your web browser. Please check the URL and try again.
- · The page you are looking for has been moved or exiled to the Dagobah system.
- · You didn't use the Force.

You can return to our homepage by clicking here, or you can try starching for the content you seek by clicking here.

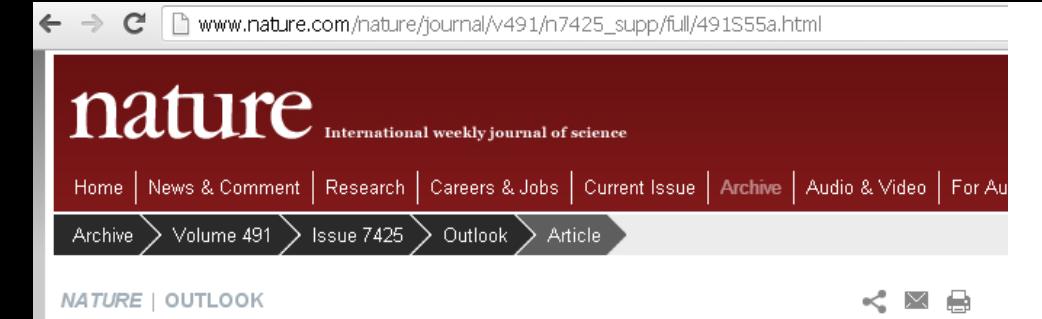

DOI<sup>1</sup>

#### Perspective: Finding cancer's first principles

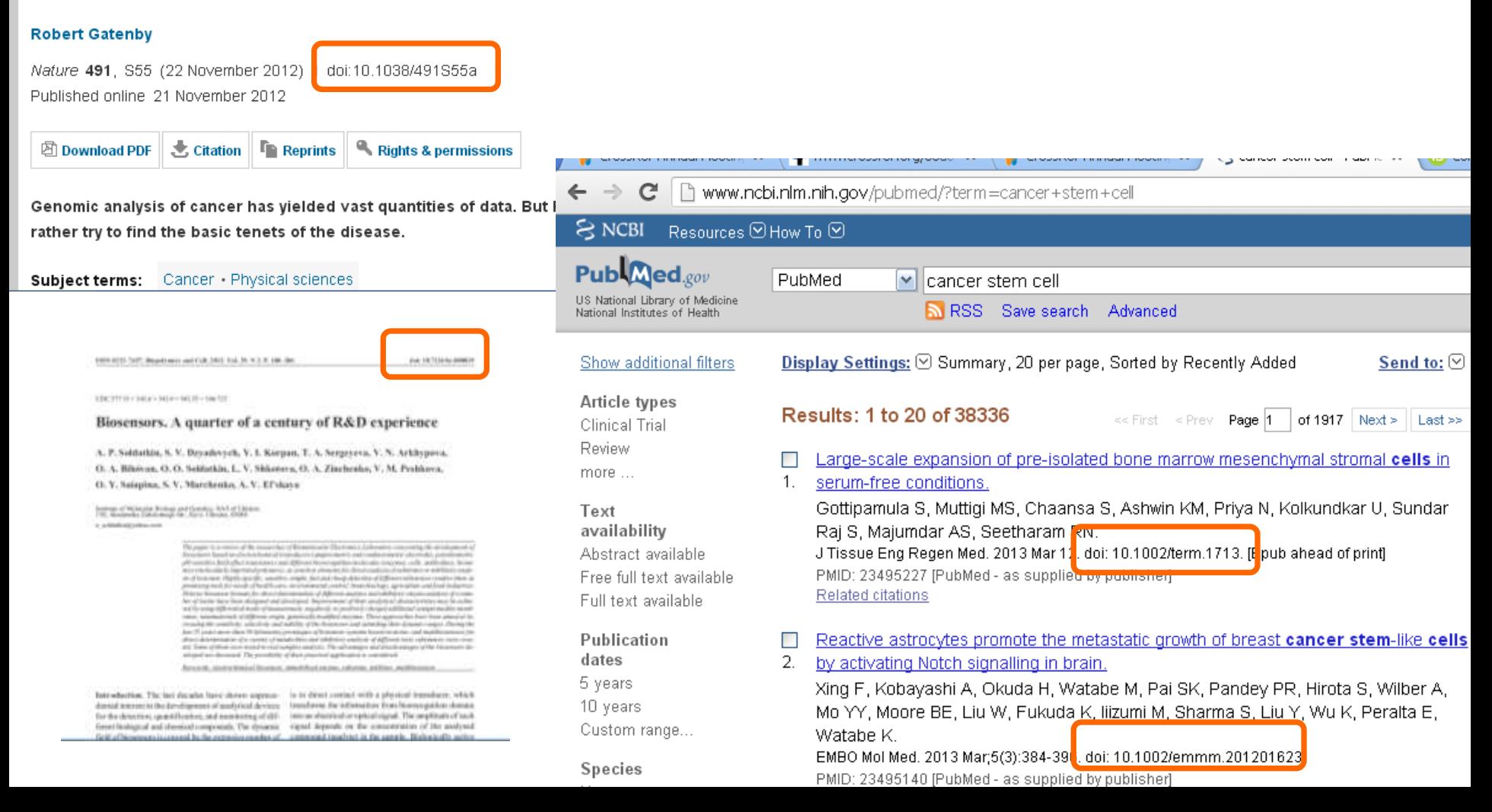

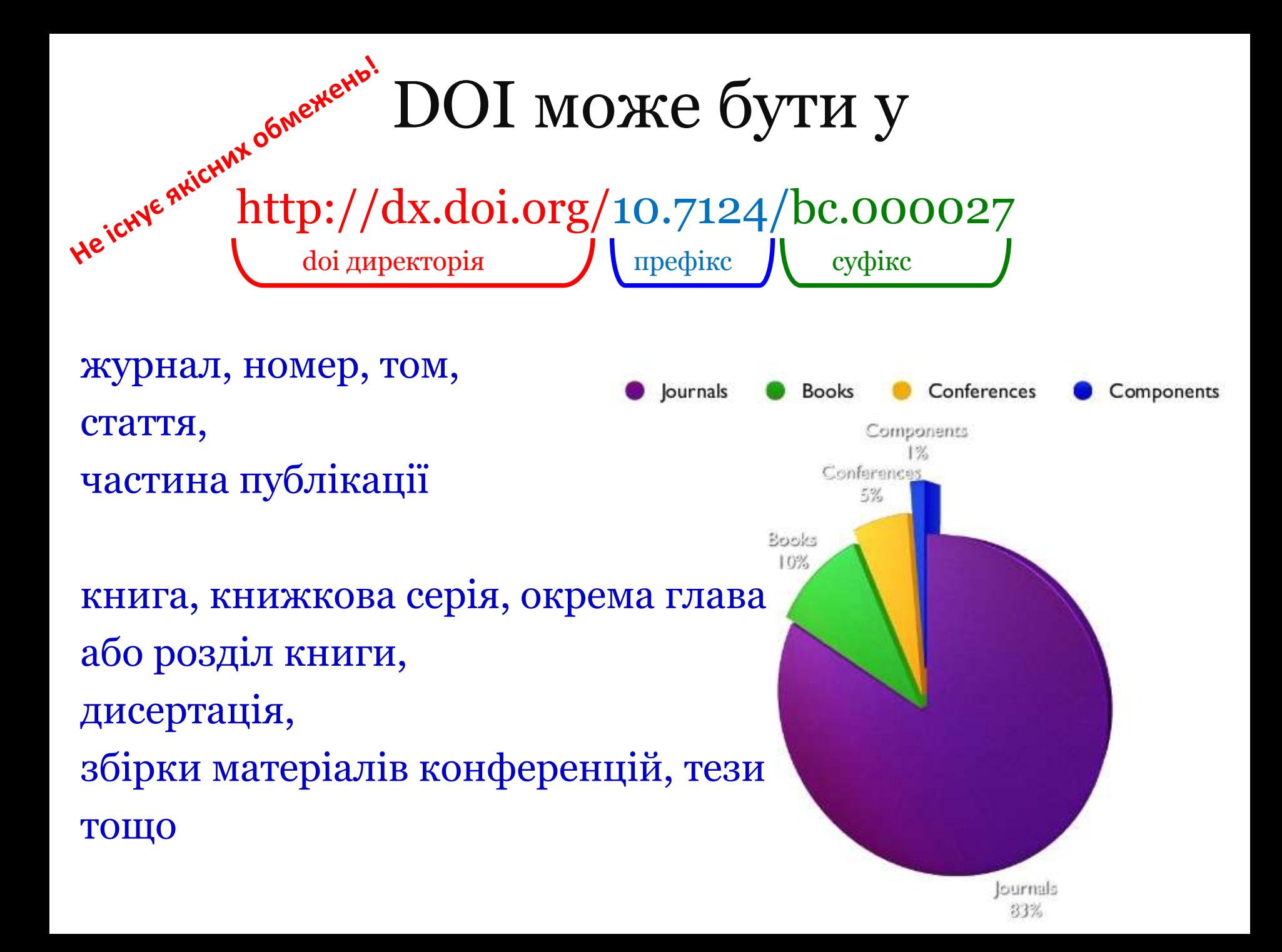

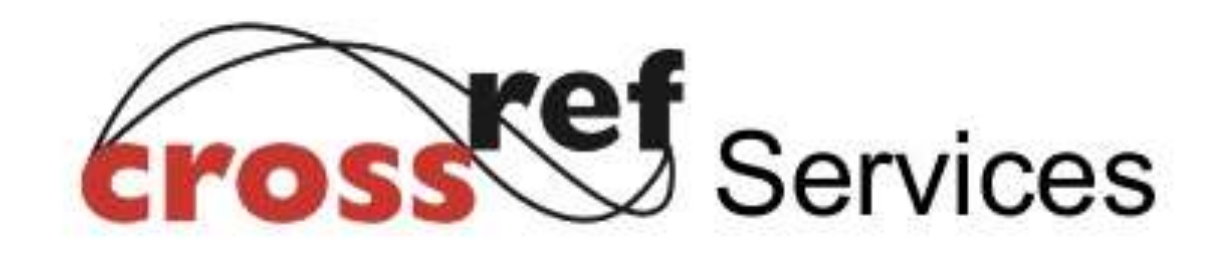

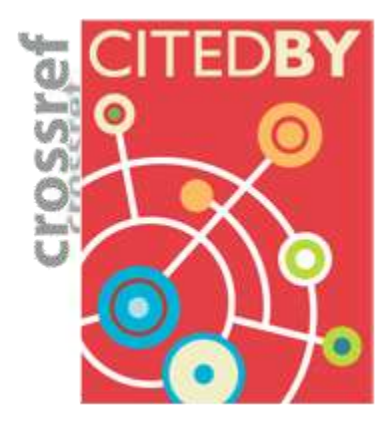

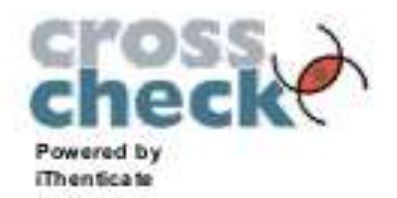

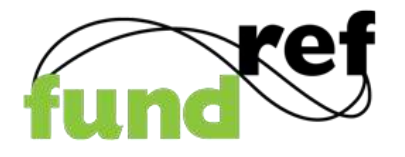

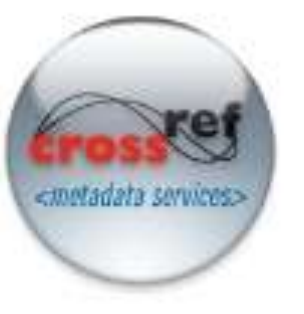

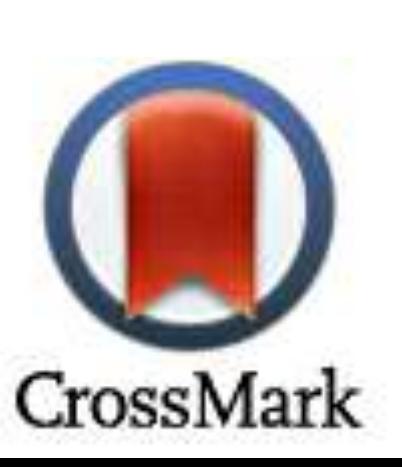

- Cross-publisher reference linking
- **Cross-publisher Cited**by linking
- Cross-publisher metadata feeds to CMS Affiliates
- Cross-publisher plagiarism screening
- Cross-publisher update identification service

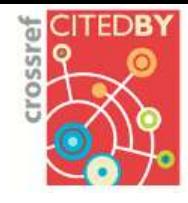

 $+$  . About any

- Releases 1

**Membrers central** 

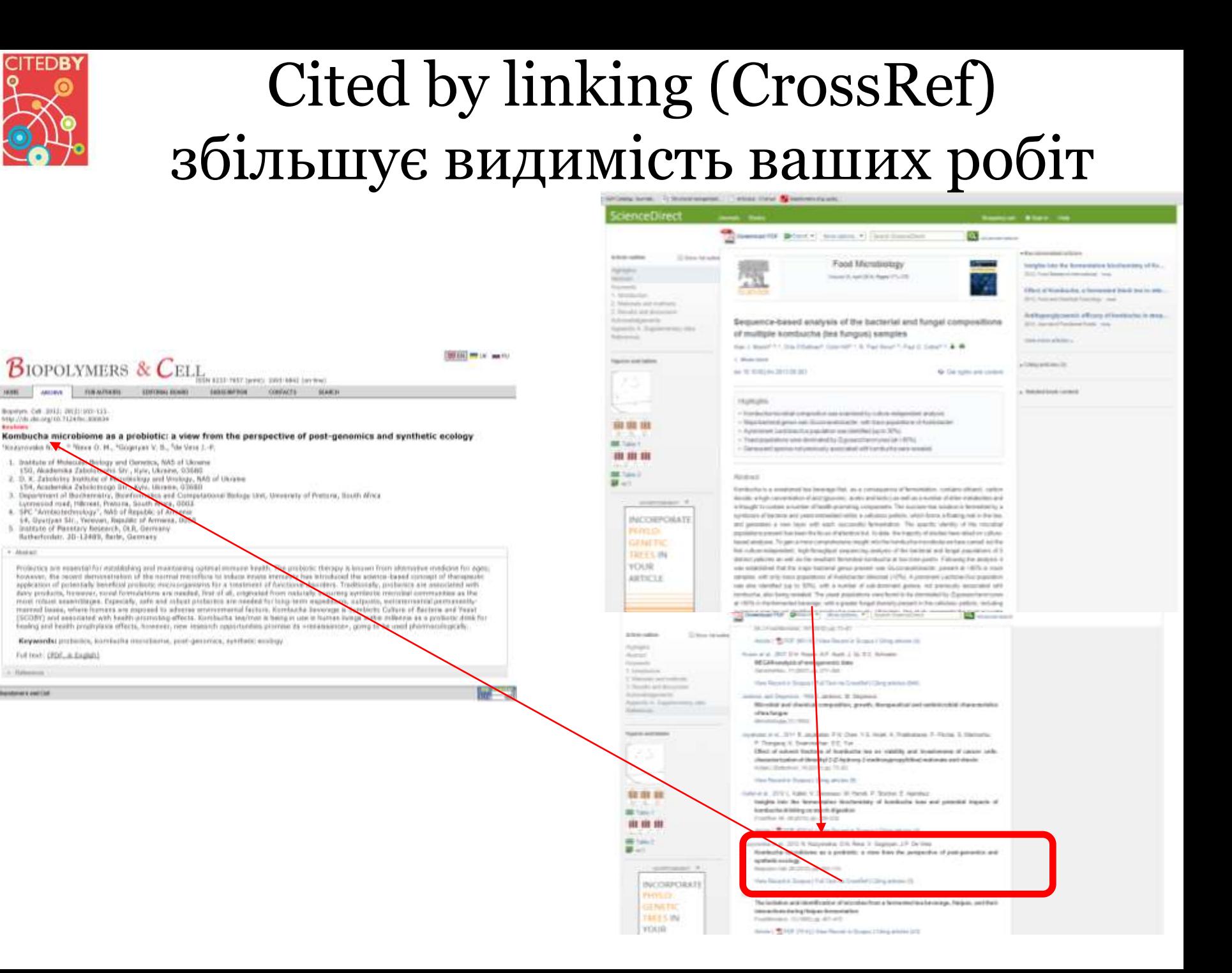

ISSN, DOI – не є показниками наукової цінності журналу, проте є необхідними атрибутами сучасного видання, яке піклується про своїх читачів, комфортну

співпрацю з колегами та **власний статус**

ISSN DOI

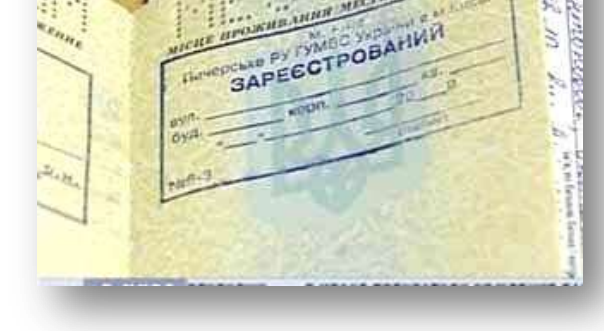

<http://dx.doi.org/10.7124/bc.000034>

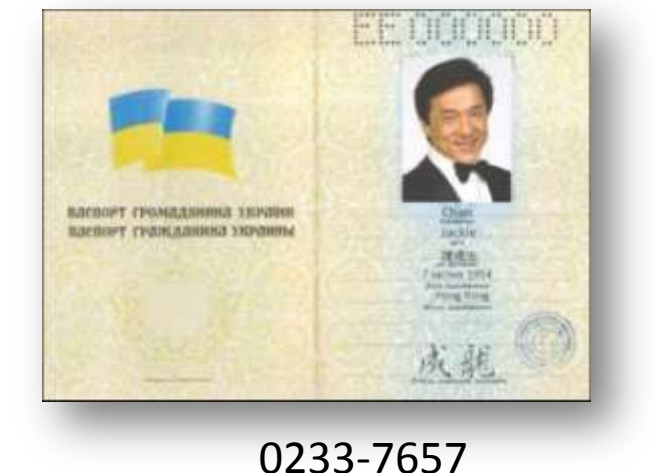

# **Бази наукової літератури**

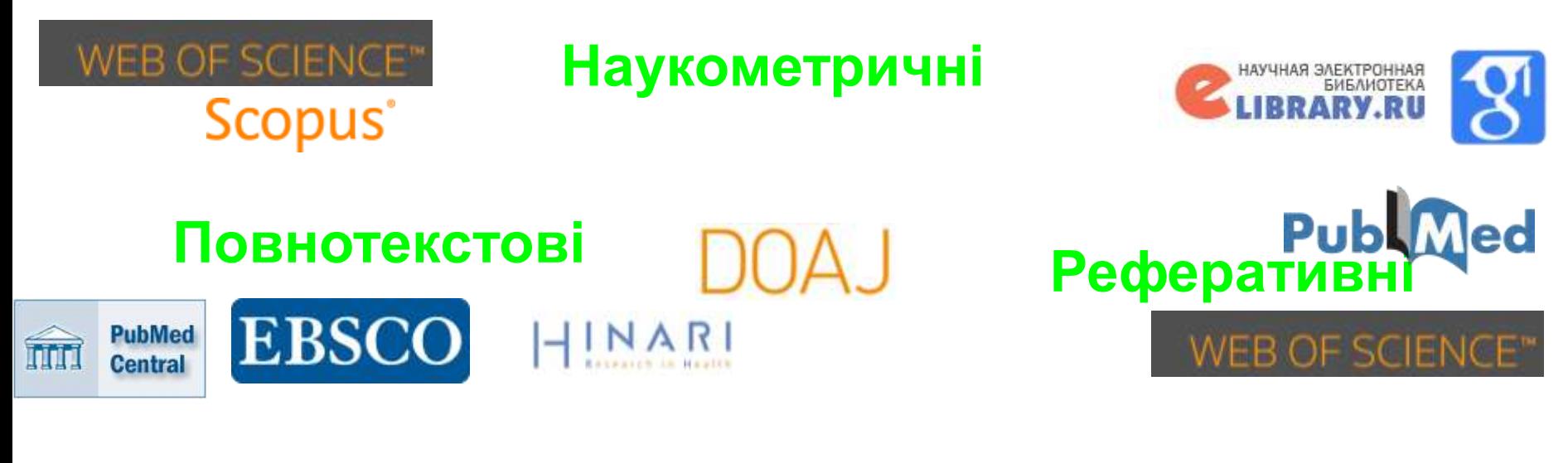

**ZOOLOGICAL RECORD®** 

# **Спеціалізовані Мультидисциплінарні**

**WEB OF SCIENCE<sup>®</sup>** 

WEB OF SCIENC

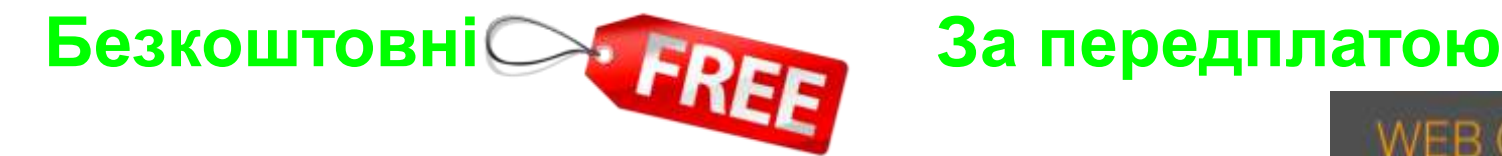

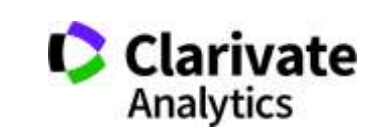

# **Обрати видання можна**

- Сервіси від видавіців (але)
- Web of Science
- EndNote (Match)
- Journal Citation Report
- Природнім шляхом

Стаття –вклад в світову науку, ваші колеги повинні мати шанс її прочитати! Публікуйтеся у відомих виданнях!

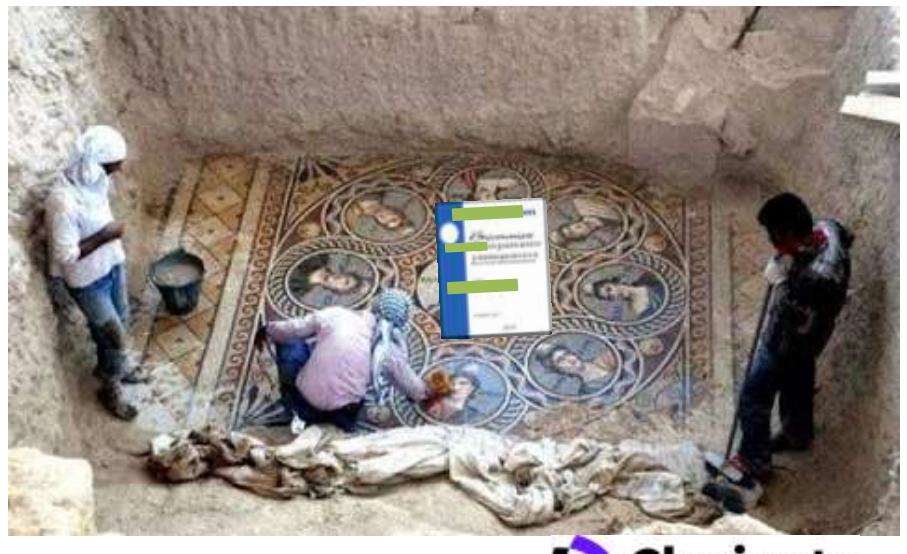

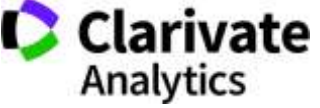

# **Які установи мають доступ до Web of Science за результатами конкурсу МОН через ДНТБ**

<http://old.mon.gov.ua/files/normative/2017-09-26/8079/1286.pdf>

[Державна](http://gntb.gov.ua/) [науково](http://gntb.gov.ua/)[-](http://gntb.gov.ua/)[технічна](http://gntb.gov.ua/) [бібліотека України](http://gntb.gov.ua/)

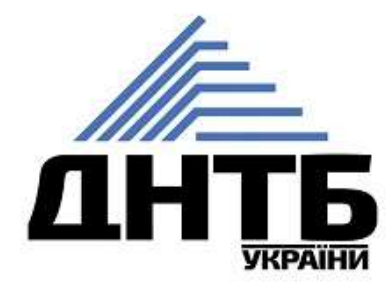

питання, технічний супровід за адресою dbservice@gntb.gov.ua

### **Користування Web of Science Core Collection**

Дніпровським національним університетом імені Олеся Гончара За жовтень 2017

# **Сессії 221 Запитів 683**

Добре, але скільки у вас науковців, студентів аспірантів Чи курсові, дипломні або дисертації не потребують якісної літератури?

# WEB OF SCIENCE™

### **База даних**

Наукометрична

Реферативна

Мультидисциплінарна

Міжднародна

- > 33 тис журналів на платформі
- > 19 тис в Core Collection
- > 11 тис має імпакт фактор
- > 67 млн документів в Core Collection
- > 1,3 млрд посилань
- $> 81$  тис книг
- > 191 тис матеріалів конференцій
- > 70 млн патентів

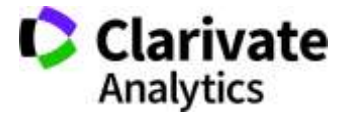

За передплатою

### **Web of Science**

**You**<br>Tube

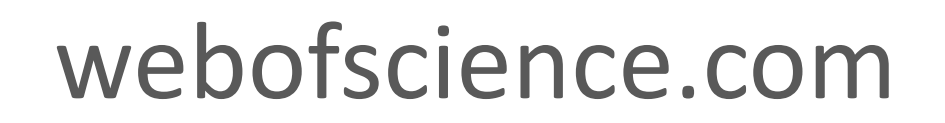

# З чого почати?

Вступ до Web of Science

<https://youtu.be/TPHiWifVbec>

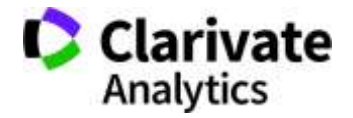

# **Персональний профіль Або чи можу я працювати з дому**

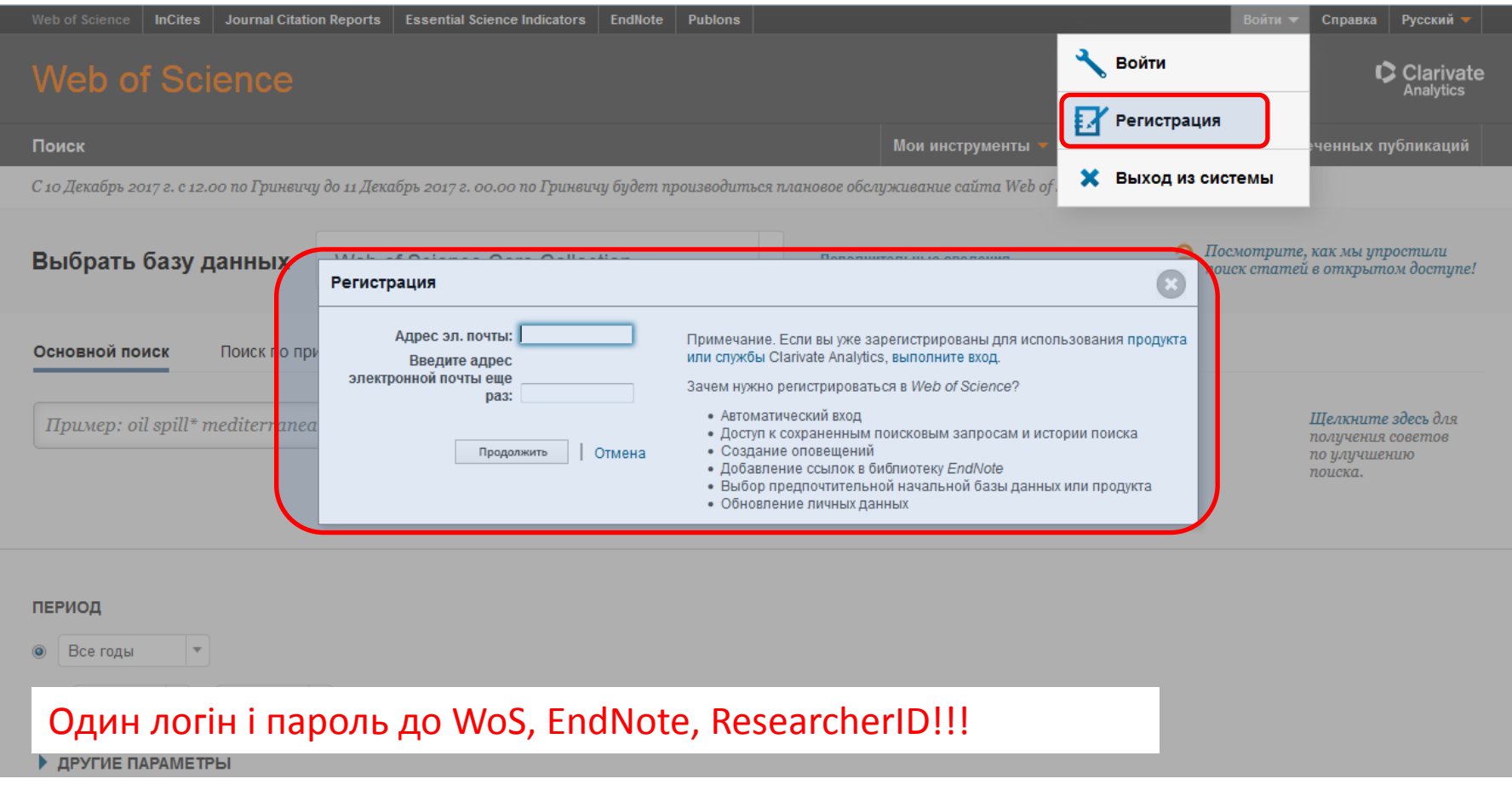

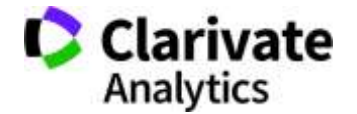

# **251 категорія Web of Science**

RS<sup>\*</sup>

ú.

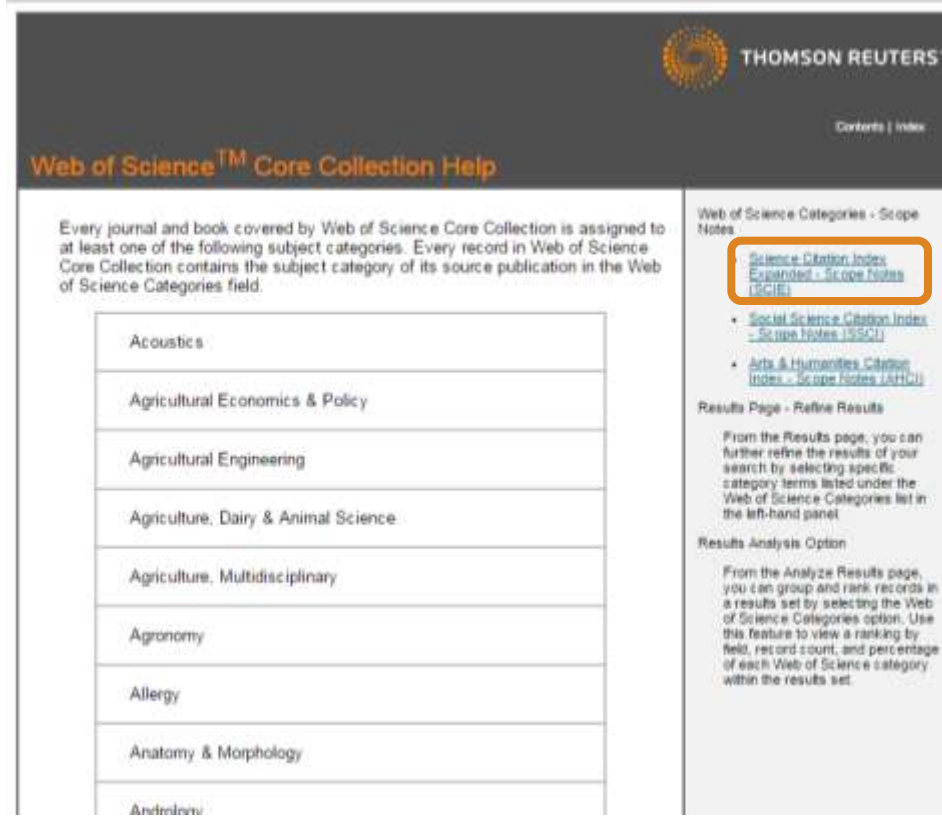

http://images.webofknowledge.com/WOKRS522\_1R3/help /WOS/hp\_subject\_category\_terms\_tasca.html

**Chemistry Organic Classics Clinical Neurology Communication Computer Science, Artificial Intelligence Literature, Slavic Logic Management Materials Science, Composites Medieval & Renaissance Studies Philosophy Physics, Applied Poetry Psychology, Educational Rehabilitation Religion Social Work Sociology Transportation Transportation Science & Technology Tropical Medicine Urban Studies**

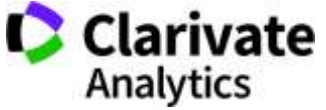

# **Платформа Web of Science**

#### Для пошуку літератури, журналів, співавторів, грантів тощо

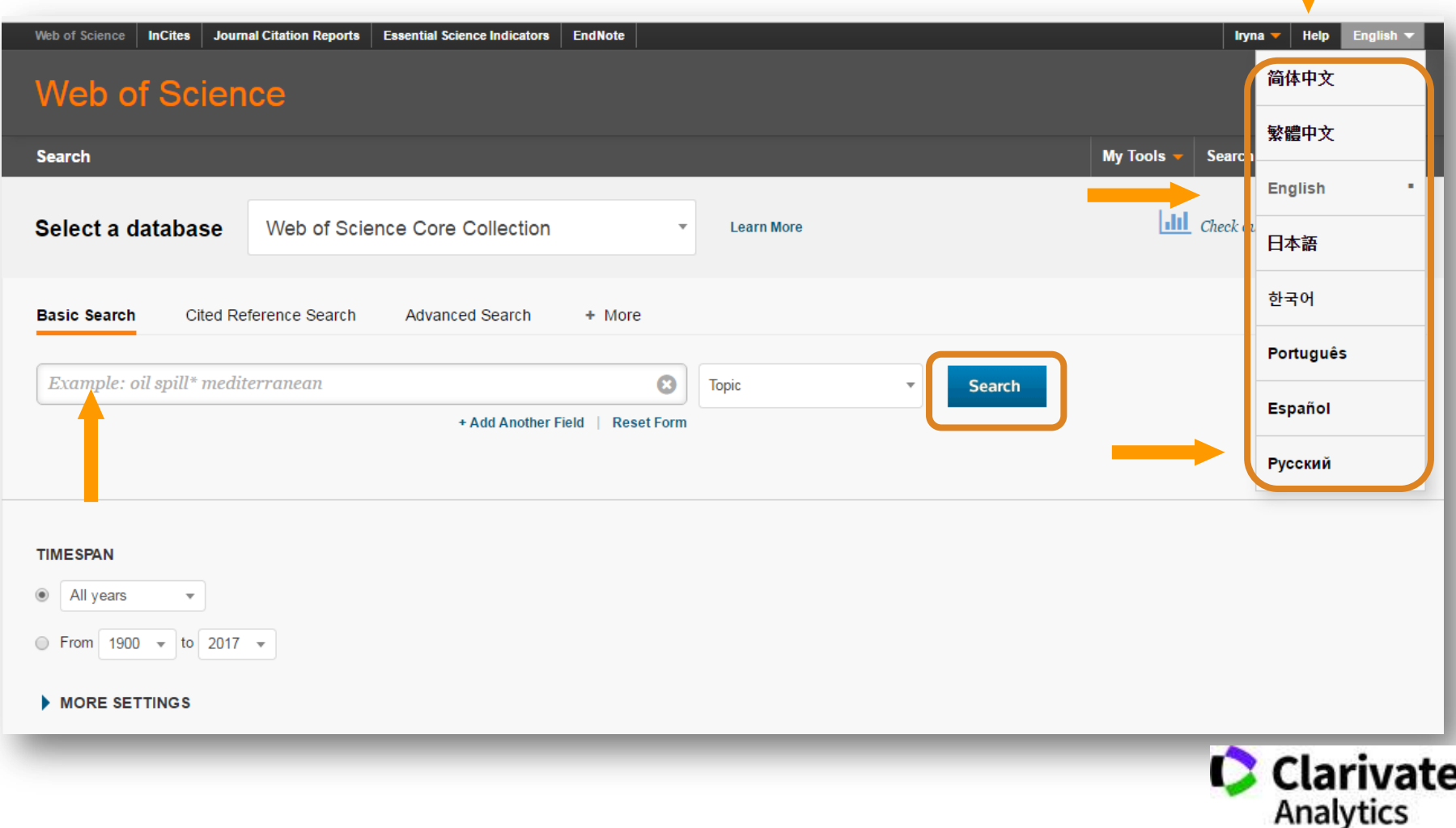

Довідка

## **Довідка, буде обраною мовою і релевантною до сторінки пошуку**

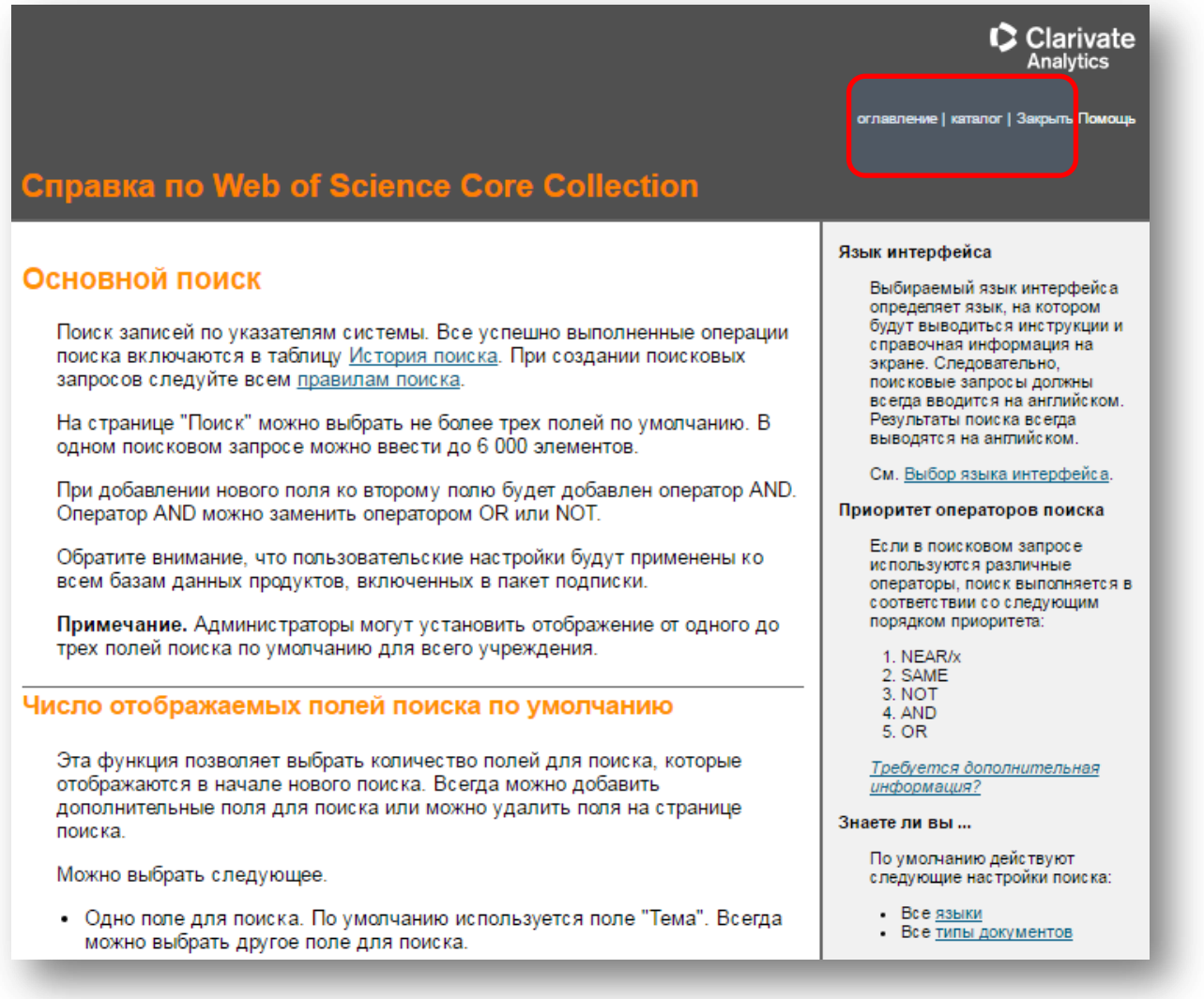

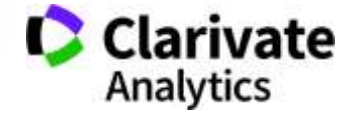

#### **Символи скорочення – розширюють використання AND дає менше результатів**  NB!

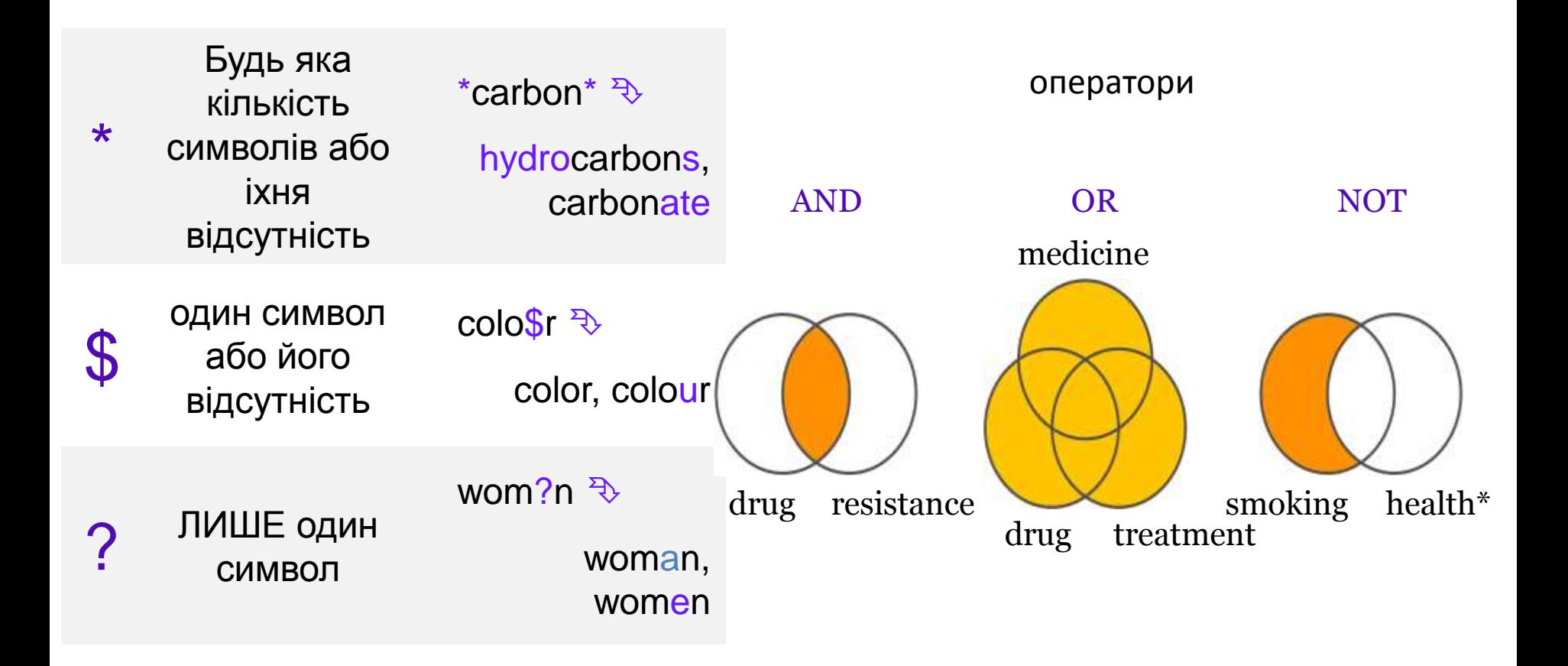

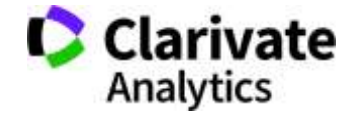

# **Чому ми нічого не знайшли?**

- В Core Collection пошук лише англійською!
- Правопис
- Терміни та он-лайн перекладачі
- Починати з основних ключових слів
- "лапки"
- Подумайте щодо синонімів і омонімів

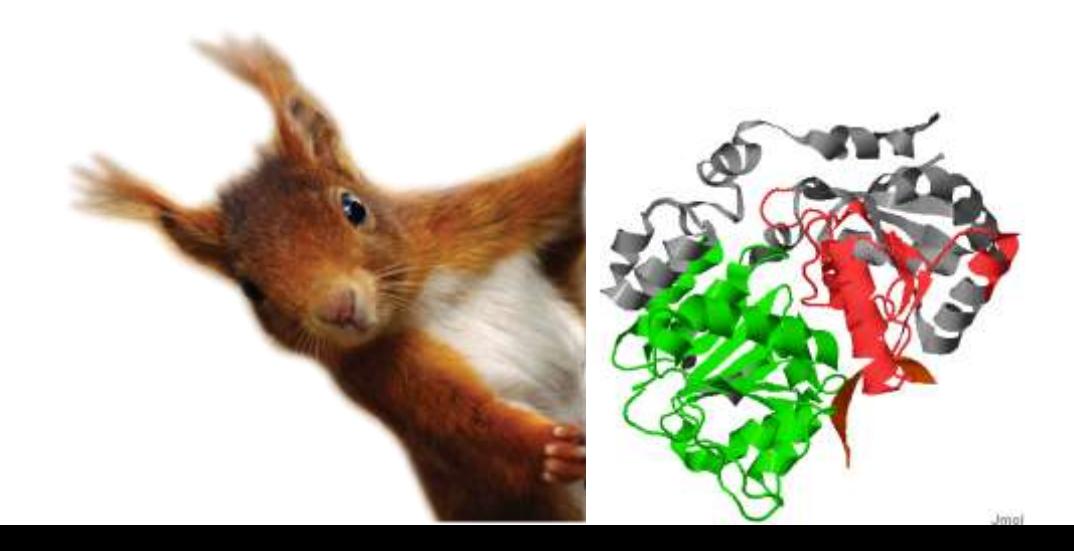

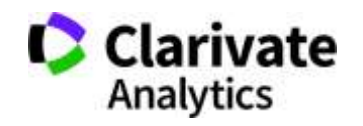

# **Статті про плагіат**

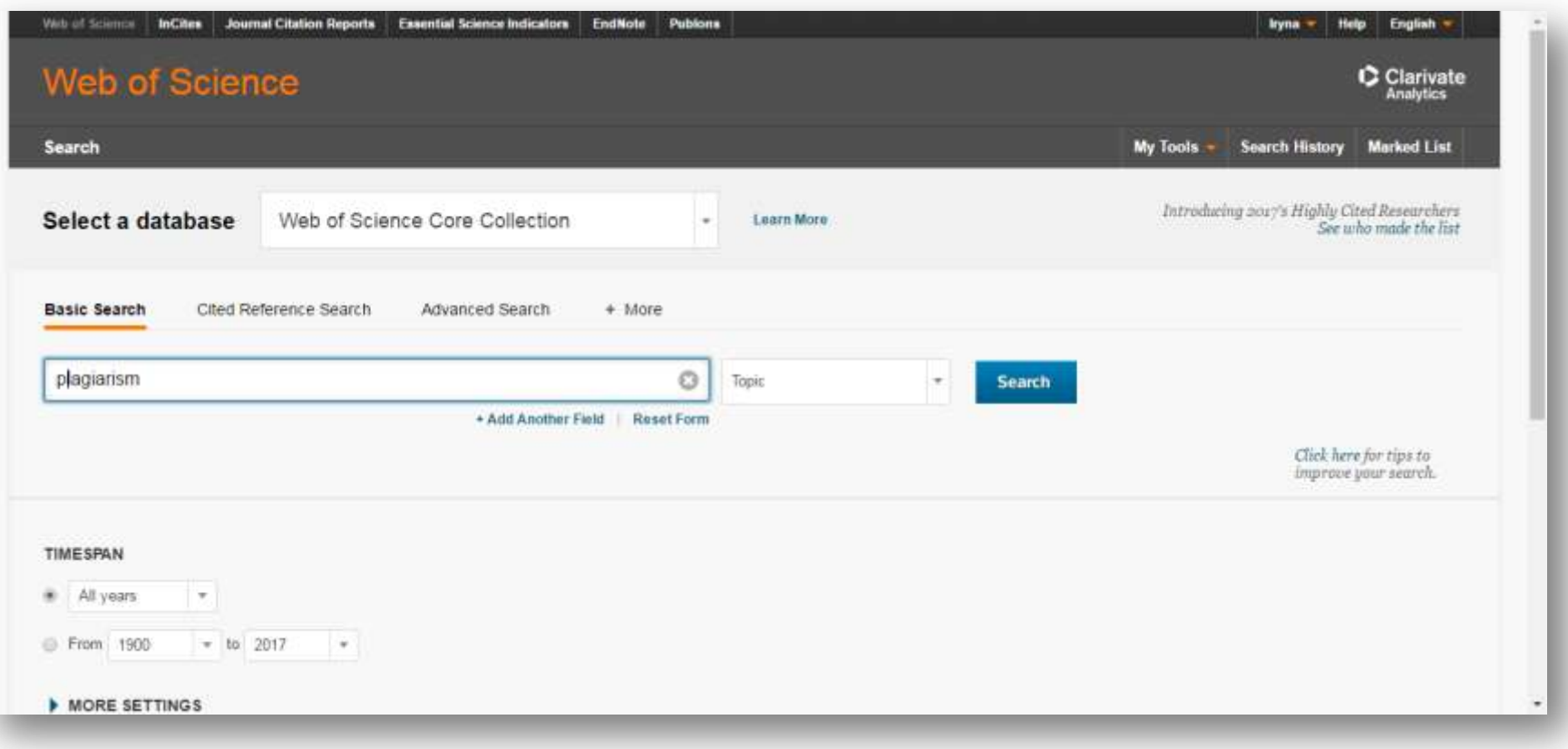

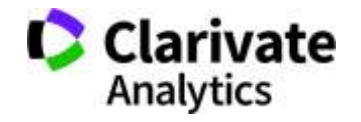

# **Результати**

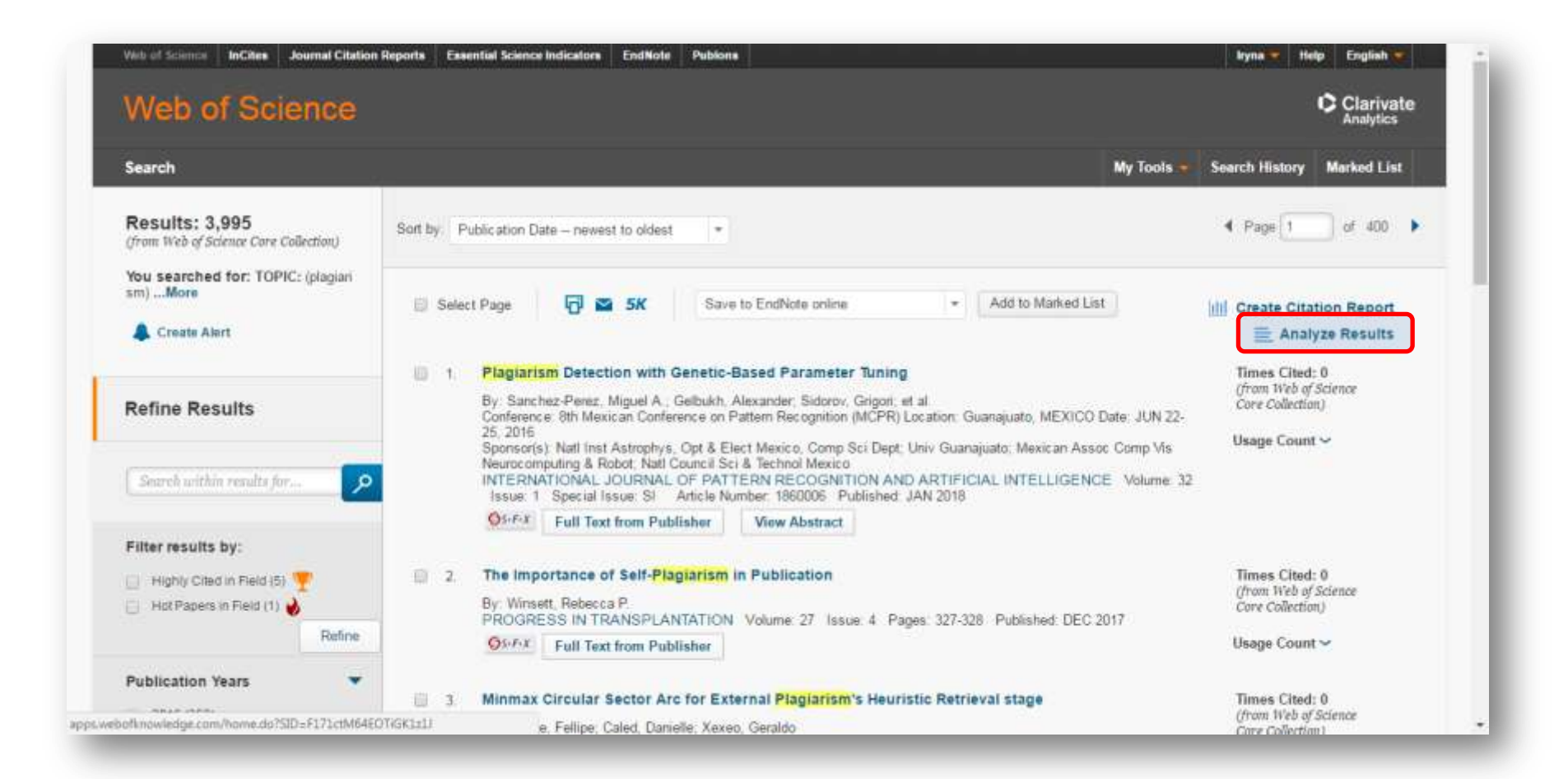

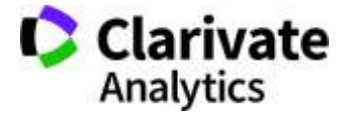

#### На що можемо отримати відповідь Хто в Китаї досліджує

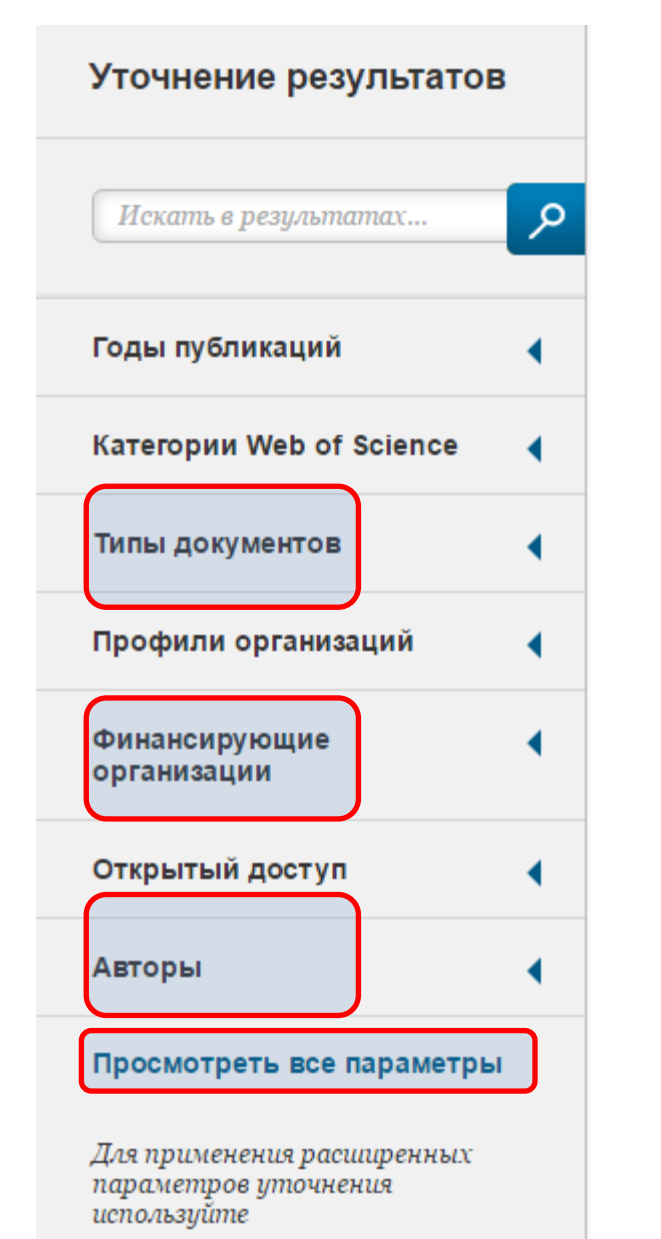

Анализ результатов

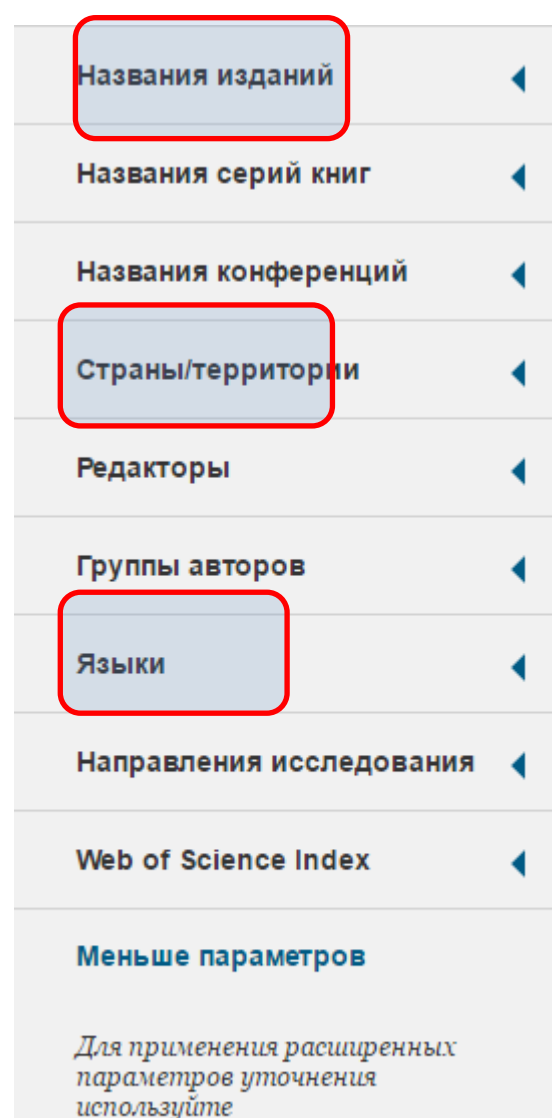

Анализ результатов

*інженерію поверхні*?

Які фонди фінансували *візуалізацію навколишнього середовище*?

Хто є лідером з досліджень е*кологічної безпеки*?

В яких журналах публікували роботи по *кібернетичним системам*?

Де знайти рецензента/партнера для досліджень?

Як? - Комбінуйте фільтри!**Clarivate** Analytics

#### **Панель уточнення результатів**

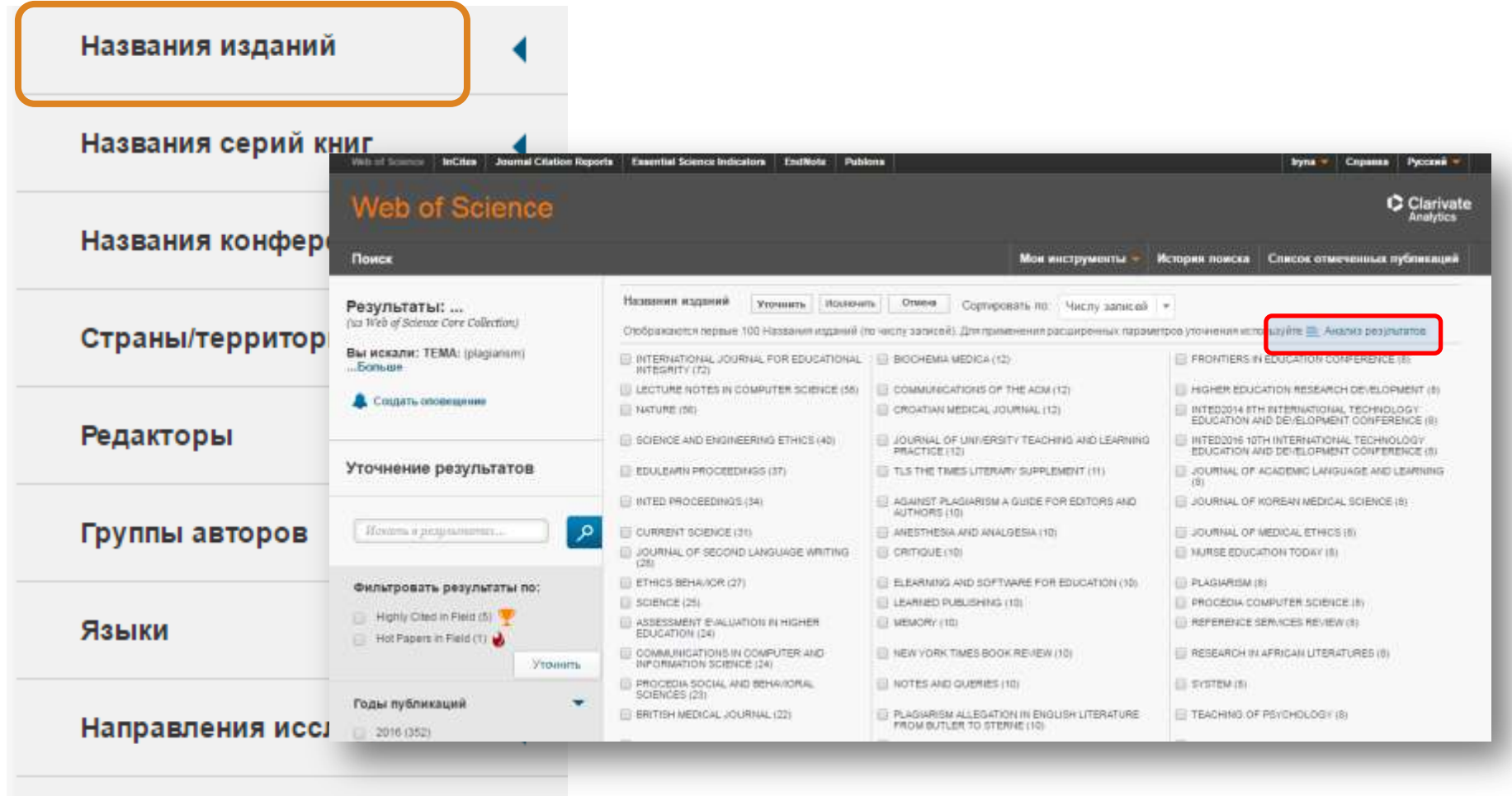

Web of Science Index

◀

Меньше параметров

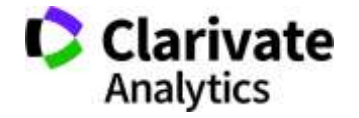
#### **Як зберегти назви видань певної вибірки**

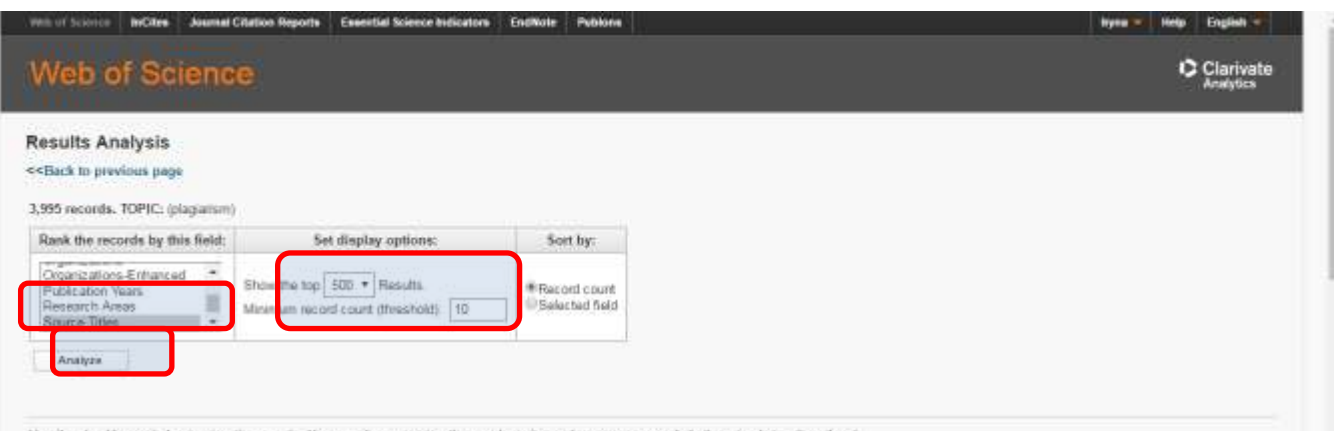

Use the checkboxes below to view the records. You can choose to view those selected records, or you can exclude them (and view the others).

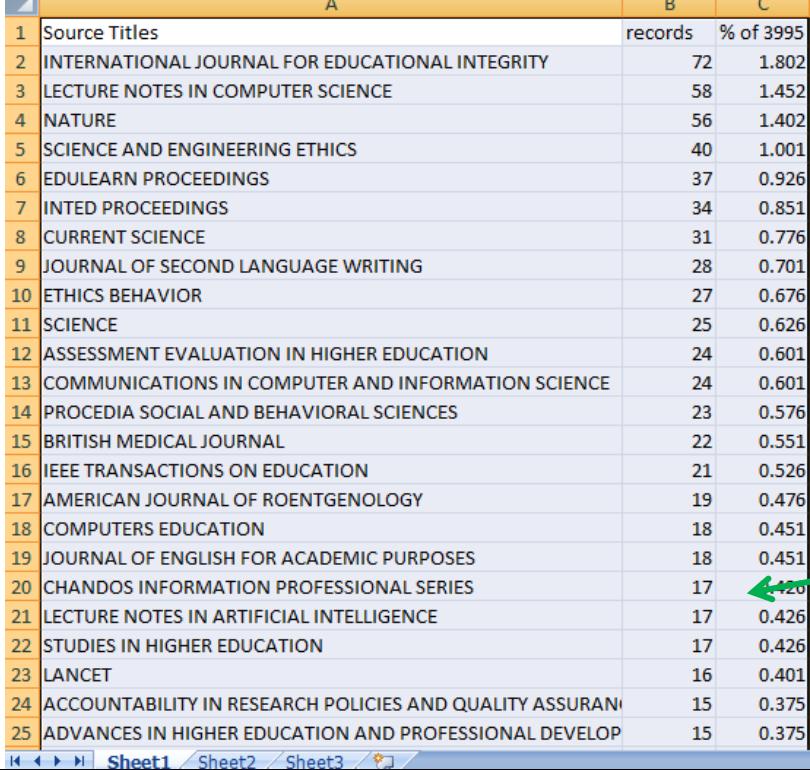

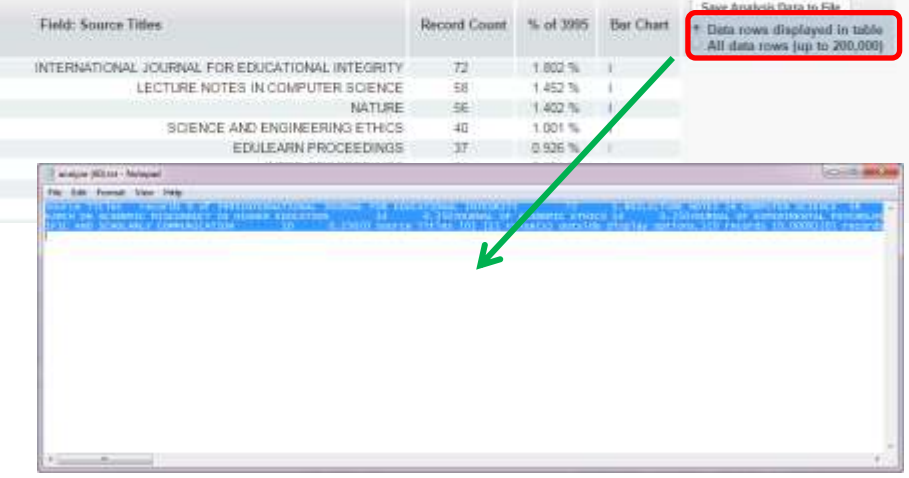

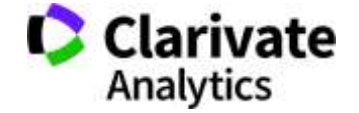

#### **Миттєва оцінка видання в WoS**

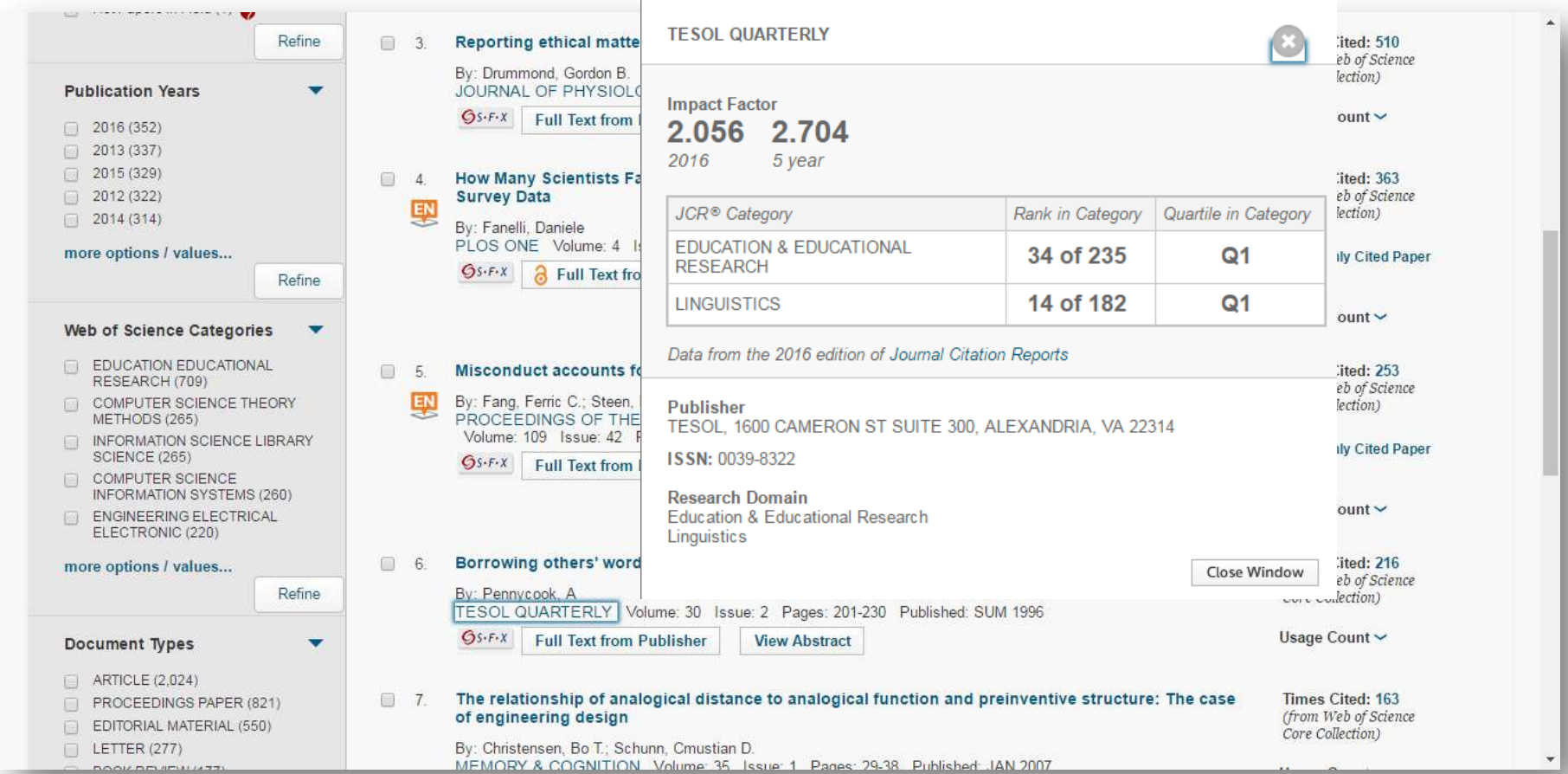

Для різних категорій квартіль видання може бути різним

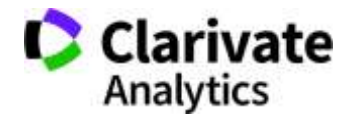

#### **Квартилі журналів**

- Квартиль категорія наукового журналу, що залежить від його бібліометричних показників, які вказують на рівень його цитованості
- Виділяють чотири квартилі :
- Найвищий  $-$  Q1, найнижчий  $-$  Q4

Фізиків і ліриків "поміряти" лише квартилями

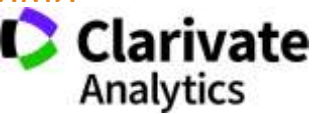

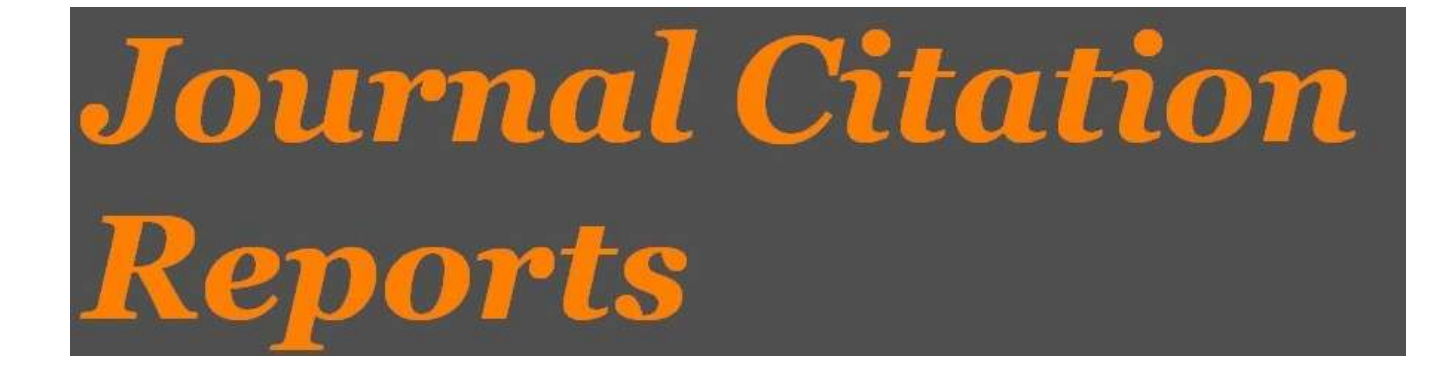

- SCIE
- SSCI

Імпакт фактор

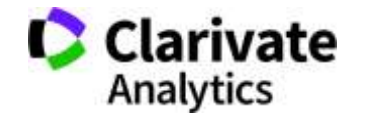

#### **Допомога (Довідка), журнали на переоцінці**

INT J MOB COMMUN

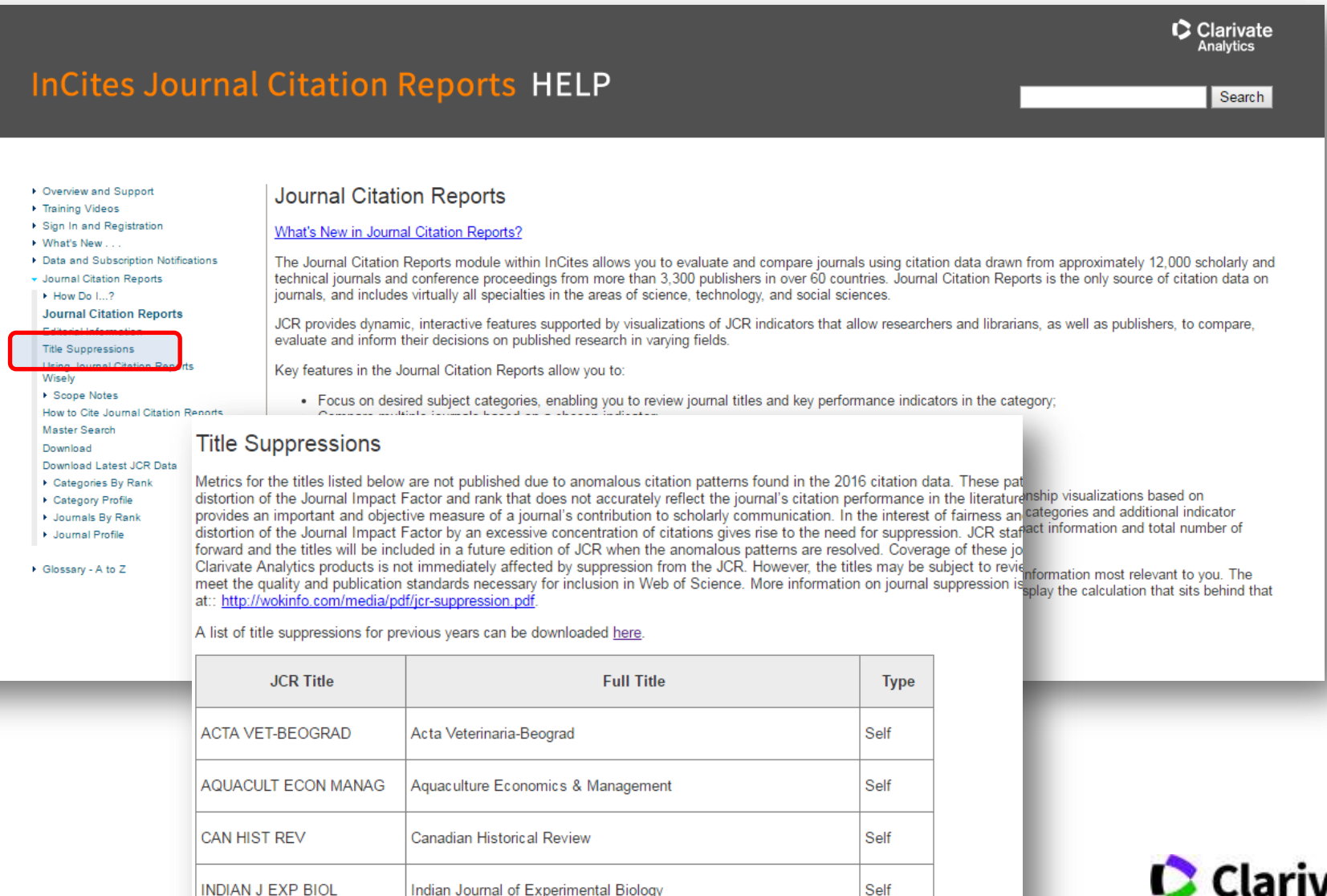

International Journal of Mobile Communications

Self

**C** Clarivate **Analytics** 

# **Journal Citation Report 2016**!

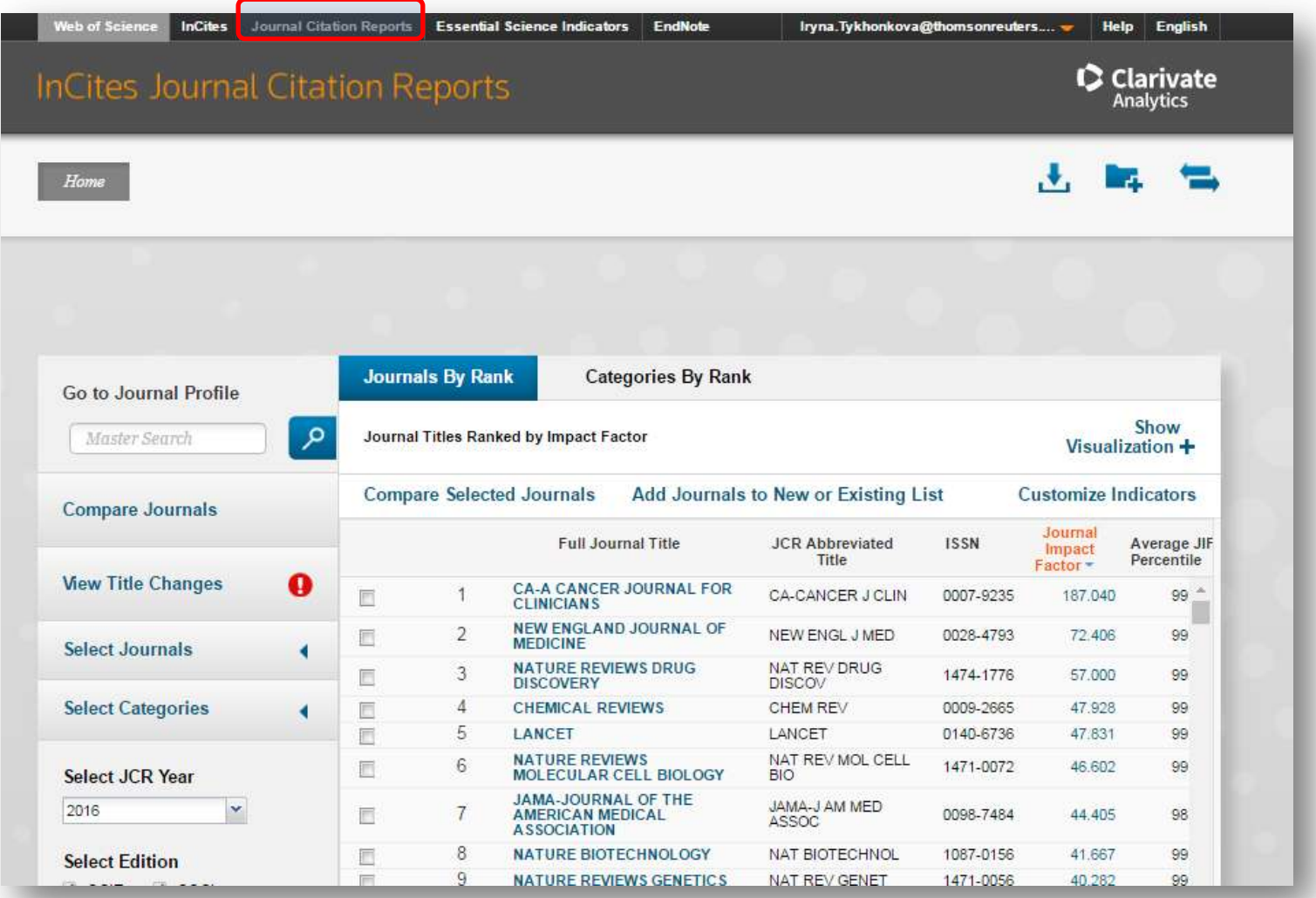

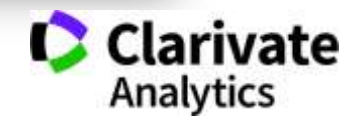

### **Пошук певного видання або категорію науки**

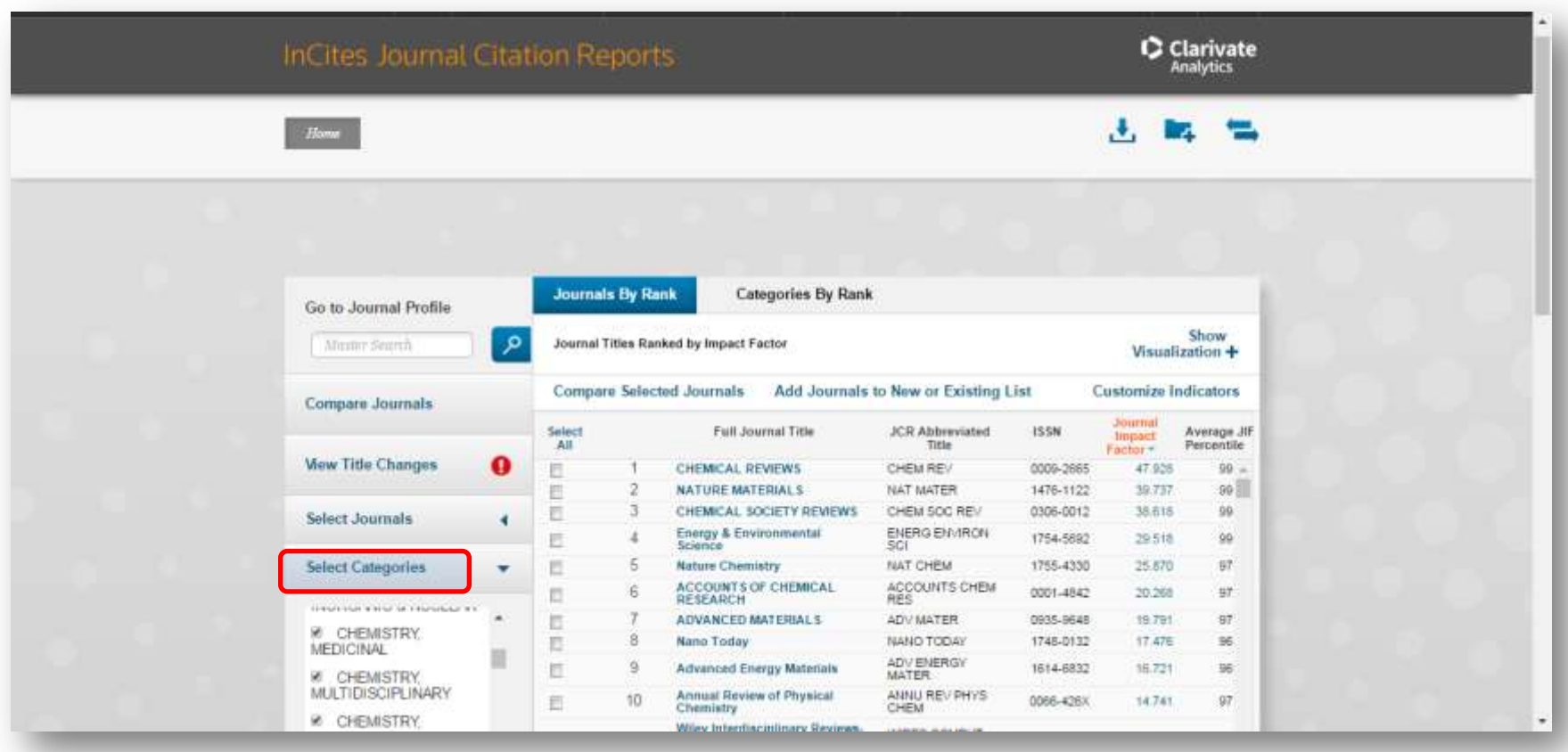

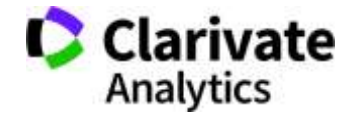

#### **Журнали певних країн**

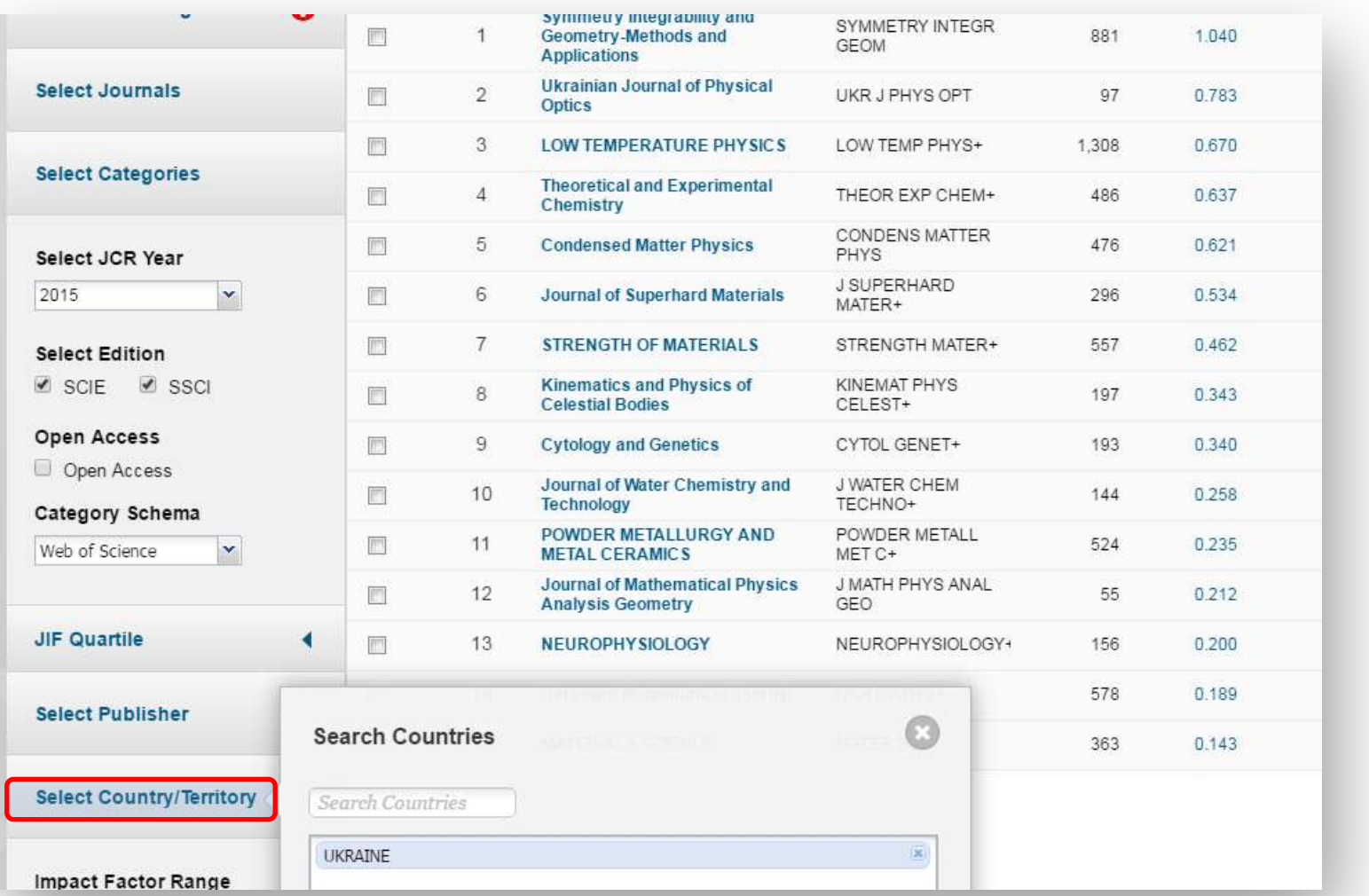

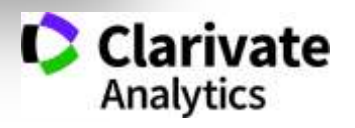

# Українські видання у JCR 2016

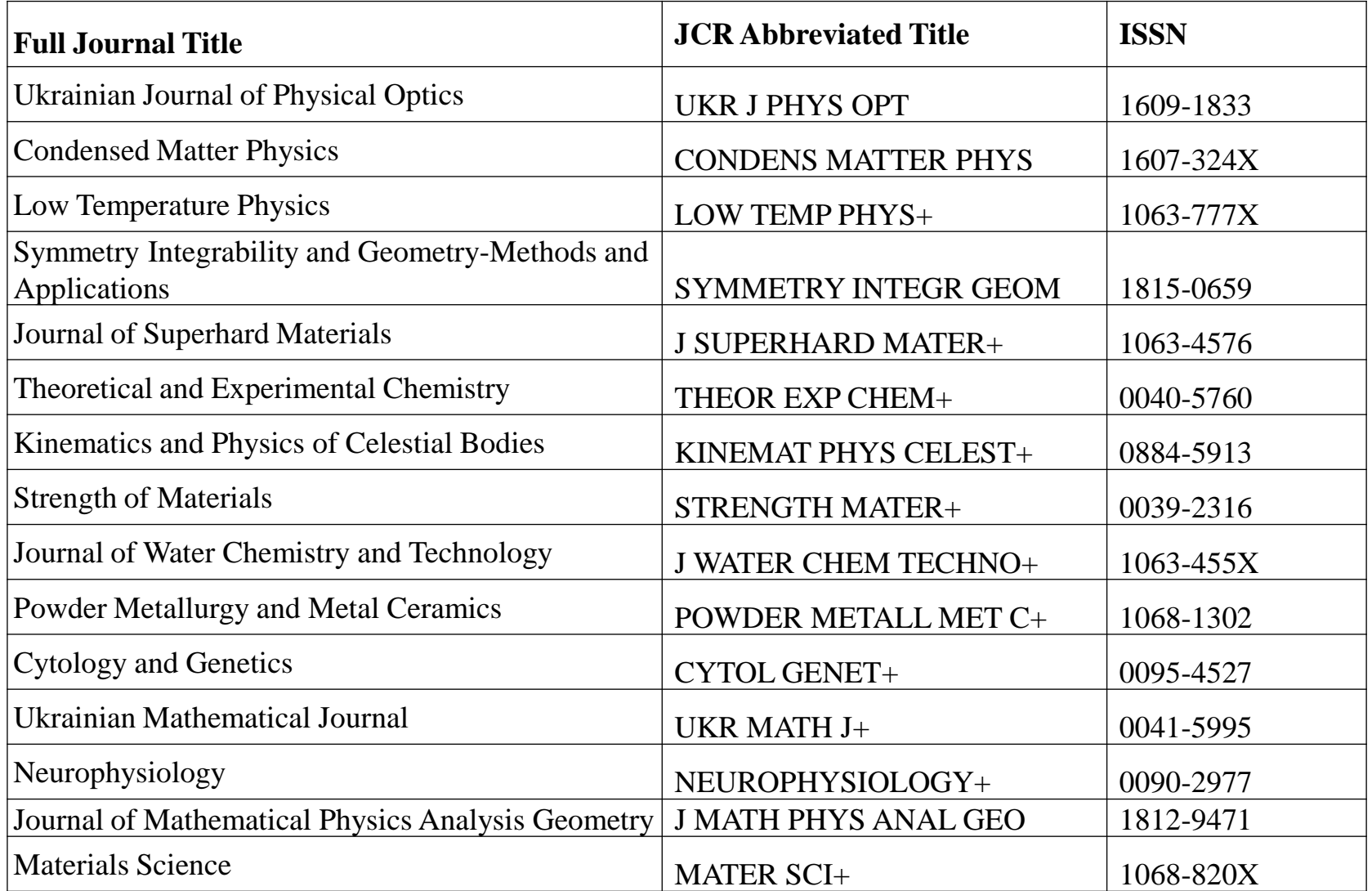

+ 49 відібрано до Emerging Source Citation Index (ESCI ) http://mjl.clarivate.com/cgi-bin/jrnlst/jlresults.cgi

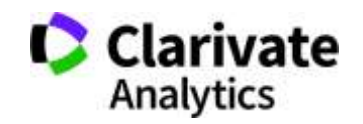

### **Журнал в JCR**

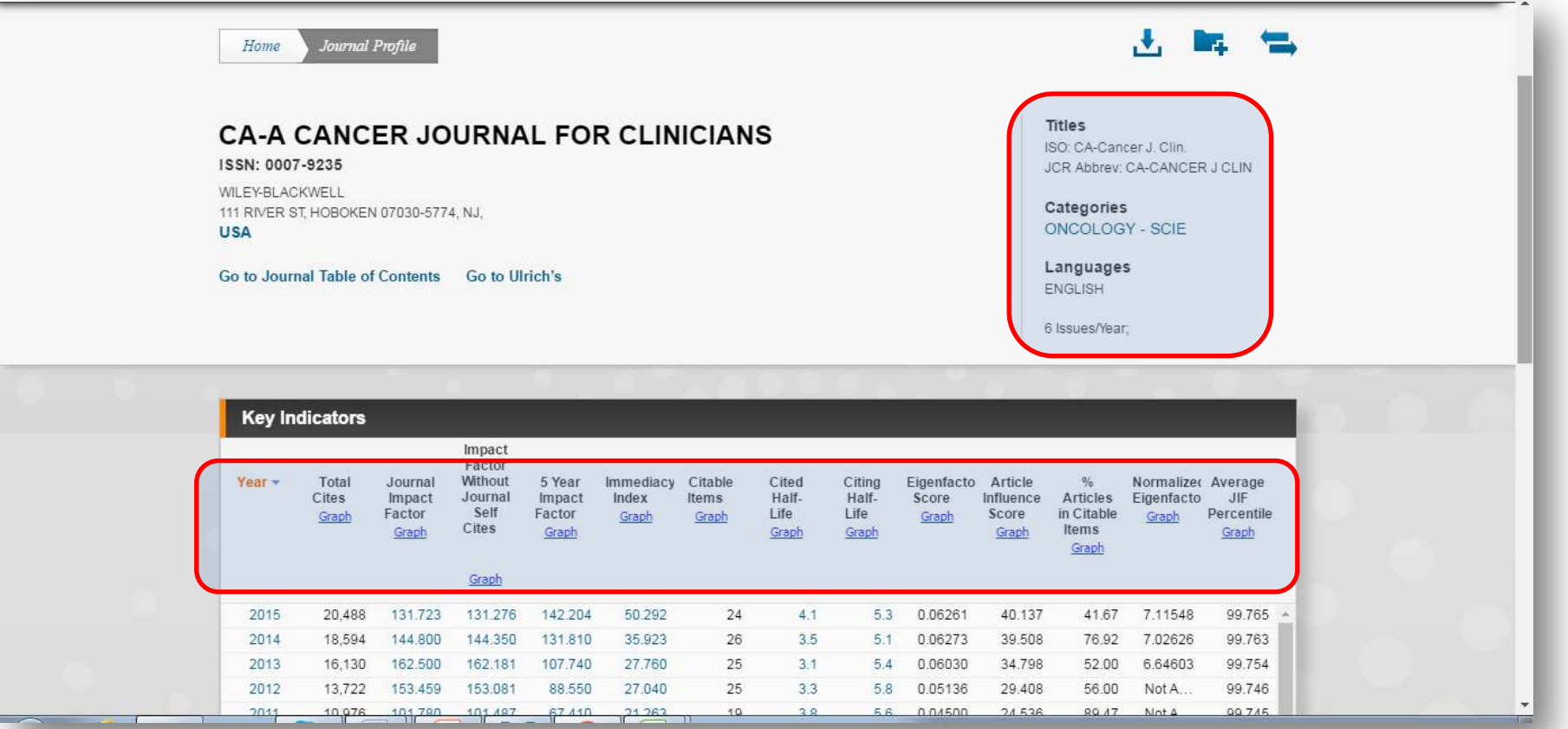

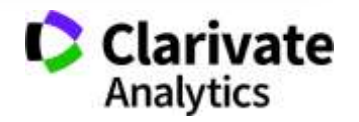

# **Зв'язки журналу**

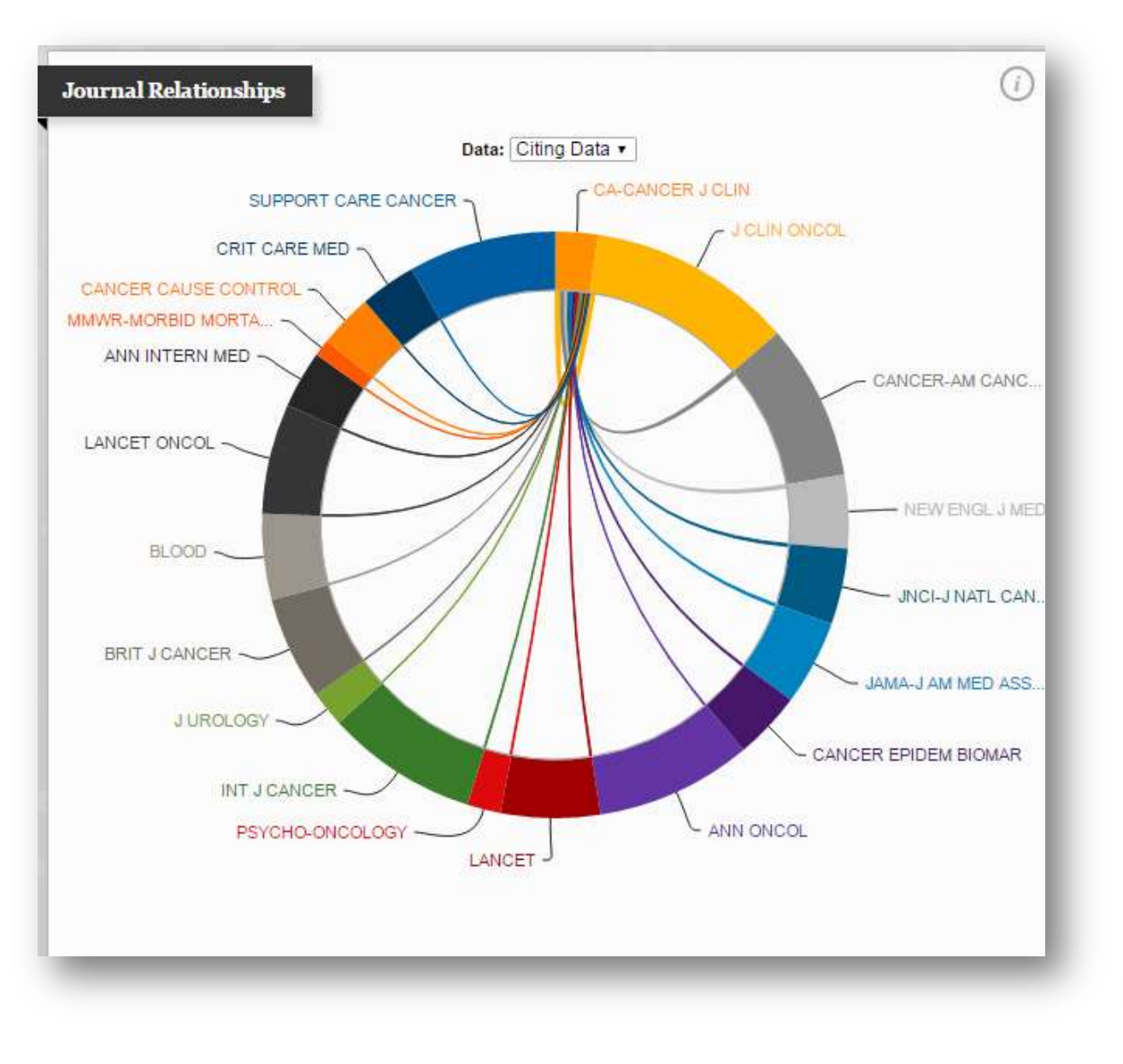

**Clarivate**<br>Analytics

#### **Можливість порівняння**

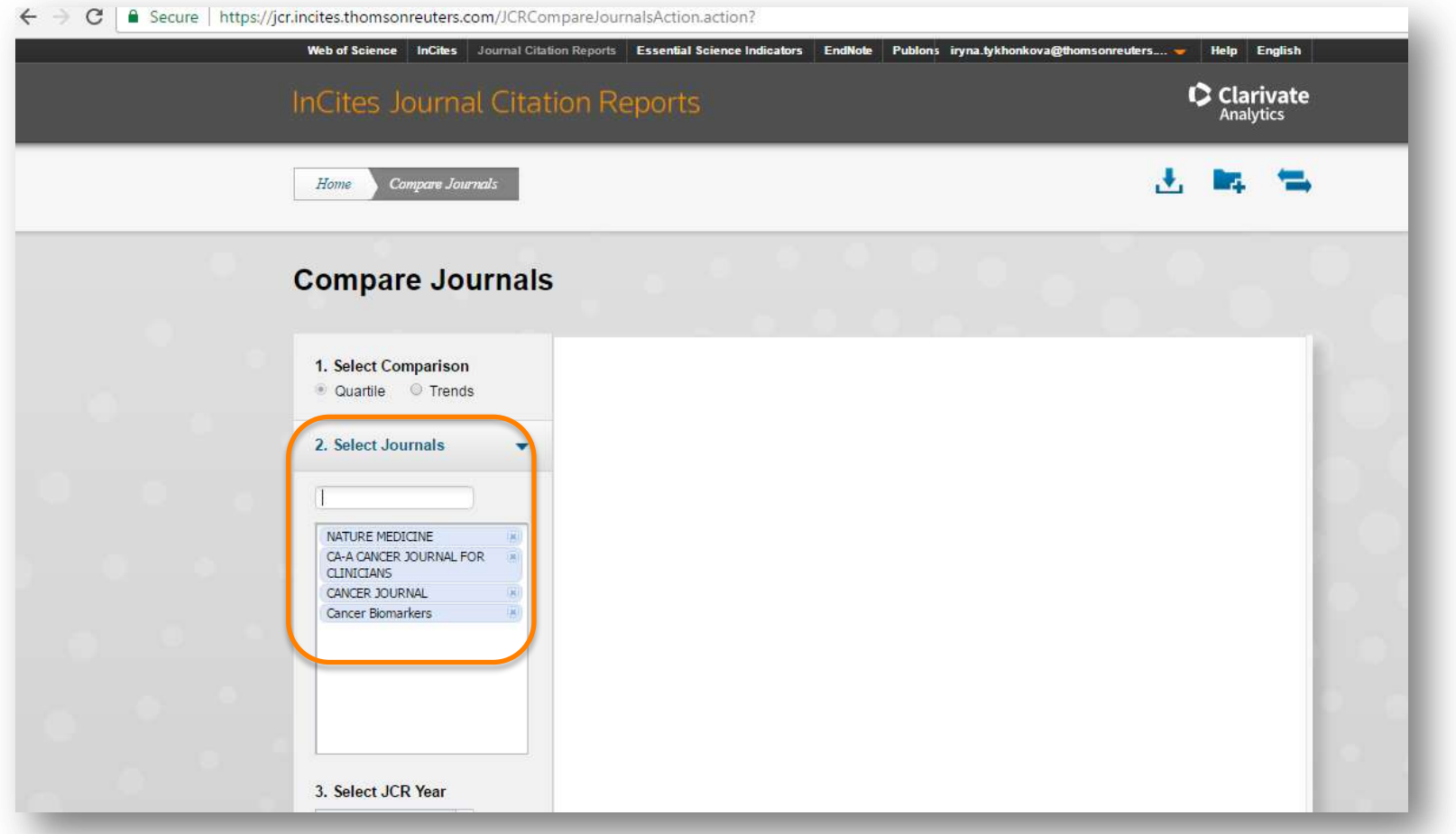

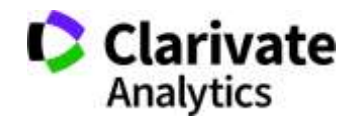

#### **Збереження та експорт даних**

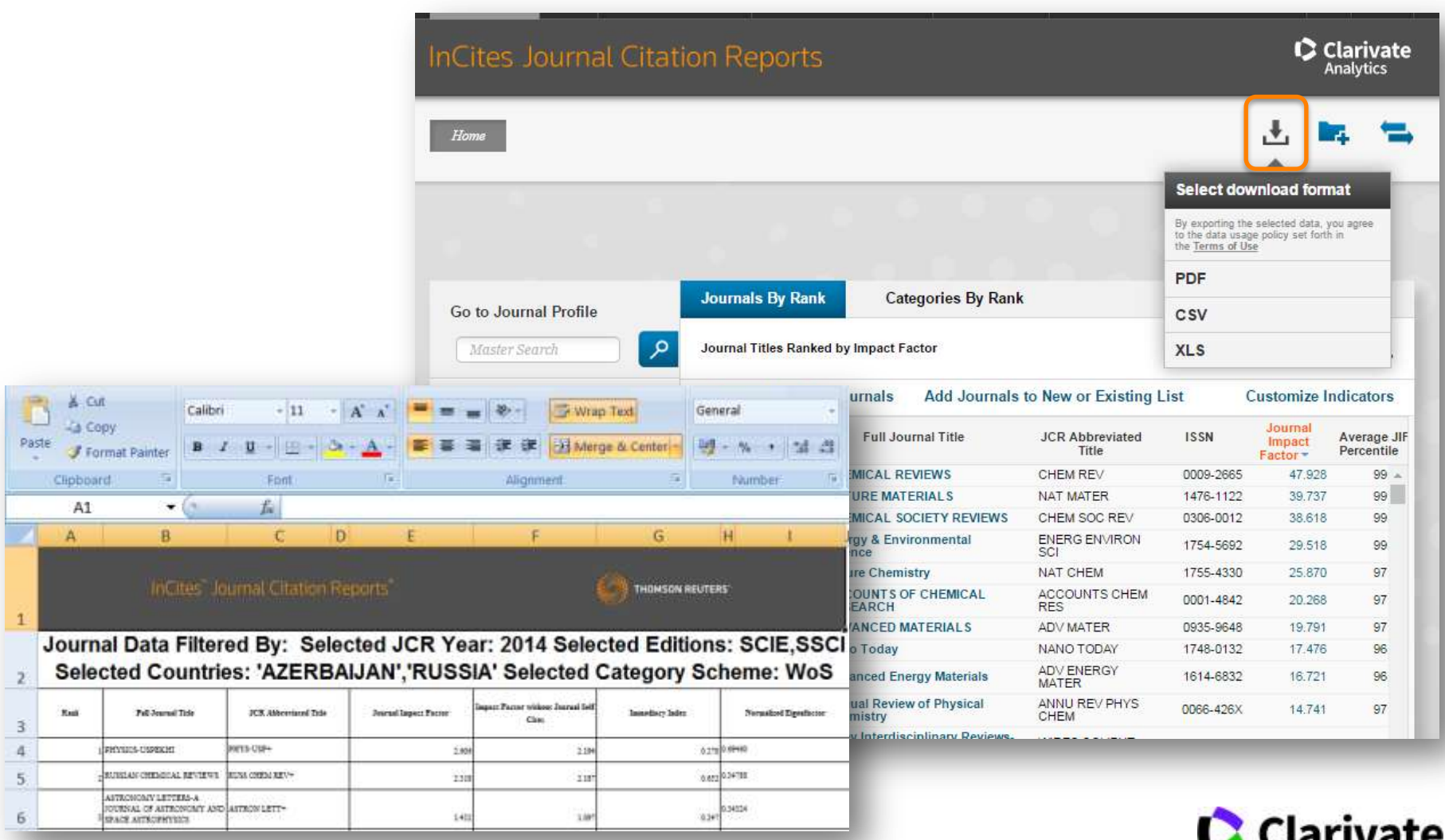

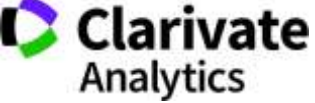

## **Спробуйте Match**

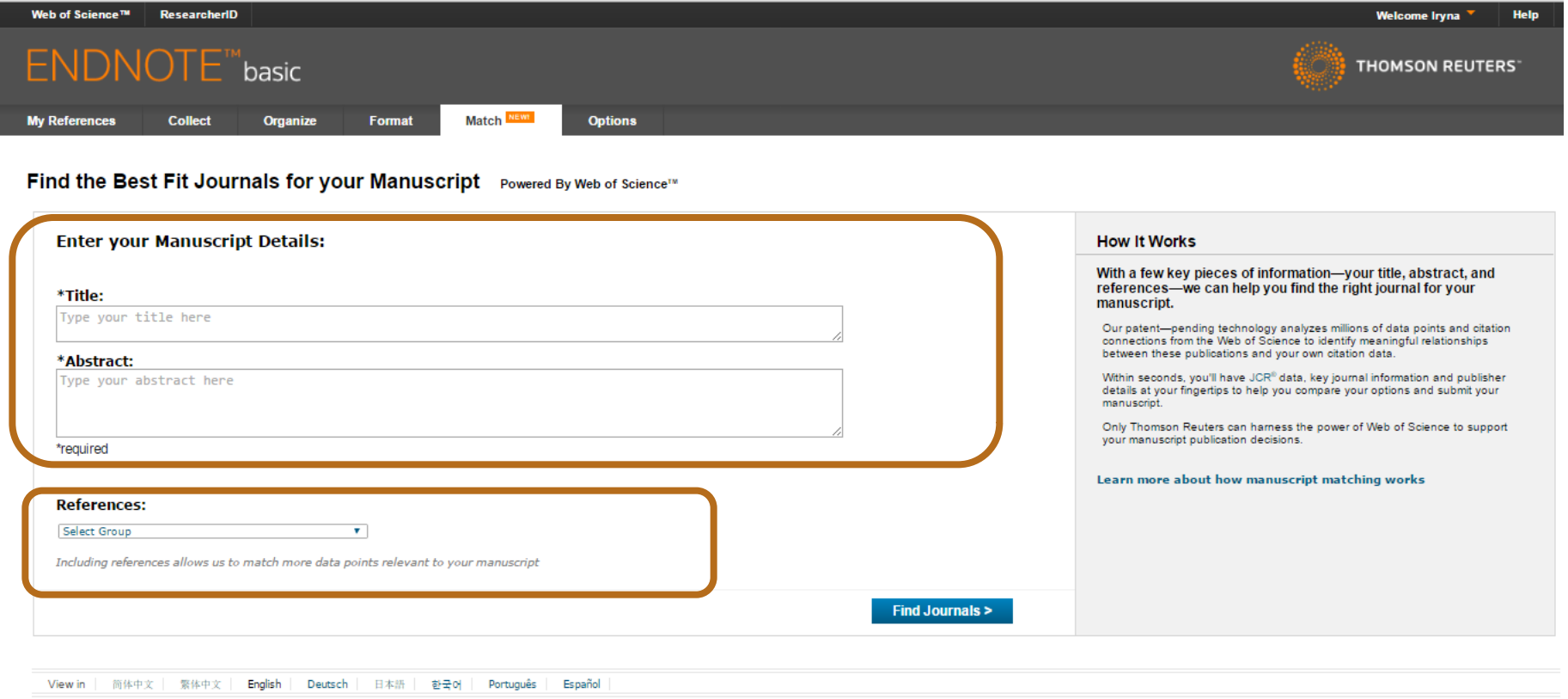

© 2016 THOMSON REUTERS Mobile Site | Privacy | Acceptable Use | Download Installers | Feedback

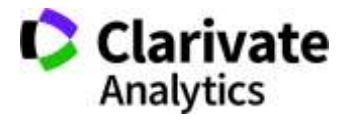

# **Запропоновані EndNote**

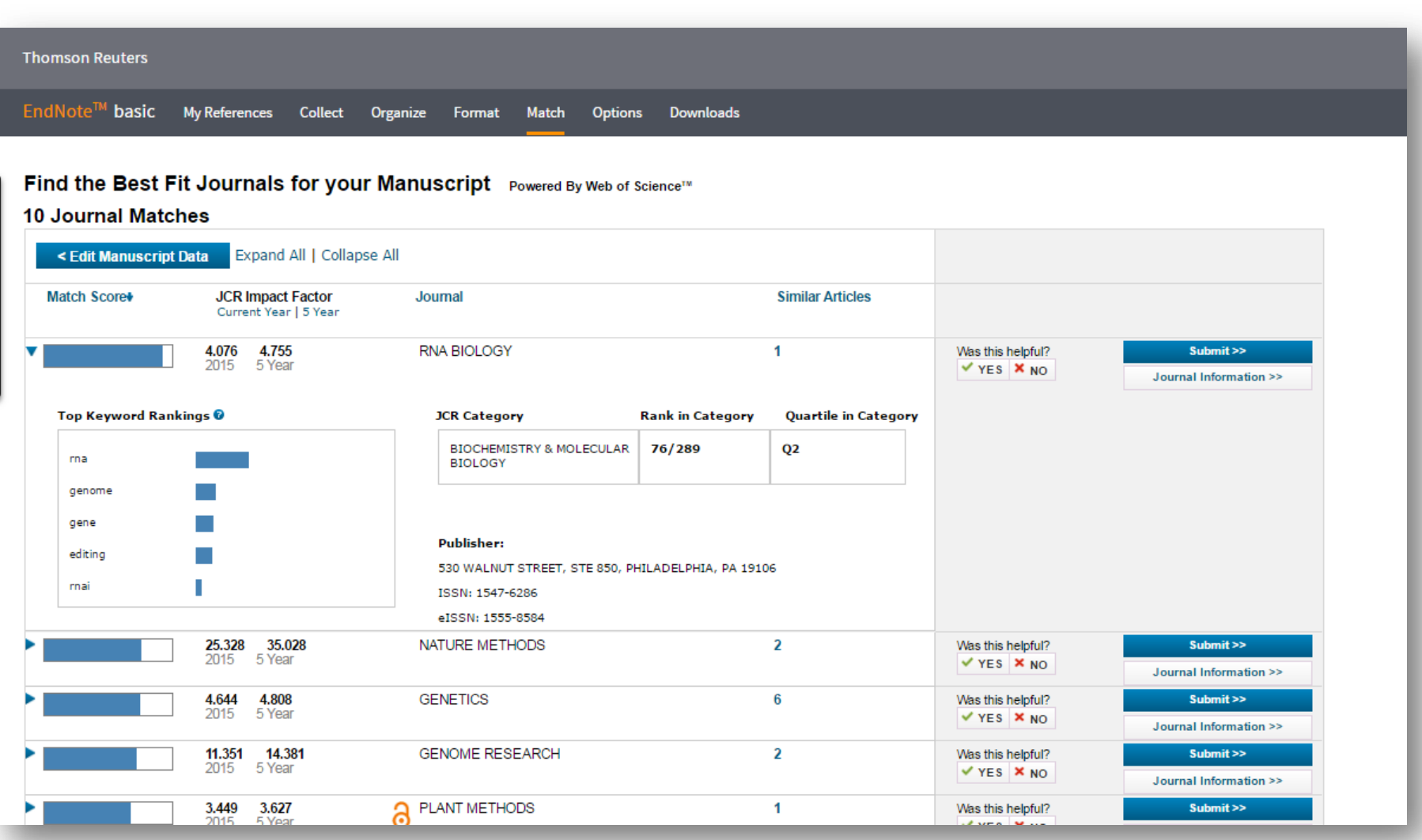

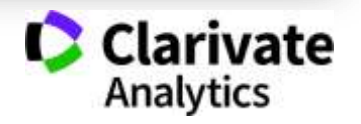

### **Природній добір журналу для публікації**

- Регулярно читати визнані журнали за своєю темою!
- Налаштувати повідомлення про цитування і публікації в WoS

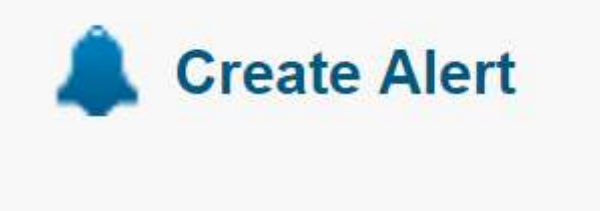

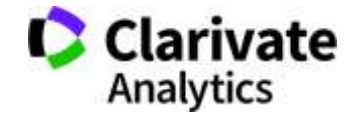

**Що таке хижацькі/сміттєві/фейкові?**

• Журнали створені ЛИШЕ з метою отримання нечесного прибутку з науковців,

#### **Чому вони виникли?**

- Вимоги керівництва щодо публікацій в журналах що індексуються в міжнародних базах даних
- Не знання науковців
- Їхня довірливість

#### **Коли**

• ХХІ століття

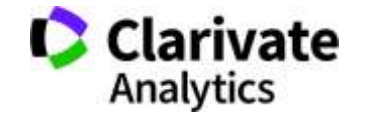

#### **Список Джефрі Білла**

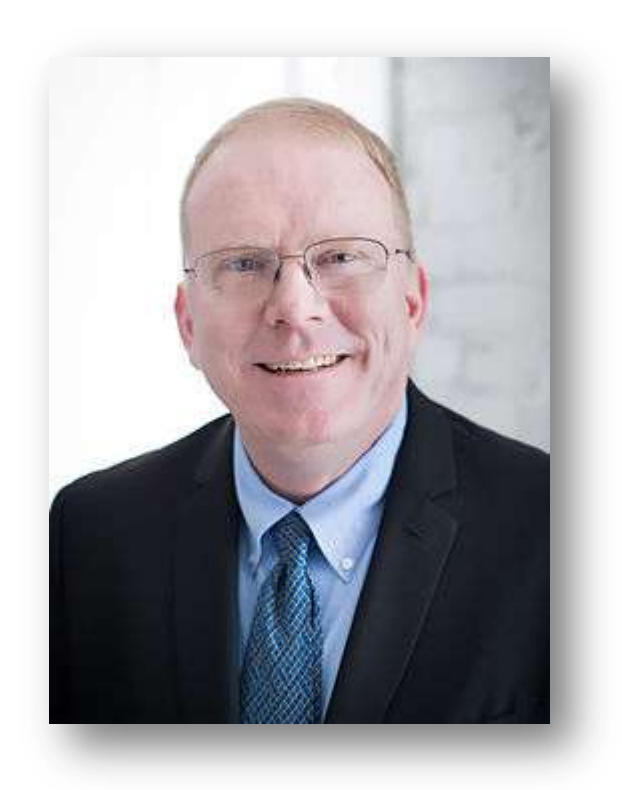

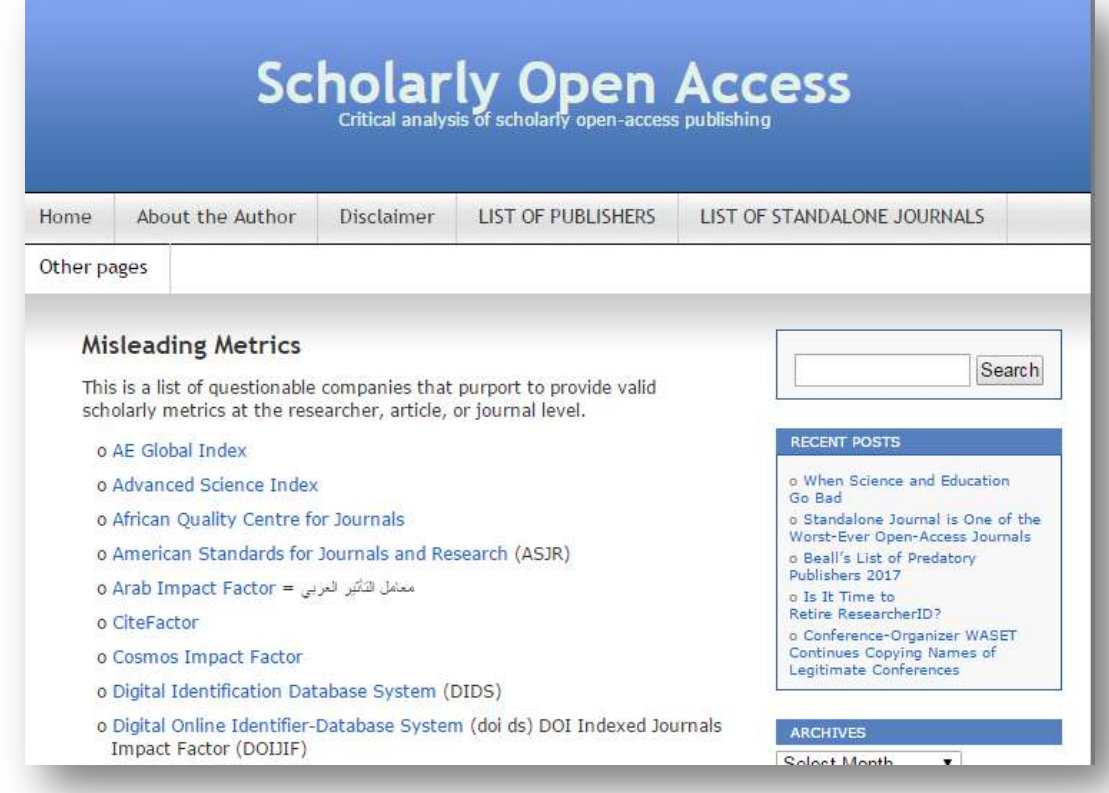

Архів метрик що вводять в оману від Джефрі Біла тут <https://web.archive.org/web/20170111172311>

<https://scholarlyoa.com/other-pages/misleading-metrics>

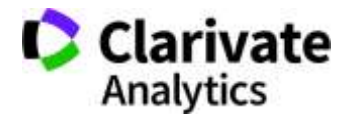

# Обережно!!!!

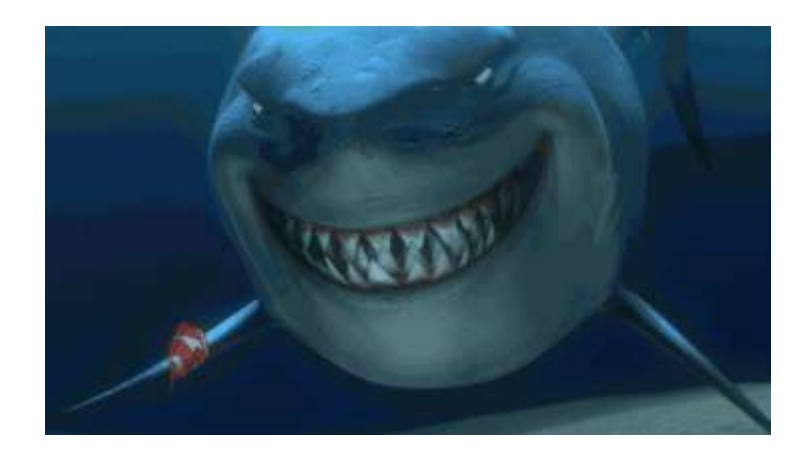

Що таке публікація у хижацьких виданнях? Втрачені Результати Гроші Час РЕПУТАЦІЯ

> Ти зрозумійнавіть питання так не стоїть: віддавати сир чи ні

# Як вберегтися від сміттєвих видань?

Читати!!! Перевіряти Не довіряти сайтам і розсилкам

#### **Домашне завдання: перевірити і зважити**

- Скільки видань з переліку Джефрі Білла не індексується у Google Scholar?
- Скільки з них індексується в інших базах даних ?
- Чим відрізняються хижацькі видання

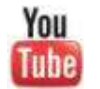

Как распознать недобросовестные журналы и избежать публикаций в подобных изданиях

<https://youtu.be/vwsjnLyUq-k>

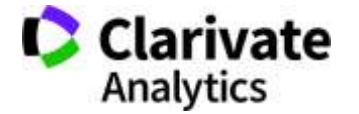

# «МЕНІ НАДІСЛАЛИ ПЕРСОНАЛЬНЕ ЗАПРОШЕННЯ!!!» Приклад 1

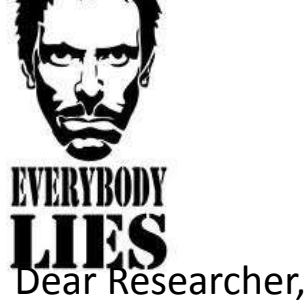

We invite you to submit manuscript(s) for publication. Our objective is to inform author of the decision on their manuscript(s) within weeks of submission. After acceptance paper will be published in the current issue within 24 hours. Please share this information to your friends, colleagues and faculties also…

All manuscripts are reviewed by the Editorial Board and qualified reviewers. Decisions will be made as rapidly as possible, and the journal strives to return reviewers' comments to authors within one weeks.

#### **International Journal of Environment, Agriculture and Biotechnology (IJEAB)**

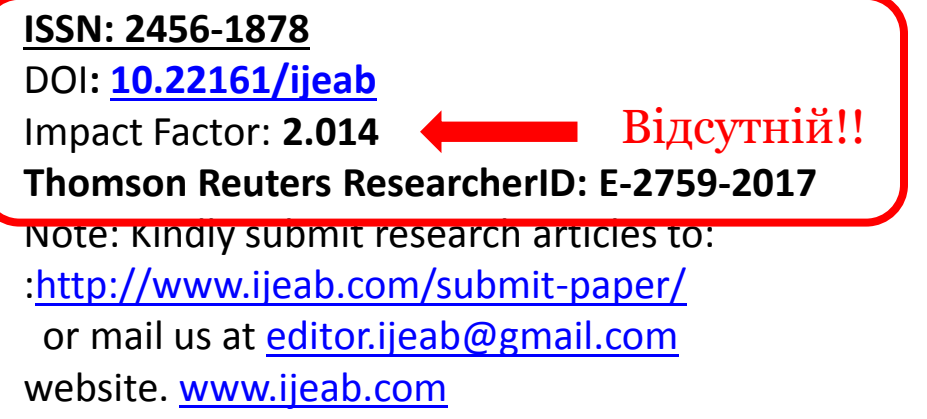

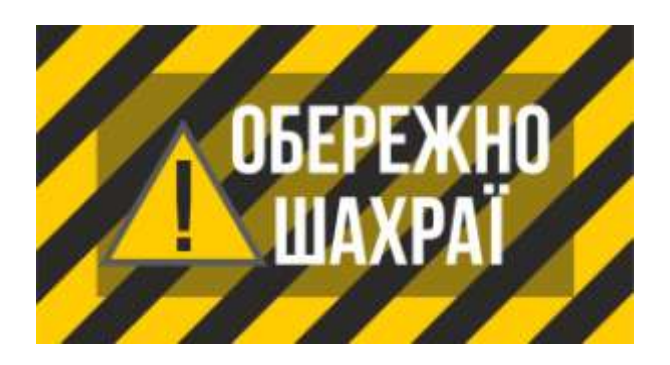

### **ResearcherID у журнала?**

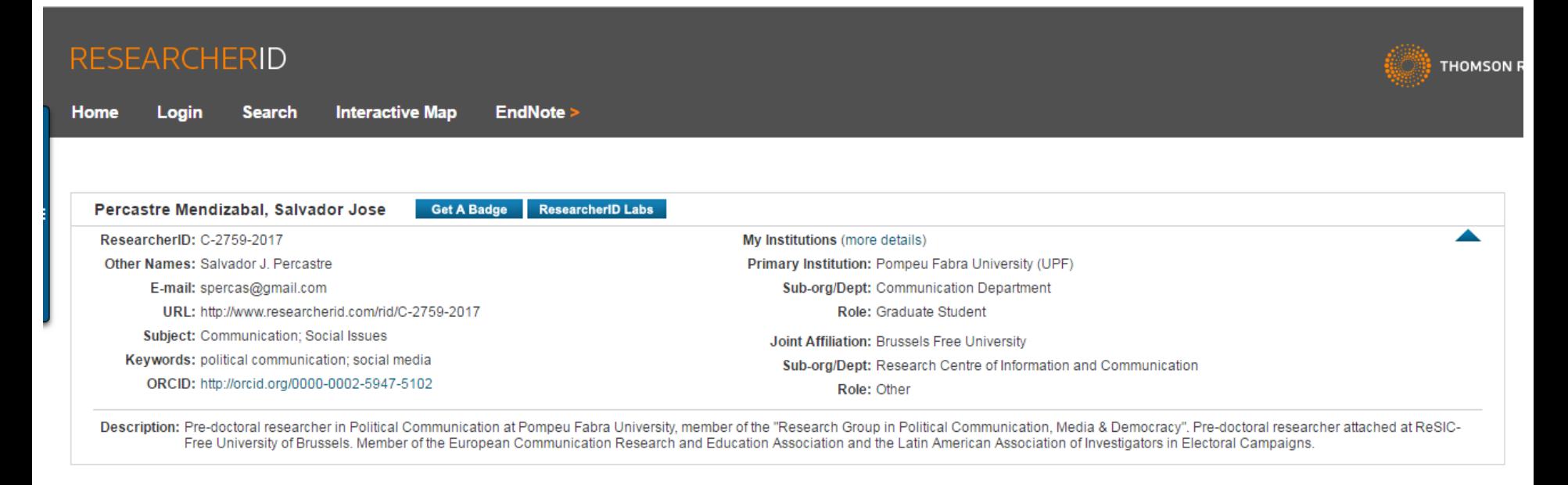

Community Forum | Register | FAQ Support | Privacy Policy | Terms of Use | Login

ResearcherID provides a solution to the author ambiguity problem within the scholarly research community. Each member is assigned a unique identifier to enable researchers to manage their publication lists, track their times cited counts and h-index, identify potential collaborators and avoid author misidentification.

Your ResearcherID information integrates with the *Web of Science* and is ORCID compliant, allowing to claim and showcase your publications from a single one account.

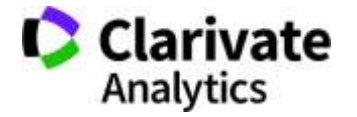

#### **Слідкуйте за руками!**

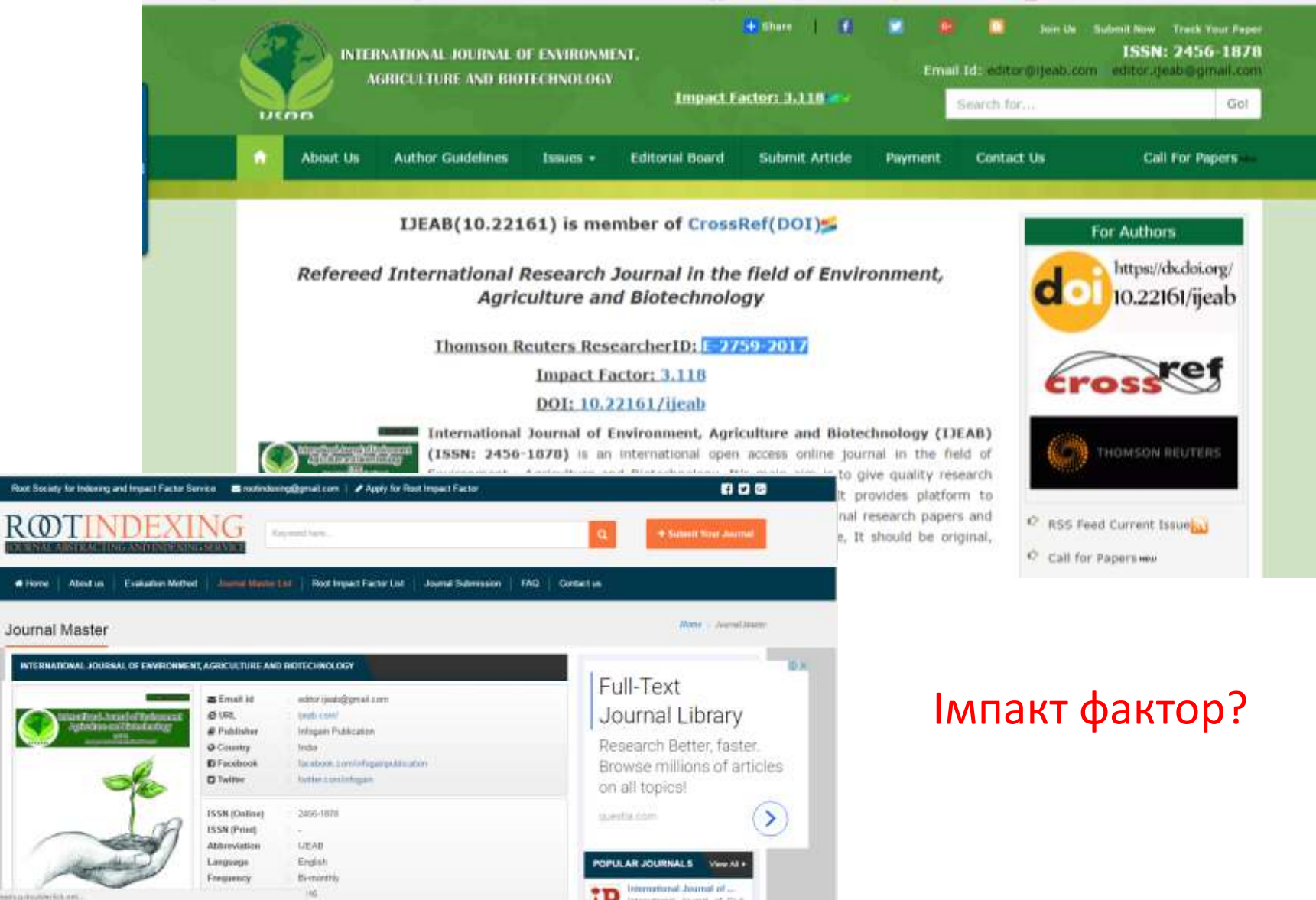

Waiting for pooplessing develocities and

# **Перевірити видання у Web of Science**

# Базовий пошук

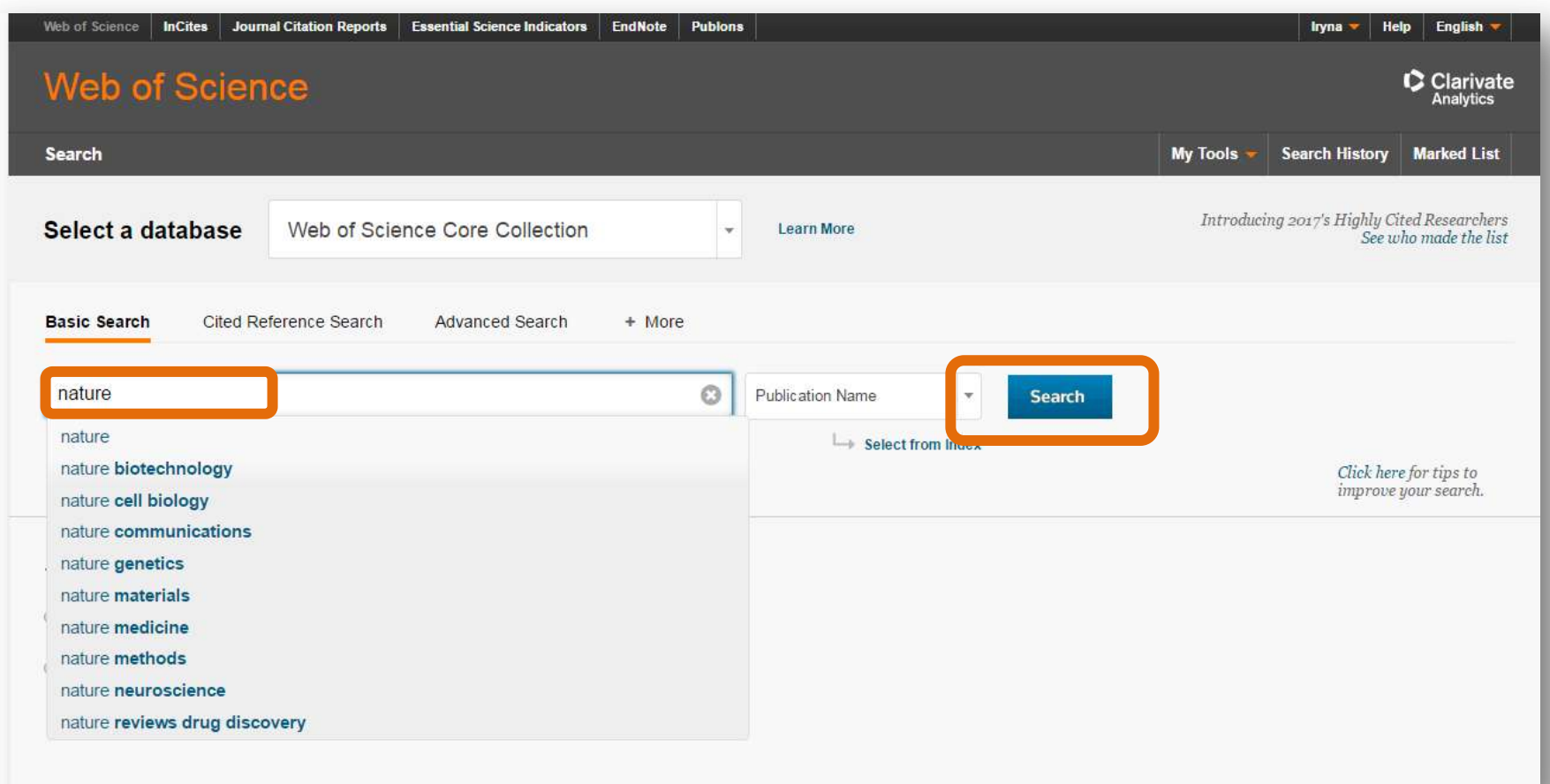

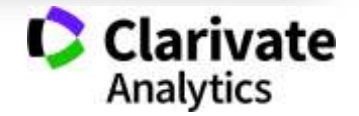

# **Перевірити видання у Web of Science**

# Розширений пошук

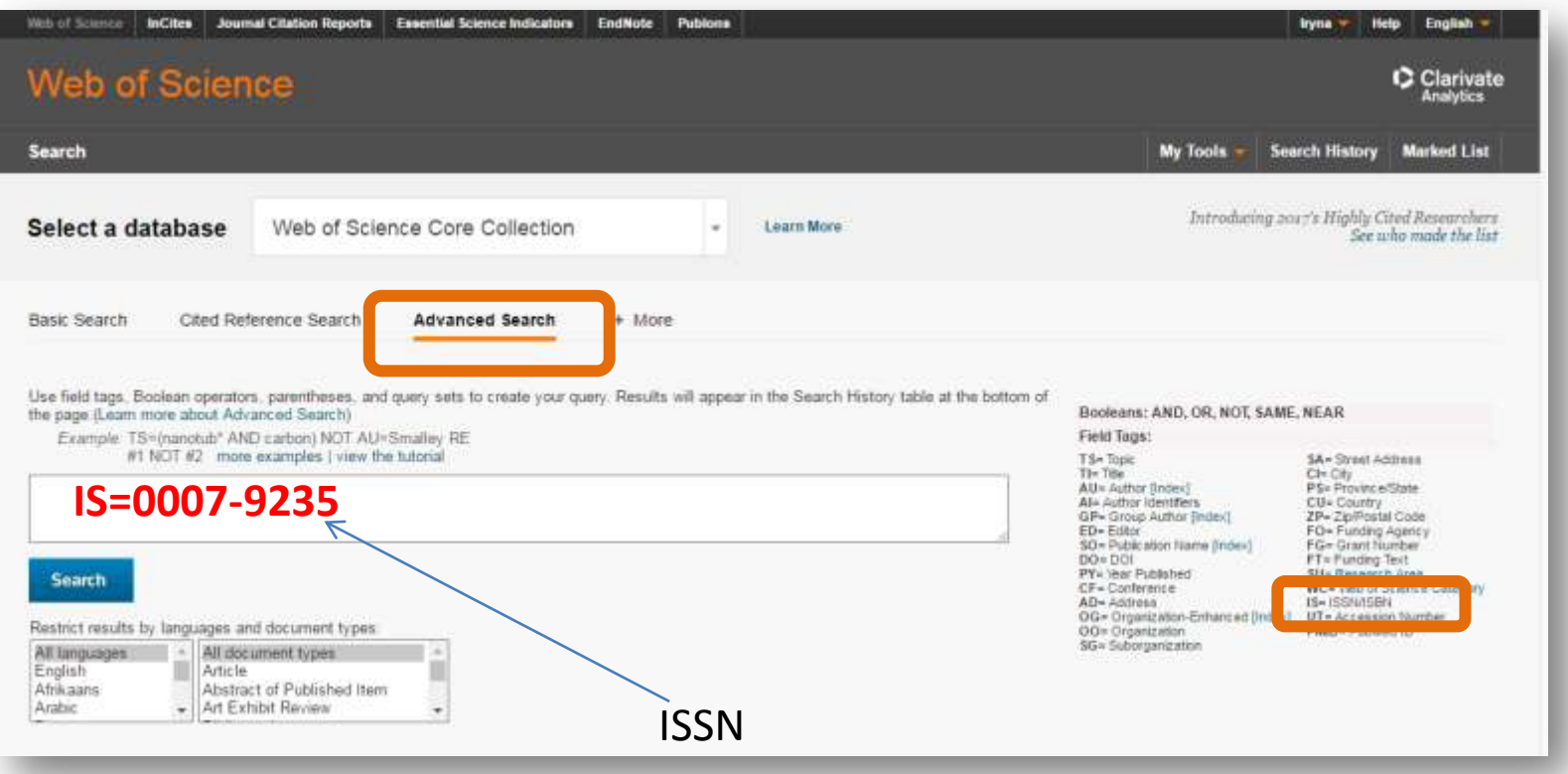

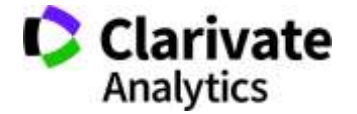

### **Чи має журнал імпакт фактор? (Лише журнали SCIE та SSCI)**

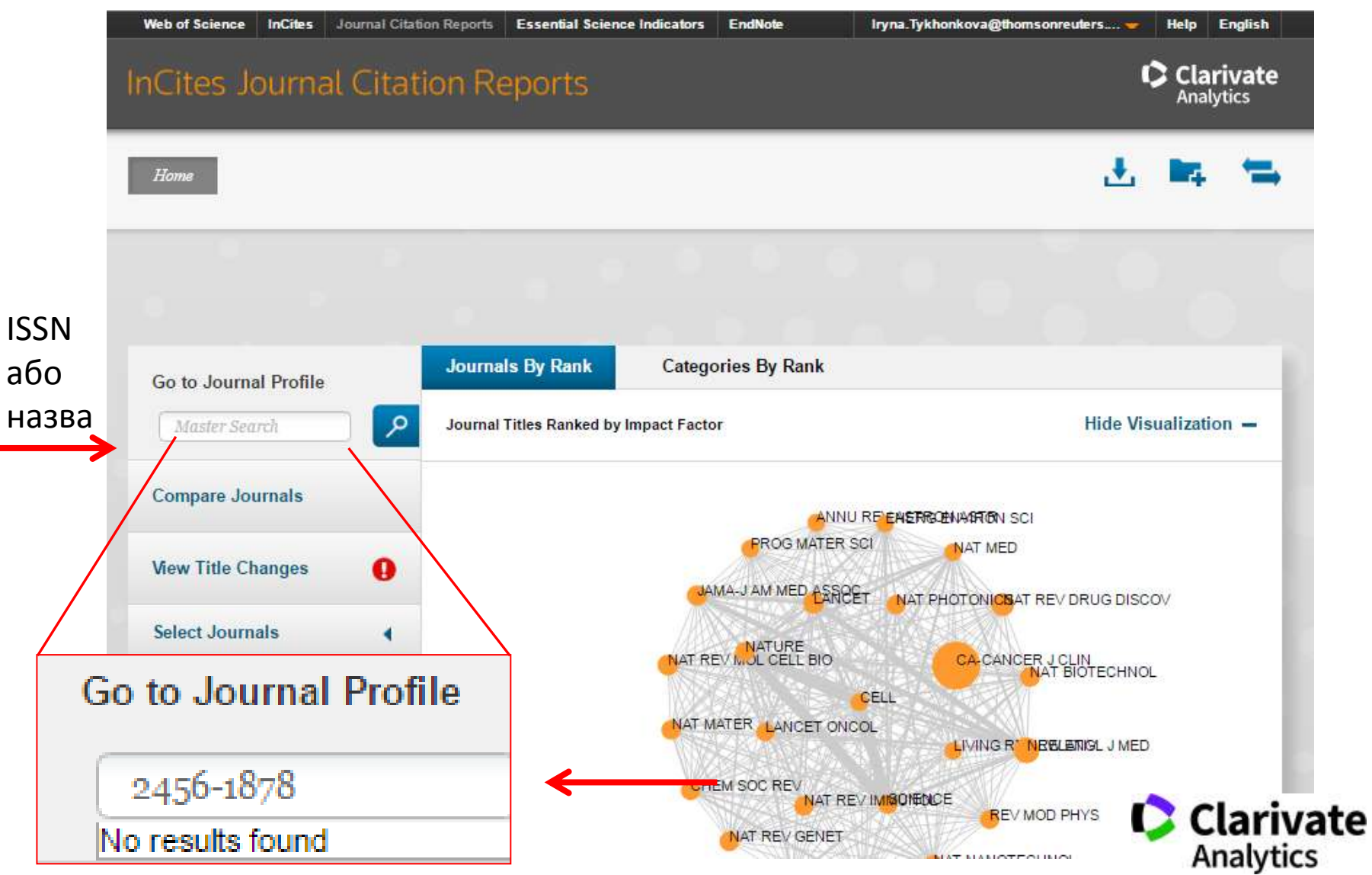

### **Де перевірити якщо немає доступу до Web of Science?**

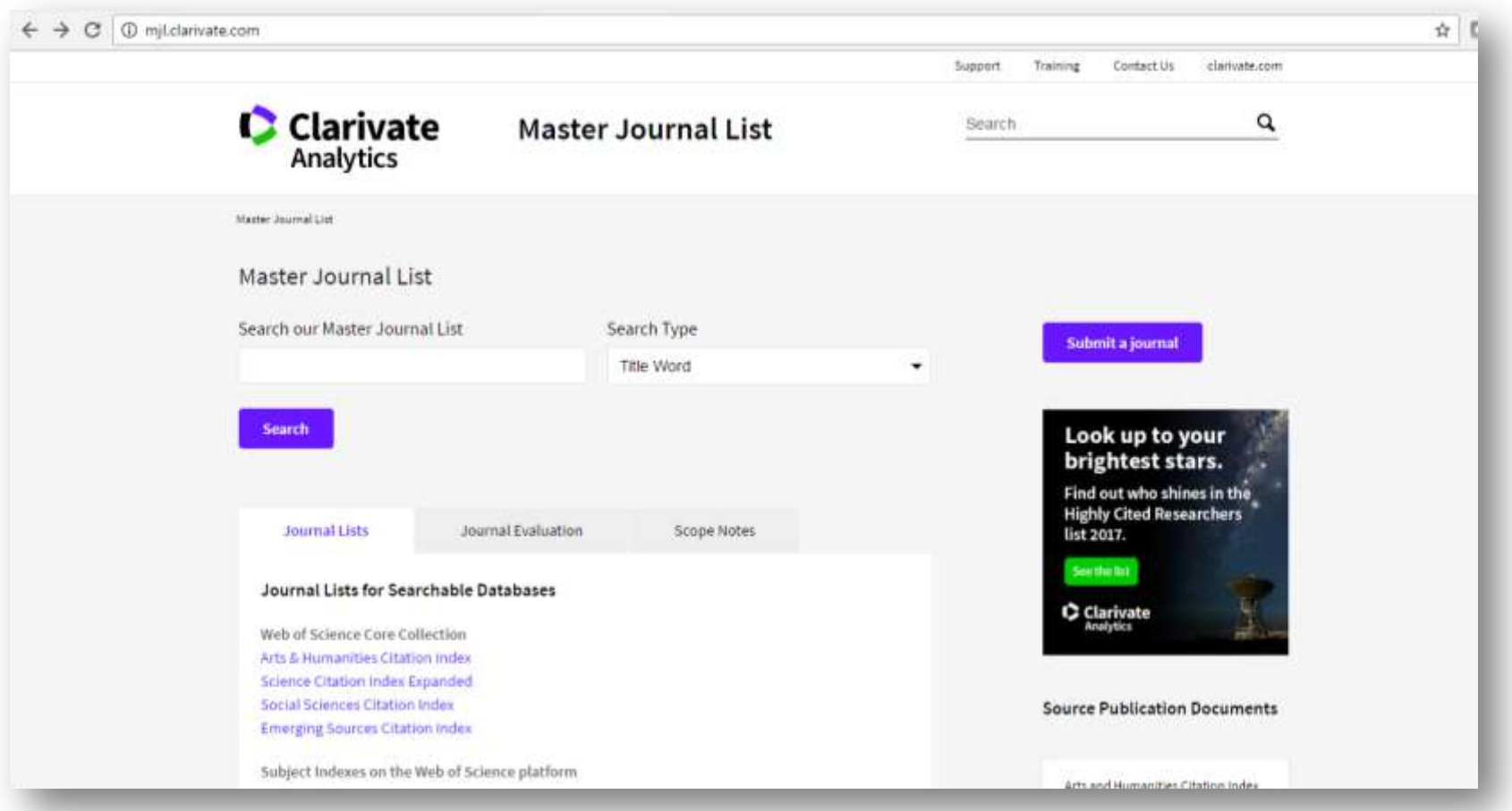

http://mjl.clarivate.com/

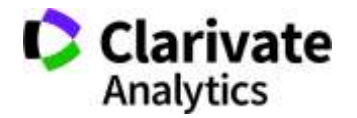

## **Де знайти видання з ESCI**

 $\mathcal{C}$ 17 O mjl.clarivate.com/cgi-bin/jrnlst/jloptions.cgi?PC=EX Contact Us clarivate.com Support Training **C** Clarivate **Master Journal List** Q Search Analytics Master Journal List > Journal Search Journal Search **Emerging Sources Citation Index** Look up to your Find a specific journal by title, title words, or ISSN **Search** brightest stars. Find out who shines in the **Highly Cited Researchers** list 2017. View a list of all journals **View list** See the list C Clarivate View a list of all journals covered in a specific category **Analytics View subject category** View a list of all journal coverage changes **View journal changes** 

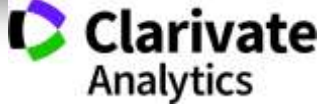

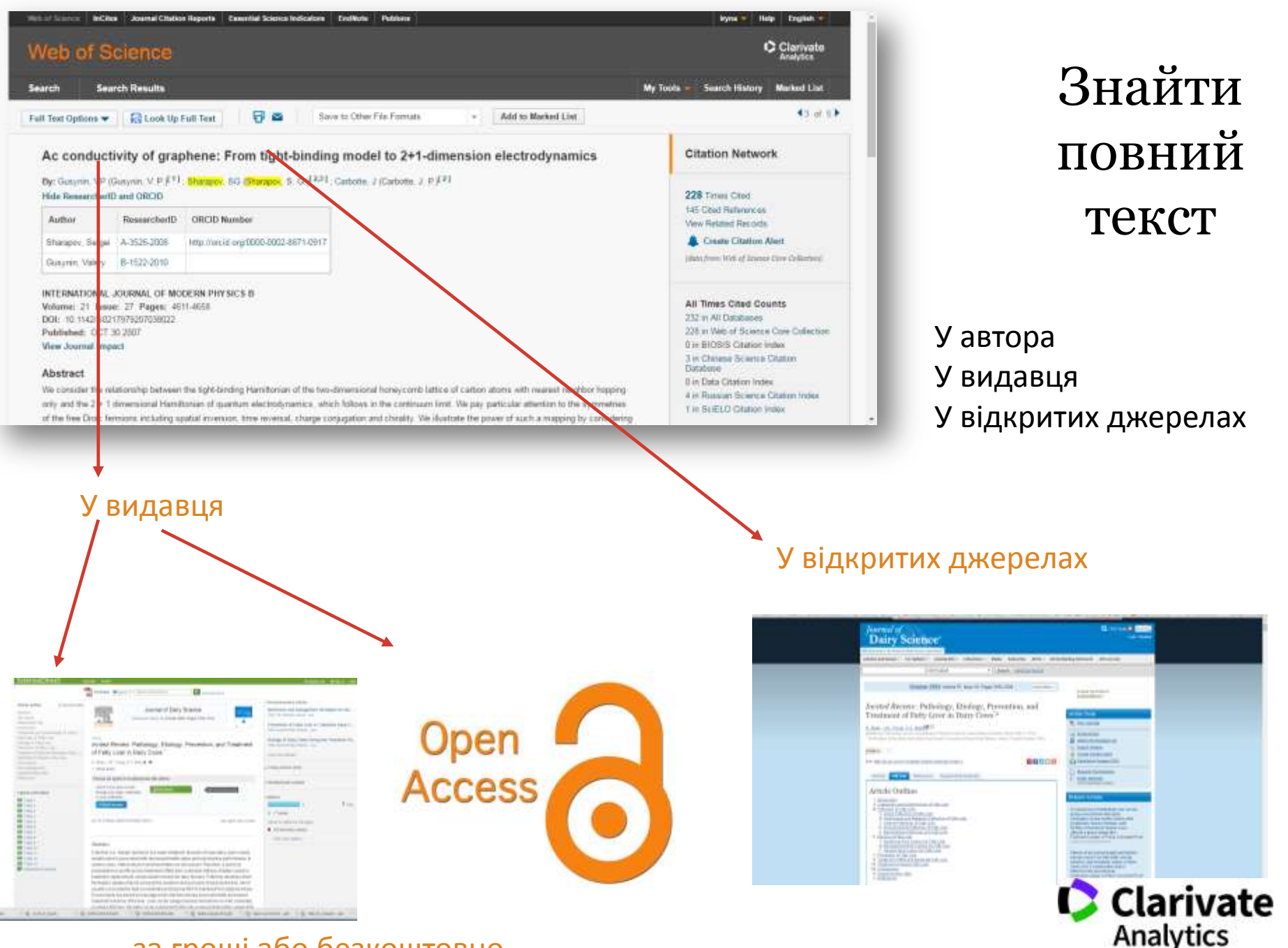

#### за гроші або безкоштовно

#### **Показники кваліфікації вченого**

- Кількість публікацій
- Їхня якість (цитування) (індекс Гірша)
- Гранти
- Партнери

# **Хто оцінює науковця?**

- Керівництво (всі рівні)
- Грантодавці
- Партнери

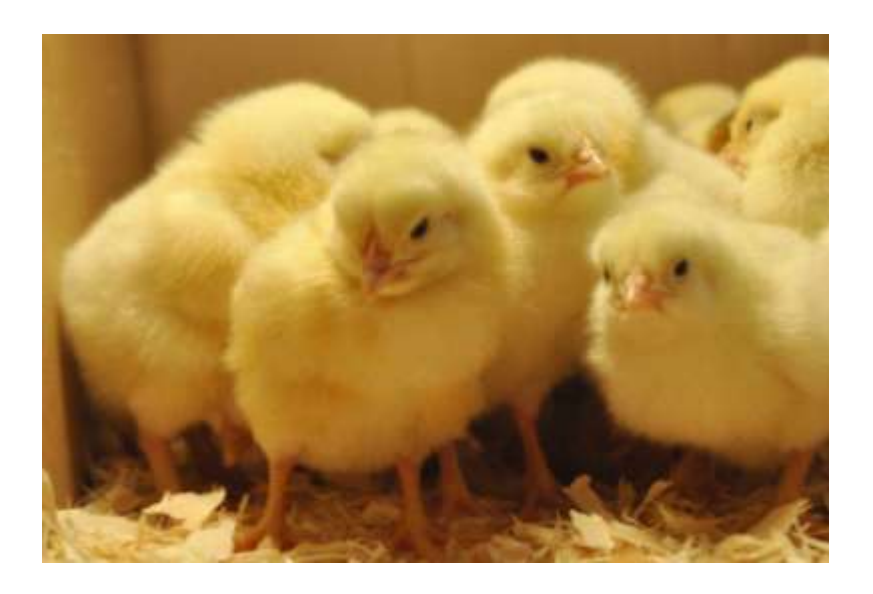

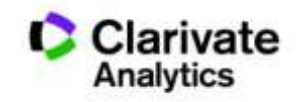

#### **за останні 5 років схожа тенденція**

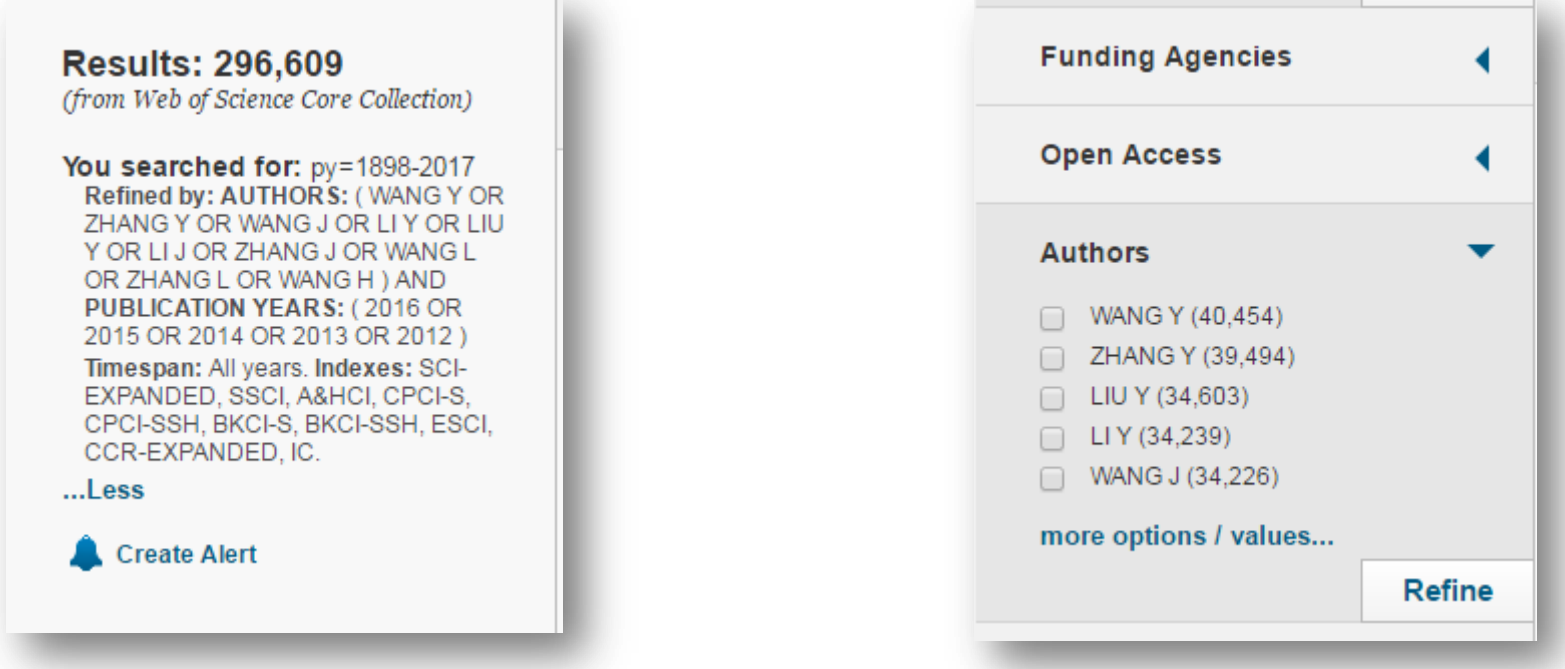

У світі проживає близько 7 мільярдів людей.. найпоширеніші прізвища

**Чи -** понад 100 мільйонів осіб.

**Чжан -** Майже 100 мільйонів людей.

**Ван -** Близько 93 мільйонів чоловік

в Китаї всього прізвищ трохи більше 3000. Але, близько 80 % населення вклалися, лише в сотню прізвищ

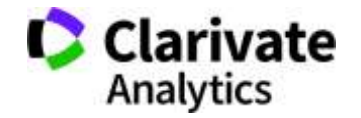

# **Чому складно оцінювати здобутки науковця?**

•Важко вгадати варіації транслітерації прізвища

•Однофамільці – ускладнюють ідентифікацію, особливо якщо працюють в одній галузі і одній установі

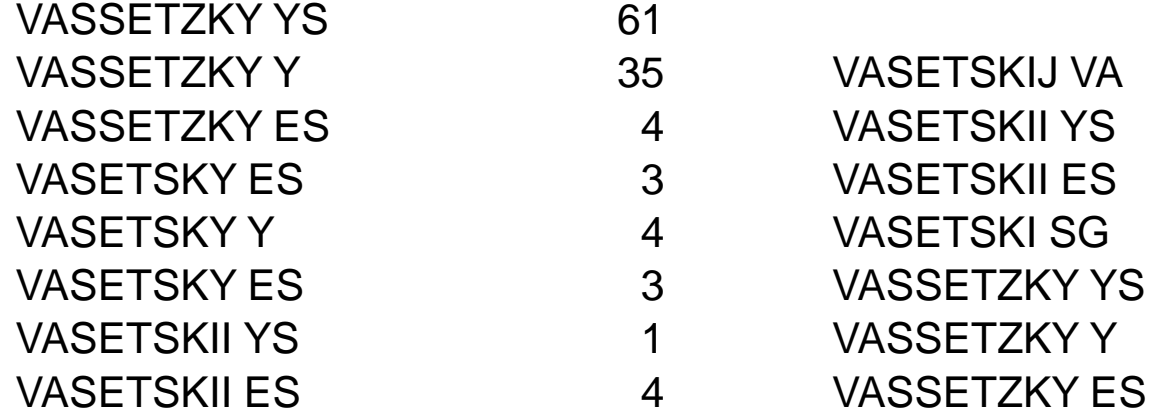

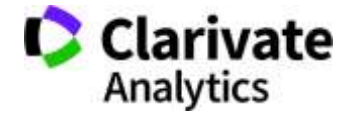

#### **Чи можлива точна автоматична індексація унікального автора?**

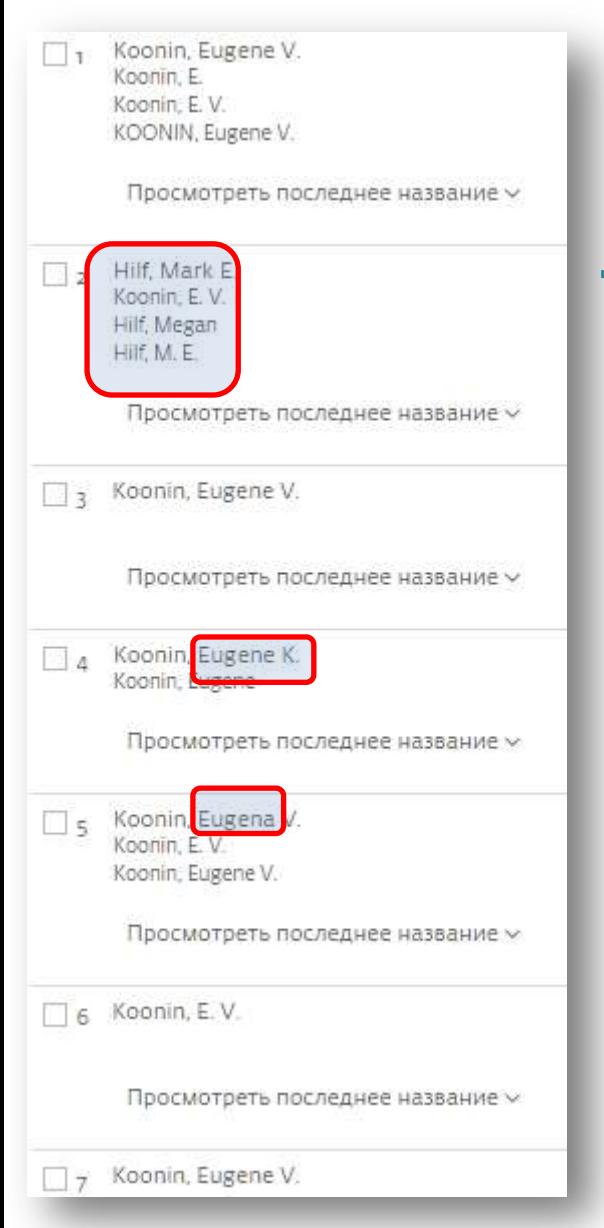

Scopus Author Identifier - unique number for documents written by the same author. Algorithm - based on a certain criteria. If a document cannot be confidently matched - it is grouped separately. So, more than 1 entry for the same author.

Google Scholar - search across many disciplines and sources: articles, theses, books, abstracts and court opinions, from academic publishers, professional societies, online repositories, universities and other web sites.

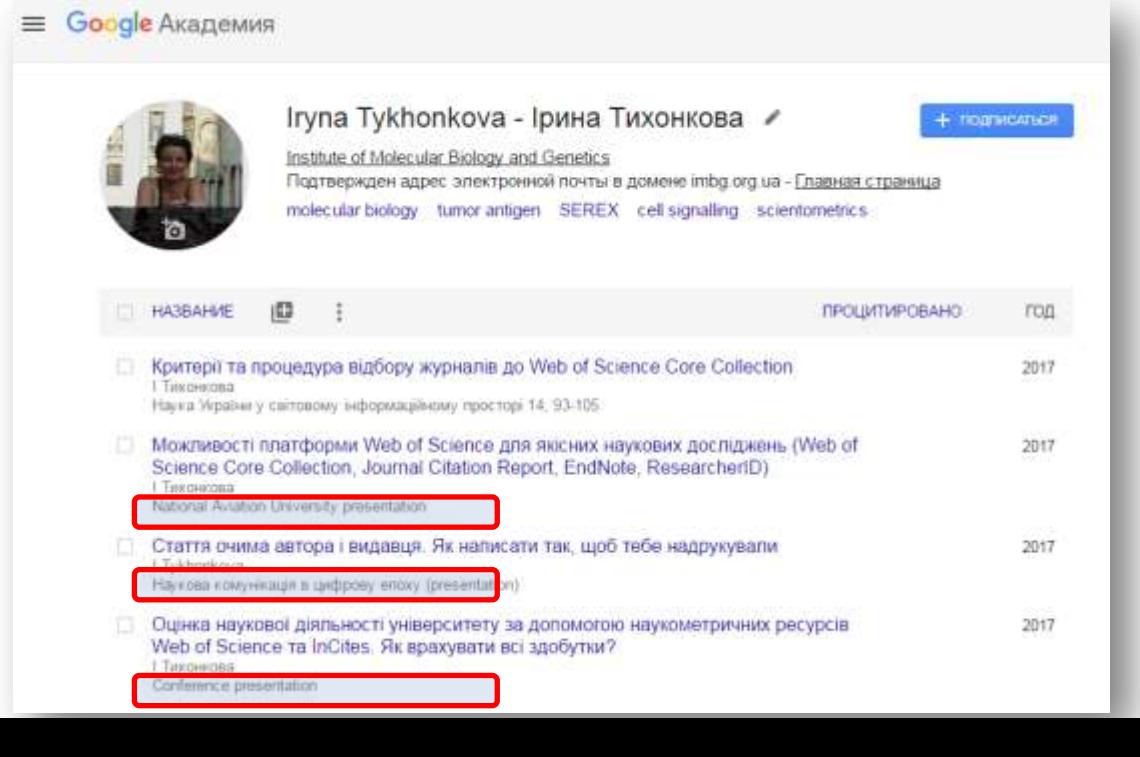

#### • Google Академия

Точний аналіз здобутків науковця за Google Академія все ще неможливий

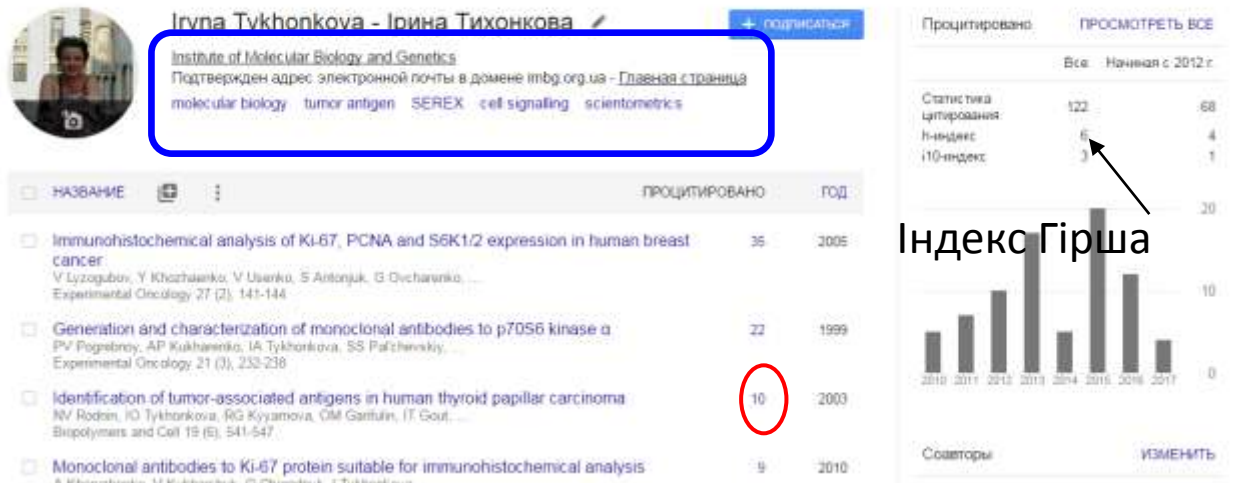

Академия

#### Профілі автора з 2012

#### Двічі/тричі зараховані посилання

Manipulating Google Scholar Citations and Google Scholar Metrics: simple, easy and tempting *By Emilio Delgado López-Cózar (2012)*

https://arxiv.org/ftp/arxiv/papers/1212/1212.0 638.pdf

#### Monocional antibodies to Ki-67 protein suitable for immunohistochemical analysis Crimin Иоаль в цитерующих слатьях Mon-SeSneeteea jer) POKimTOR/S6K signaling pathway-new players and new functional links #DF) c califfa researchgate net VV Filonenko - Biopolym. Coll -2013 - 29. 2013 - researchgate not За осо врамя This reniew summarizes experimental data related to the studies of P13K/mTDR/SUK  $0.2915$ signaling conducted at the department of cell signaling. Analysis of noval SEKs protein- $C2914$ protein interactions provided valuable information for understanding molecular ... 0.2011 Циперуатся: Б. Пехочки статьи. Все верхни статье (В). Ципереветь. Сокремлъ. Ещи Budgery come PDF) с свята lost re kr per) Overexpression of HER-2'nea in makgnant marrinary tumors; translation of clinicopathological fastures from dog to human По ралаваятности A Muheremednejast, E. Keyhani, P. Murtazani ... - Asian Pac J Cancer .... 2012 - scean klati re kr **No pare** Abstract Background. Canine mannony gland tuesoni (CMGTs) are the most consenon tumor faund in bitches. Changes in HER-2mes genes in human breast cancer (HBC) lead to decrease in disease-free servival (DFS) and sverall survival rate (OSR). Previous studies ... U<sup>4</sup> BRZADAJA DZEBATNE Listepyette E. Flexonio chatur. Box expose chature (5) Listeposaria. Cospaints. East in novasing general Expression of nucleosternin in proliferating and differentiating cells of the human retina during prenatal development **В Создить плоекцение** VV Markhantera RD Zinovieva - Ooklock Blangkal Sciences, 2012 - Sponger DM RXA2 fannescent microscope and Laka TCS SPE confecal microscope (Germany). That localiza fice of the picture products of the studied games was confirmed in three independent series of experiments. The RT-PCR malysis showed high levels of mPBIA, raciocatemic ... Сигнальный луть PI3K/mTOR/S6K-новые игроки и новые функциональные связи BB Outswees - Baptiymers and Cell, 2013 - biopolymers critical Абстит В обходи представлены экспериментальные результаты исследования силивыкого лути PI3K/mTOR/SBK, полученные в отделя силивымих систем клетка. Акалия вновь выпетинных бесплев-белковни повимодействий SGK двет ценную ... Поконне статья Цитировить. Сохранить. Еще Has below greate cannot un

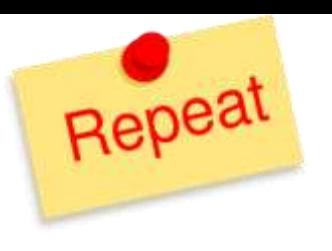

**Що після публікації?**

Самоархівування!

- профіль ResearcherID
- ORCID
- профіль Google Scholar
- профіль Researchgate.net
- Інші за бажанням і потребою

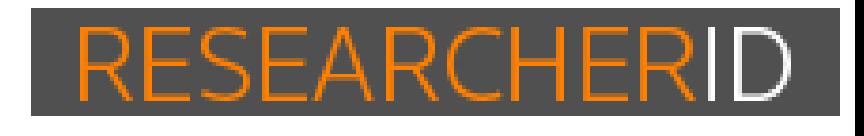

ORCID

 $\rm R^G$ 

#### **Як визначити які профілі мені потрібні**

- Оцінити що вам/установі він дає
- Представлення робіт
- Всіх чи лише з певної бази?
- Показати повні тексти?
- CV
- Метрики
- Спілкування з колегами
- Коректність метаданих
- Поширення робіт
- Витрати на заповнення та підтримання
- Інтеграція з іншими ресурсами
- Спеціалізація

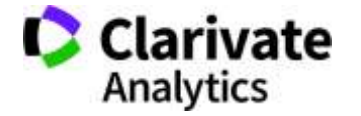
#### **ResearcherID** *vs* **ORCID**

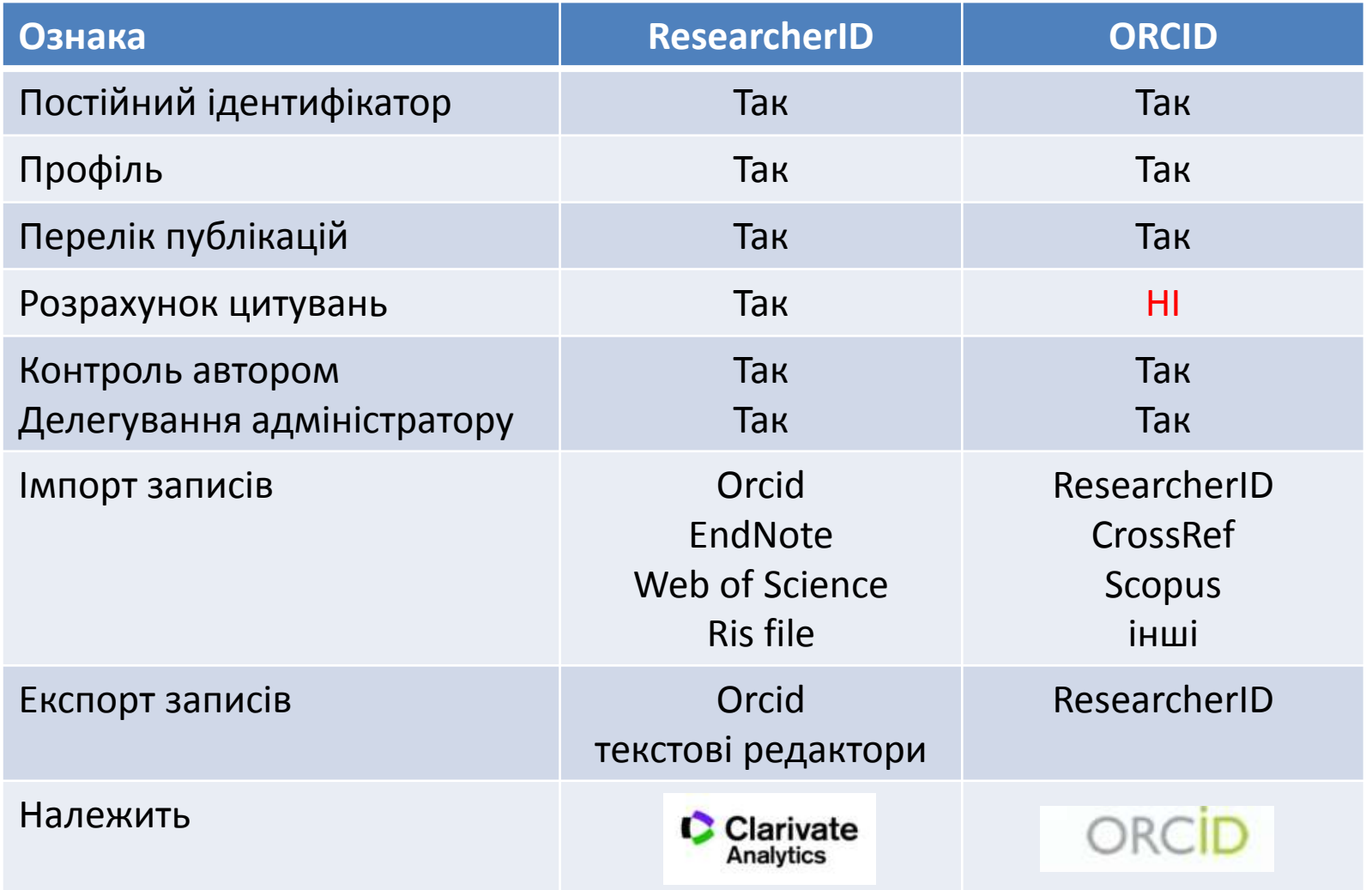

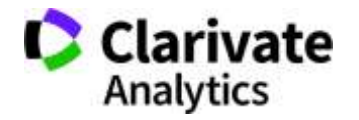

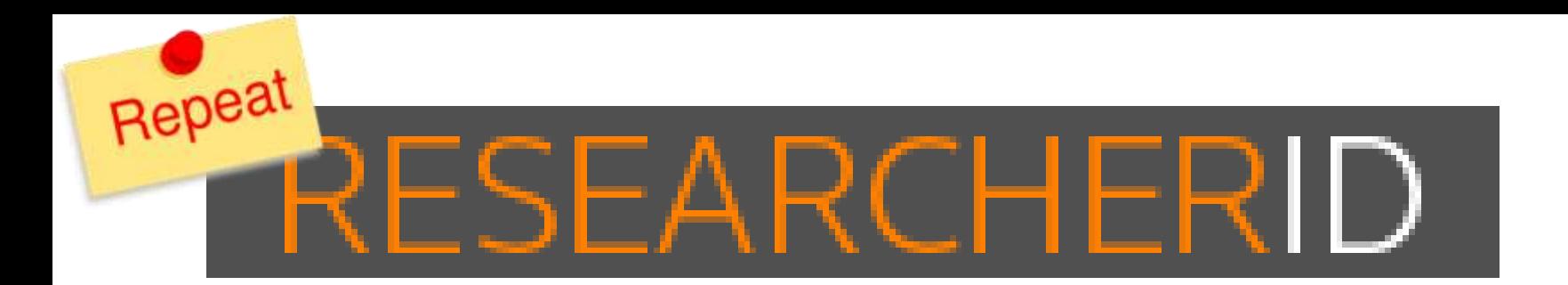

Ідентифікатор вченого, безкоштовний ресурс, дозволяє:

- 1. Представити всі власні публікацій
- 2. Знайти вчених, груп авторів за темою досліджень

3. Оцінити науковця за Web of Science (кількість статей, цитувань, індекс Гірша)

4. **Інтегрований з Orcid**

http://www.researcherid.com/

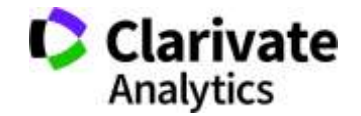

#### **Стартова сторінка ResearcherID**

**EndNote >** 

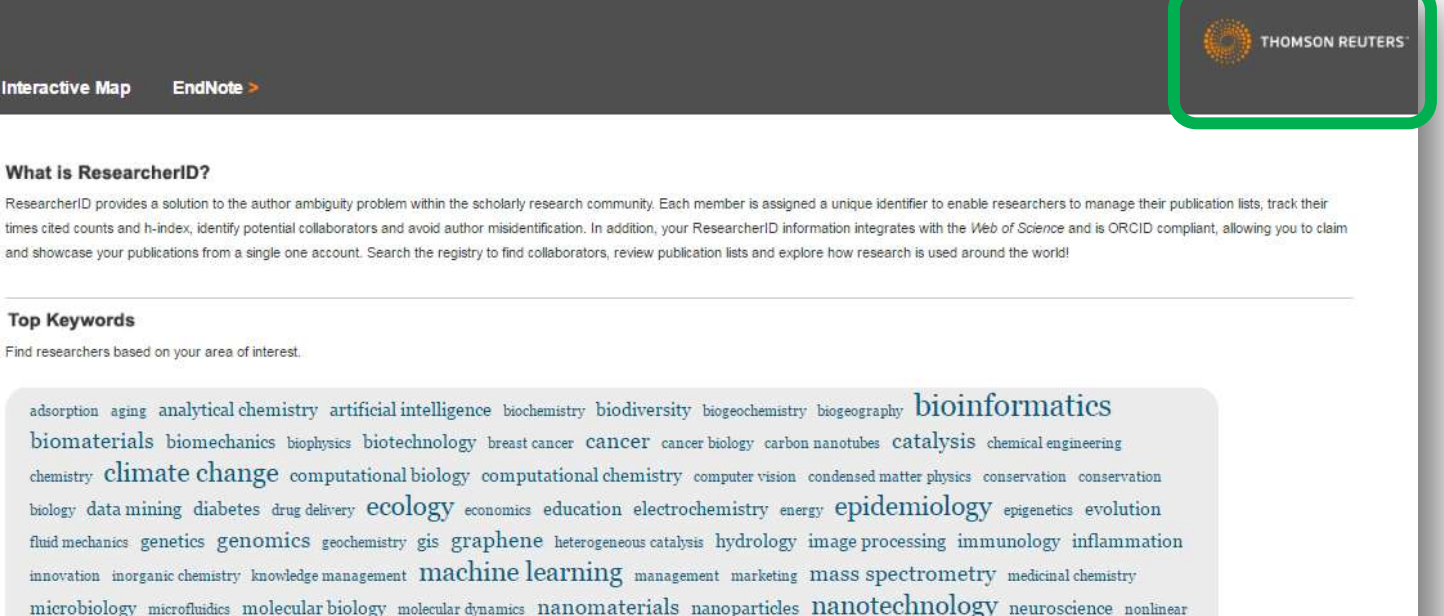

**Identify Yourself** 

#### What is ResearcherID?

**Interactive Map** 

**Top Keywords** 

Login New to ResearcherID?

**RESEARCHERID** 

Login

Search

**Join Now It's Free** 

**Search For Members** 

**Search** 

Learn More: What is ResearcherID? | FAQ | Interactive Tools: Labs | Training

**Highly Cited Research** This resource captures the people behind the most influential publications in 21 broad subject categories based on citation metrics. Learn more about the methodology. List your current affiliation in ResearcherID to ensure your most current information is reflected in Highly Cited Research

w.researcherid.com/Login.action

http://www.researcherid.com/

biology taxonomy thin films tissue engineering

You

Можливості ResearcherID для науковця та адміністратора <https://www.youtube.com/watch?v=PssRxb6ULhk>

optics nutrition obesity optimization organic chemistry organic synthesis organometallic chemistry oxidative stress pattern recognition photocatalysis photonics

energy robotics signal processing software engineering spectroscopy statistics stem cells superconductivity supramolecular chemistry sustainability systems

physical chemistry physics plasmonics polymer population genetics proteomics psychology public health quantum optics remote sensing renewable

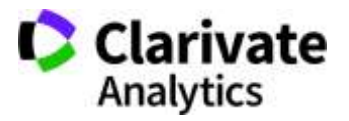

#### **Нова компанія = новий бренд**

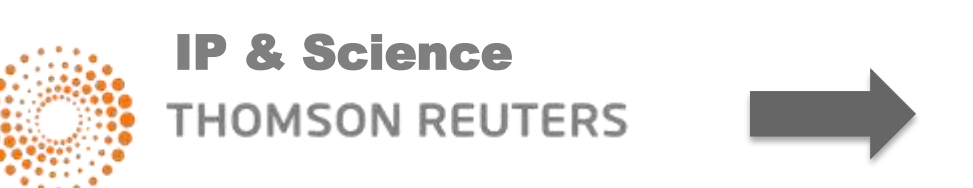

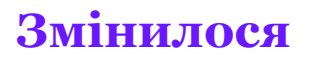

- Назва і логотип компанії
- Фокус виключно на наукову інформацію

#### **Не змінні**

• Інформаційні ресурси

2017

**Clarivate**<br>Analytics

- Якість даних
- Команда фахівців
- Підтримка користувачів

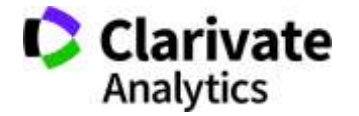

#### **February 19 Construction Construction February 6 December Тор 20 країн за кількістю RESEARCHERID 2017**

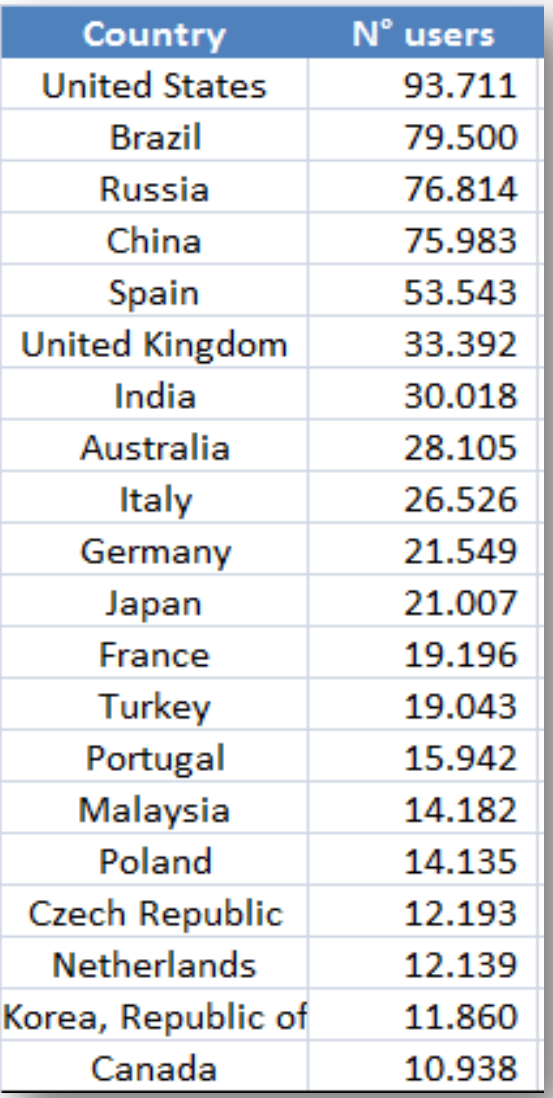

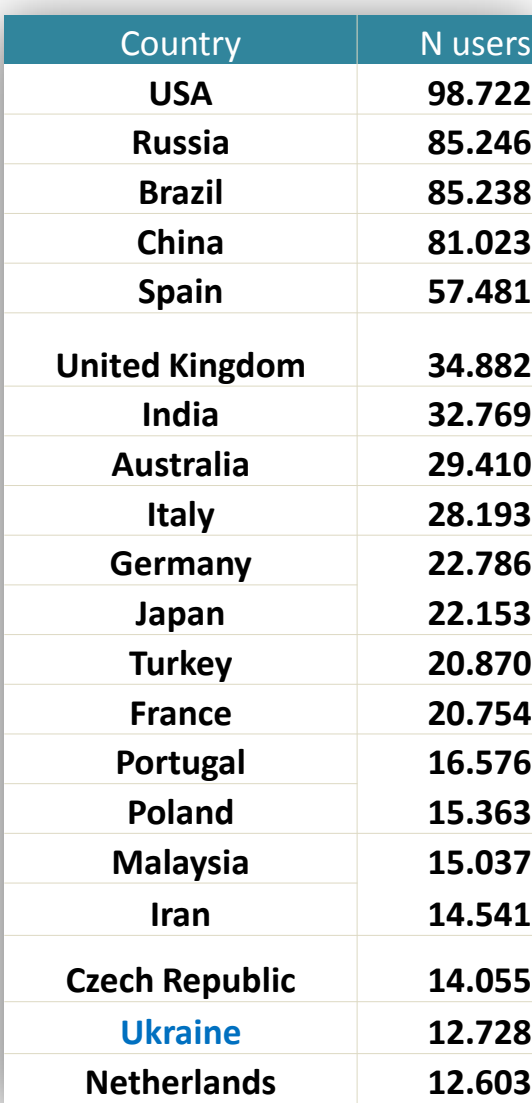

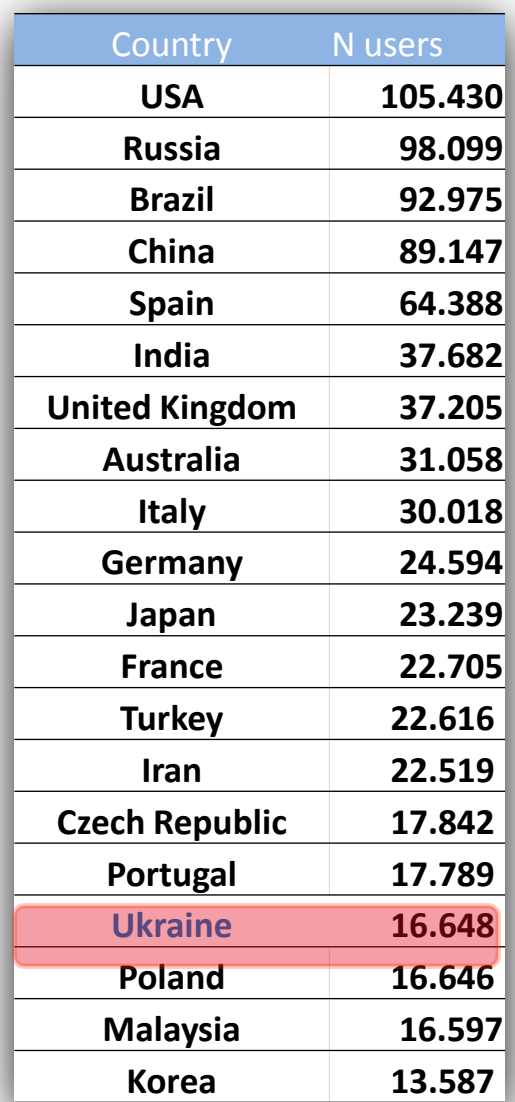

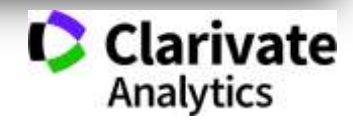

#### **Починаємо реєстрацію**

#### http://www.researcherid.com

#### **RESEARCHERID THOMSON REUTERS Interactive Map** EndNote > Login Search **Identify Yourself** What is ResearcherID? ResearcherID provides a solution to the author ambiguity problem within the scholarly research community. Each member is assigned a unique identifier to enable researchers to manage their publication lists, track their Login firmes clied counts and h-index, identify potential collaborators and avoid author misidentification. In addition, your Researcher@ information integrates with the Viely of Science and is ORCID compliant, allowing you to c and showcase your publications from a single one account. Search the registry to find collaborators, review publication lists and explore how research is used around the world! **New to ResearcherID? Join Now It's Free Top Keywords** Find researchers based on your area of interest. **Search For Members** Bearch atterption aging analytical chemistry artificial intelligence biothemistry biodiversity biogeochemistry biogeography DIOINfOTMATICS biomaterials biomechanics baphysis biotechnology breatcancer cancer cancerbidagy carbonnauctabes catalysis chemical expansion chematry climate change computational biology computational chemistry compute vasos condensed matter glosses conservation conservation Learn More: botery datamining diabetes drug-delivery ecology seasonics education electrochemistry energy epidemiology systemetes evolution What a Researcher(C)? | FAQ | Interactive Tools' Labs | Training fluid mechanics genetics genomics geodematry gis graphene hydrology image processing immunology inflammation maverion moreaux **Highly Cited Research** chemistry has been assagement machine learning management marketing mass spectrometry medicial chemistry microbiology microfinidies This resource coptures the molecular biology molecular dynamics nanomaterials nanoparticles nanoparticles monogy neural actionis neuroscience availance optics people behind the inout imfluented publications in 21 autotion obesty optimization organic chemistry organic synthesis organization chemistry condative-stress pattern recognition photostolysis photosize broad subject categories based on citation metrics. Learn more physical chemistry pleases plasmonum polymer population genetics proteomics paychology public-health quantum optes remote sensing reservable about the methodology. List your current affiliation in enery robotos signal-processing software-engmeeting spectroscopy statutics stem cells superconductivity supramolecular-chemistry statisticability systems Researcher(D to ensure your most current information is biology taxonomy this films taxos eagineering reflected in Highly Clied-Research

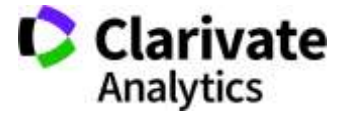

### **Заповнюємо анкету**

#### **RESEARCHERID**

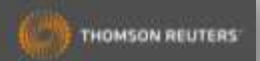

Thank you for your interest in ResearcheriD!

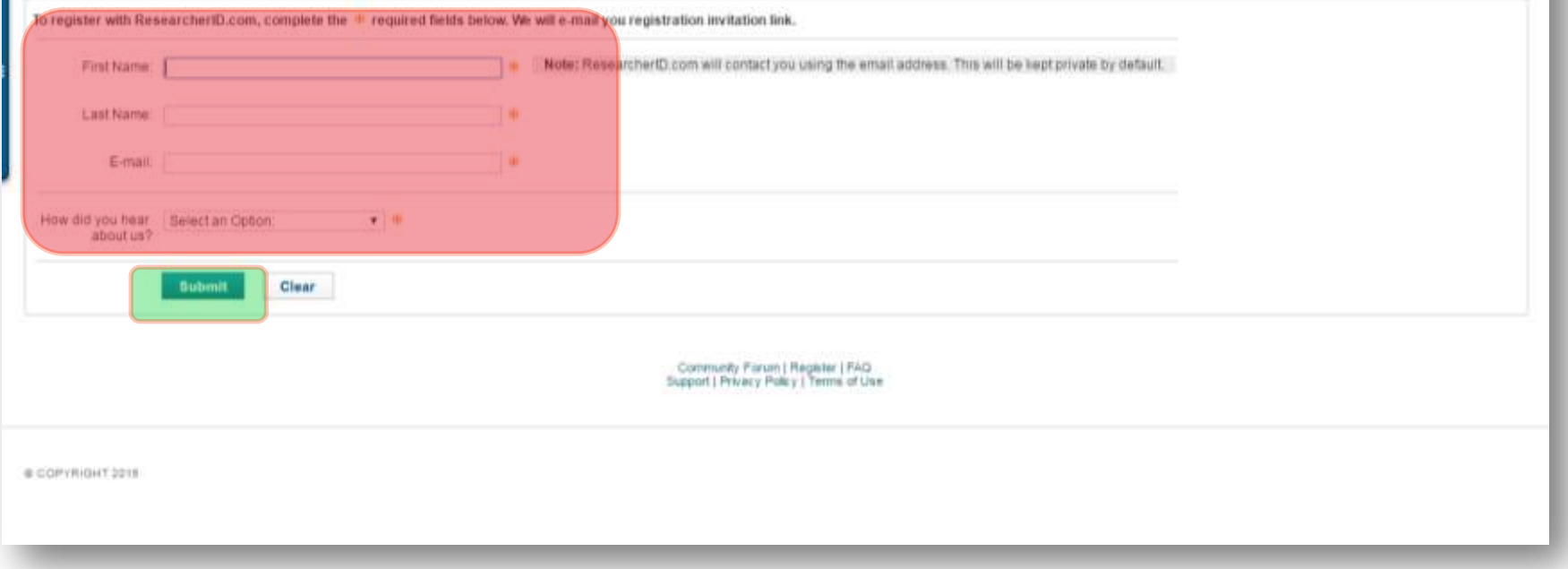

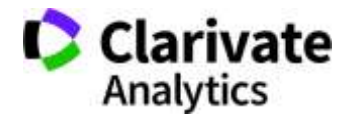

#### **Дозаповнюємо**

#### **RESEARCHERID**

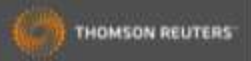

#### Thank you for your interest in ResearcherID!

By registering, you're helping to build a resource that standardizes and clarifies author information - strengthening the connections between you and your colleagues and making vital research more accessible to all.

Data Privacy: The information that you submit as part of this registration process and the information that you submit or that Thomson Reuters collects in the course of the use of your ResearcherED will be processed by Tho accordance with the ResearcheriD End User License Agreement Except where indicated, registration information will be viewable by default on your public profile page on the www.ResearcheriD.com website. At anytime after reg can login to your account and choose to make some or all of your information private or to update any of your registration information.

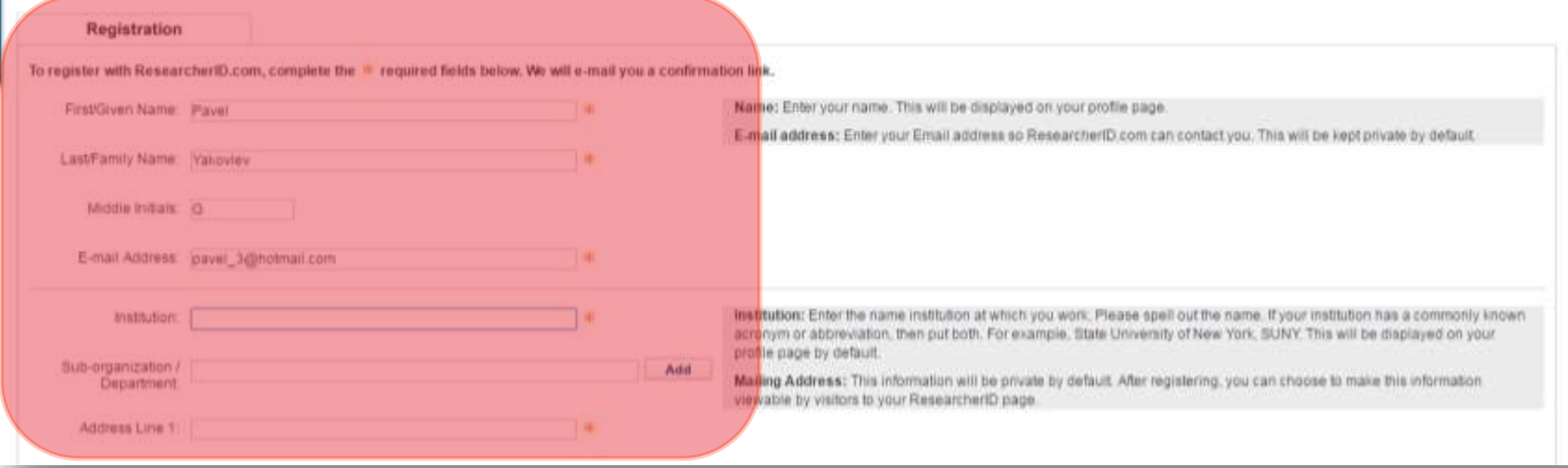

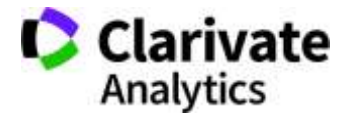

#### **Всі поля з зірочками є обов'язковими!**

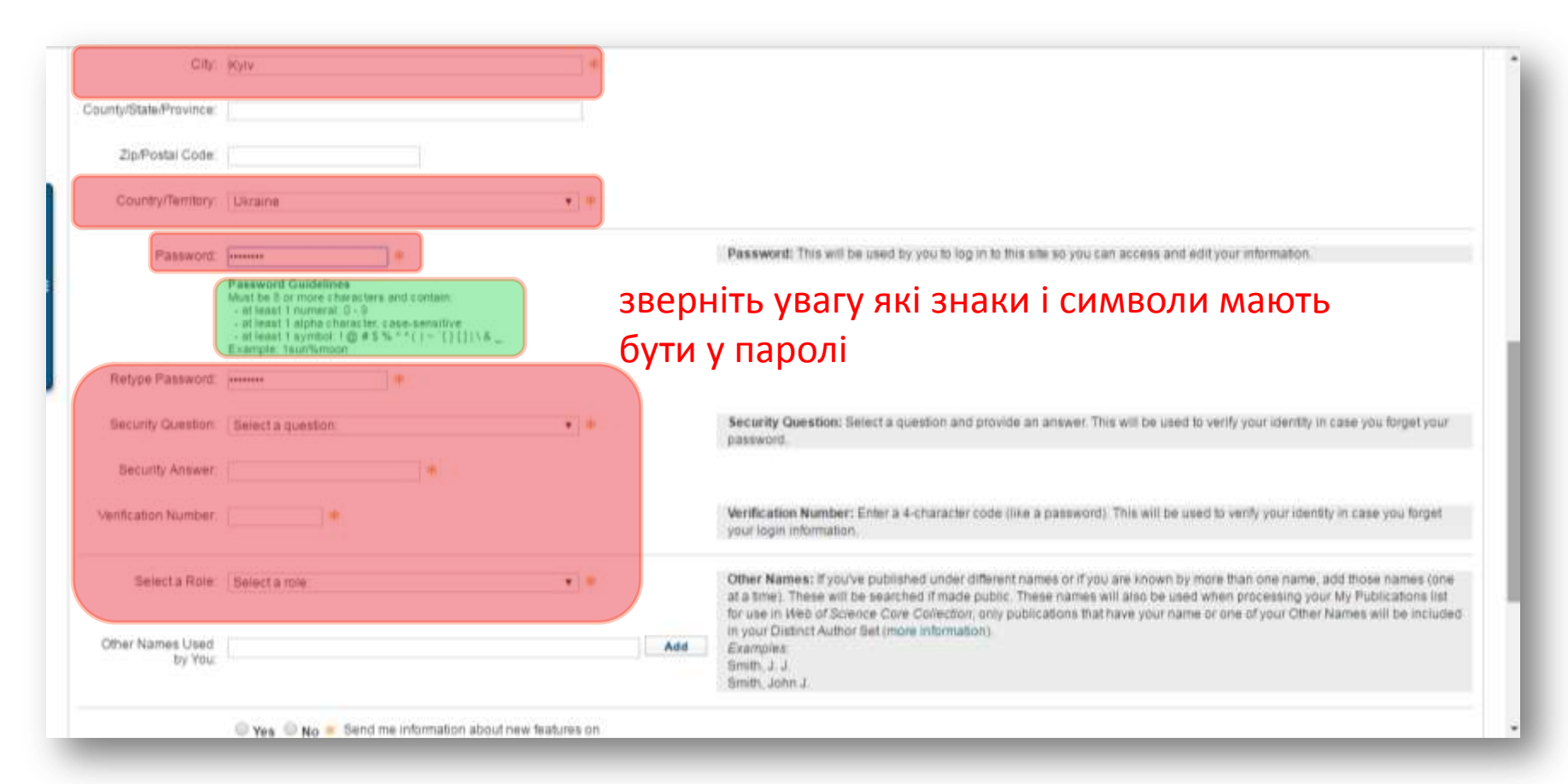

#### Запишіть і збережіть логін і пароль а також кодові цифри і питання

За наявності в установі передплати до Web of Science цей логін і пароль є доступом до вашого кабінету в Web of Science та EndNote on-line з розширеними можливостями

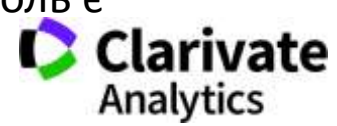

#### **Додаємо верифікаційний номер**

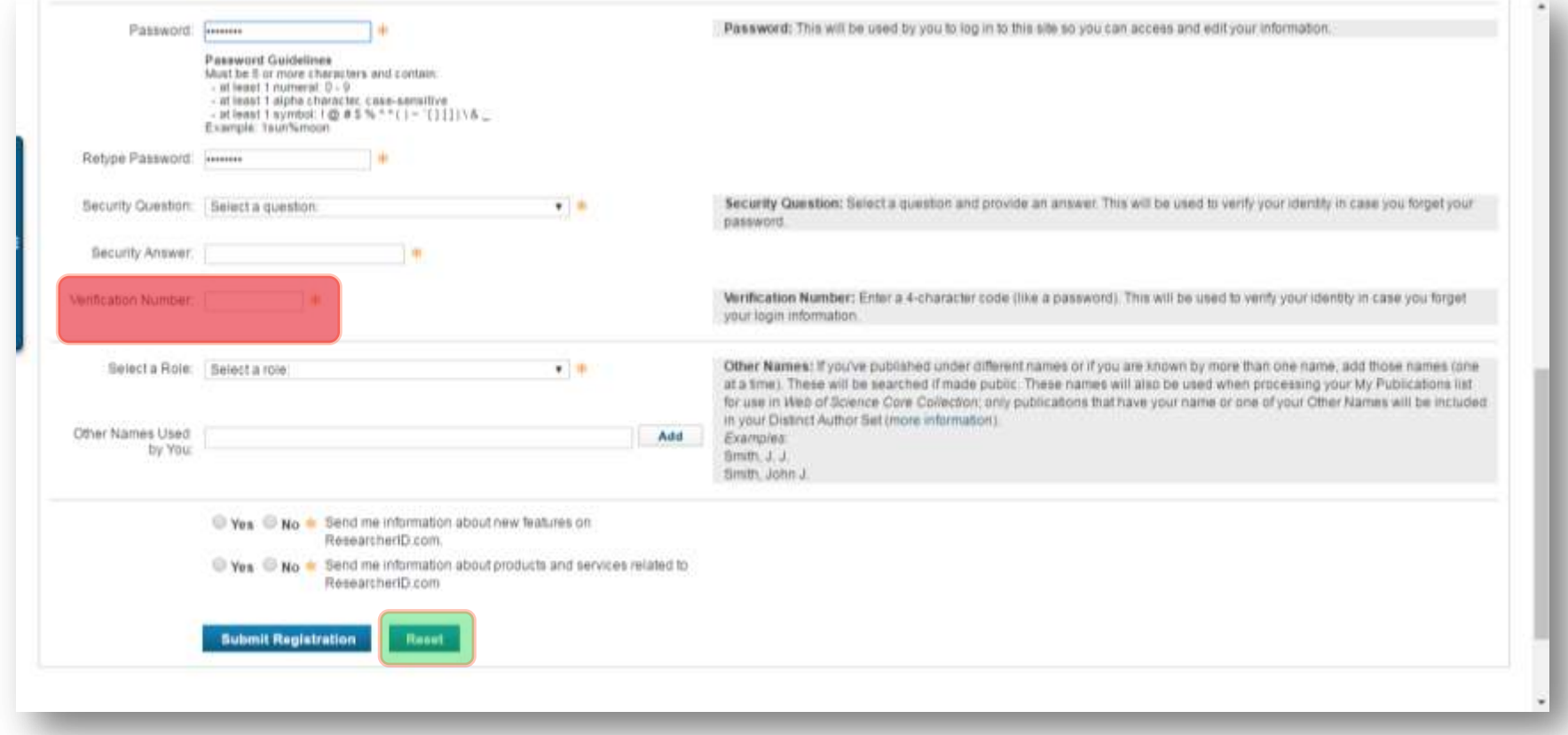

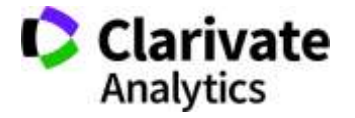

#### **Вітаємо профіль створено**

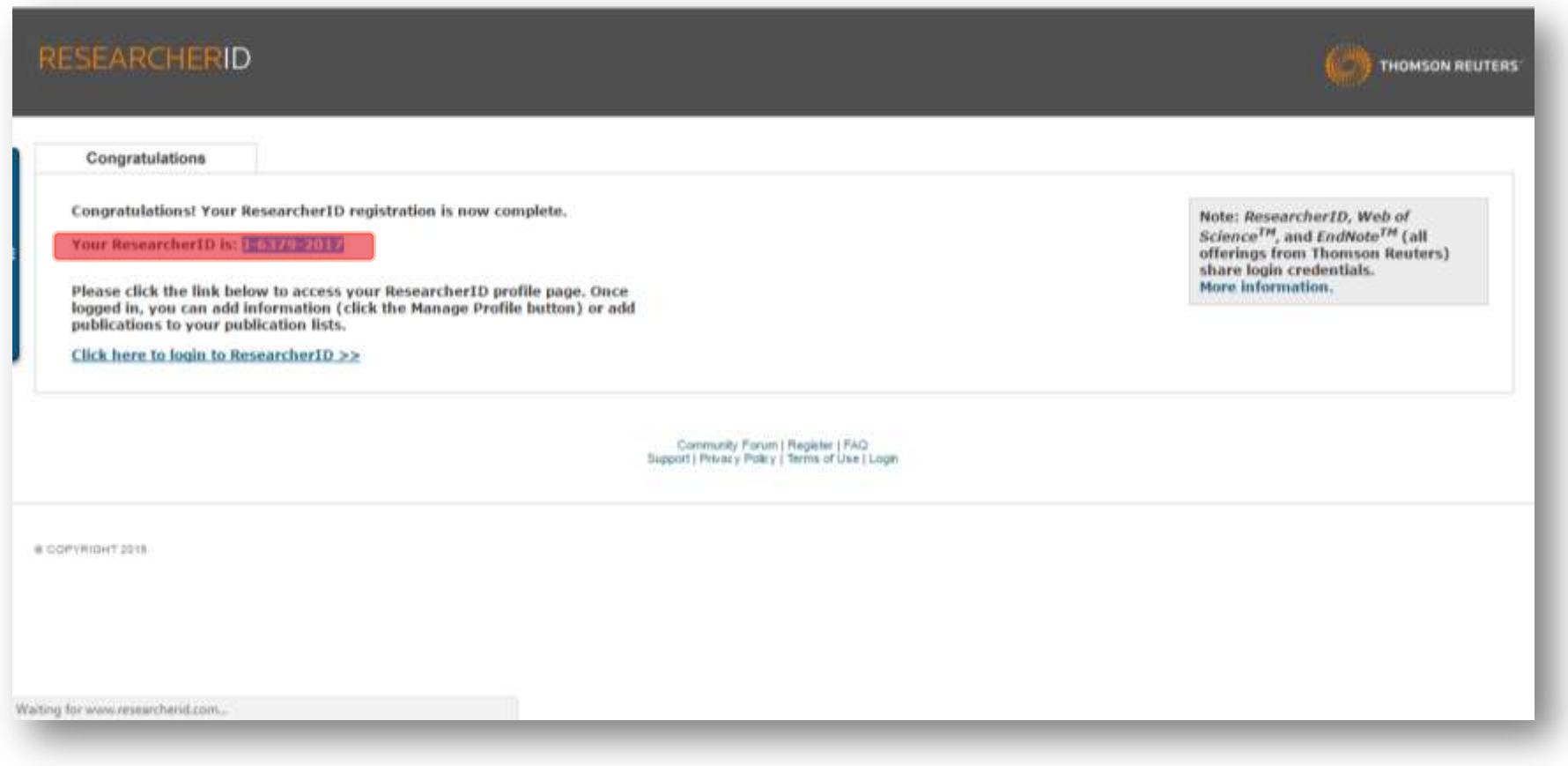

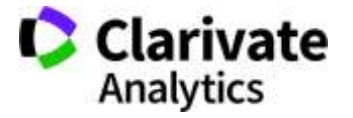

#### **Можемо синхронізувати з Orcid**

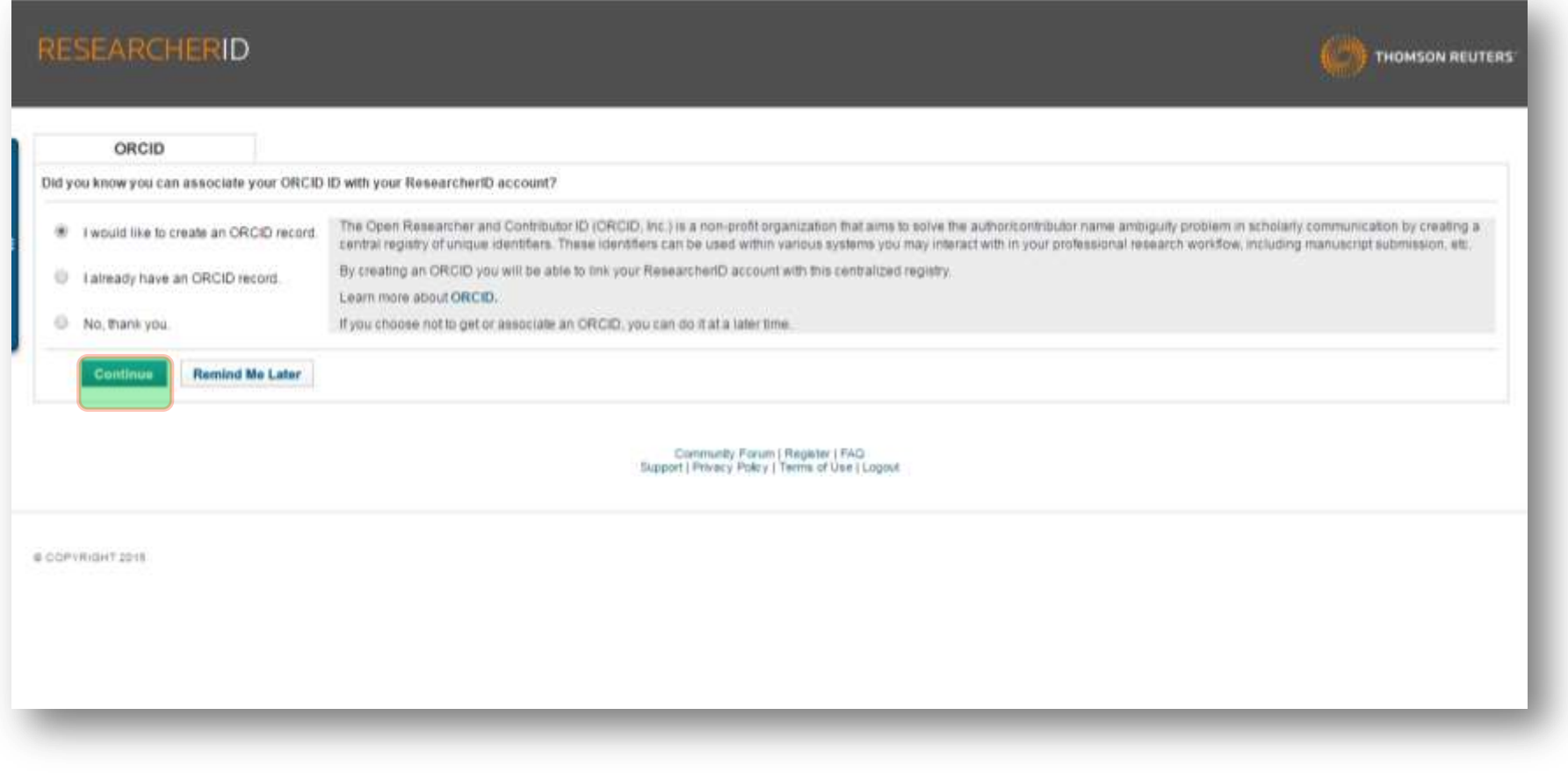

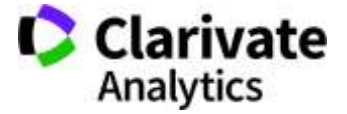

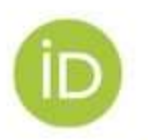

0000-0011-8100-6174

WWW.UGENT.BE/ORCID

#### ORCID-CLEARLY YOU

CREDIT WHERE CREPITIS DUE

# ORCID

http://orcid.org/

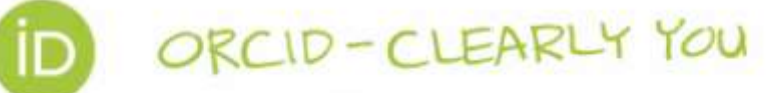

#### A FREE, SIMPLE AND EASY WAY TO MAKE YOURSELF UNIQUE IN YOUR FIELD

з 2012 року 16 цифр, що змінюють наше життя

http://orcid.org/0000-0003-1115-3742

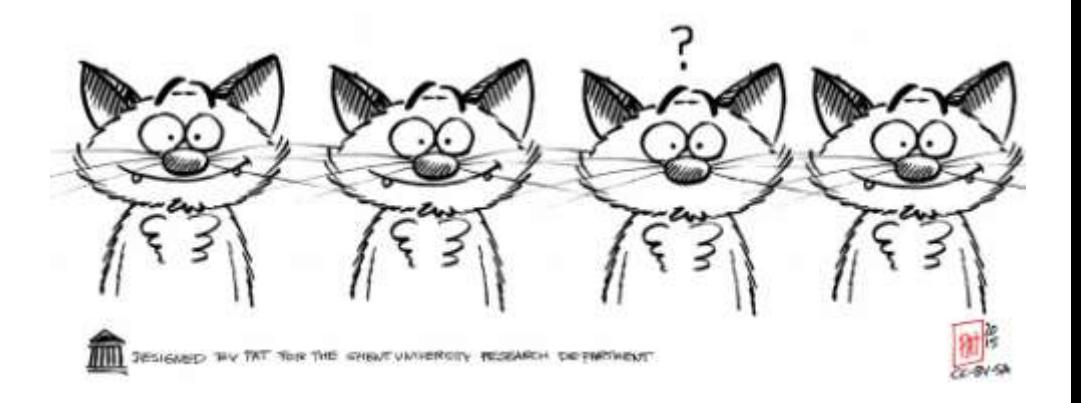

#### **Якщо не мали ORCID – створюємо або заходимо у наявний**

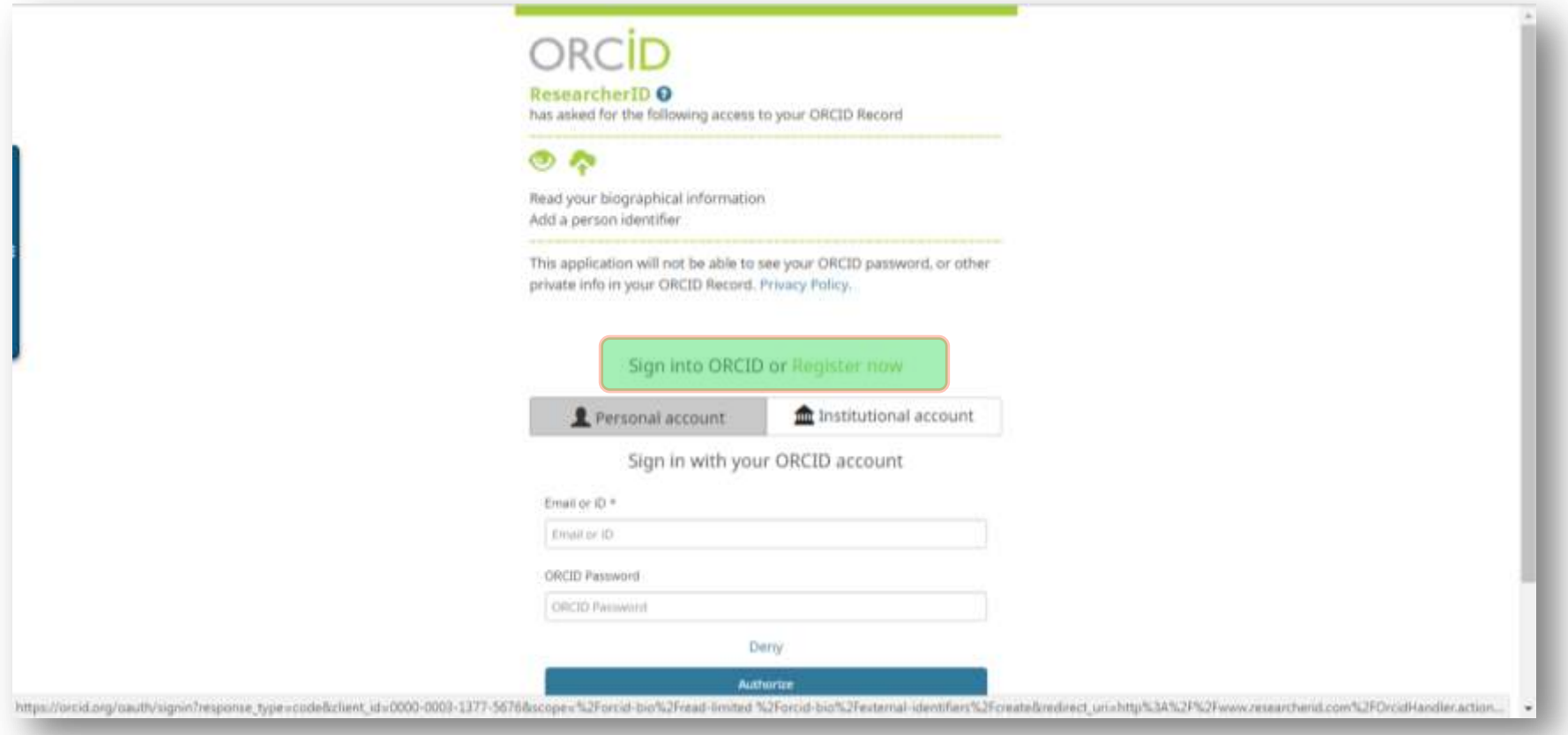

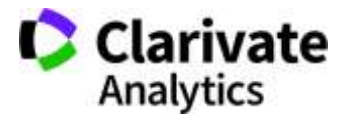

#### **Реєструємося в ORCID**

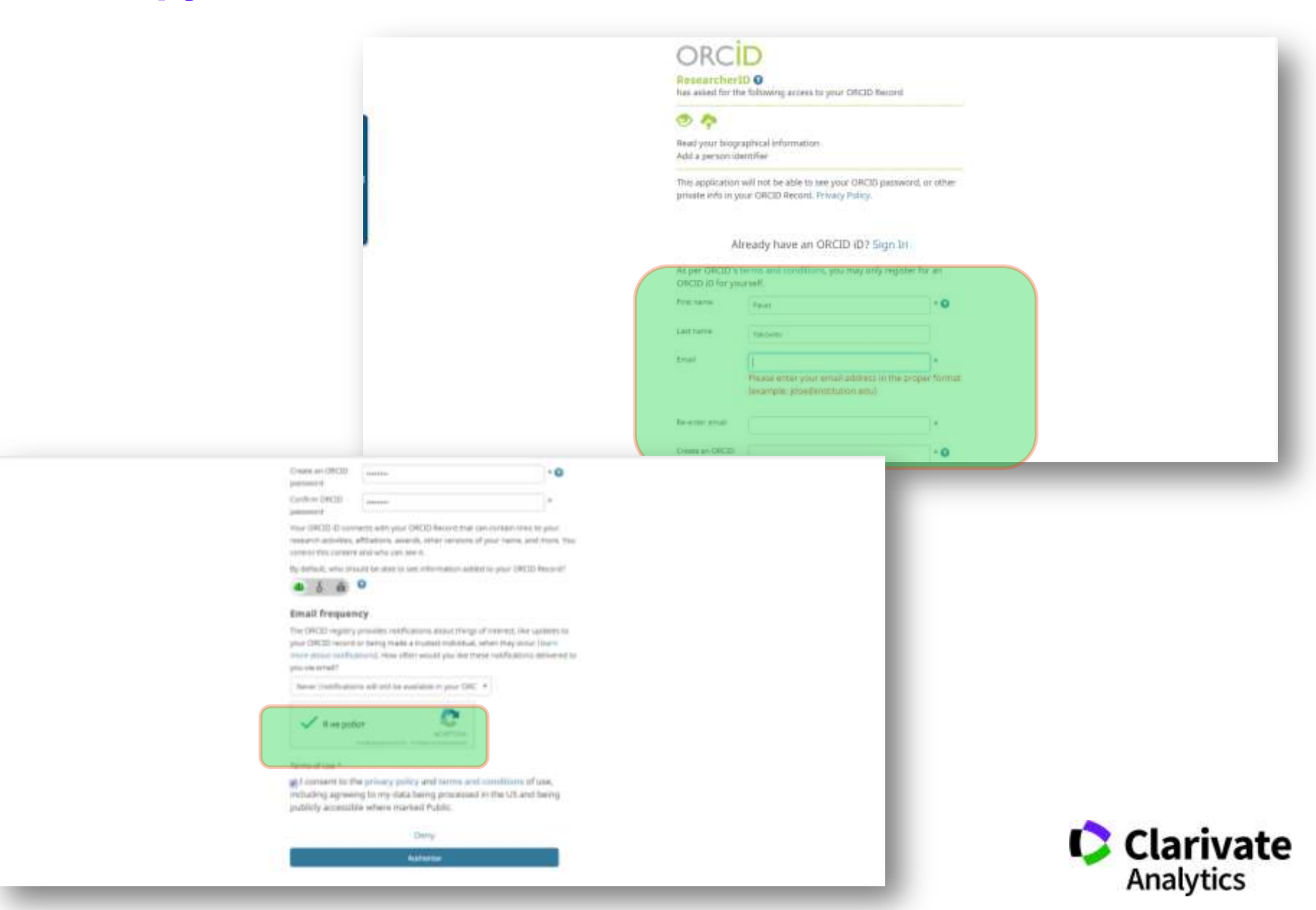

#### **Можуть знайти схожі профілі будьте обережні не захопіть чужий!**

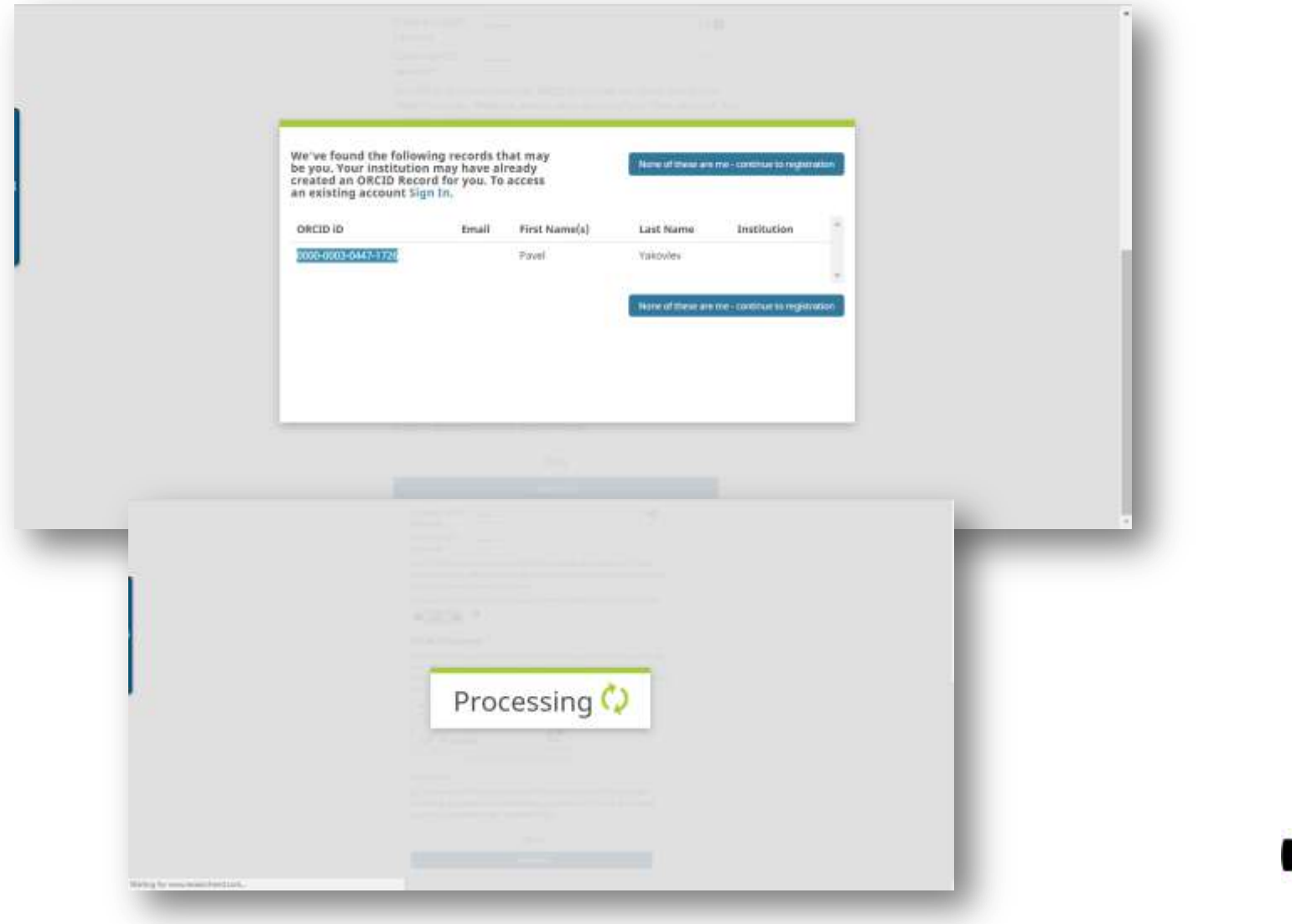

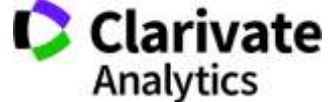

#### **30 секунд реєстрації але «пустий» профіль**

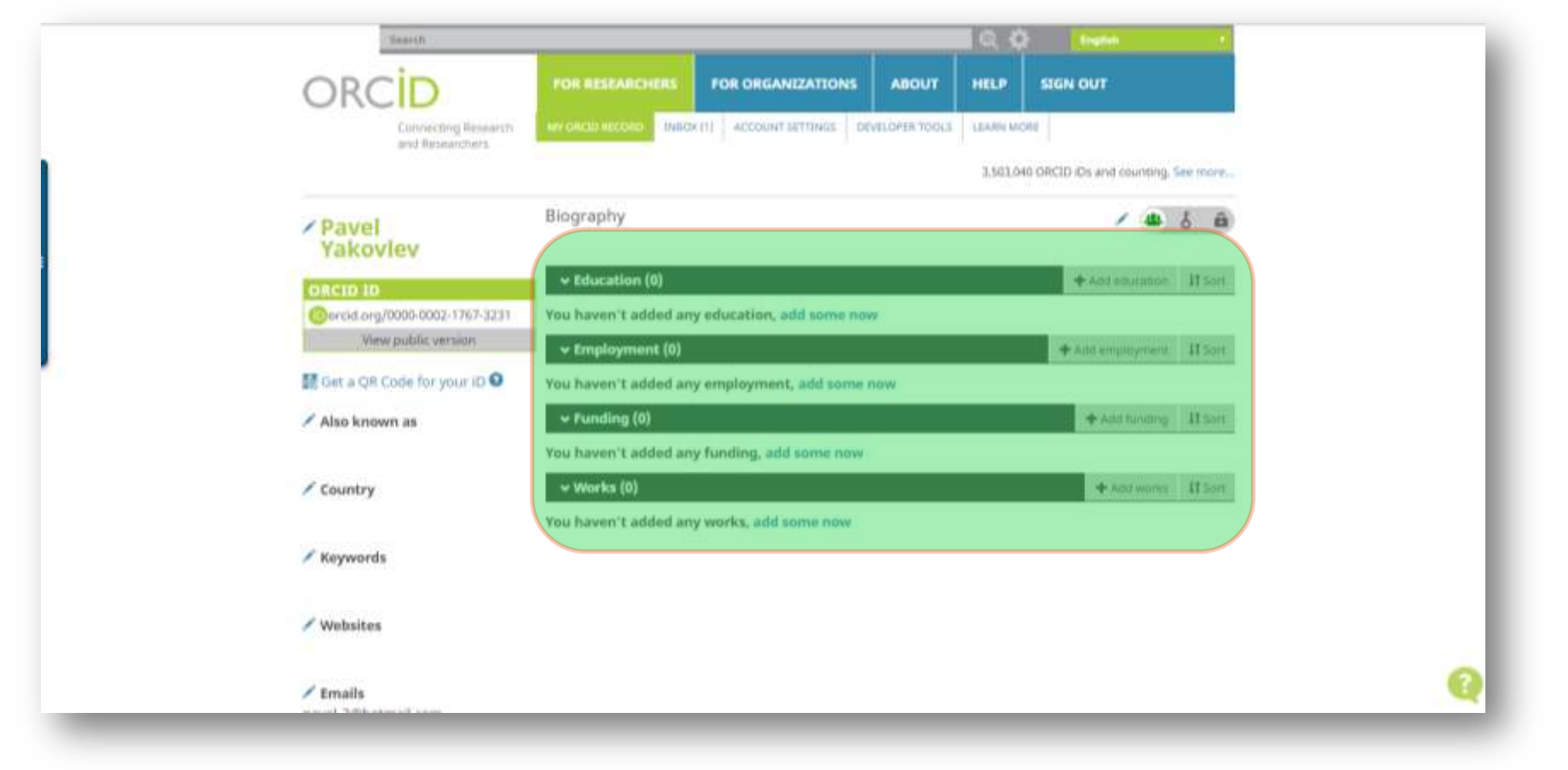

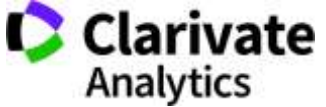

## **Експорт статей в ORCID і чому не варто додавати їх вручну**

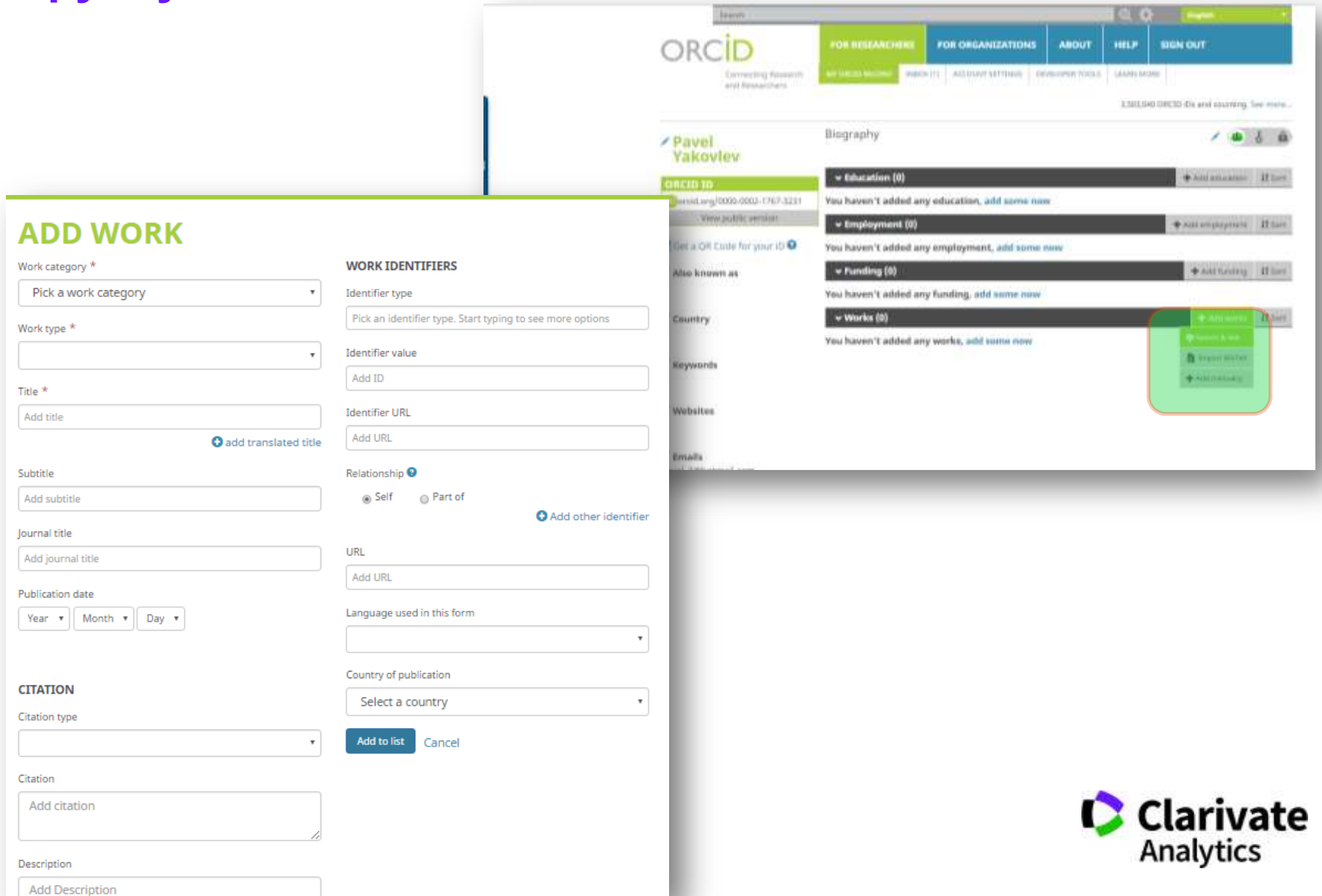

#### **Ваші профілі пов'язані можна перенести інформацію з ResearcherID**

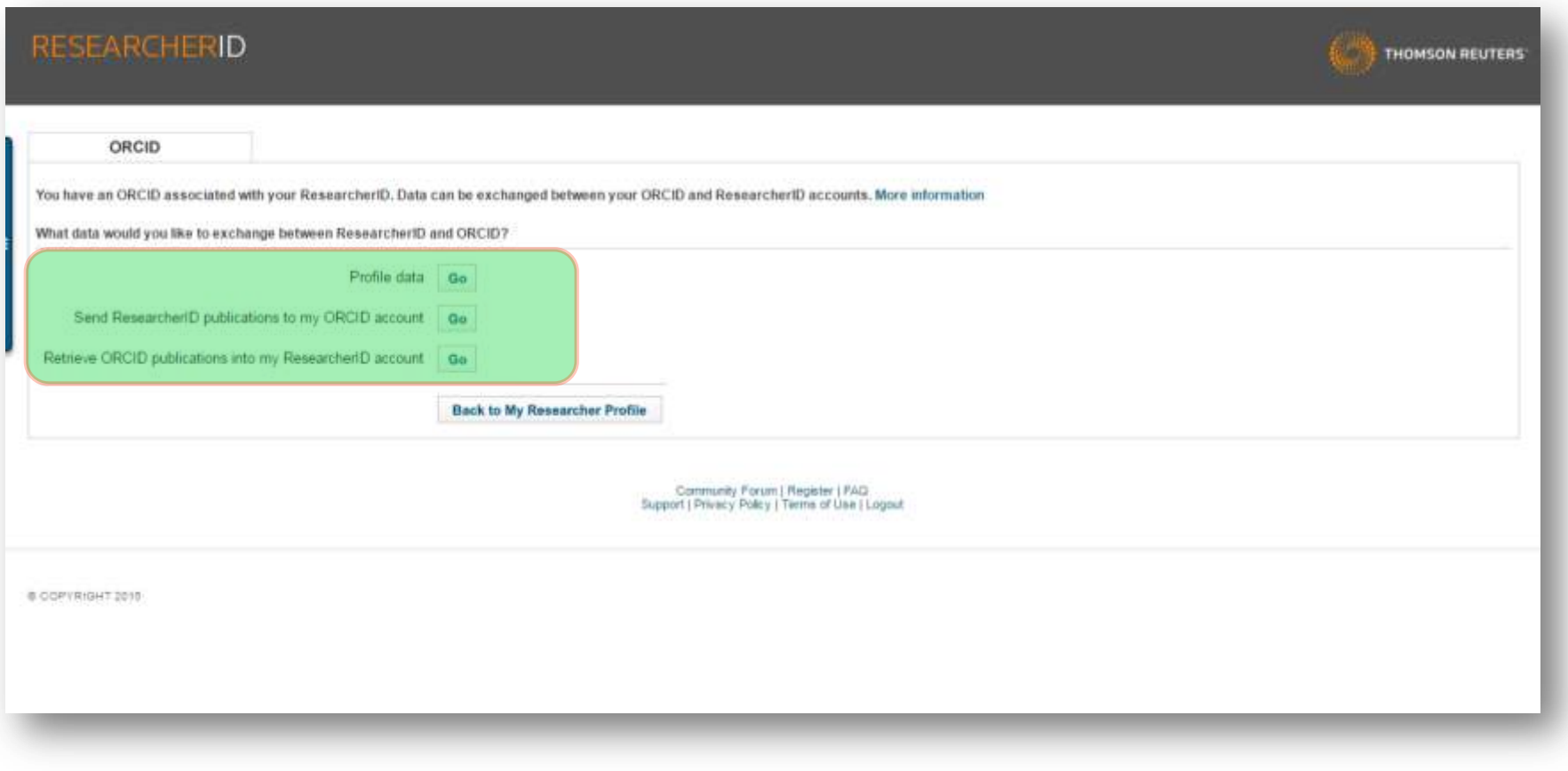

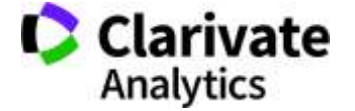

## **Але спочатку необхідно заповнити профіль**

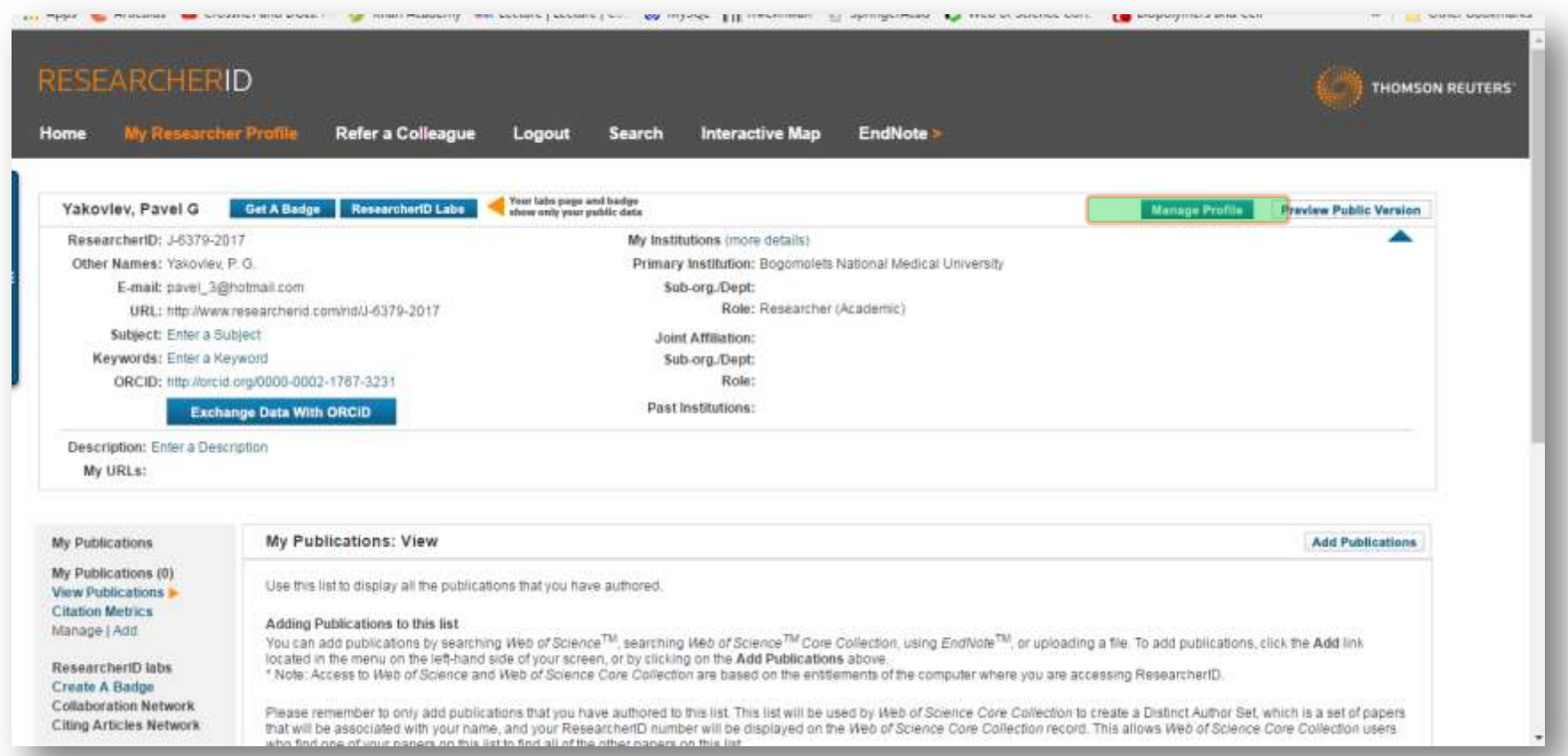

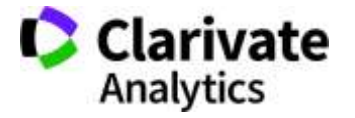

## **Додавання інформації**

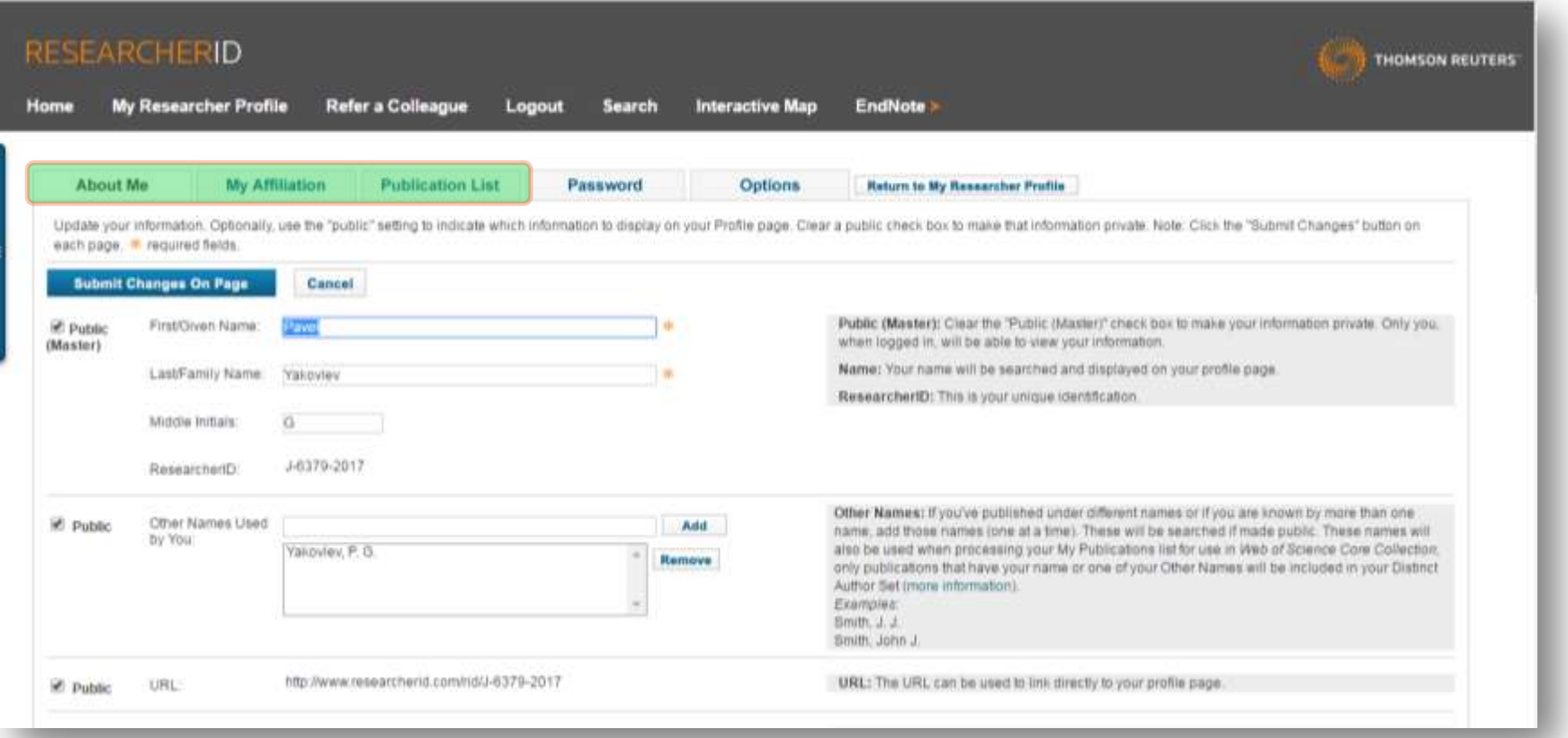

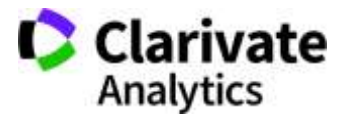

#### **Ключові слова, теми, приватність**

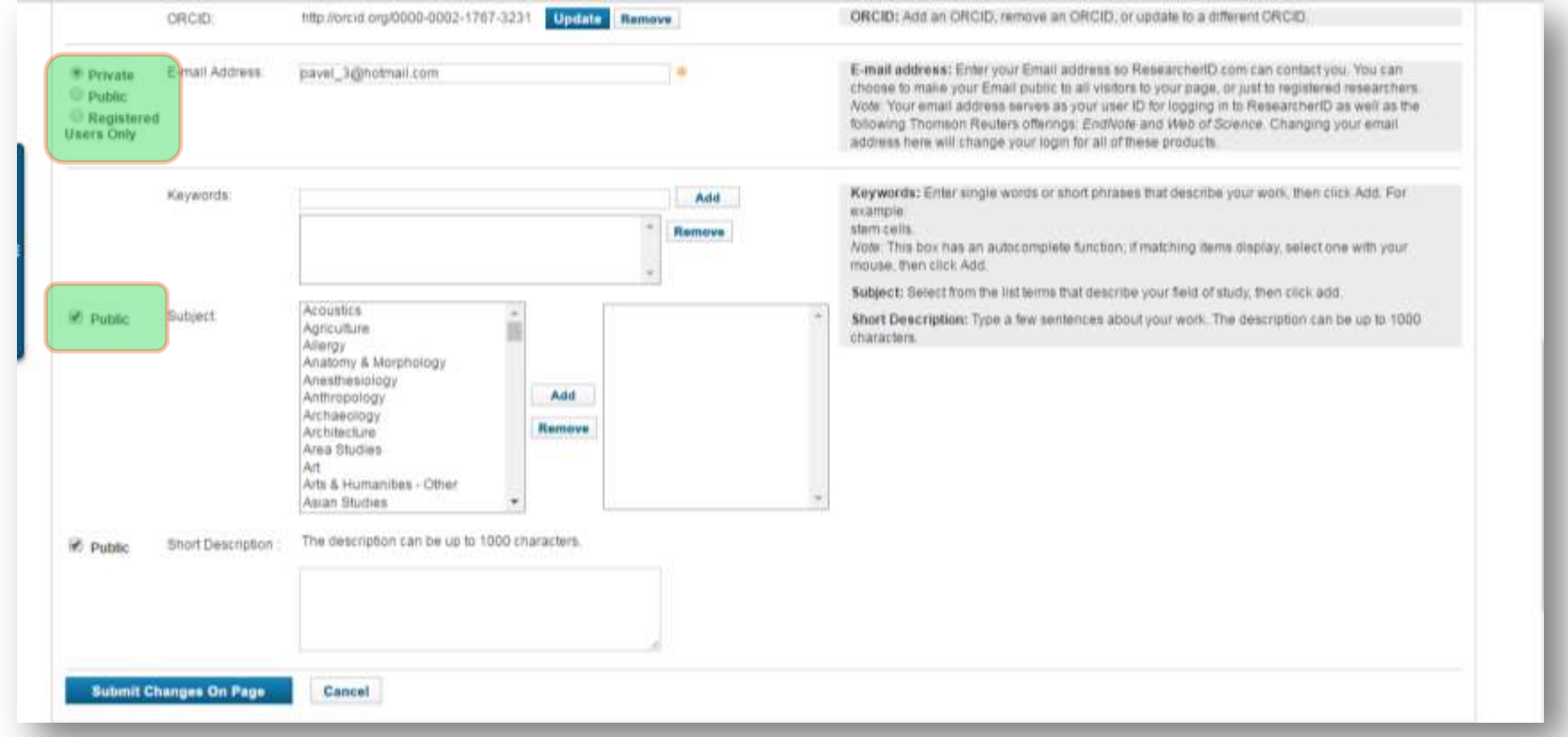

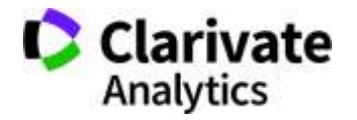

## **Установа, пропишіть офіційну назву!**

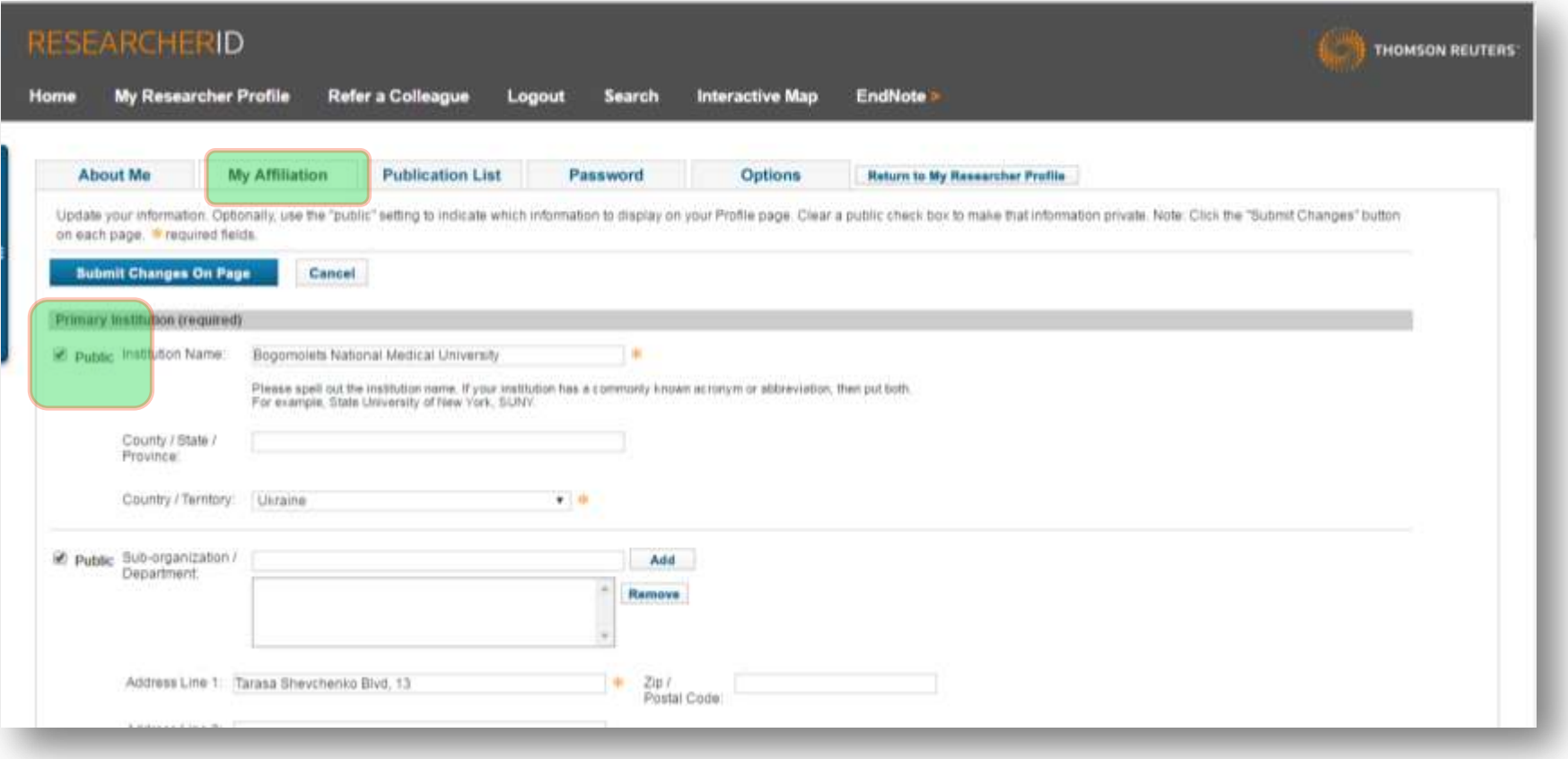

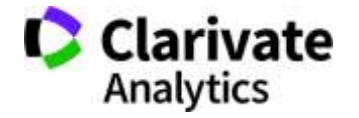

#### **Заповнюємо**

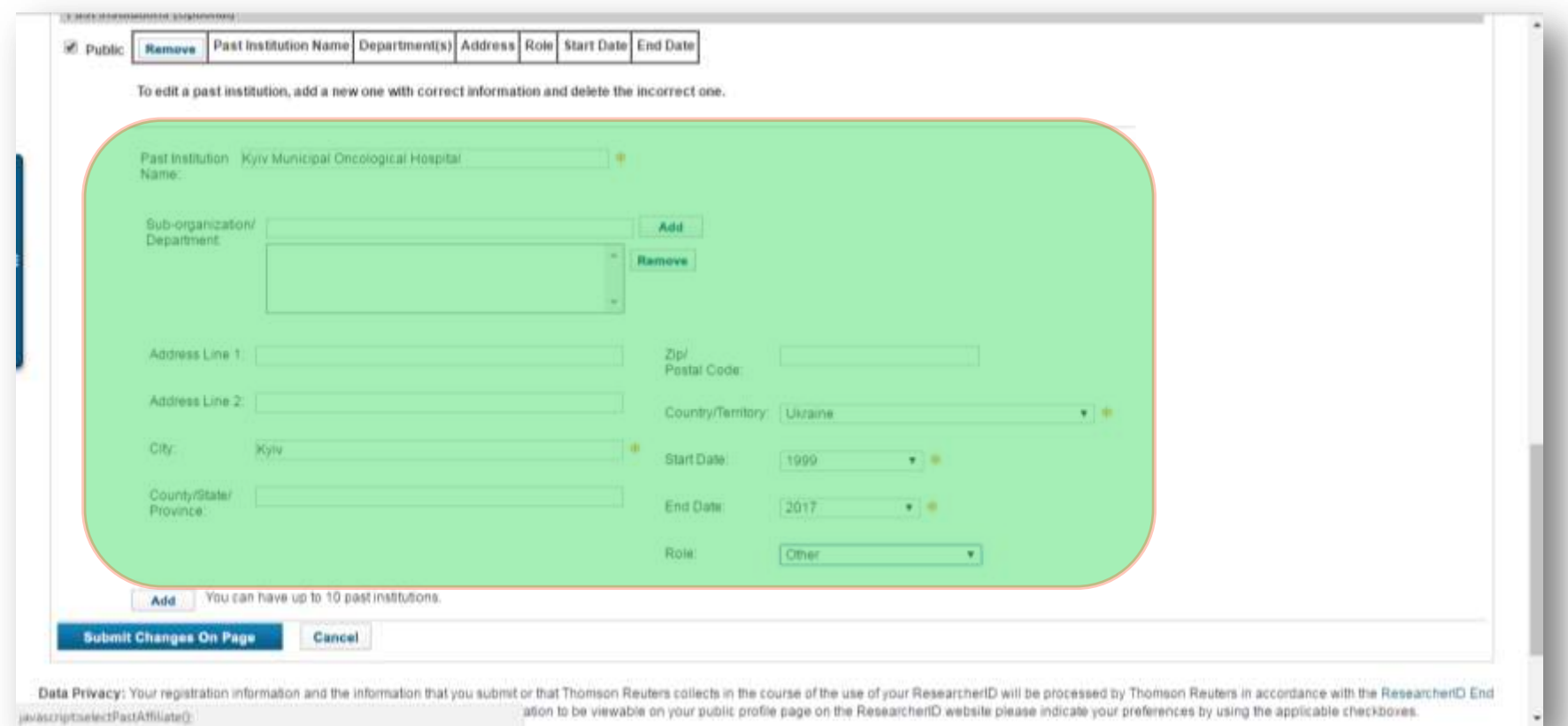

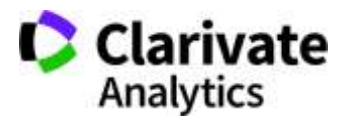

#### **Варто переглянути і додати публікації**

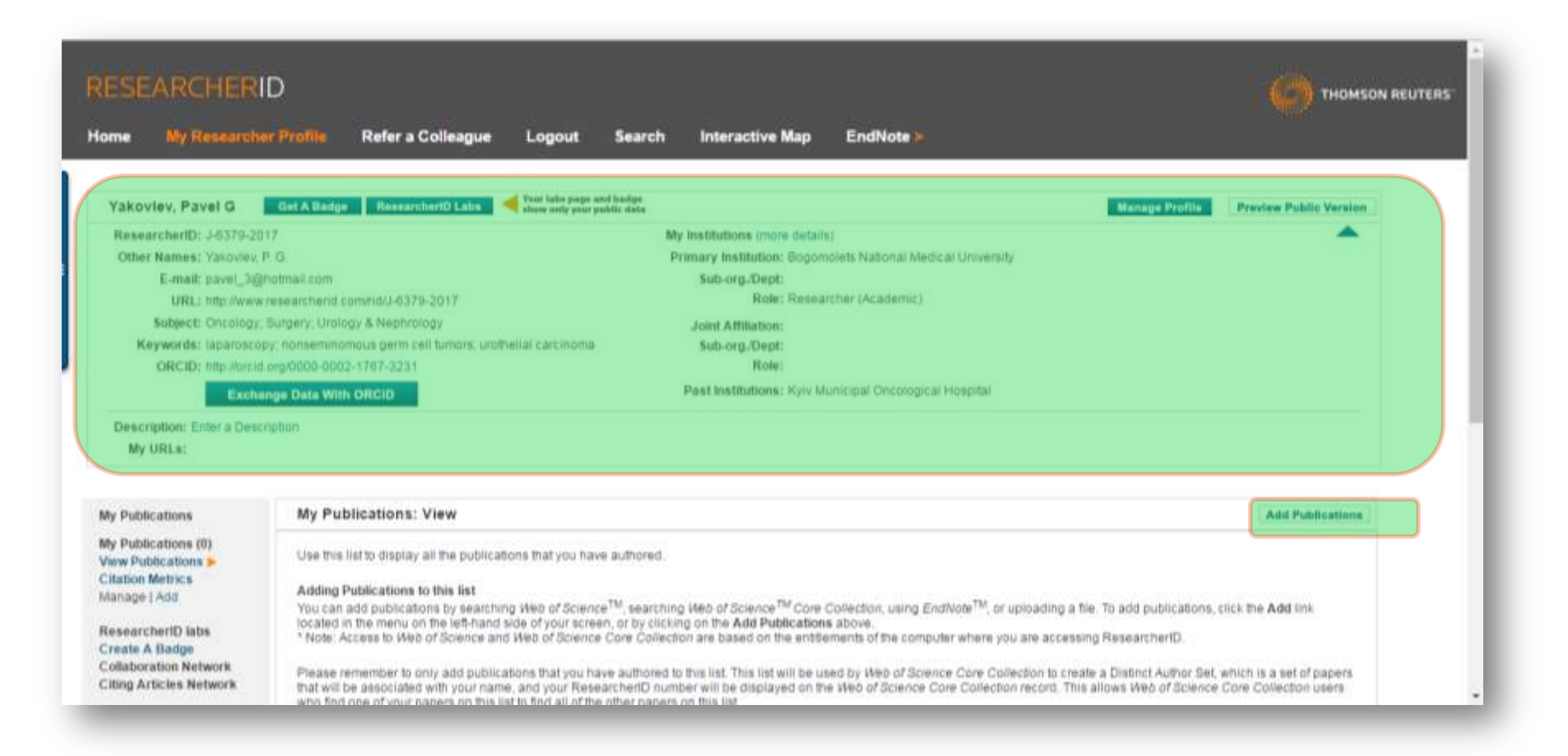

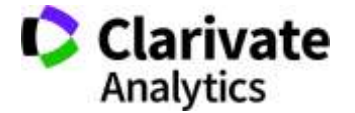

## **Знайти автора (базовий пошук)**

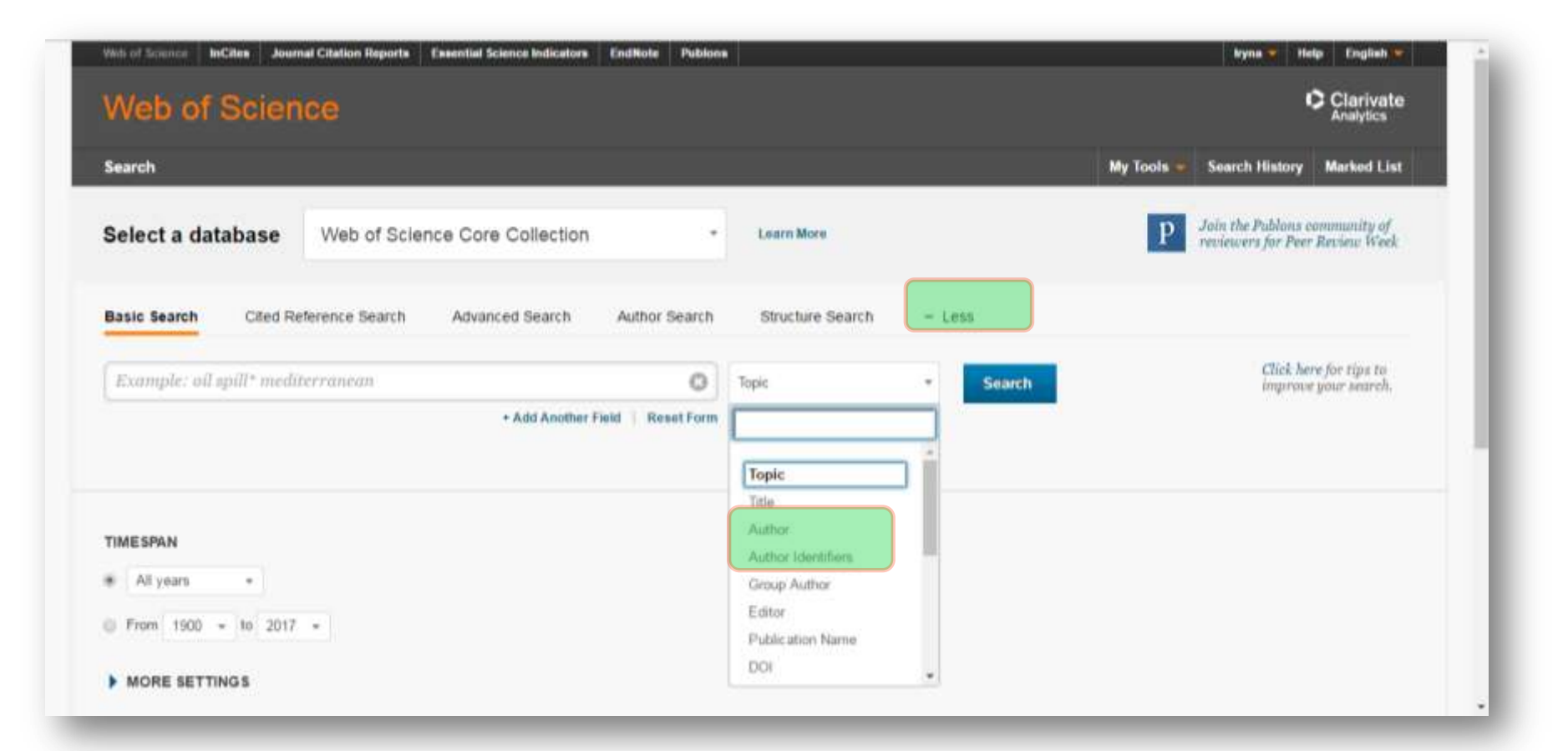

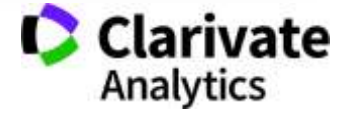

#### **Знайти автора (пошук за автором)**

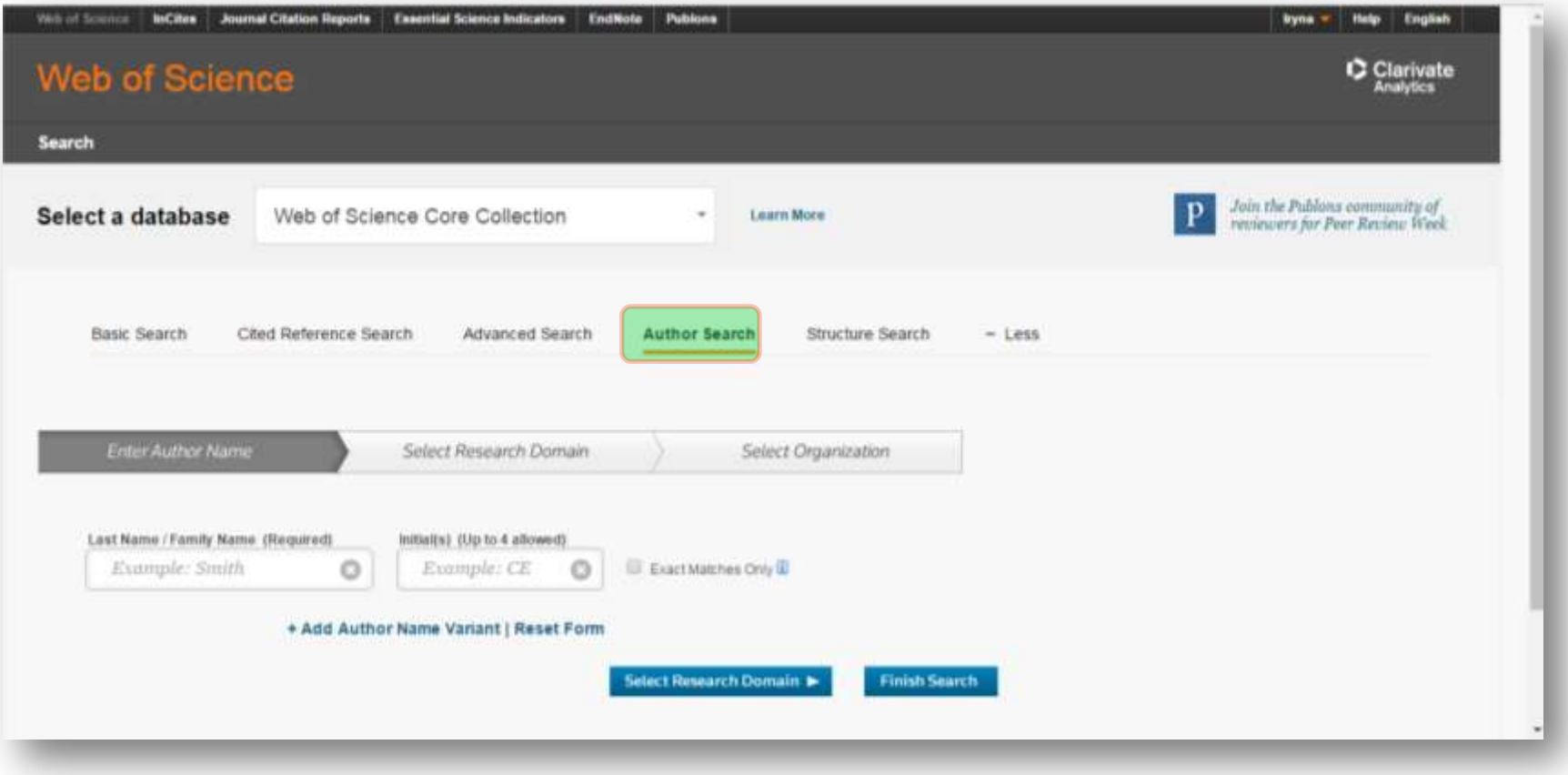

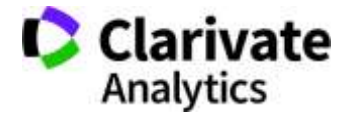

## **Збереження в ResearcherID**

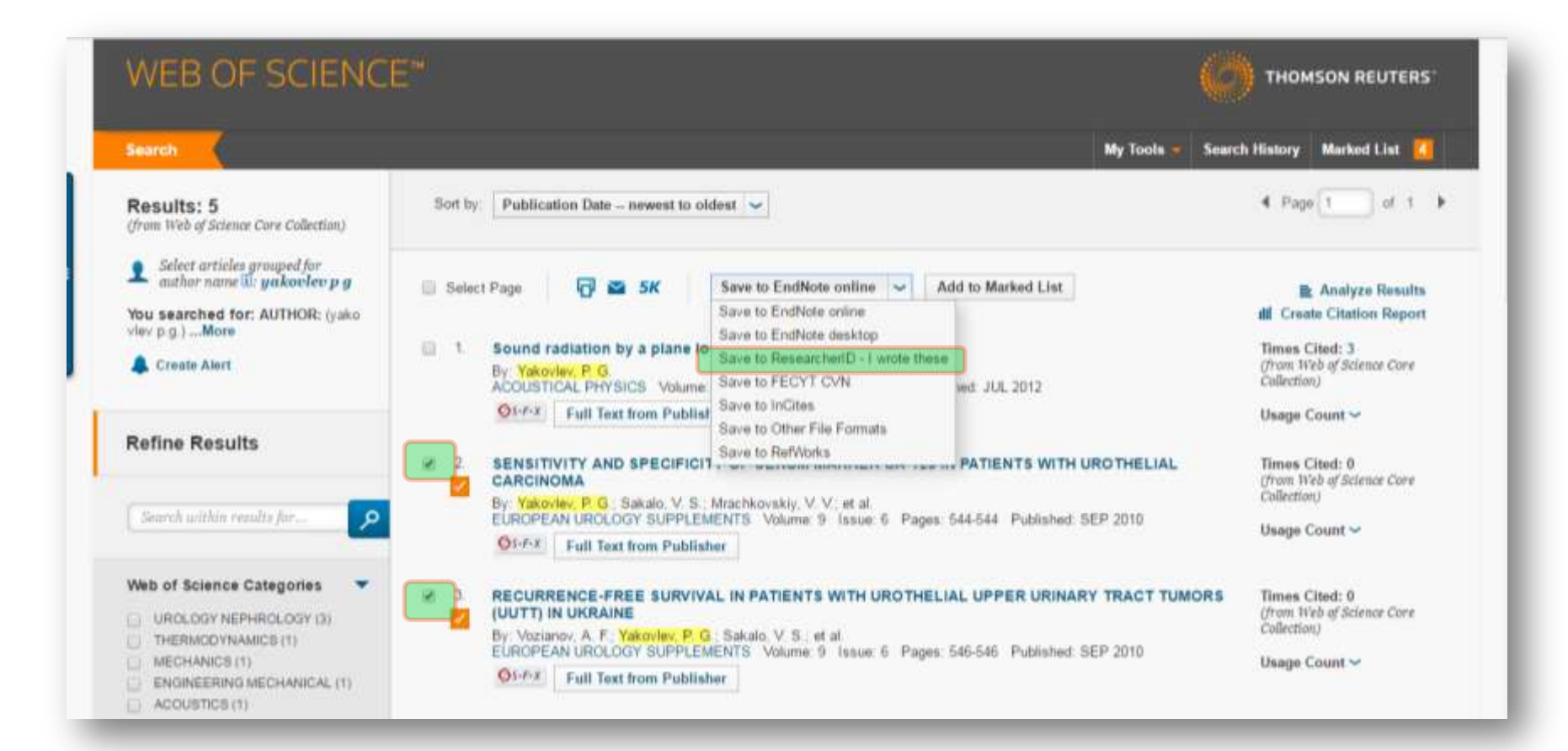

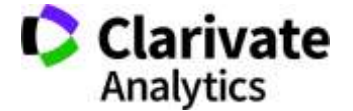

#### **Визначаємо повноту даних**

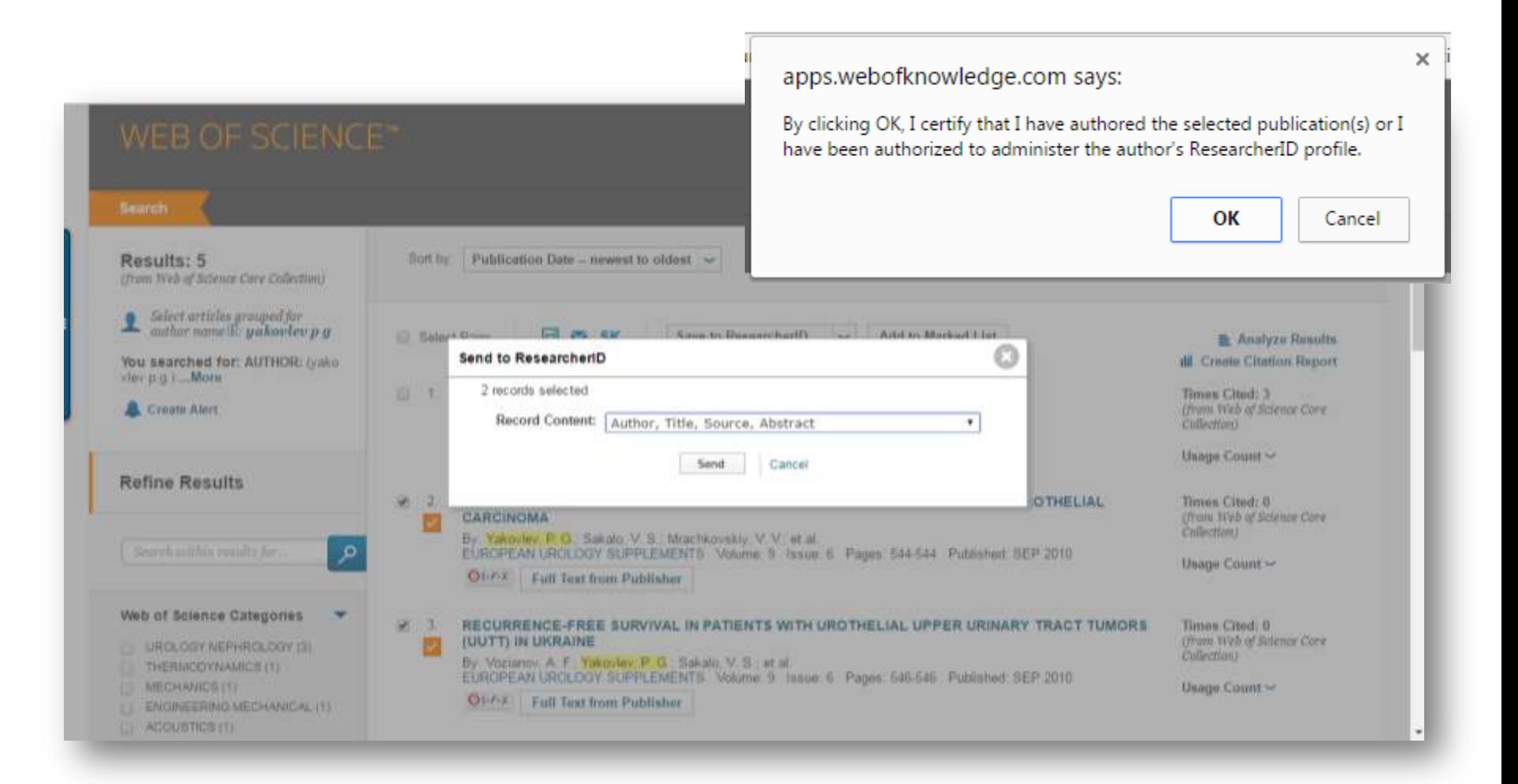

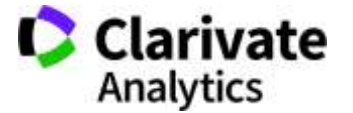

## **Додати знайдені у профіль**

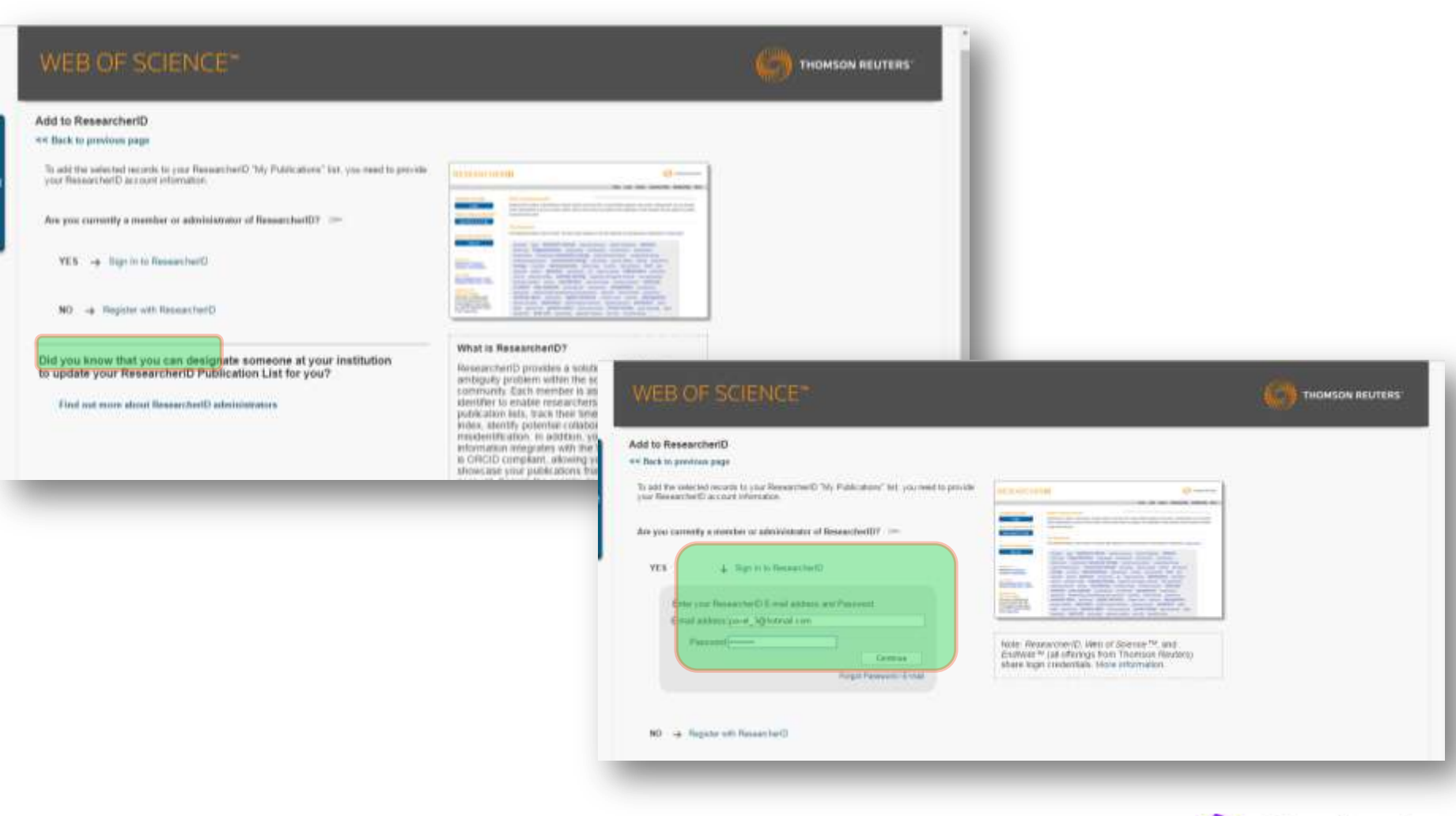

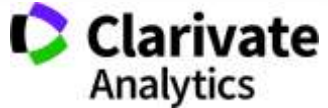

## **Переглянути мої публікації**

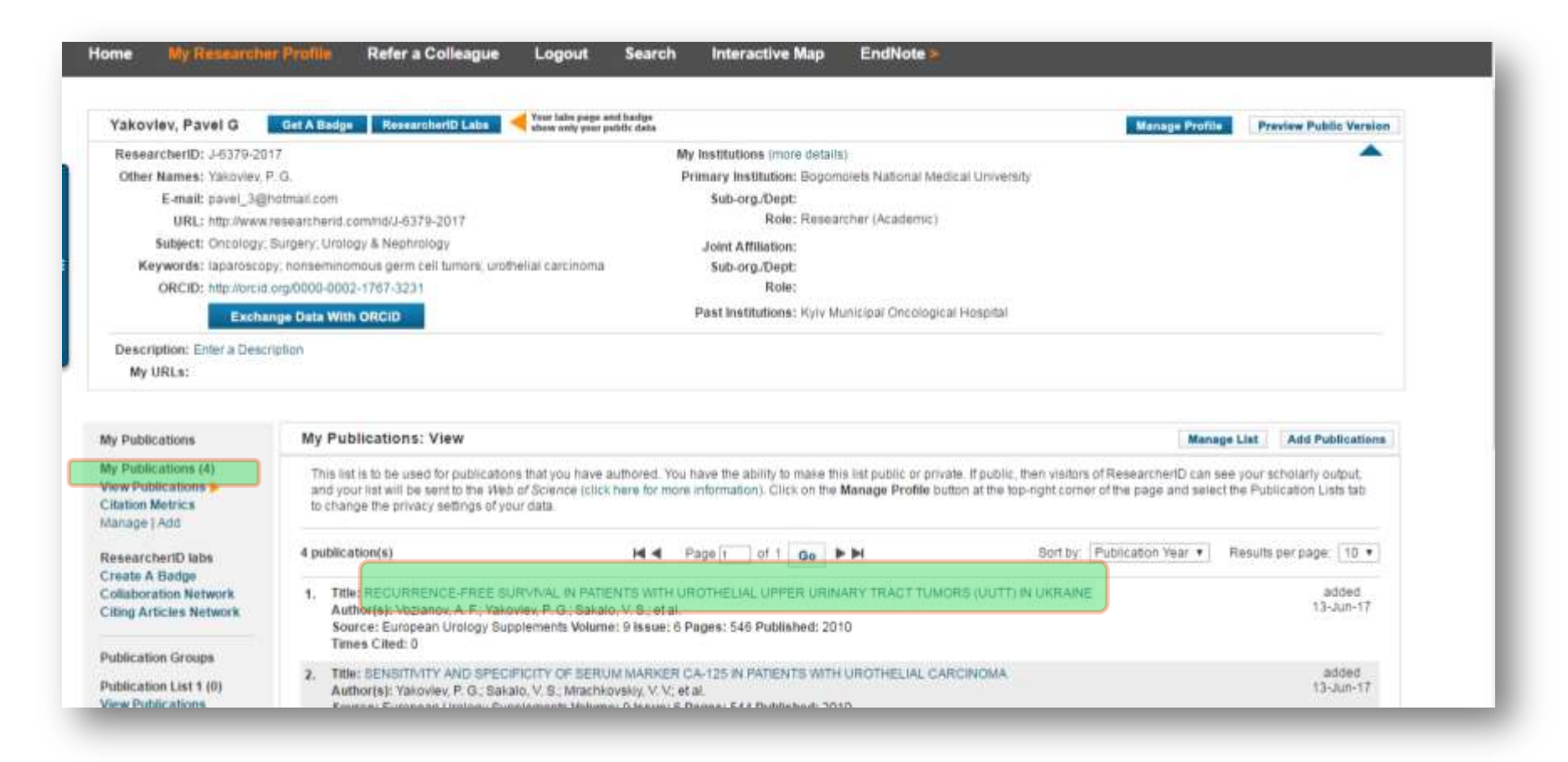

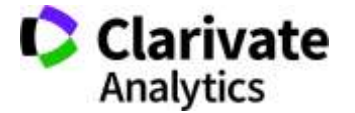

#### **Автоматично ResearcherID не додає статті – потребує регулярного оновлення**

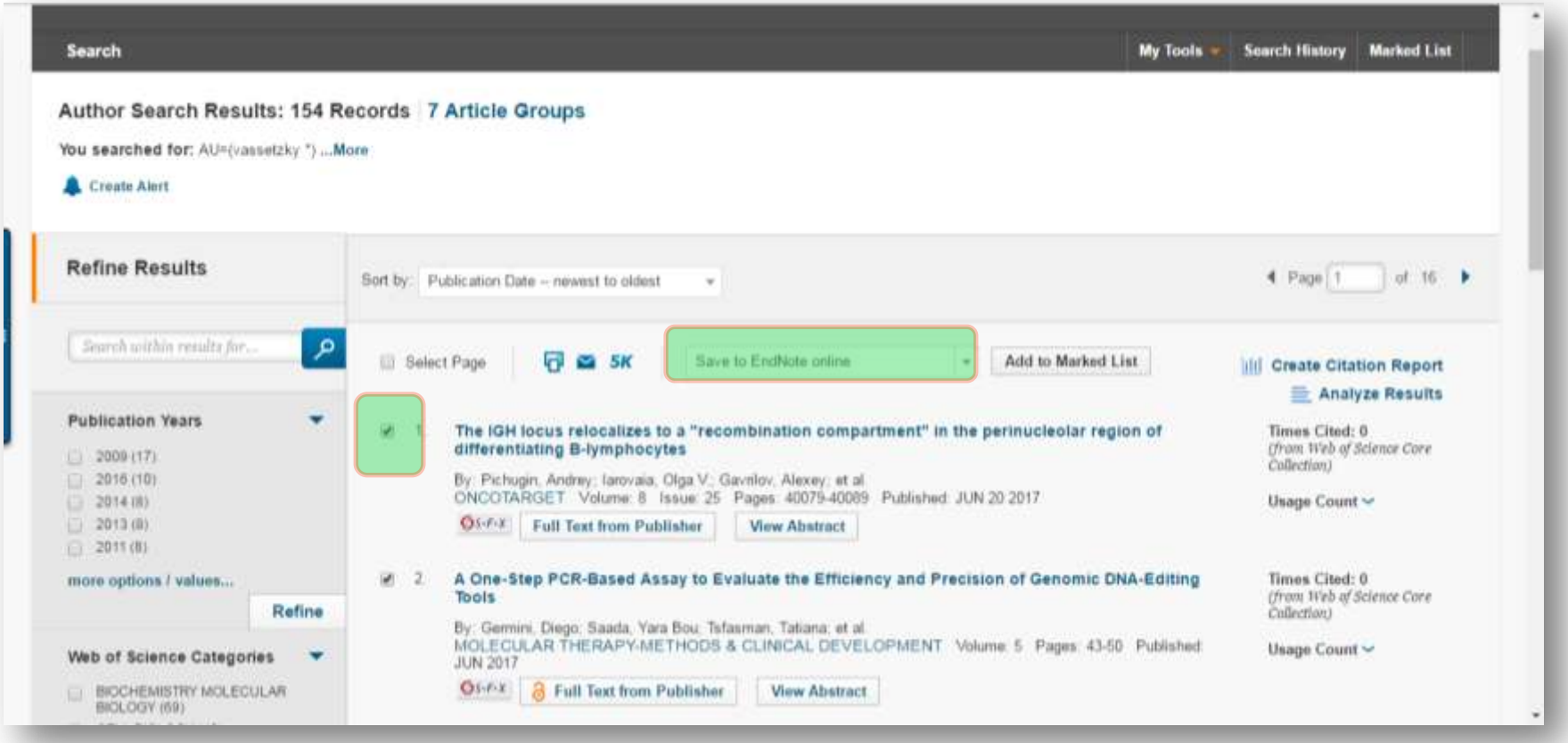

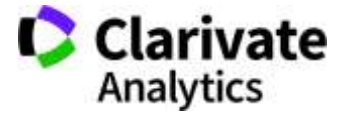

#### **Пошук за автором**

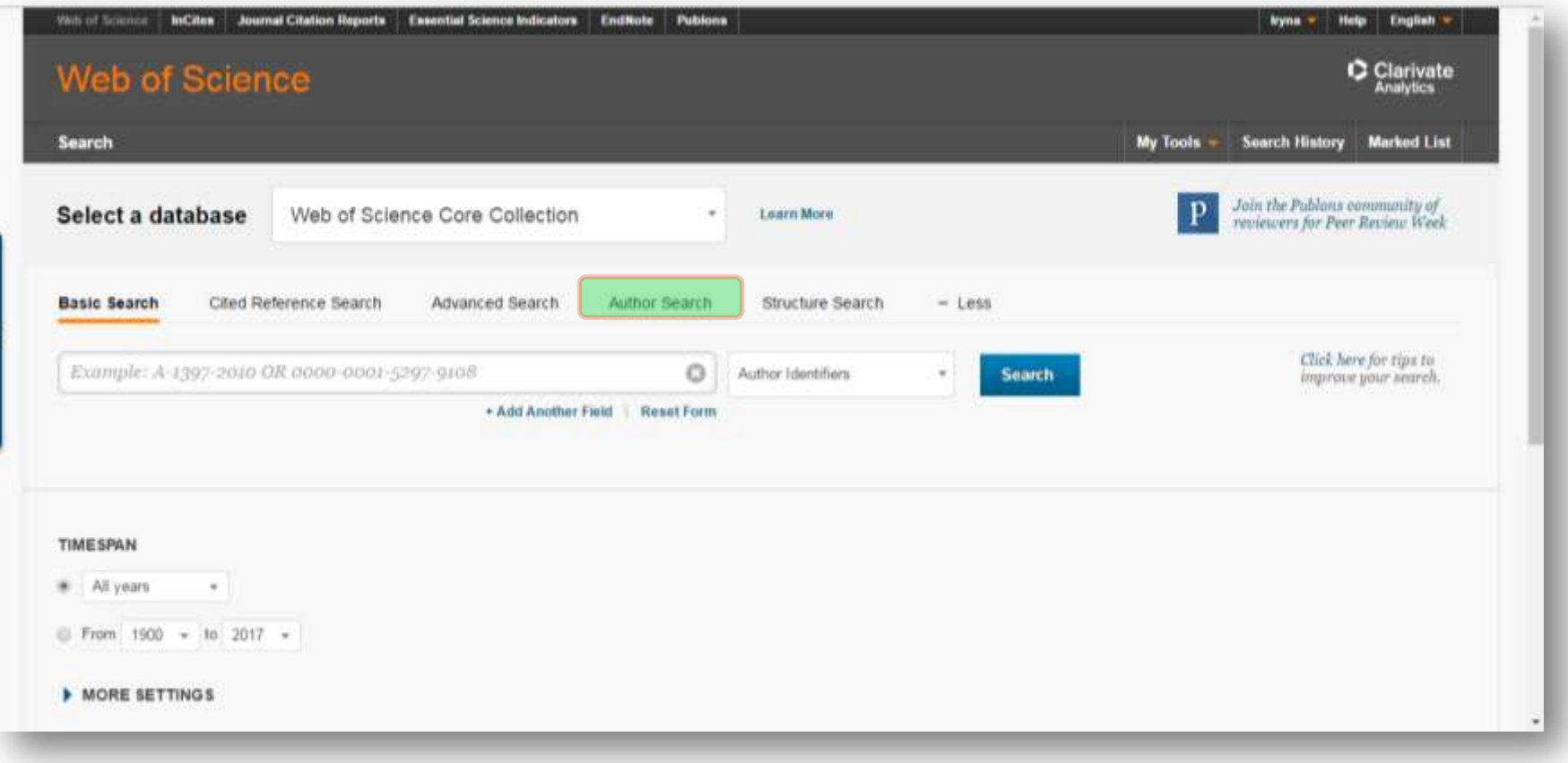

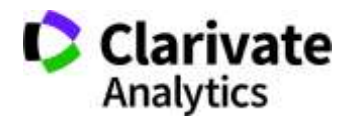

#### **Пошук за автором**

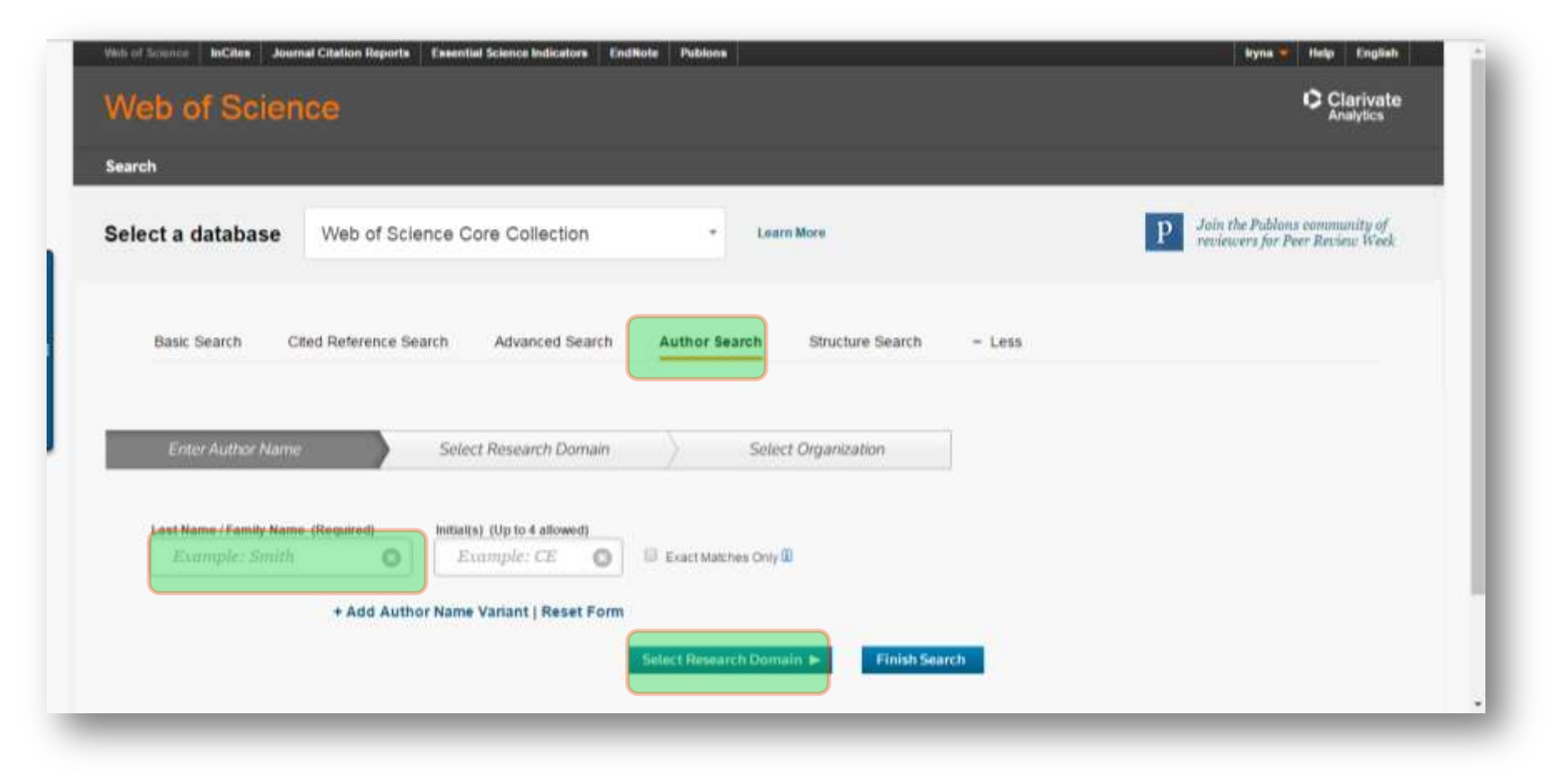

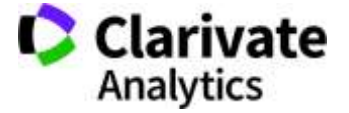

#### **Пошук за автором - групи**

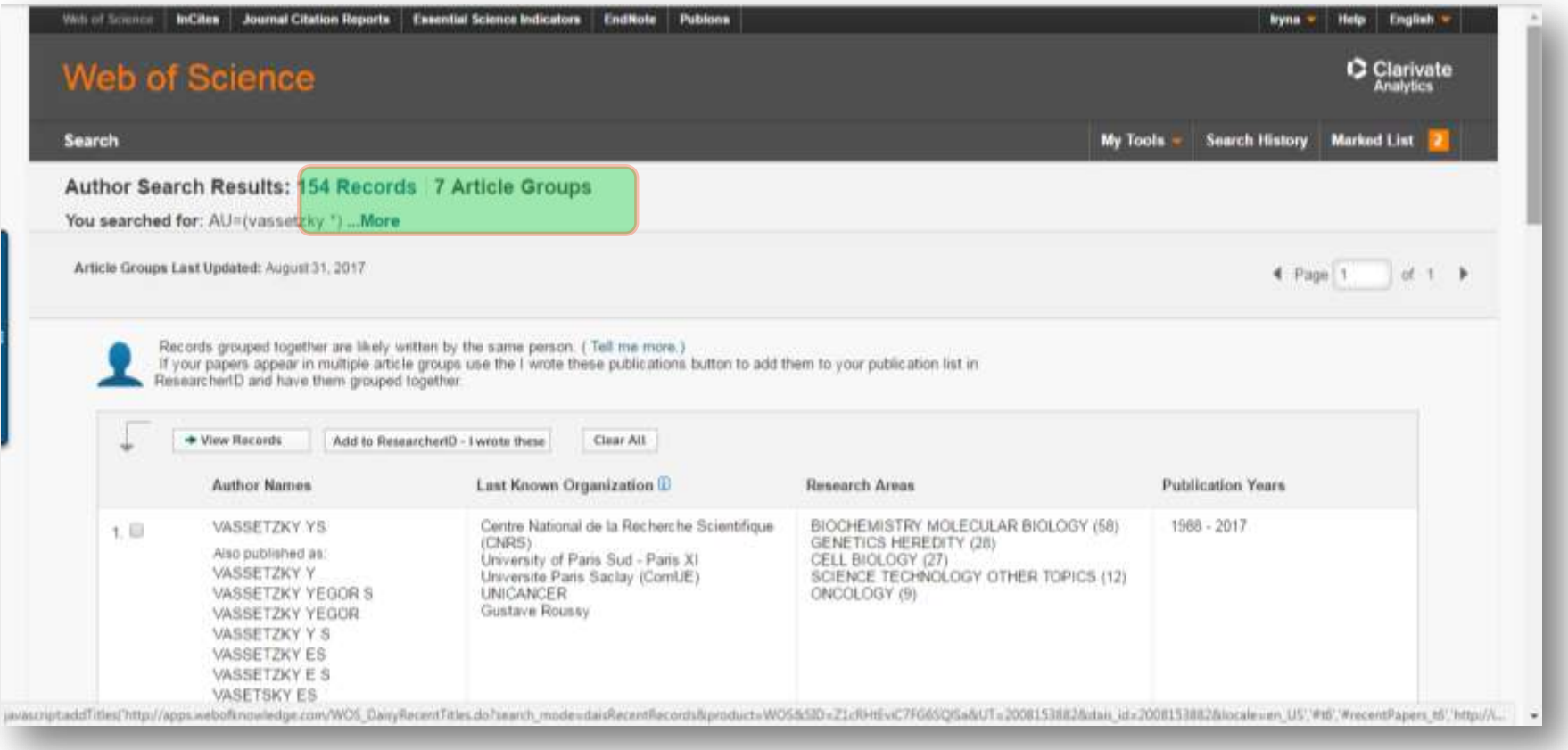

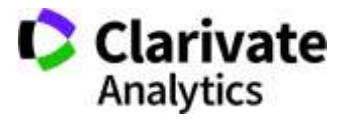

#### **Передали групи до ResearcherID**

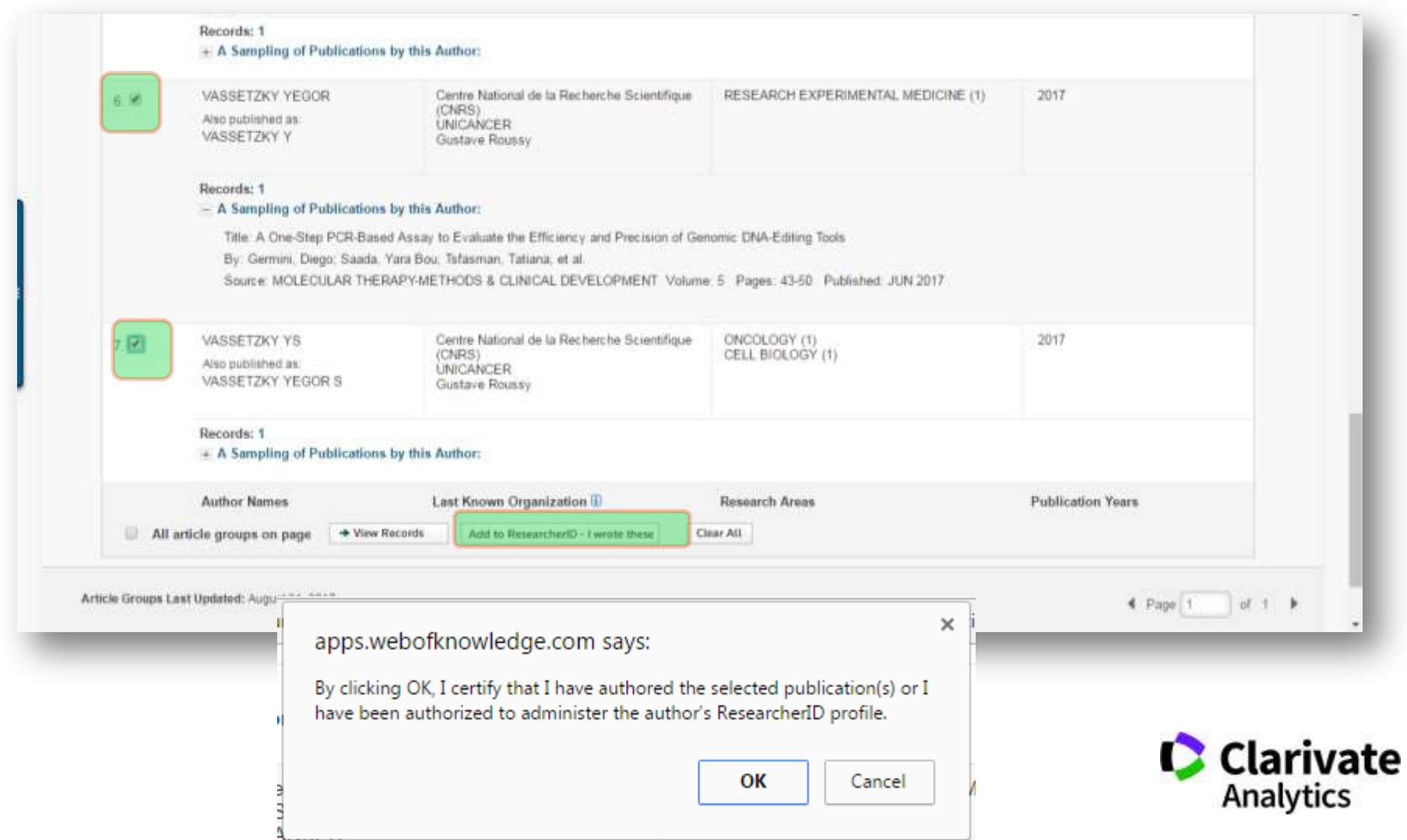
## **Перехід до профілю ResearcherID або його створення**

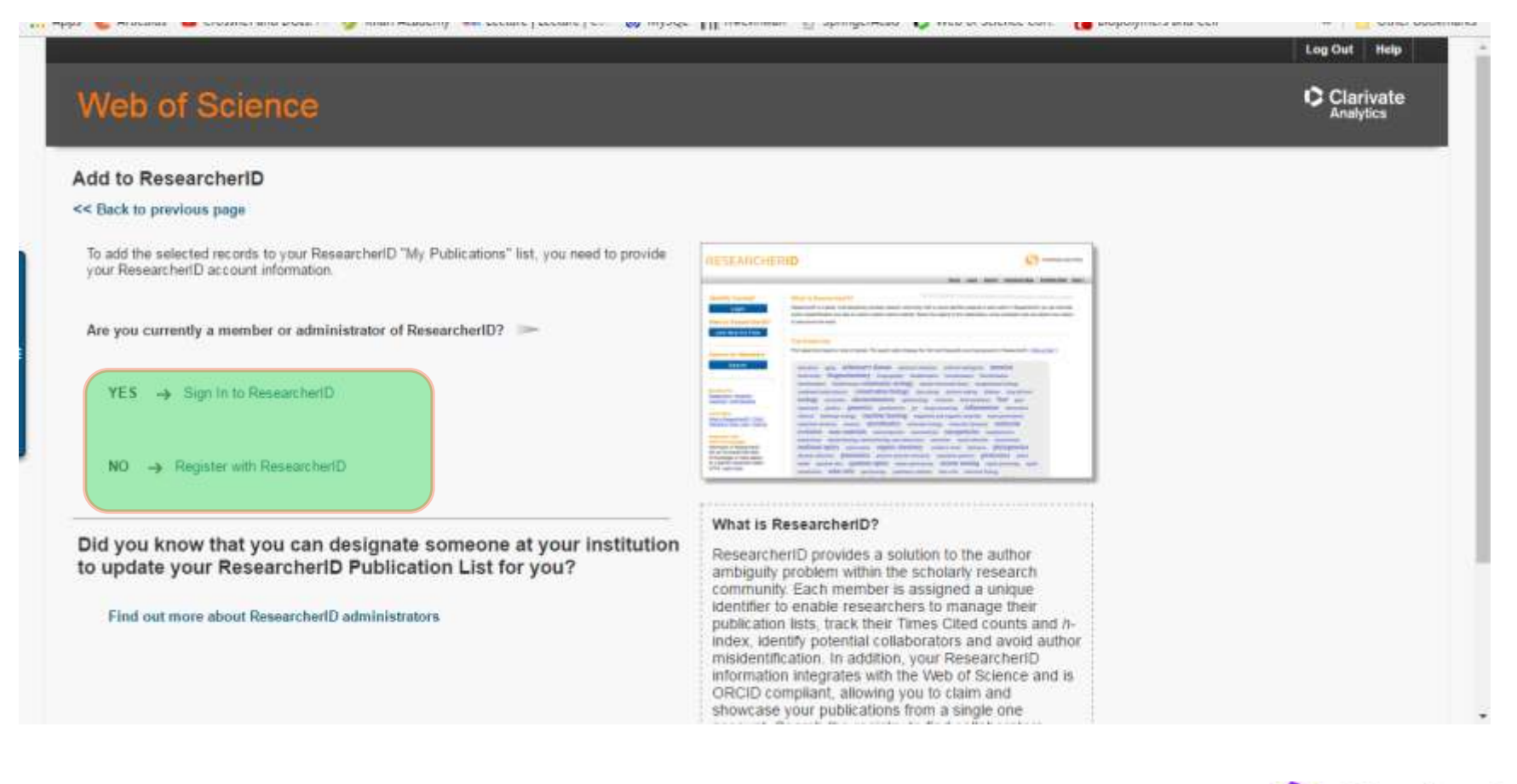

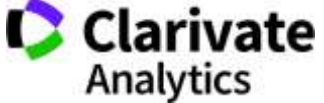

#### **Авторизація пересилка даних**

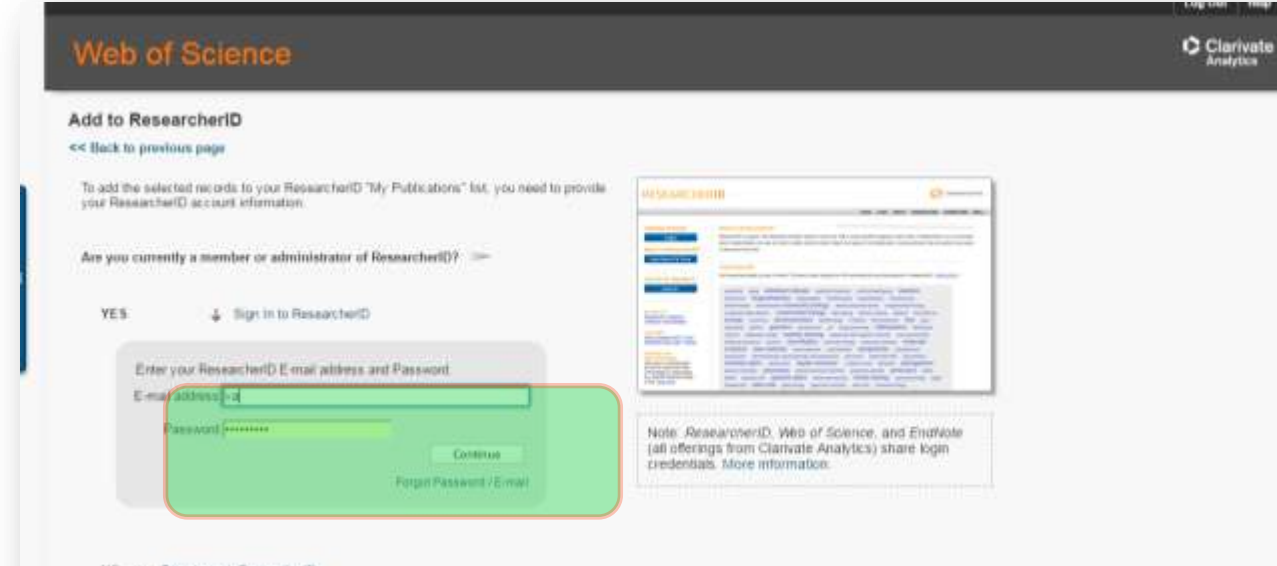

NO -> Register with Researcher(D)

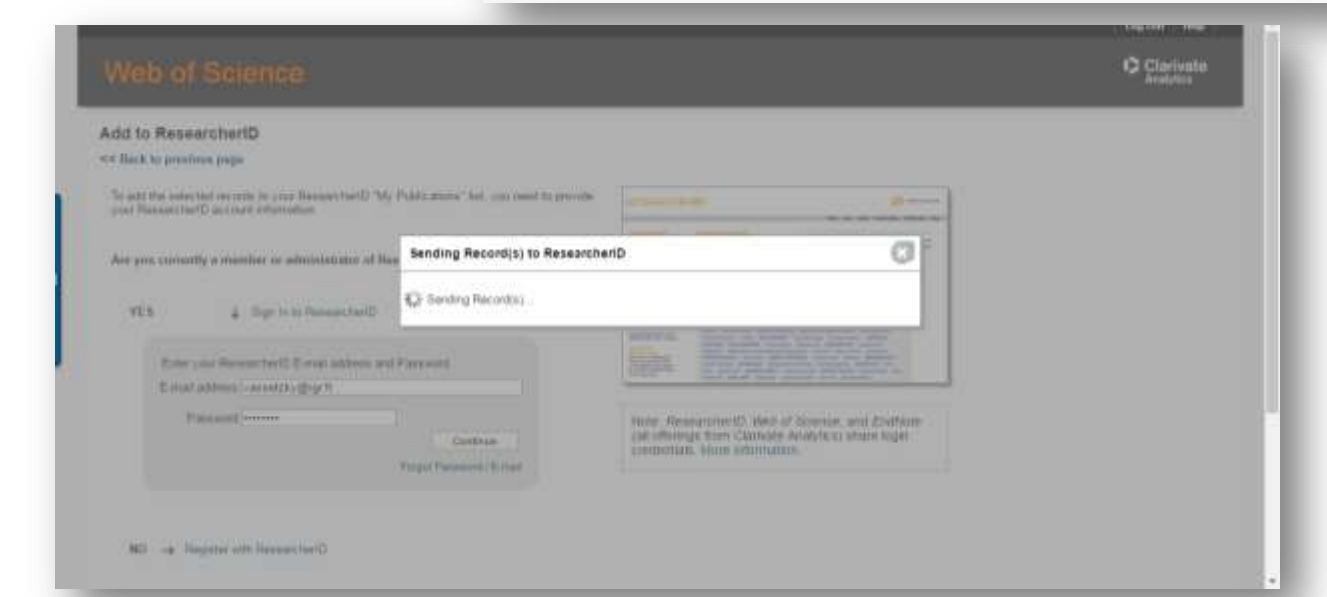

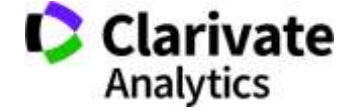

# **Оновлений перелік**

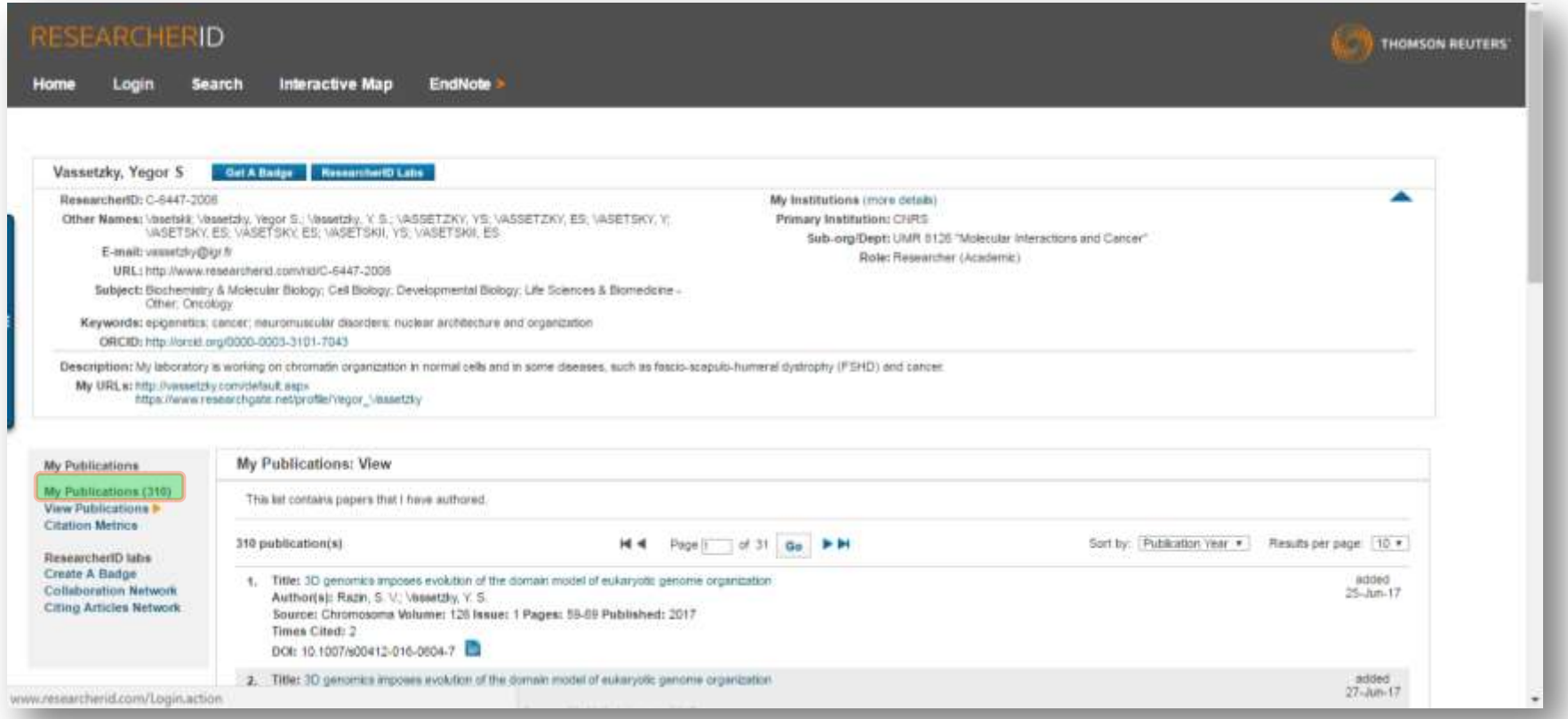

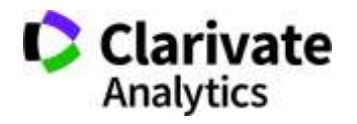

### **Якщо необхідно редагувати**

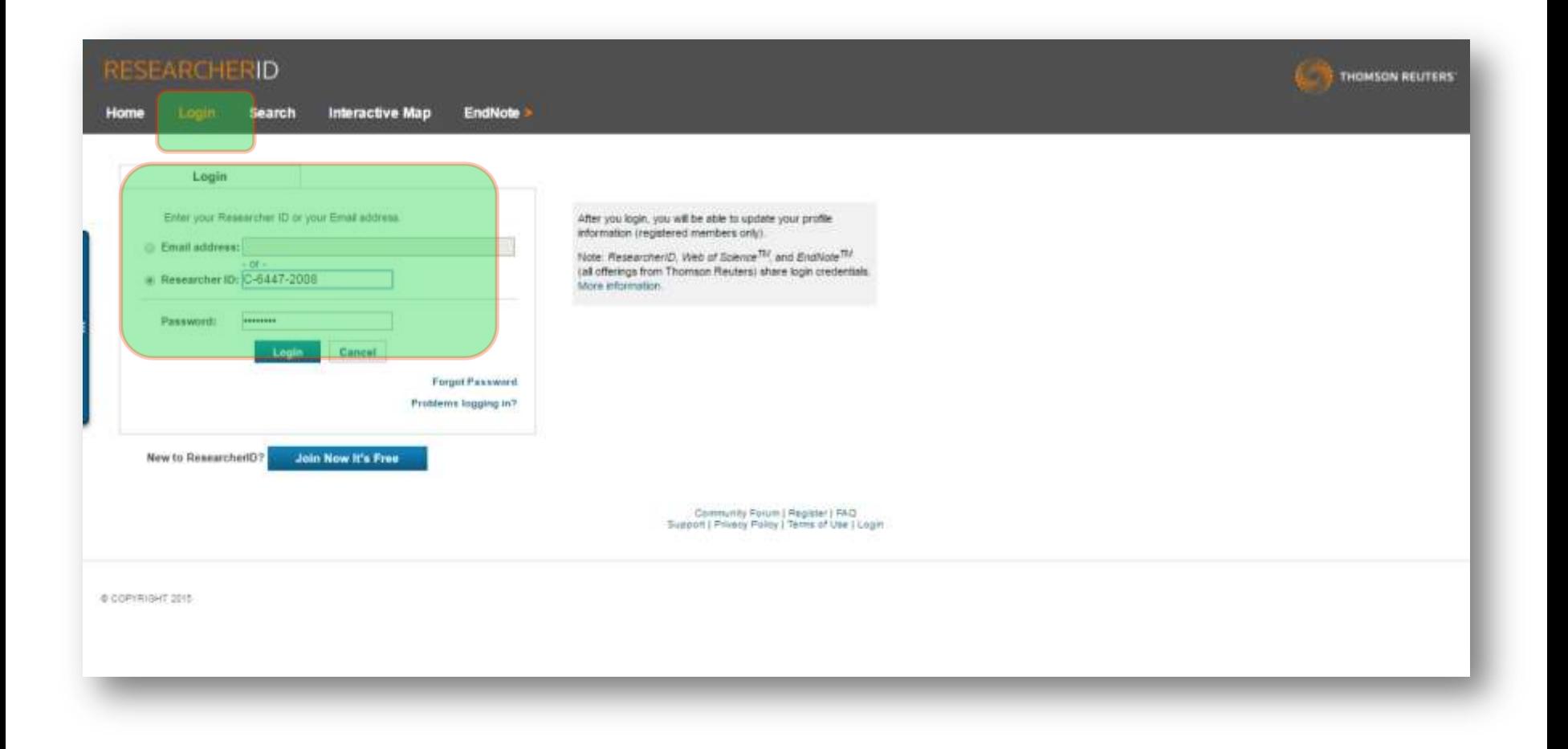

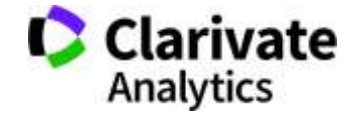

## **Редагування переліку**

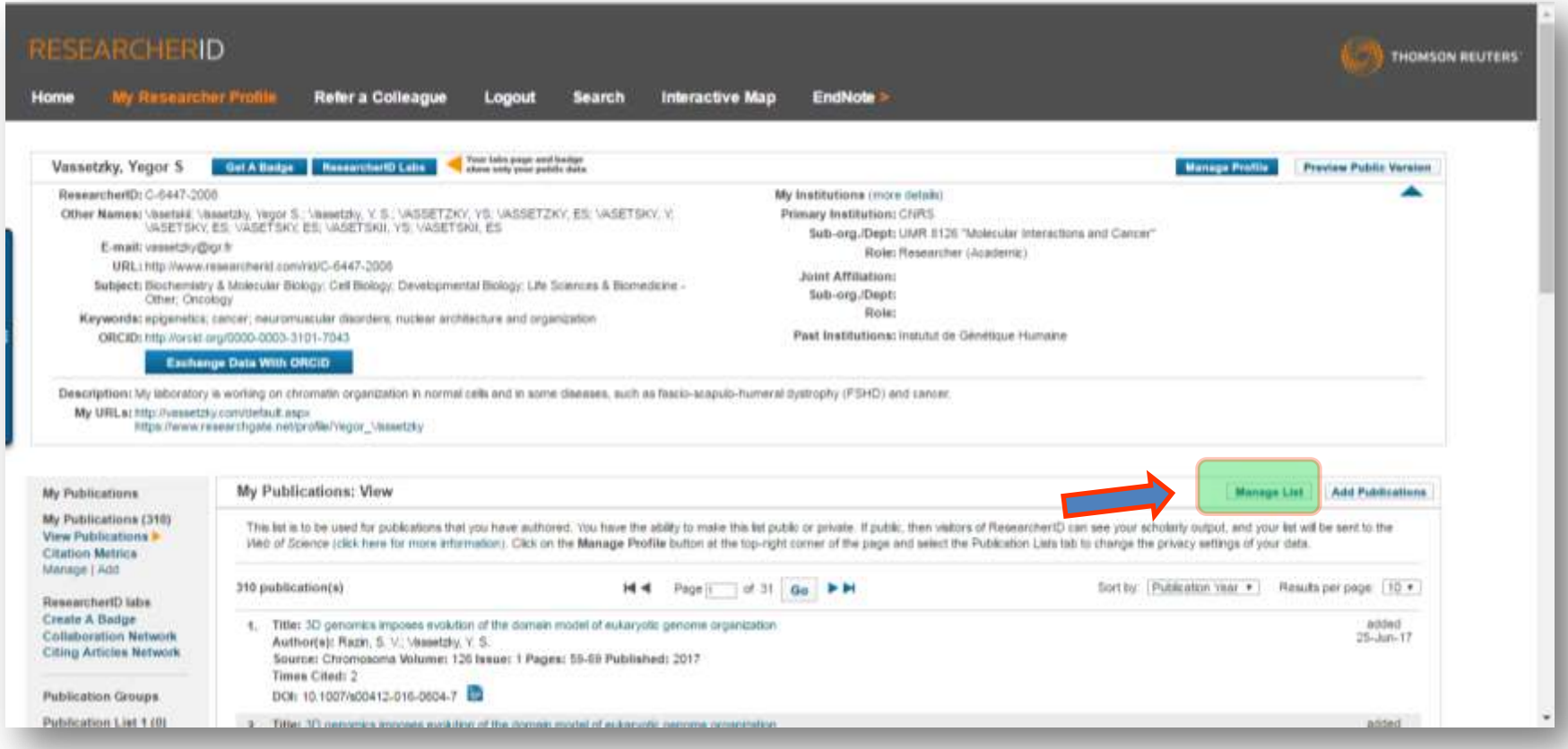

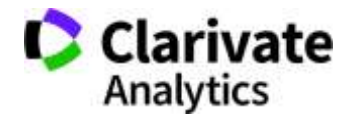

### **Через EndNote**

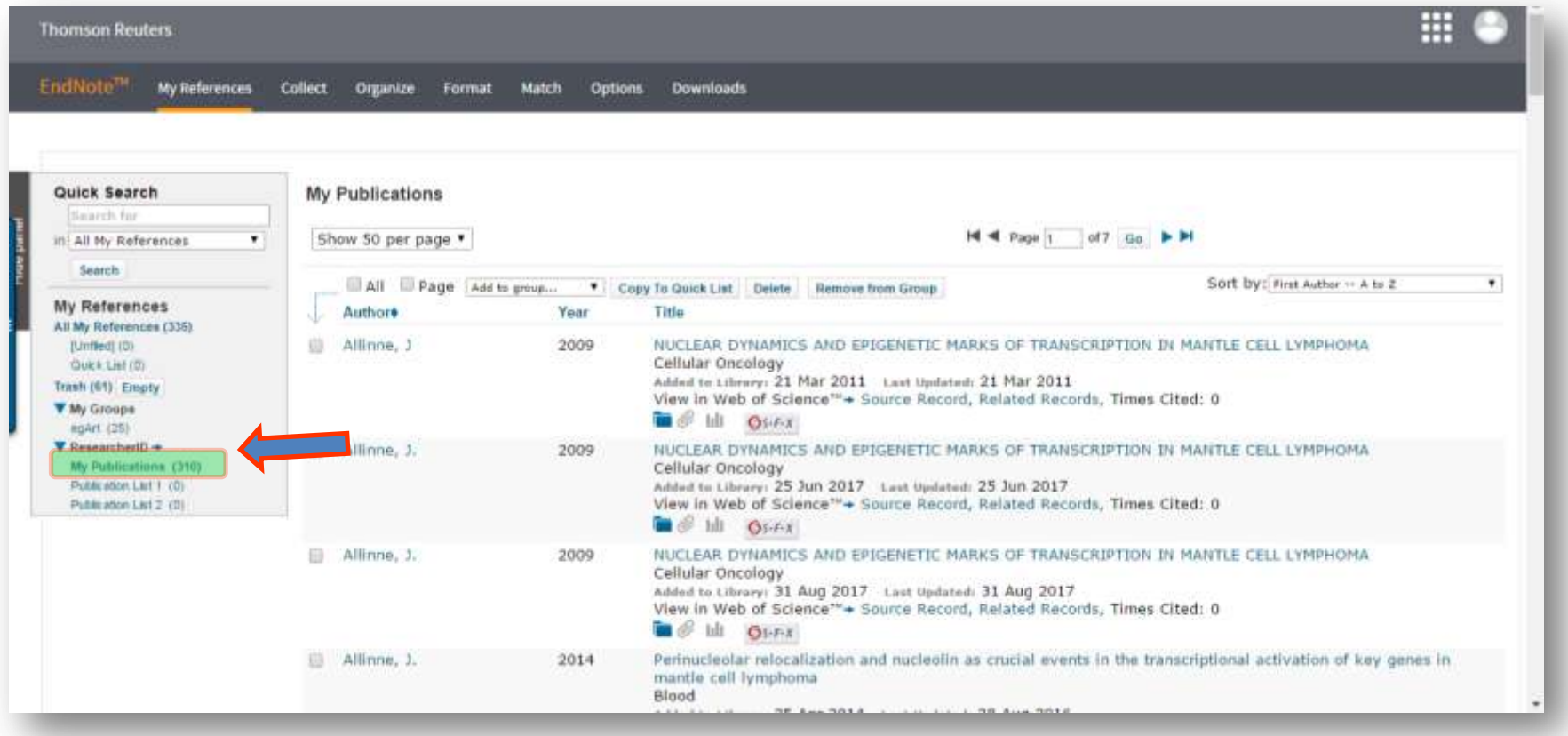

Папка My Publications в EndNote сінхронізована з ResearcherID

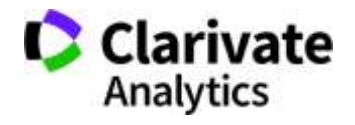

# **Знайти і прибрати повтори**

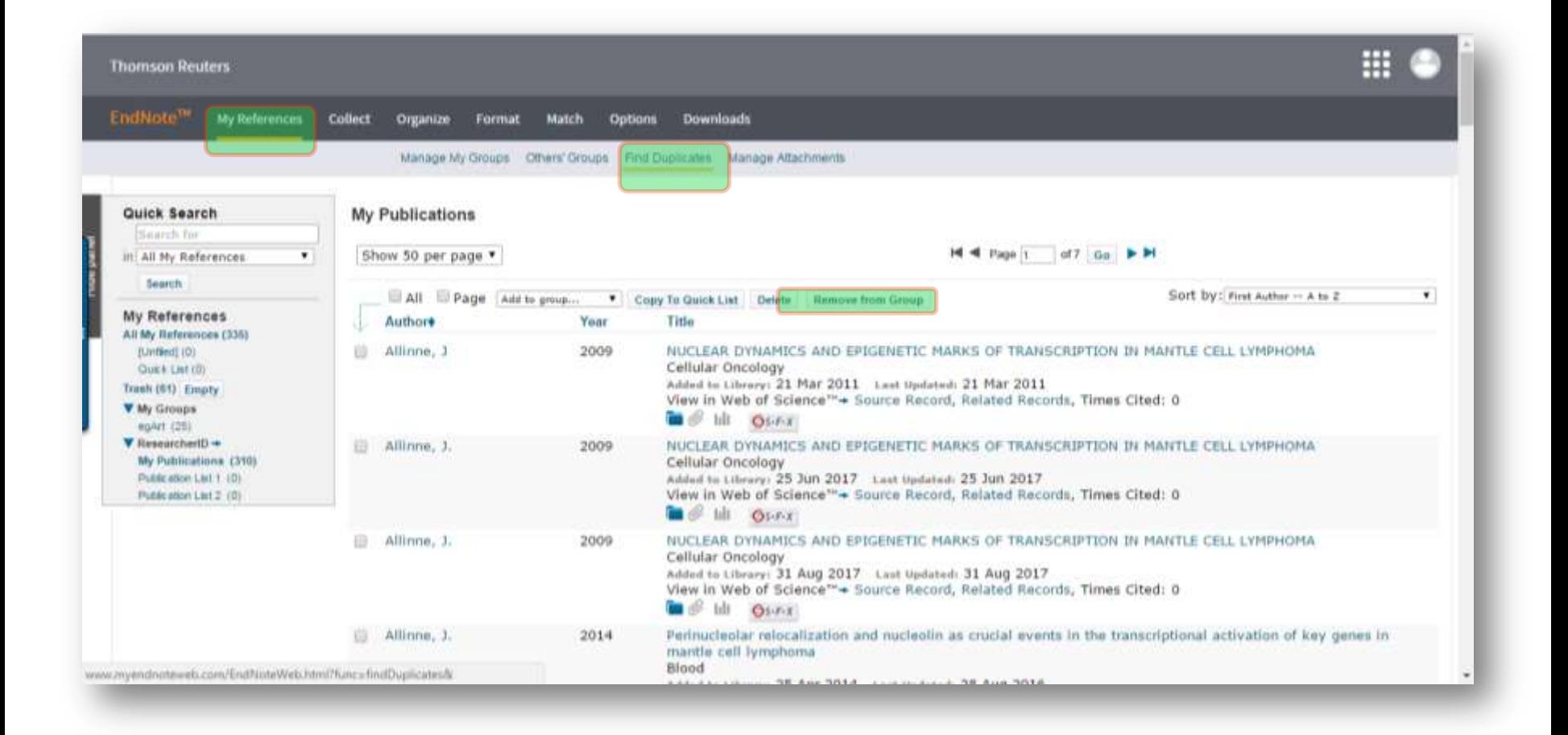

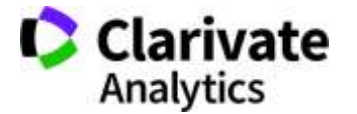

# **Запис публікації в EndNote**

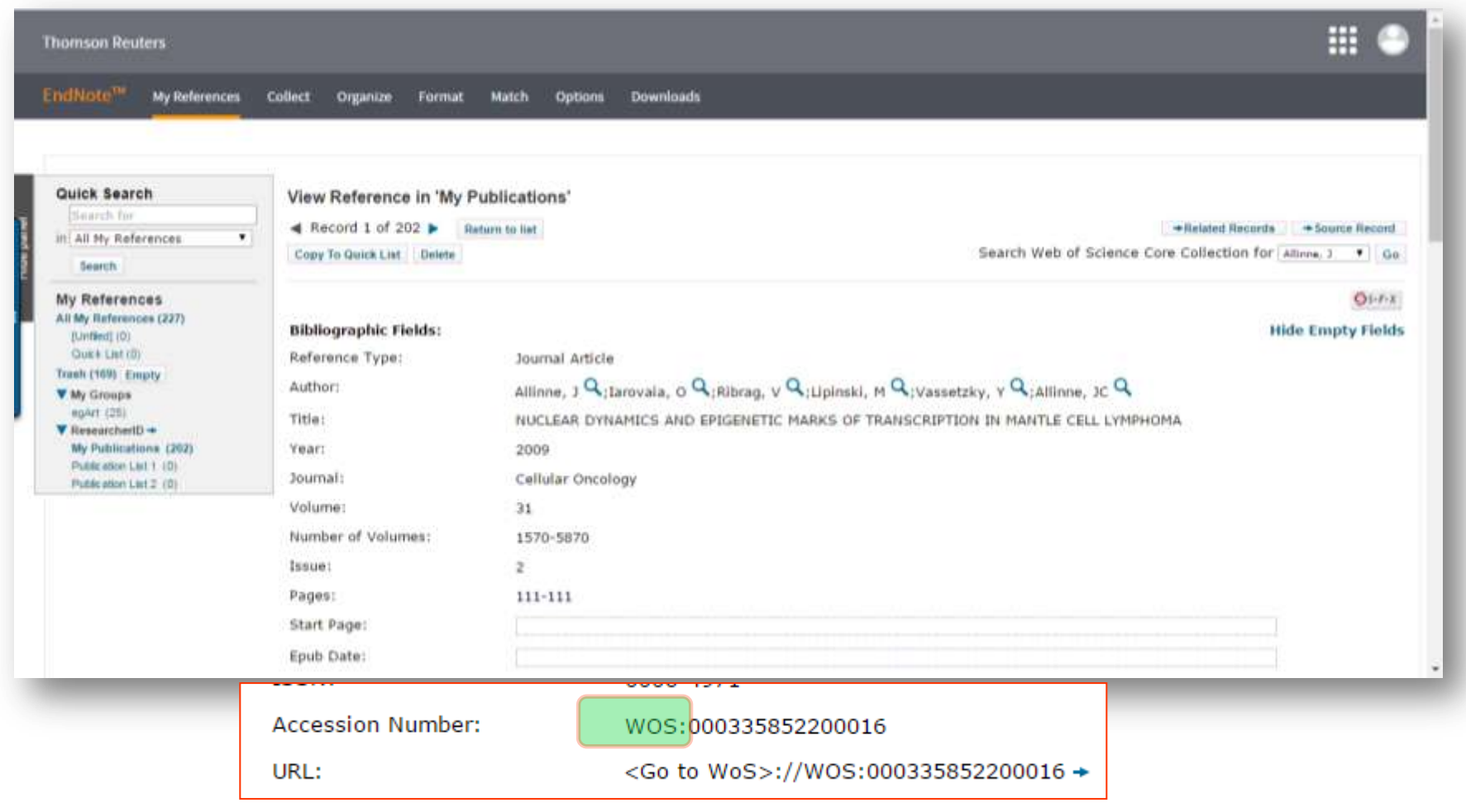

**Analytics** 

**Clarivate** ( Clarivate ) Можна додати інформацію про всі свої роботи – написані будь-якою мовок

# **Звіт за цитуванням для статей що в WoS CC**

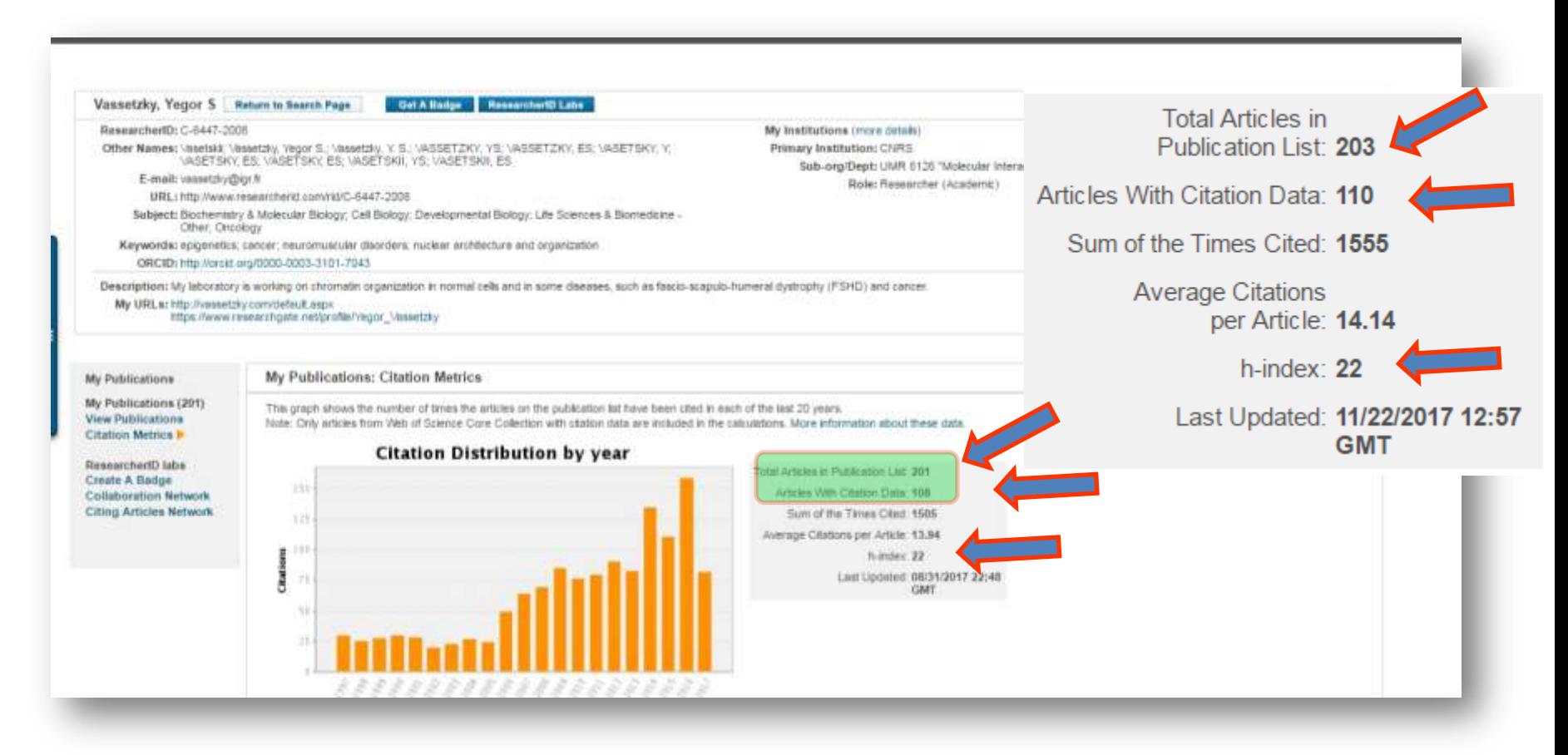

**Citation Distribution by Year Graph:** This graph shows how many citations were made each year to items in the publication list from the Web of Science Core Clarivate Collection.Analytics

### **Можна створити ResearcherID badge і розмістити на власній сторінці**

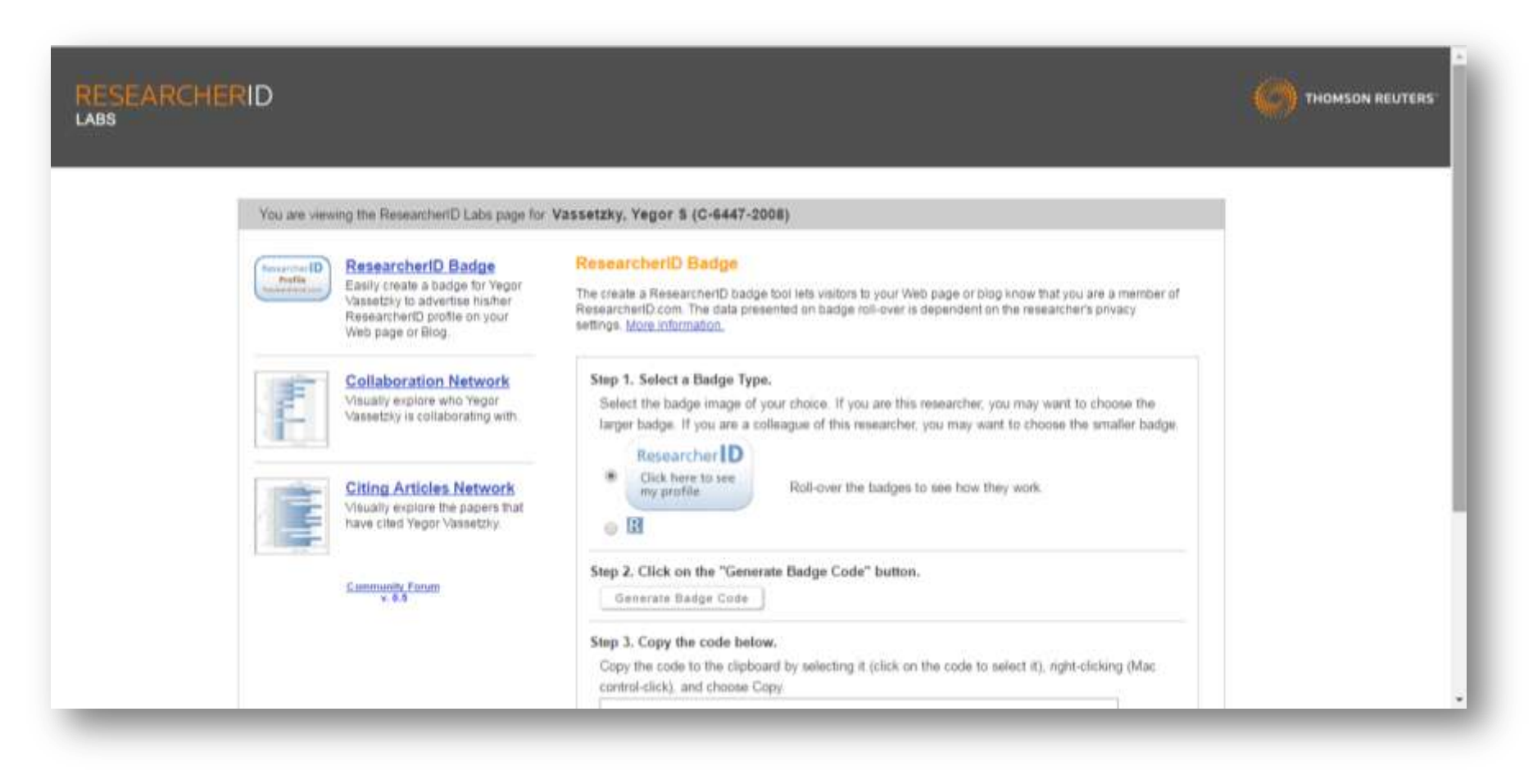

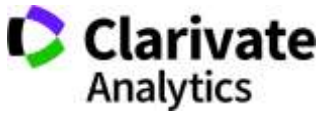

# **ResearcherID демонструє співпрацю і цитування**

You are wealing the Researcher D Labs page for Vassetzky, Yegor \$ (C-6447-2008)

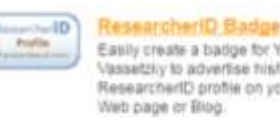

#### Easily create a badge for Yegor Vassetzky to advertise his/her

Researcher(D profile on your Web page or Blog.

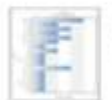

**Collaboration Network** Visually explore who Yegor Vassetzky is collaborating with.

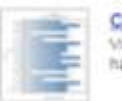

**Citing Articles Network** Visually explore the papers that have clied Vegor Vassetzky.

#### Community Forum

#### **Collaboration Network**

The map graph below displays (up to) the top 500 geographic locations for this researcher's co-authors. Scroll over the map and place your cursor on a pin to view city, state, and country information. Clicking on the pin will display bibliographic data for the paper that has cited the researcher's publication(s).

Tup: Authors | Research Areas | Countries/Territories | Institutions | Map |

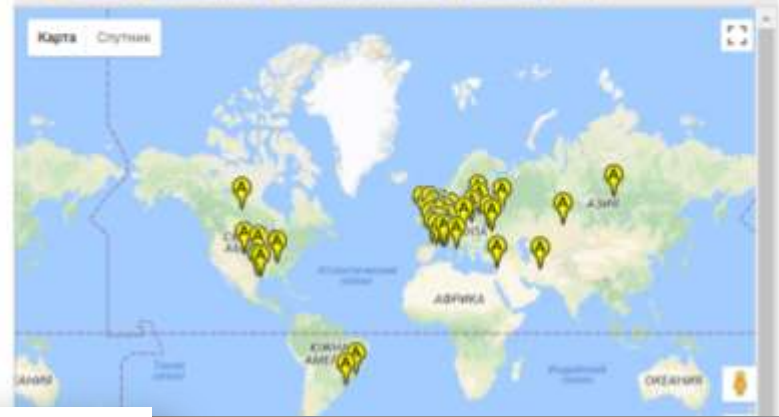

You are viewing the ResearcherlD Labs page for Vassetzky, Yegor S (C-6447-2008)

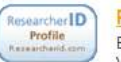

#### ResearcherID Badge Easily create a badge for Yegor Vassetzky to advertise his/her ResearcherID profile on your

Web page or Blog.

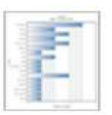

**Collaboration Network** Visually explore who Yegor Vassetzky is collaborating with.

**Citing Articles Network** 

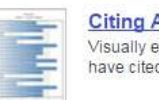

Visually explore the papers that have cited Yegor Vassetzky.

Community Forum

#### **Citing Articles Network**

The map graph below displays (up to) the top 500 geographic locations for publications that have cited this researcher. Scroll over the map and place your cursor on a pin to view city, state, and country information. Clicking on the pin will display bibliographic data for the paper that has cited the researcher's publication(s).

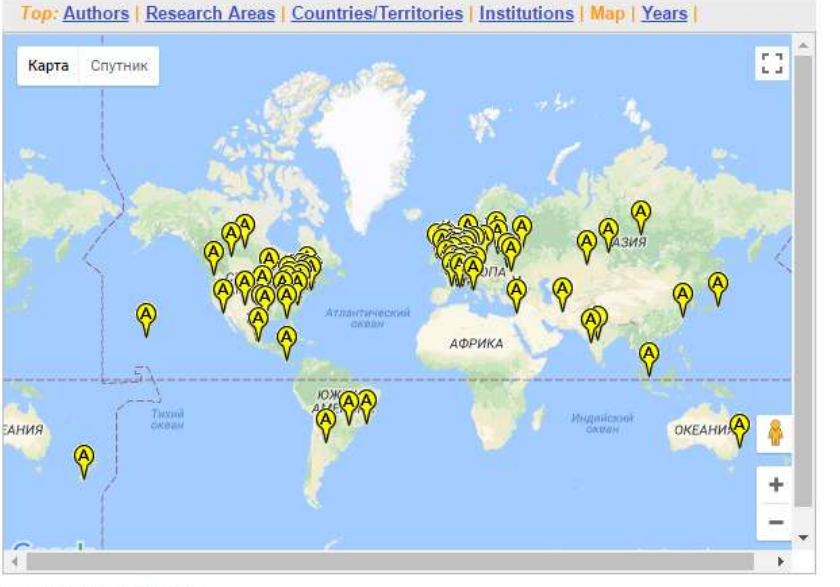

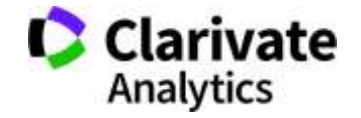

four poton shout the date

#### **Реклама ваших результатів**

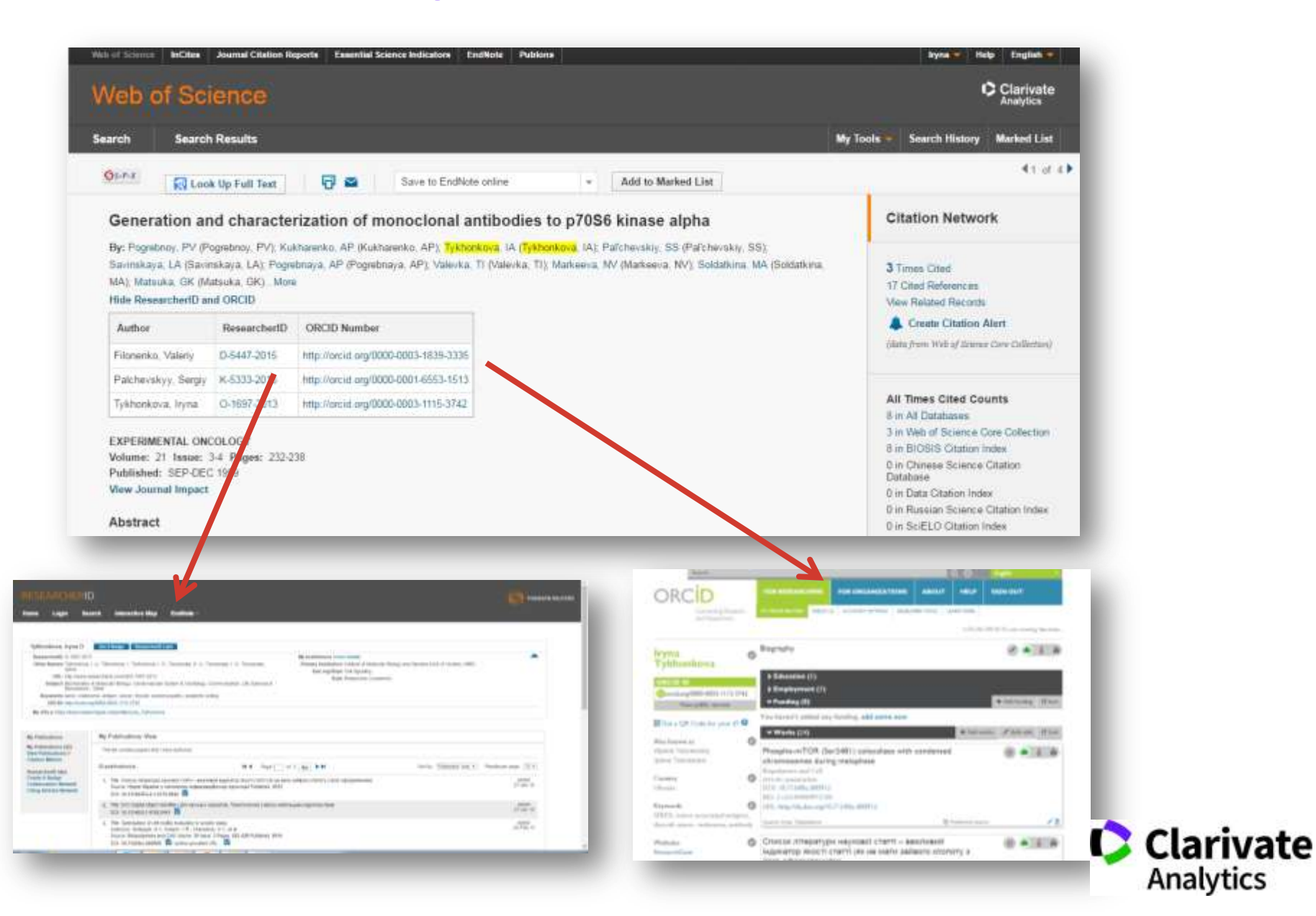

## **ResearcherID та Orcid для створення звітів базовий пошук**

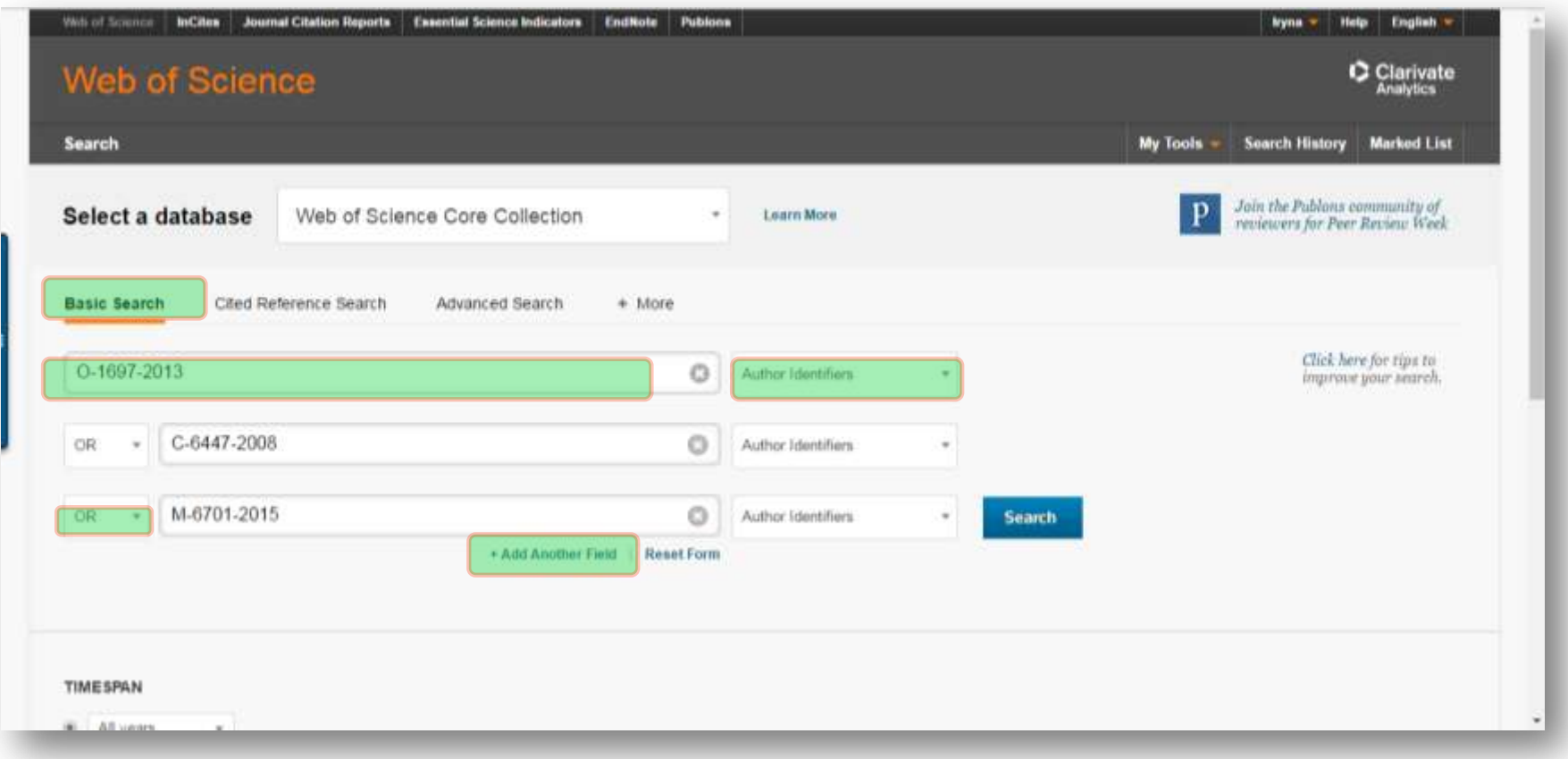

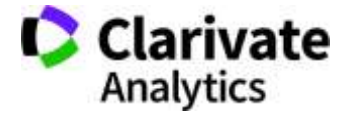

## **Формування звіту за кількома ResearcherID Розширений пошук**

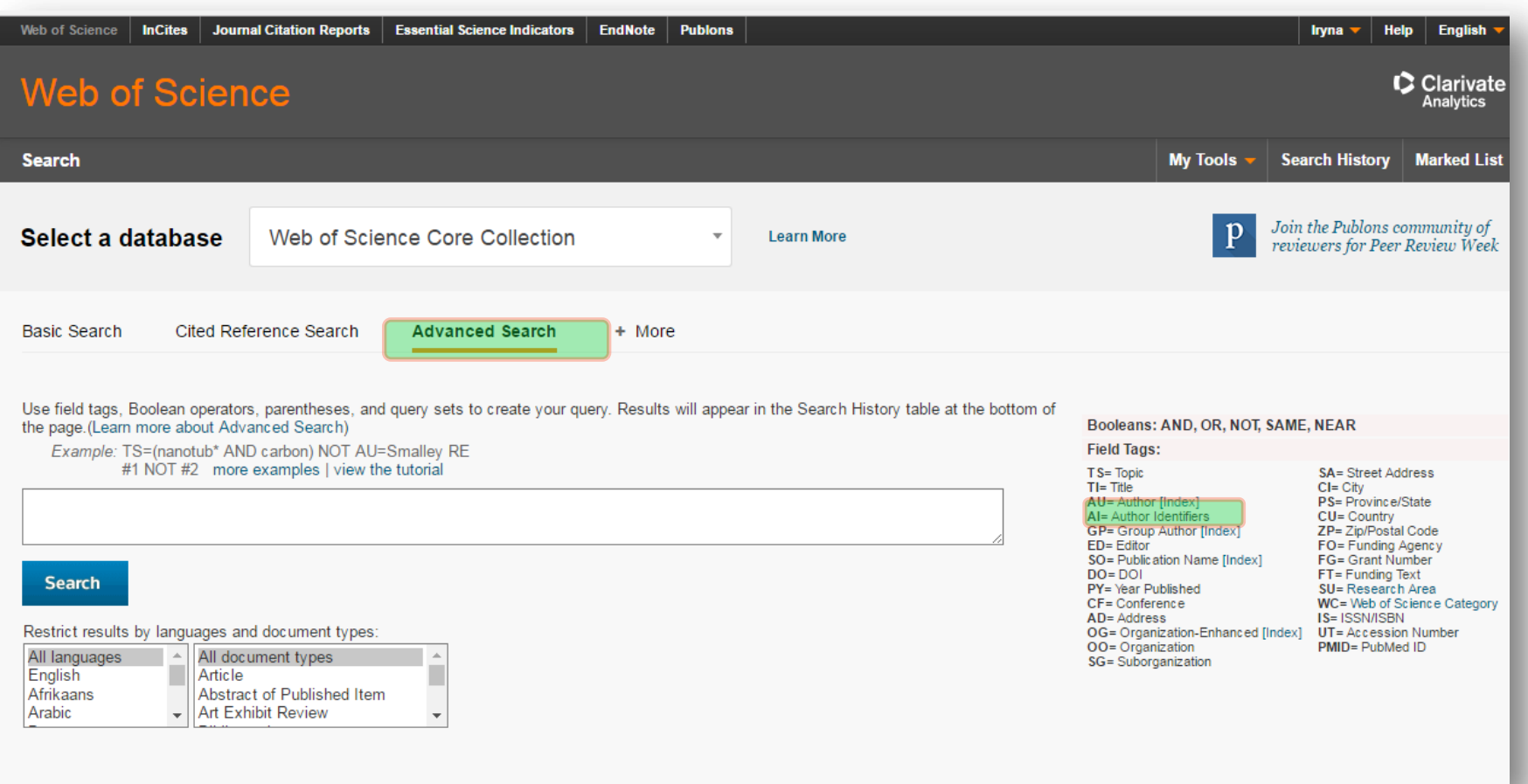

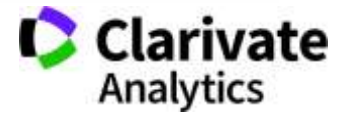

Через оператор OR

### **Обмежили необхідними роками**

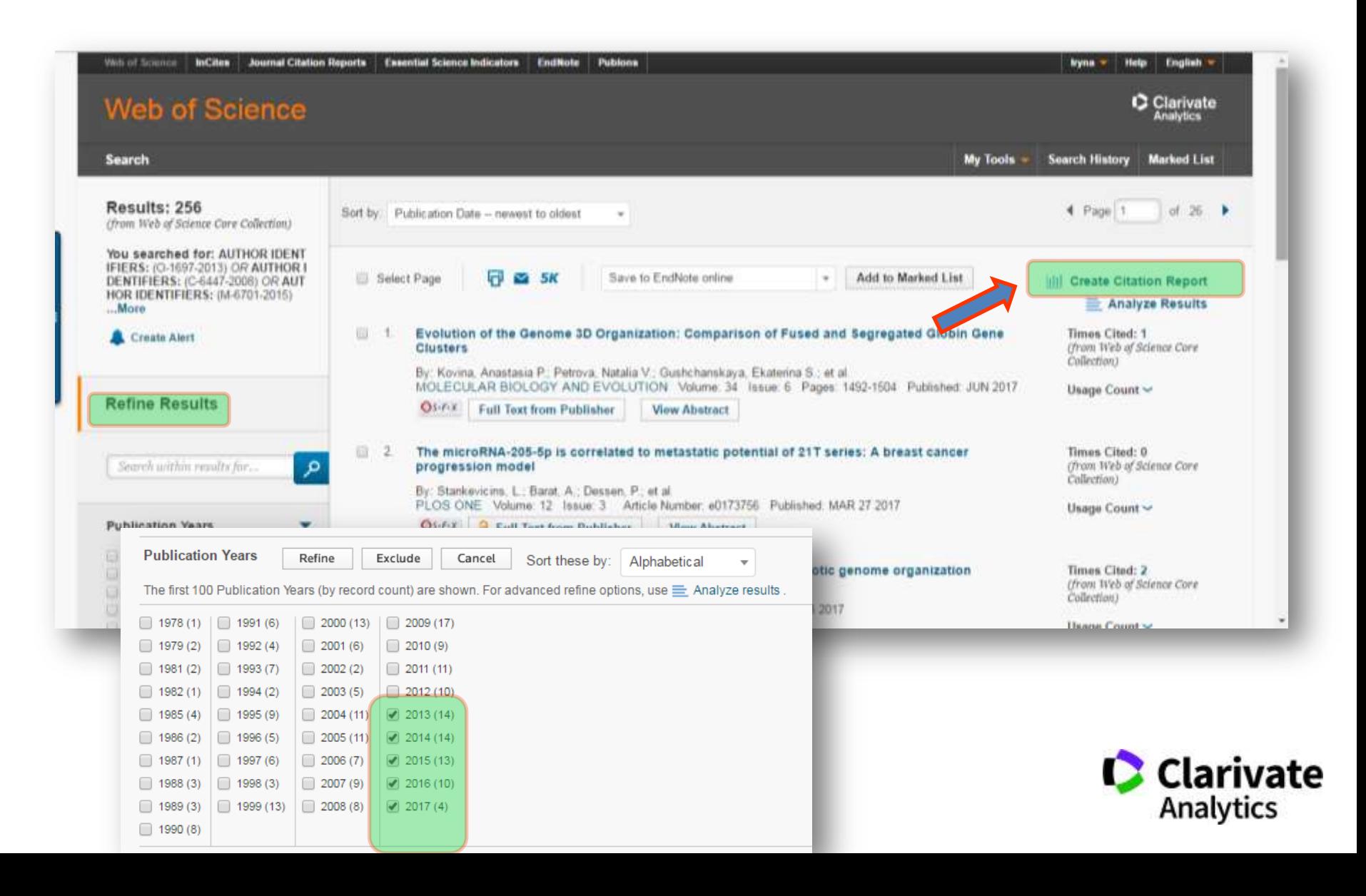

# **Аналіз теж можливий**

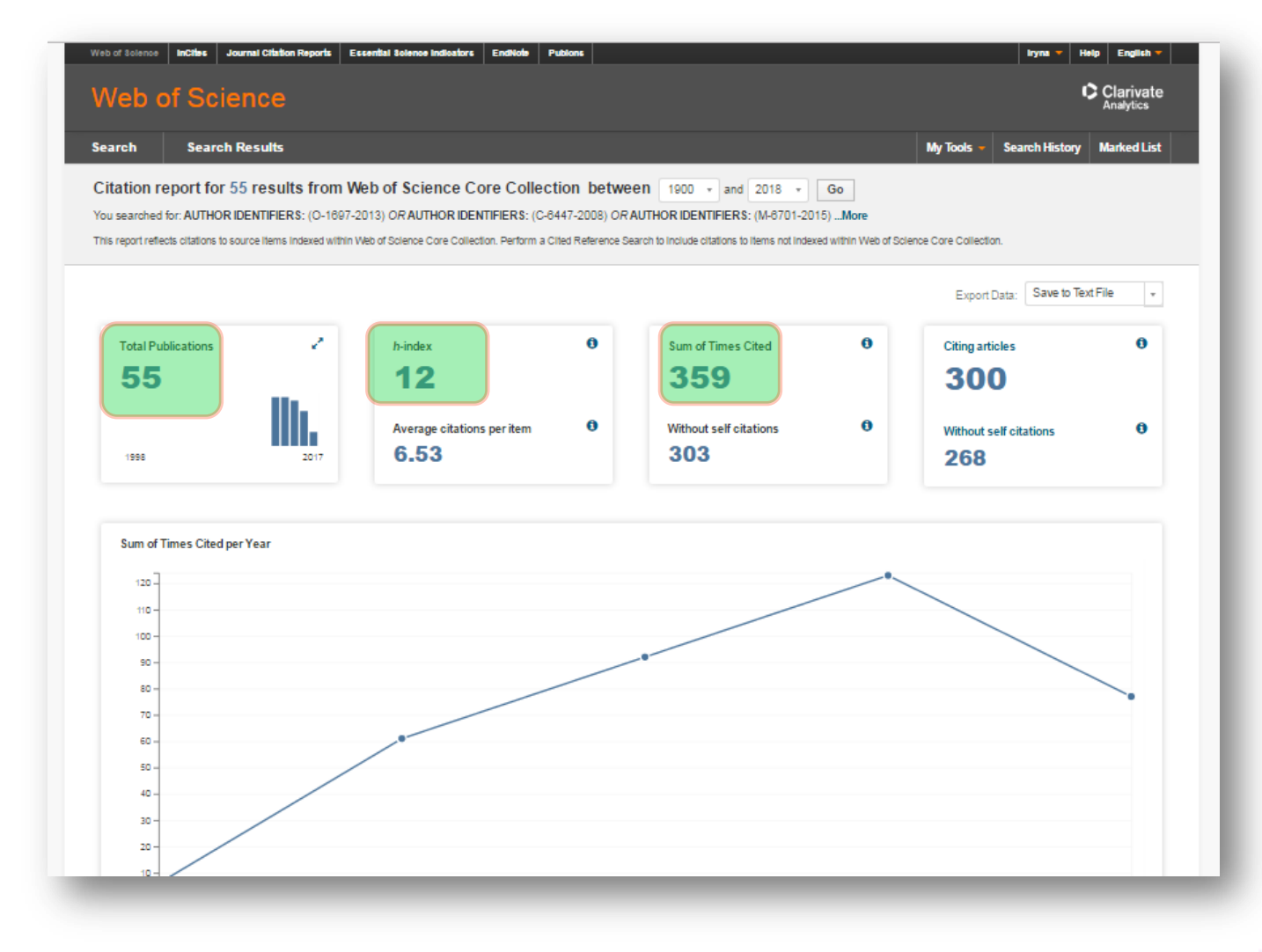

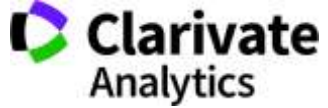

Оцінка діяльності підрозділу

## **Зберегти в історію пошуку і оновлювати раз на рік або створити повідомлення про новинки**

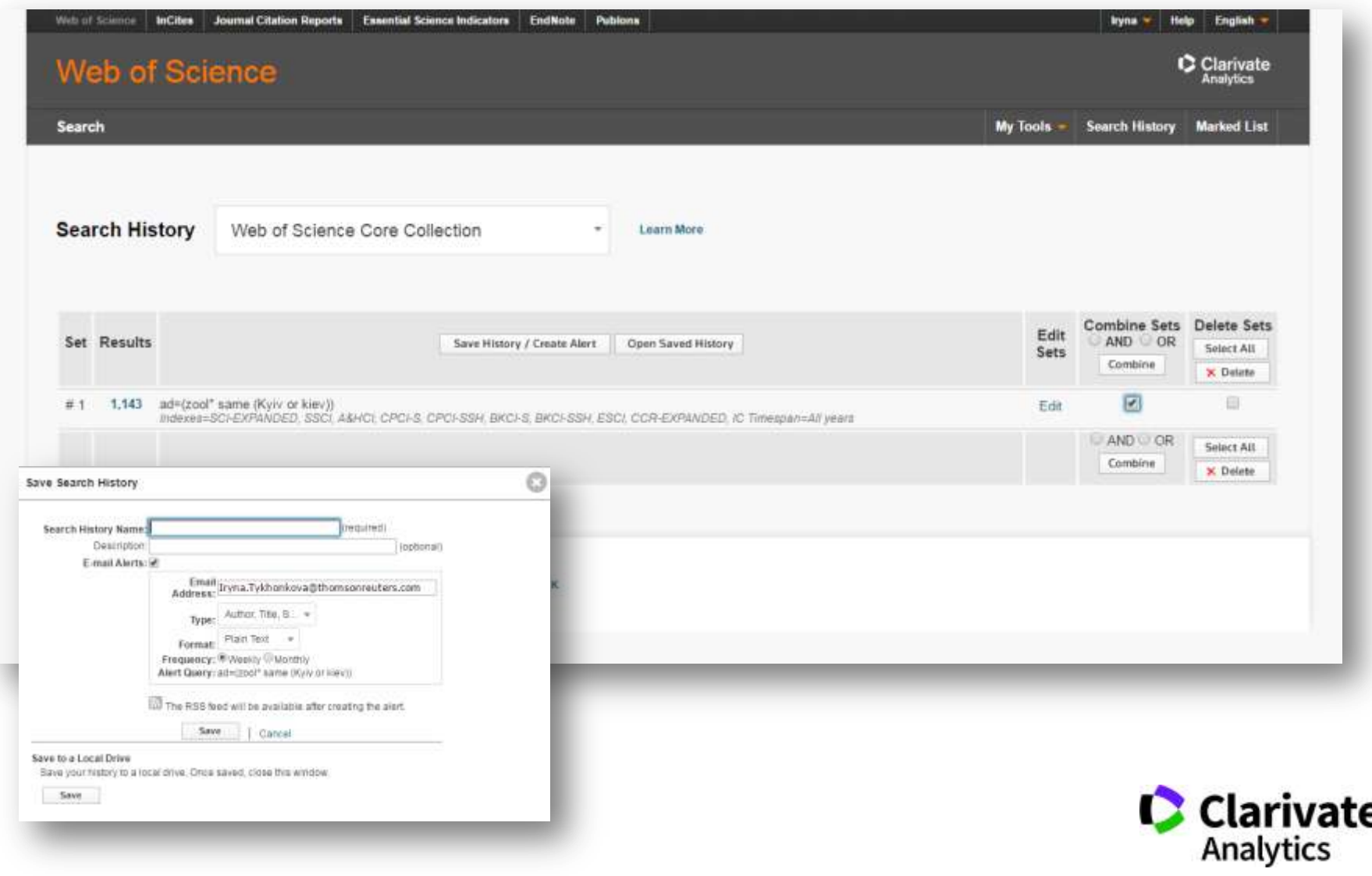

#### **Листи щастя**

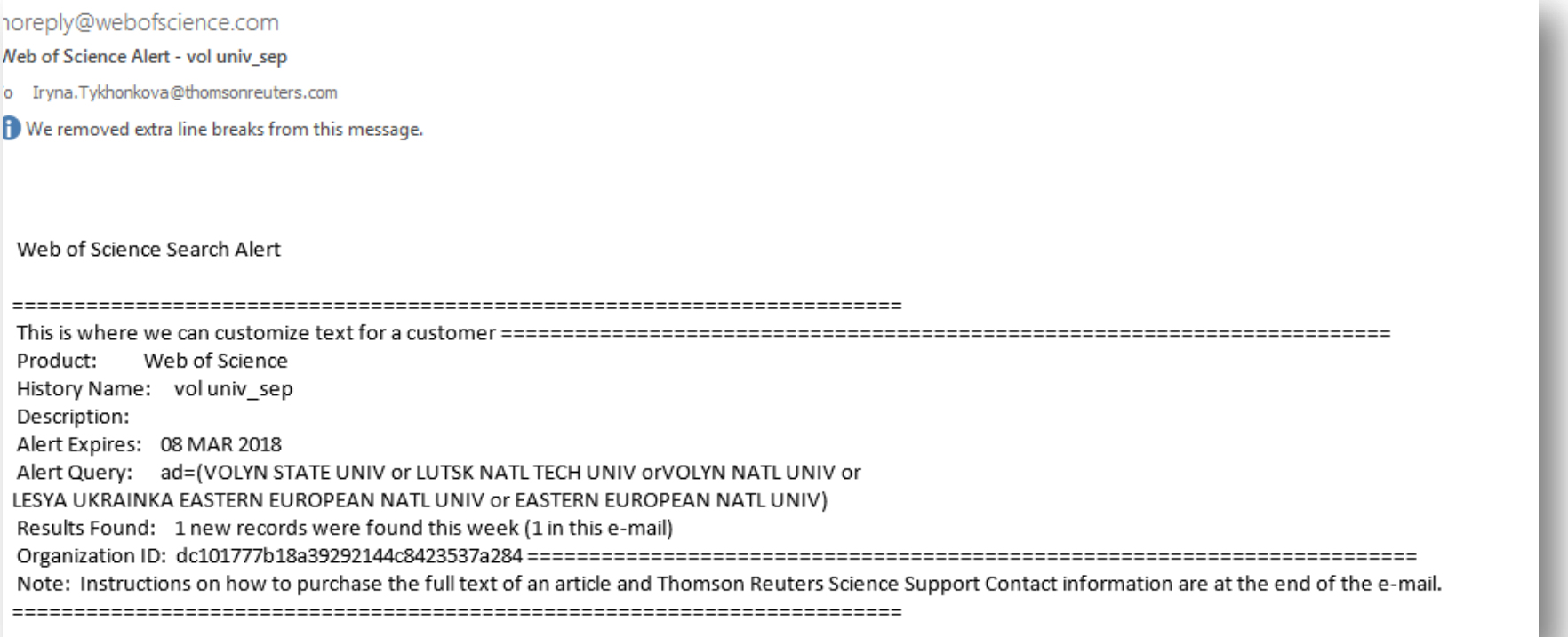

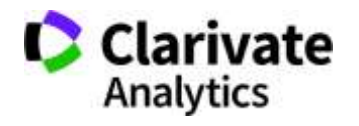

#### **Передали в EndNote**

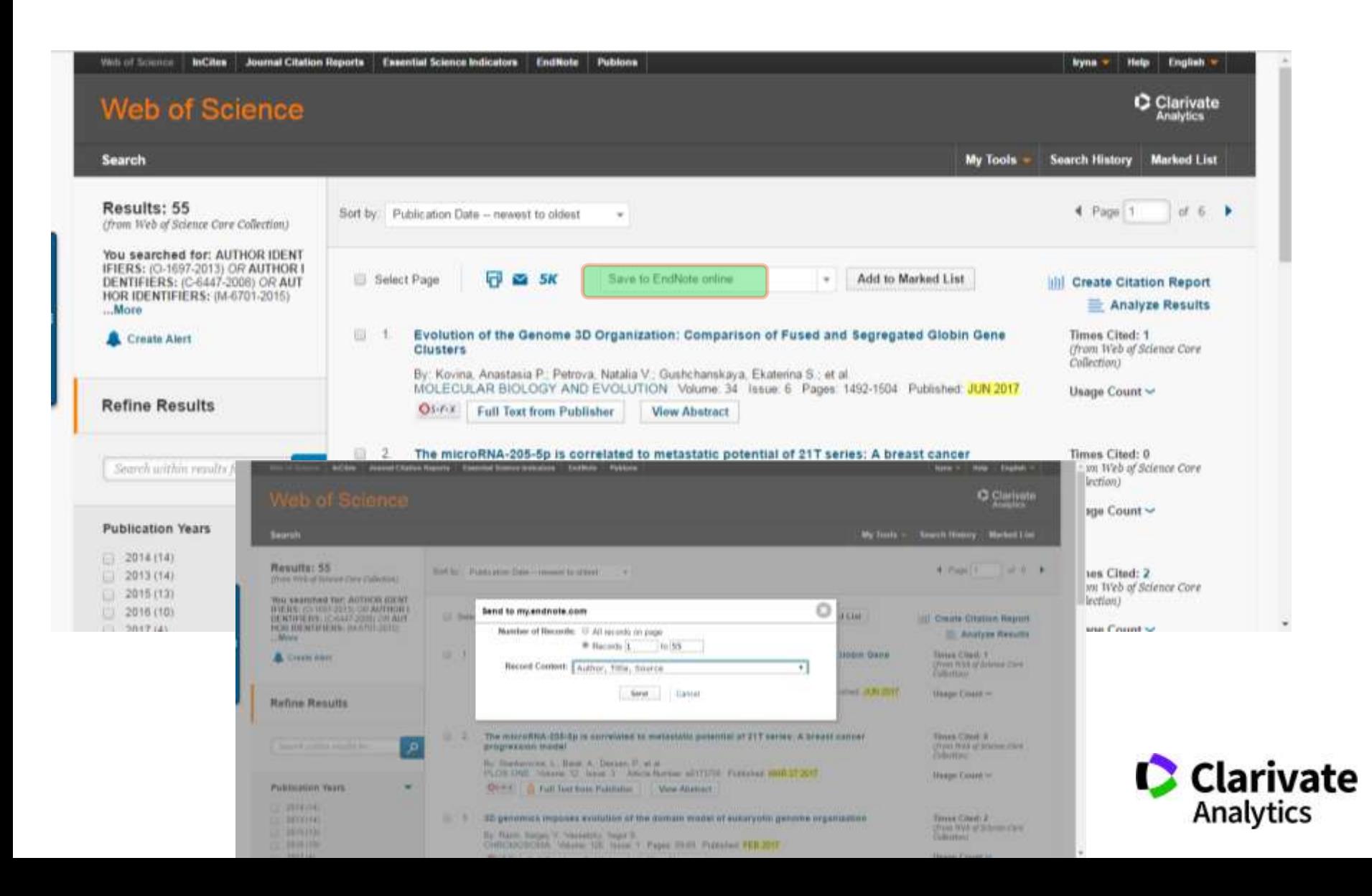

# **За замовчуванням роботи в теці невідсортовані**

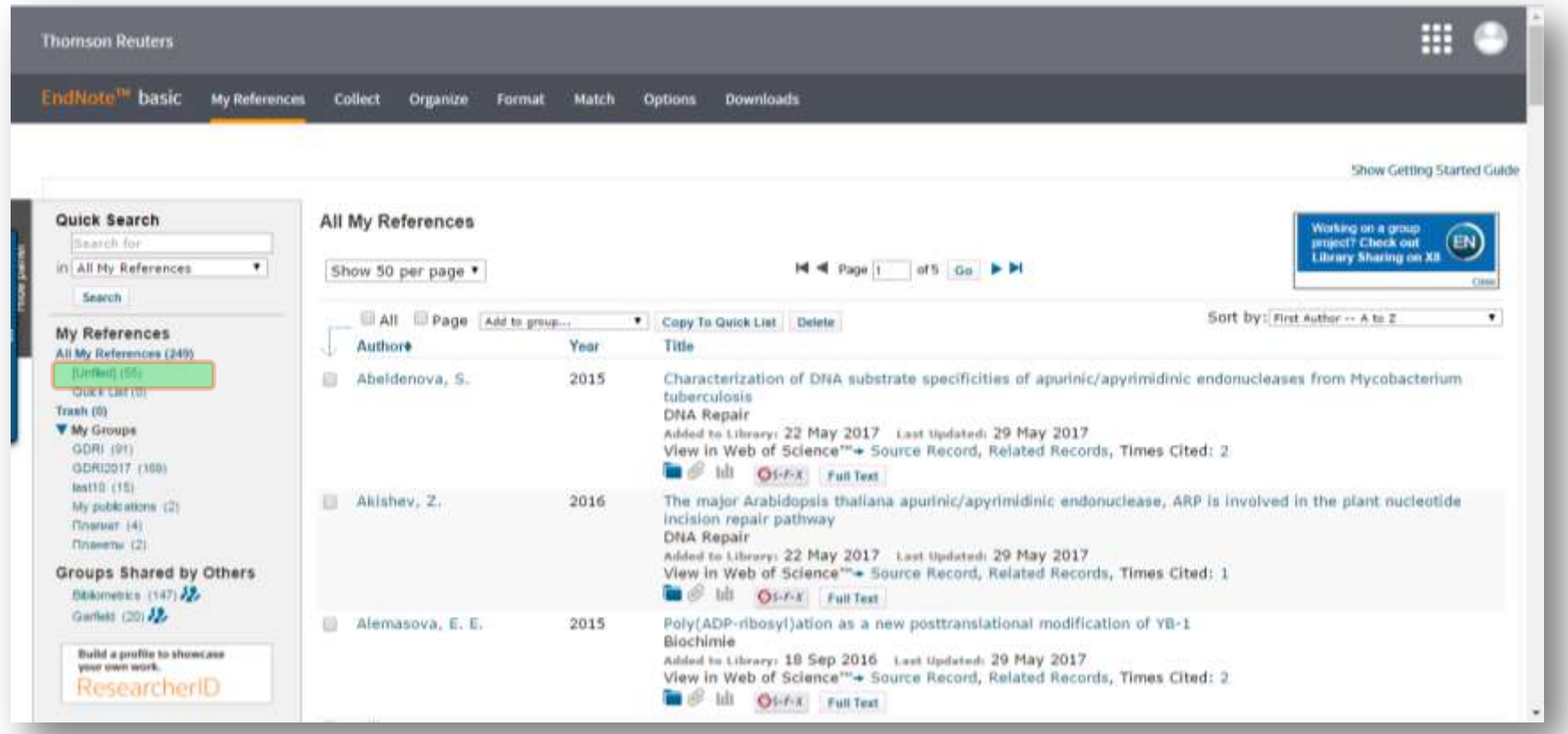

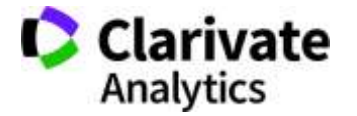

### **Створили нову папку (Назва довільна, мова також)**

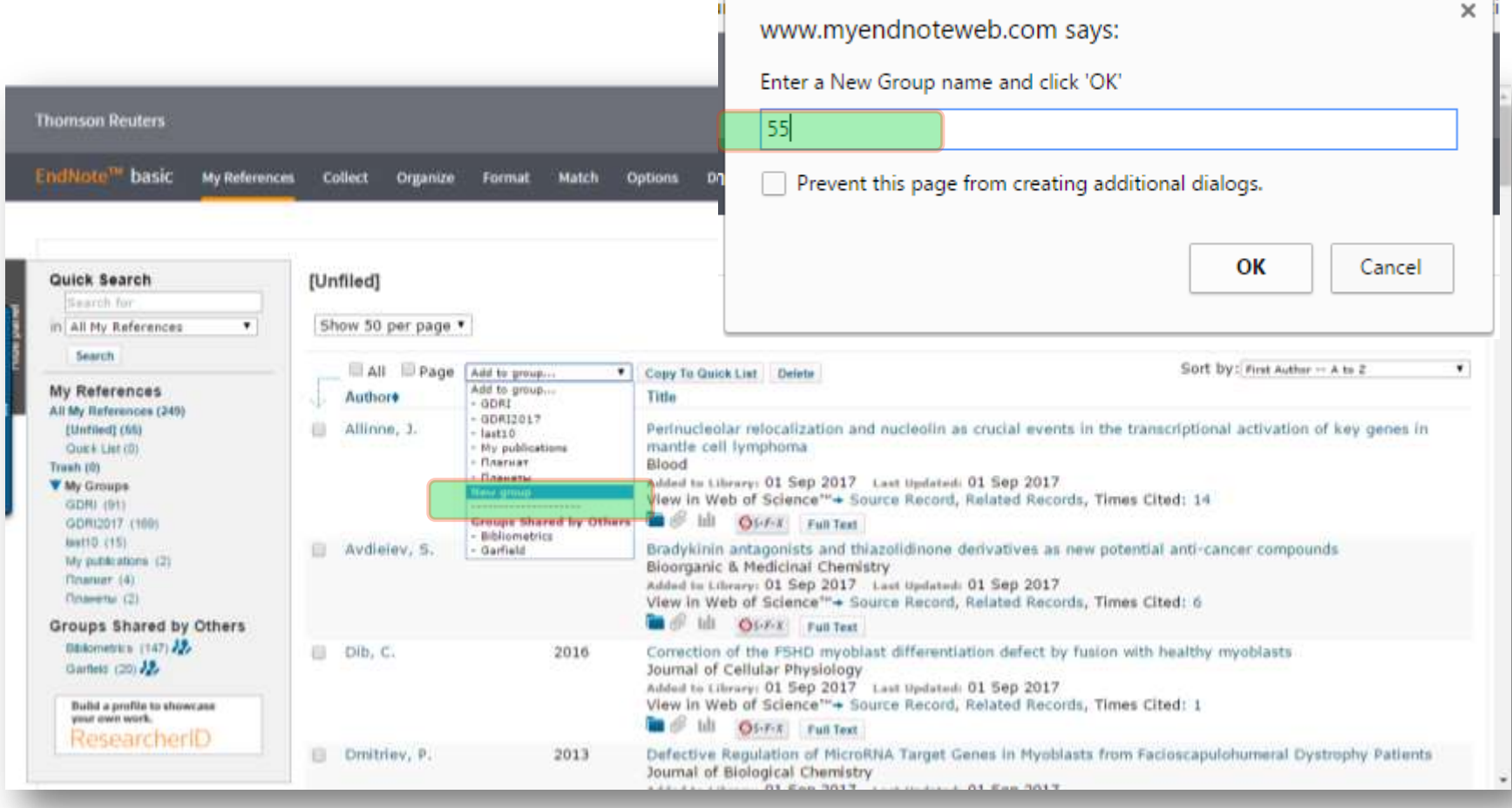

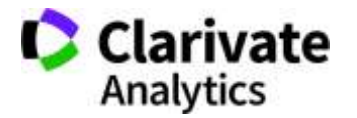

## **Переглянули отриманий перелік**

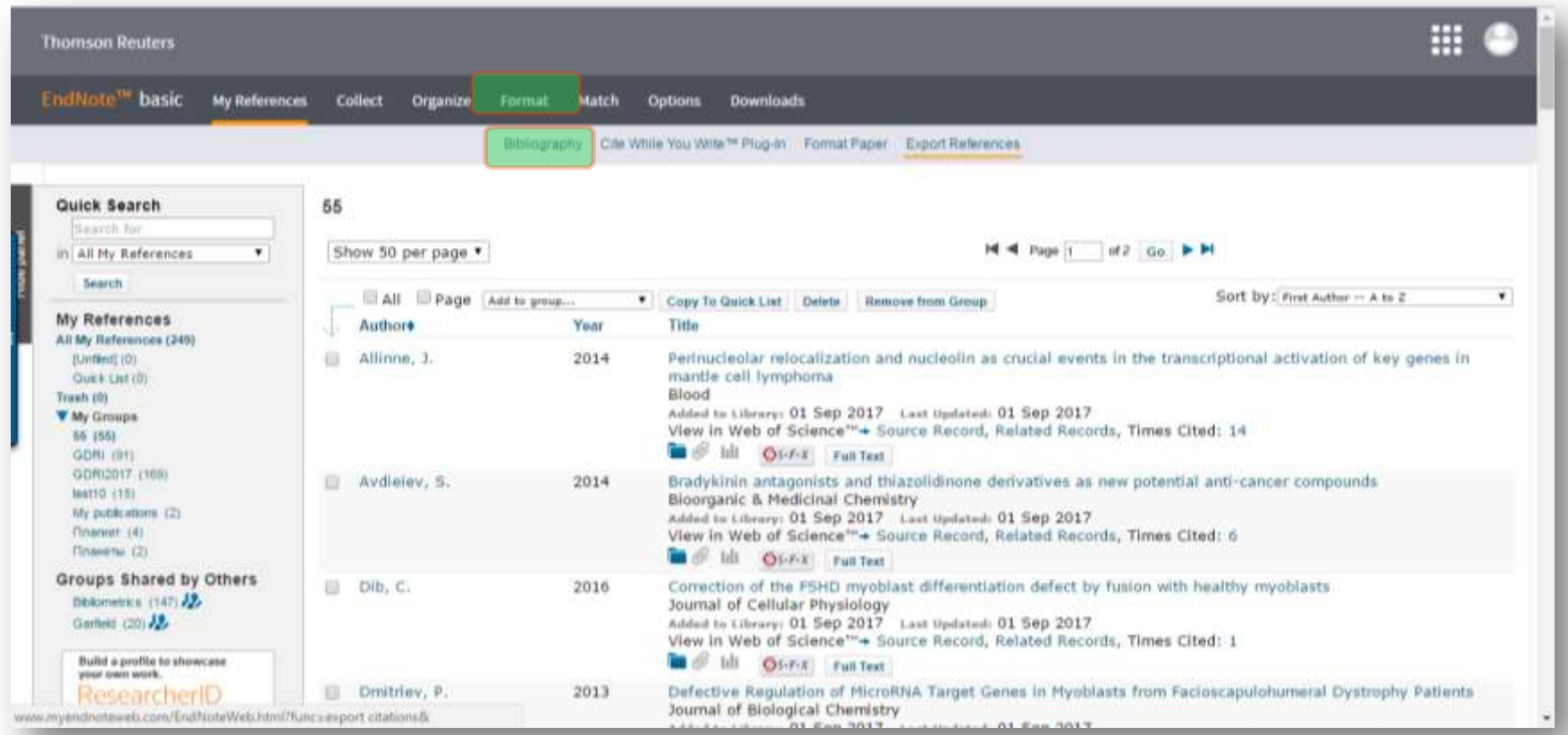

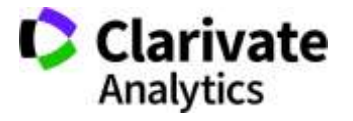

# **Експорт змісту певної теки у необхідний формат**

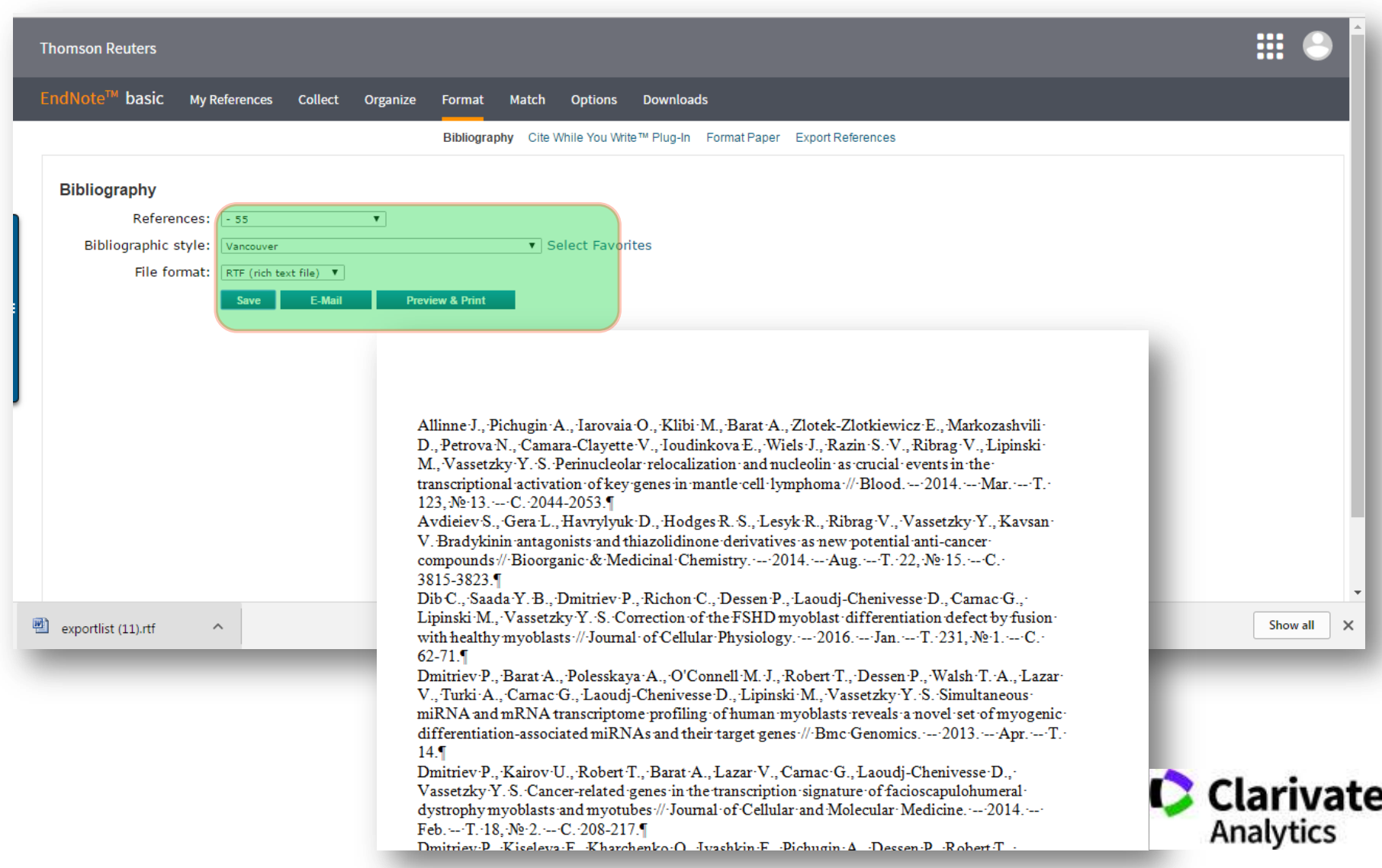

## **ResearcherID: Administrator Tools**

ResearcherID: Administrator Tools

 $\circ$ 

# **RESEARCHERID ADMINISTRATOR TOOLS**

- Manage and promote the output of researchers at your institution, department, research group, or lab
	- Maintain accurate profiles on behalf of researchers (act as the researcher's proxy)
	- Create multiple accounts at once via the ResearcherID Batch Upload Web Service by uploading data in Excel or XML format
	- View reports that track registration status and last account login

ІНШІ ВІДЕО

**INGMSON REUTERS**  $0:04 / 3:32$ 

https://youtu.be/NqMrbRu-MaE

http://ip-science.thomsonreuters.com/info/terms-ridul/

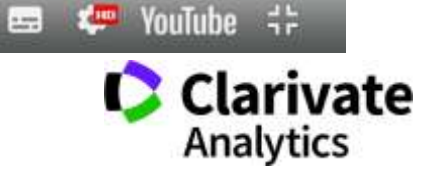

## **Ідеальний ResearcherID = заповнений профіль**

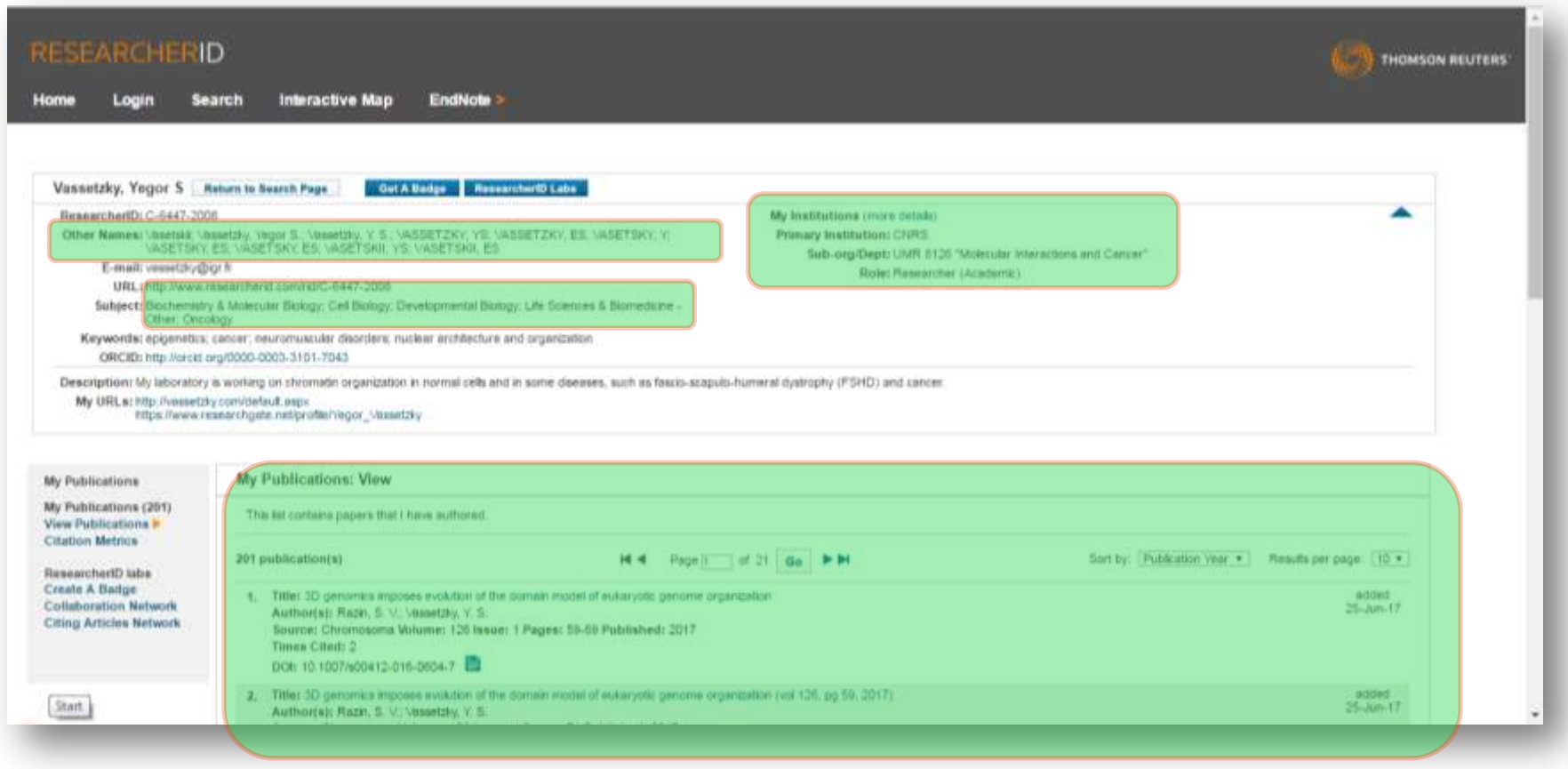

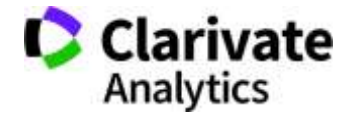

#### Все на одній платформі

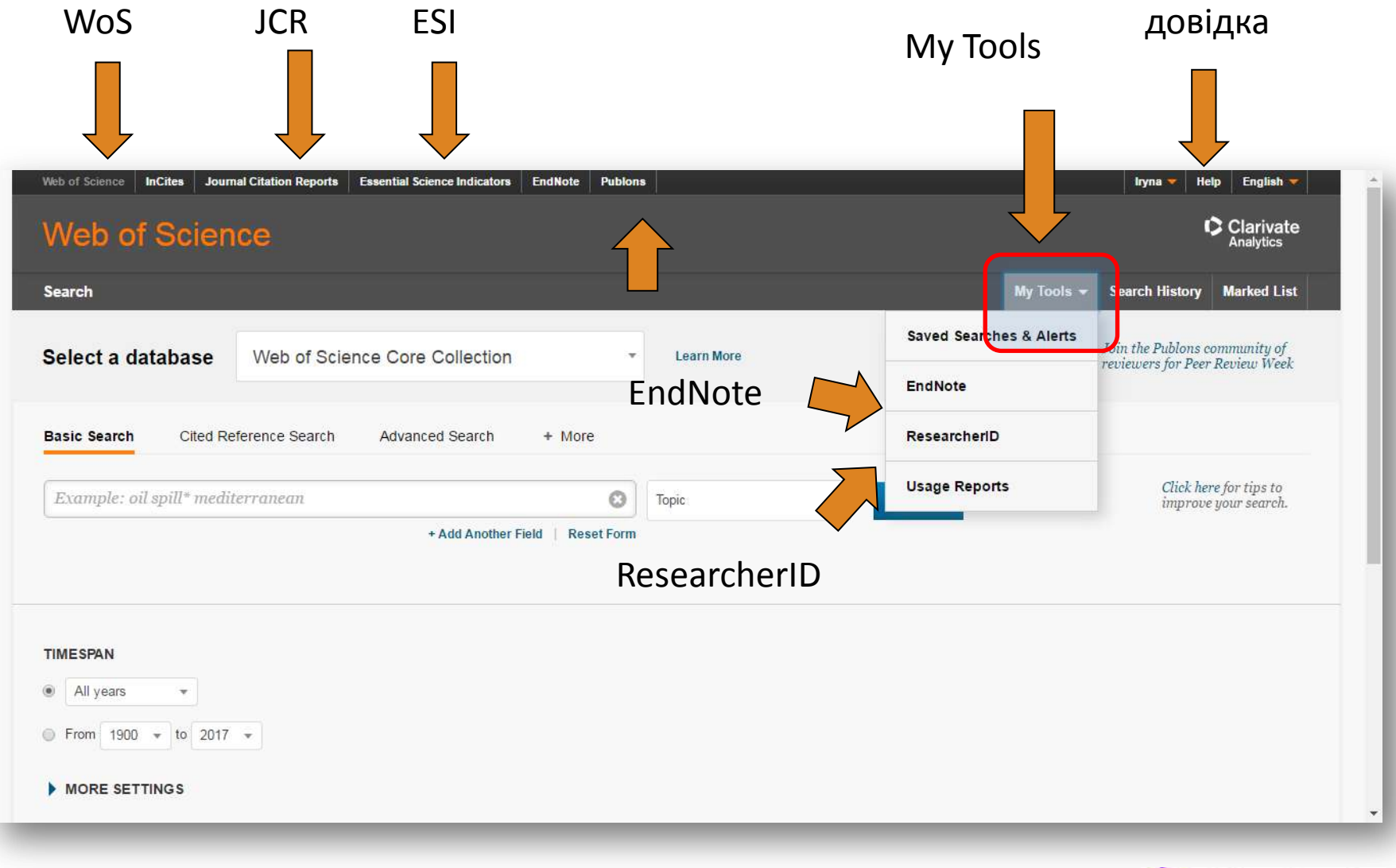

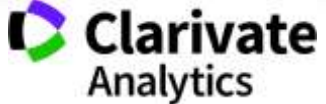

### **Інформаційні сайти**

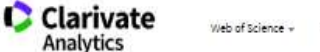

Web of Science + Bnor Clarivate Analytics

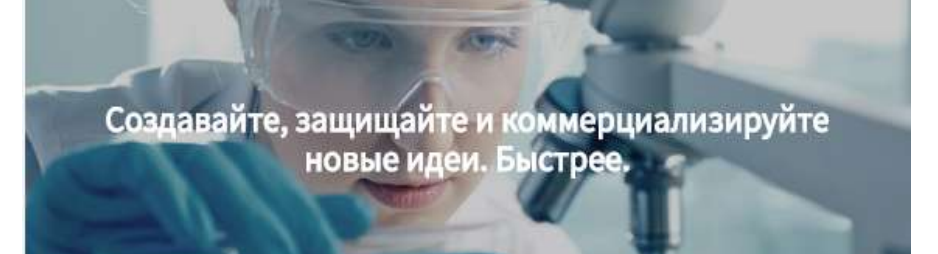

#### Информация, ускоряющая инновации

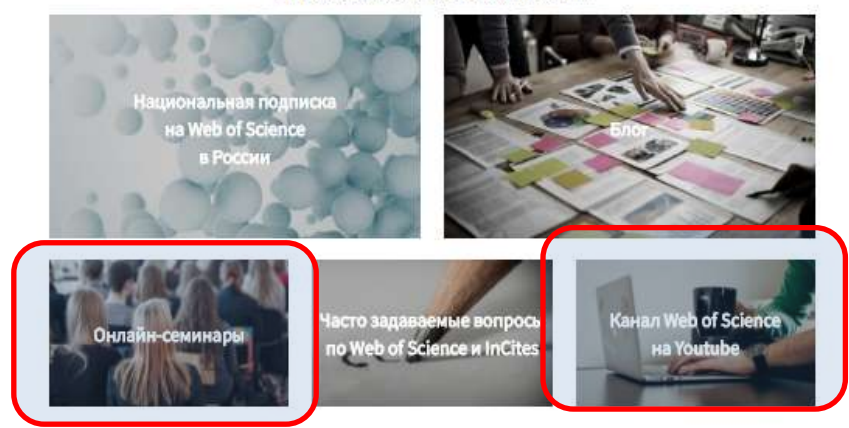

#### російською англійською

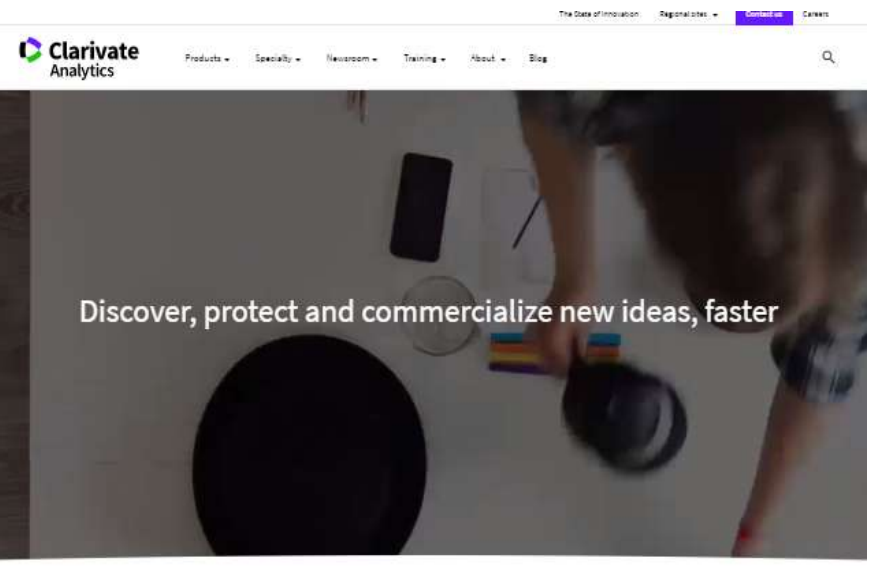

What goes into accelerating innovation?

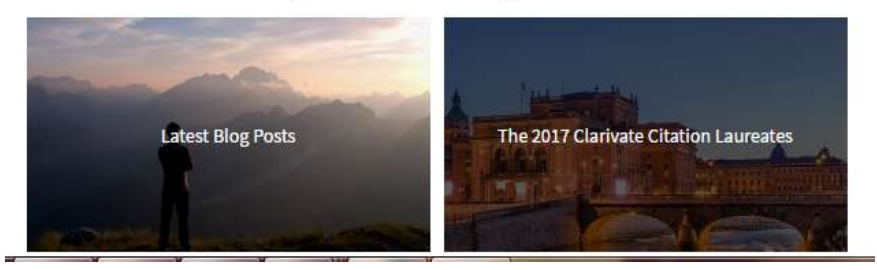

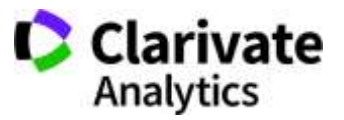

http://info.clarivate.com/rcis https://clarivate.com/

# **Інформація українською**

#### Інформація про семінари і вебінари українською

#### <http://everum.org.ua/>

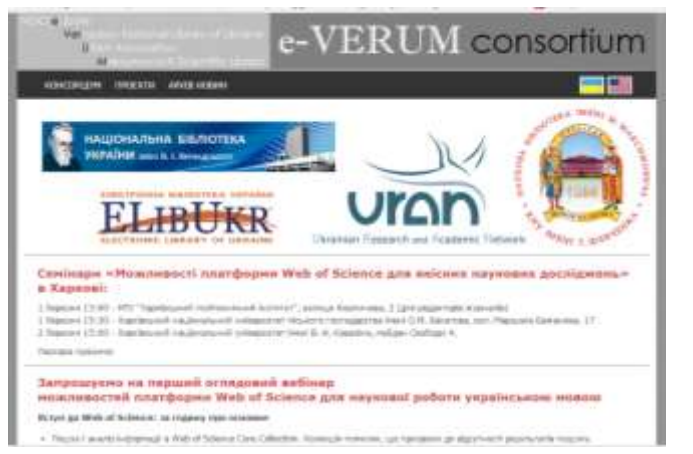

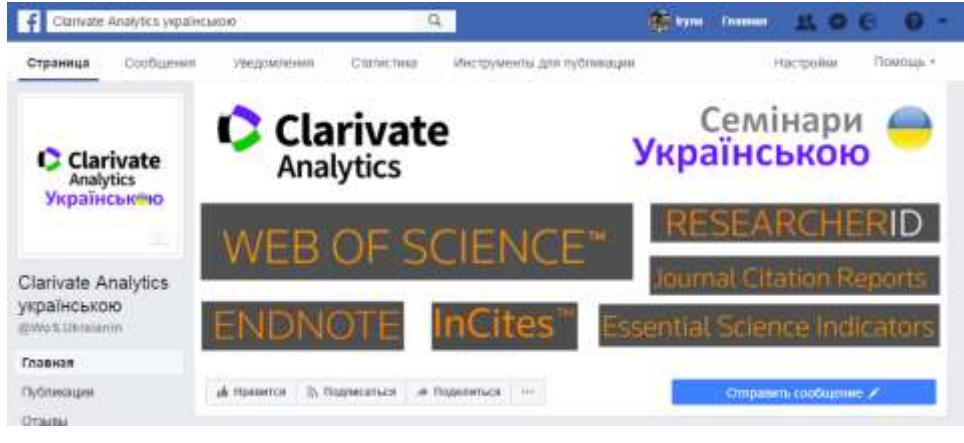

#### <https://www.facebook.com/WoS.Ukraianin/>

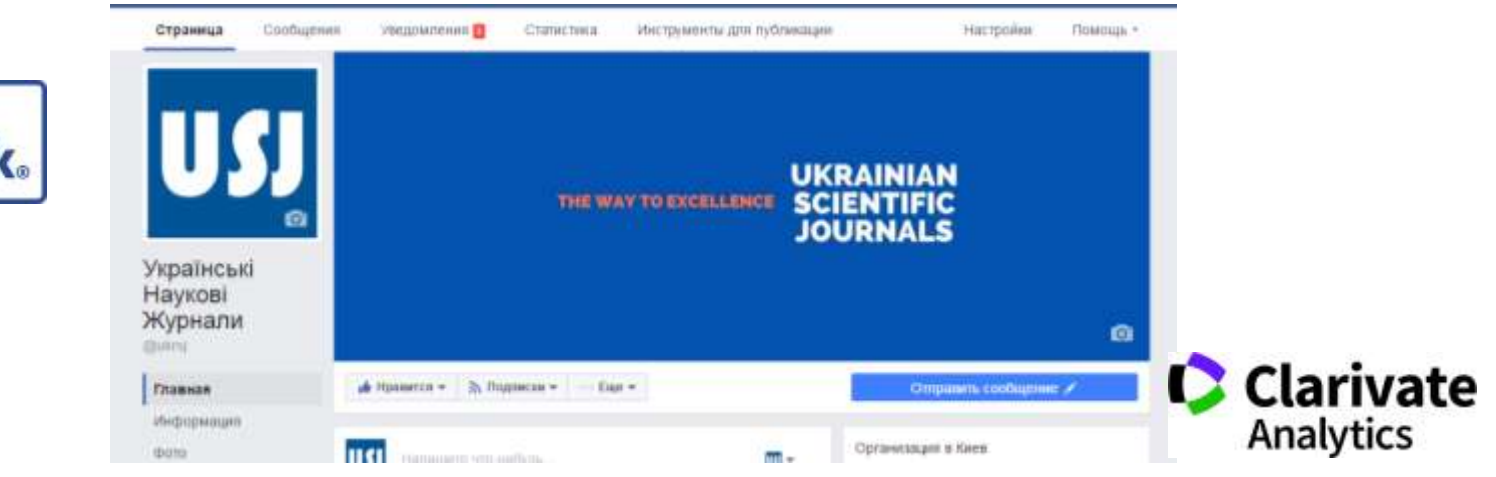

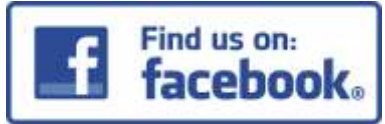

#### **Друга серія вебінарів українською в січні**

#### **Тема: Пошук і аналіз наукової літератури в Web of Science.**

**Тези**: Базові та розширені можливості пошуку. Комбінування фільтрів і тегів, пошук у пристатейній літературі та схожих записах. Оцінка обраної вибірки, звіти по цитуванню, збереження результатів. Додаткові бази на платформі.

#### **Тема: Підбір та аналіз наукових видань для публікації власних досліджень. Тези**: Як підібрати видання для публікації? Про що говорить імпакт-фактор, квартиль і інші показники в Journal Citation Reports. Скільки коштує публікація? Чи можна опублікуватися в міжнародному виданні безкоштовно? Як оформити перелік літератури? Хто створює хижацькі видання як не стати їхньої жертвою. Як перевірити куди мене запросили публікуватися?

Тема: ResearcherID та EndNote – генеруємо публікаційні звіти з радістю. **Тези**: Складнощі у пошуку і аналізу здобутків науковця. Авторські профілі ResearcherID та ORCID, чому вони мають бути в актуальному стані, що показують колегам і як заповнити їх без проблем. Гра з метаданими та як створити звіт за публікаціями свого відділу.

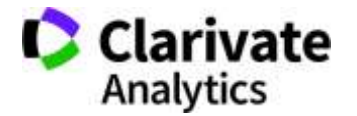

#### **Clarivate Analytics українською**

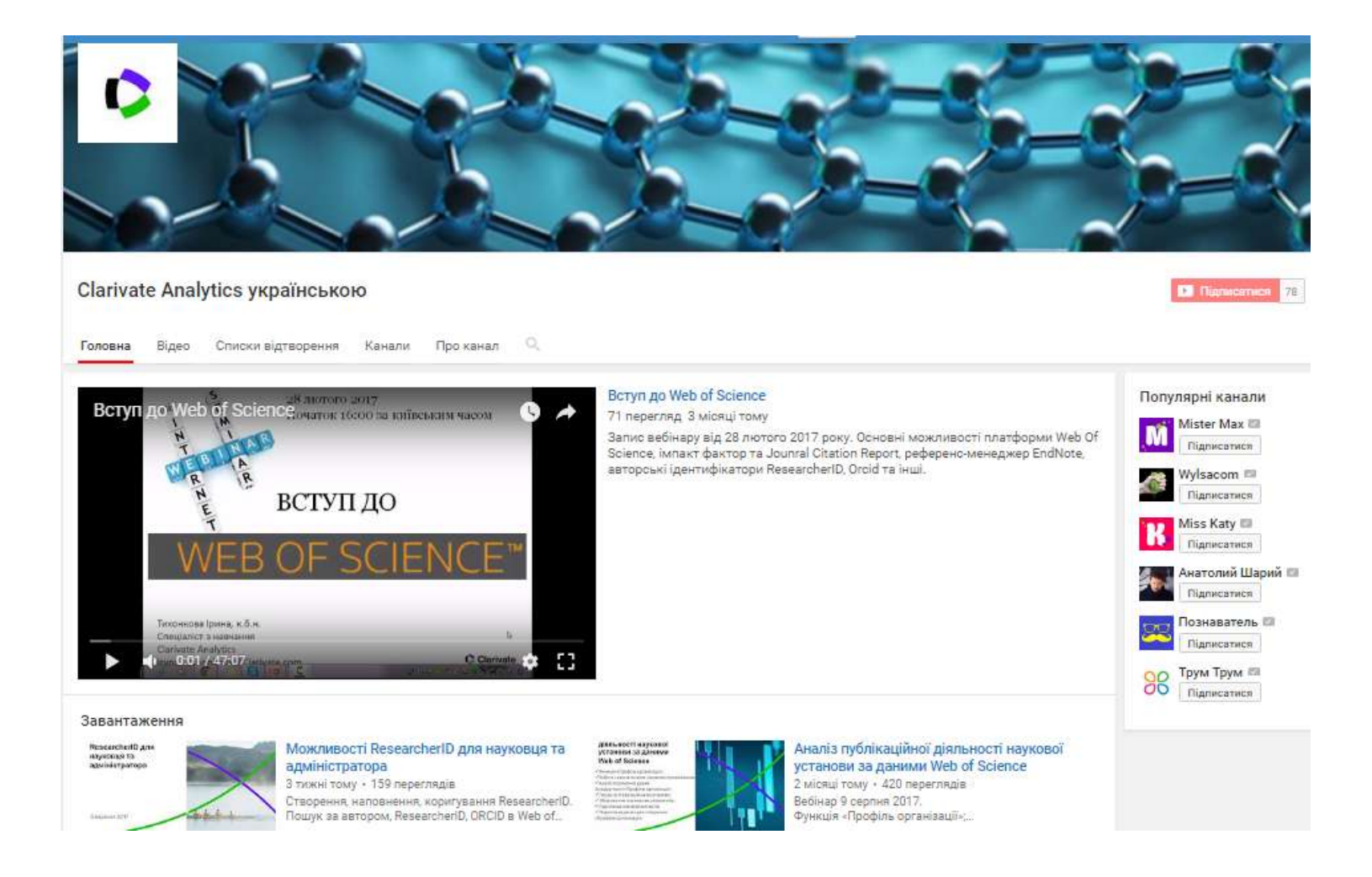

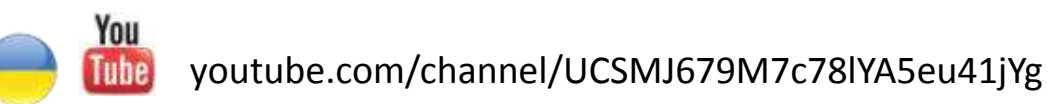

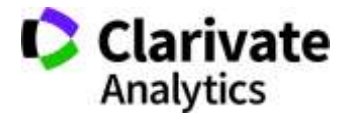

#### **Корисні посилання**

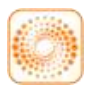

webofscience.com

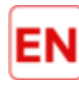

my.endnote.com

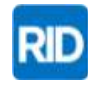

researcherid.com

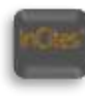

incites.thomsonreuters.com

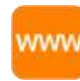

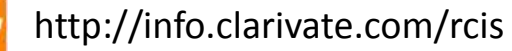

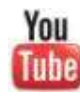

youtube.com/WOKtrainingsRussian

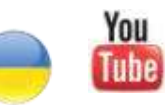

youtube.com/channel/UCSMJ679M7c78lYA5eu41jYg

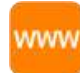

[everum.org.ua](http://everum.org.ua/)

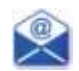

[Iryna.Tykhonkova@clarivate.com](mailto:Iryna.tykhonkova@clarivate.com)

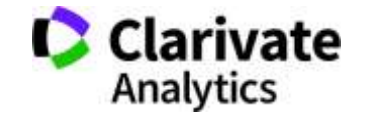